IBM Content Manager OnDemand for iSeries Common Server

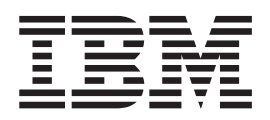

# Web Enablement Kit - Podręcznik instalowania i konfigurowania

*Wersja 5 wydanie 3*

IBM Content Manager OnDemand for iSeries Common Server

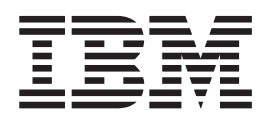

# Web Enablement Kit - Podręcznik instalowania i konfigurowania

*Wersja 5 wydanie 3*

#### **Uwaga**

Przed wykorzystaniem informacji znajdujących się w podręczniku oraz produktu, którego one dotyczą należy zapoznać się z informacjami, które zawiera ["Uwagi"](#page-152-0) na stronie 143.

### **Wydanie trzecie (maj 2004)**

Niniejsze wydanie dotyczy produktu IBM Content Manager OnDemand for iSeries Common Server, Wersja 5 Wydanie 3 oraz wszystkich nowszych wydań i modyfikacji, dopóki nie zostanie to określone w nowych wydaniach tej publikacji. To wydanie zastępuje publikację SC85-0120-01.

**© Copyright International Business Machines Corporation 2001, 2004. Wszelkie prawa zastrzeżone.**

# **Spis treści**

# **[Informacje](#page-6-0) o publikacji IBM Content Manager [OnDemand](#page-6-0) for iSeries Common Server Web [Enablement](#page-6-0) Kit - Podręcznik instalowania i [konfigurowania](#page-6-0)**

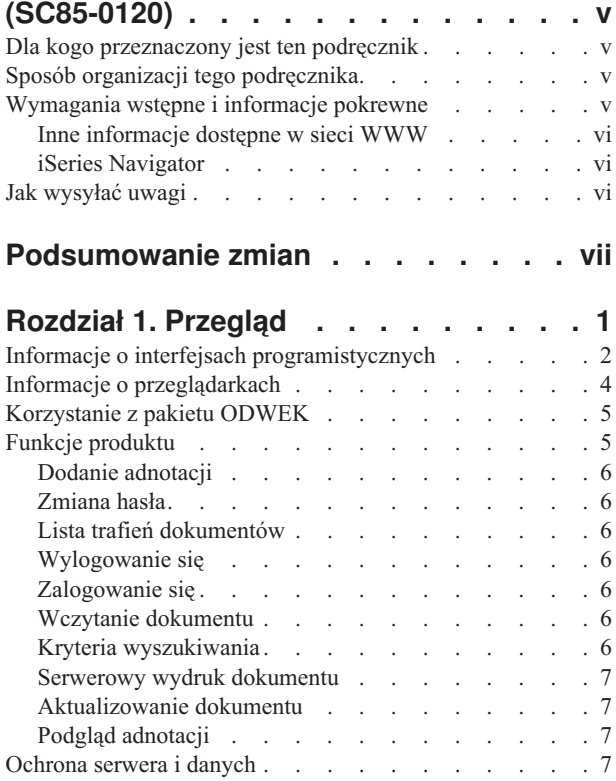

### **Rozdział 2. [Instalowanie](#page-18-0) i**

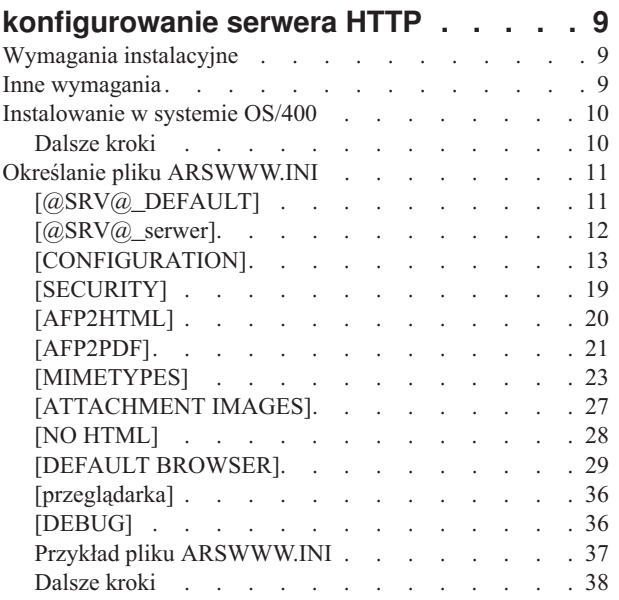

### **Rozdział 3. [Konfigurowanie](#page-48-0)**

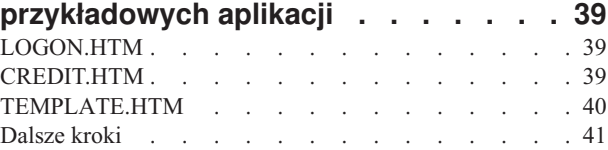

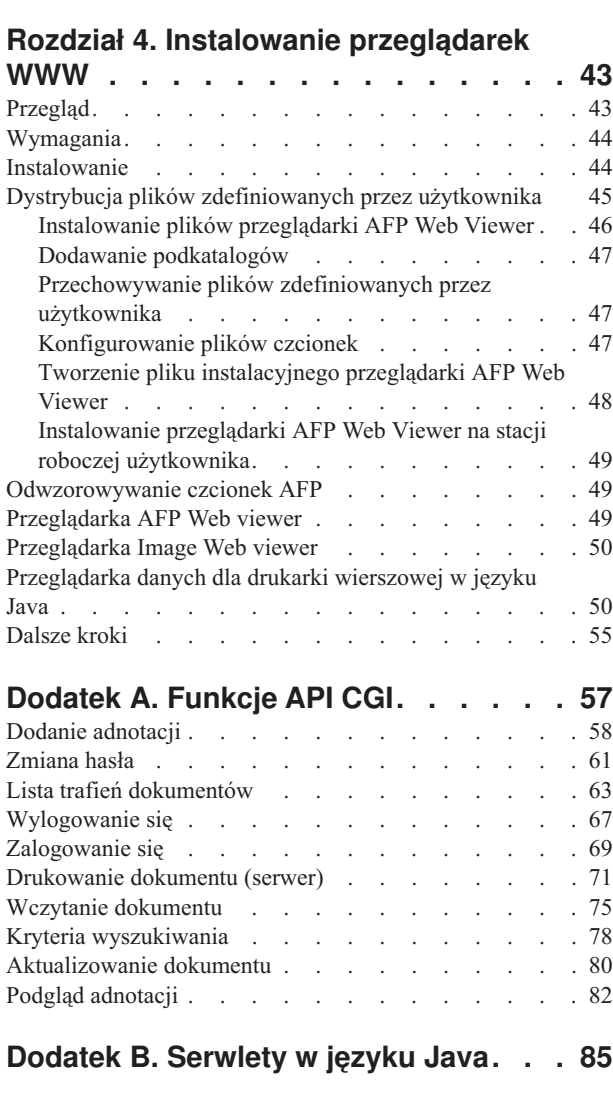

**[Dodatek](#page-96-0) C. Funkcje API języka Java . . [87](#page-96-0)**

# **Dodatek D. Podręcznik [programowania](#page-98-0)**

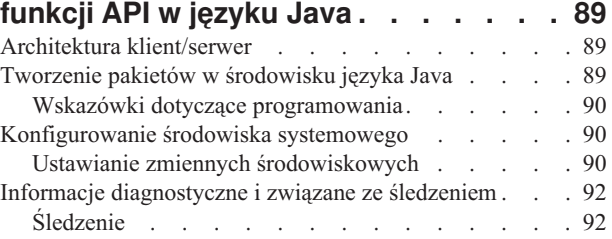

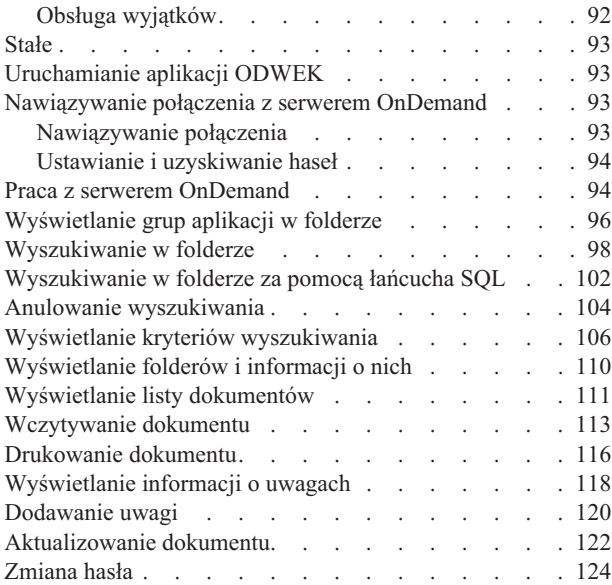

# **Dodatek E. [Transformowanie](#page-136-0) AFP do**

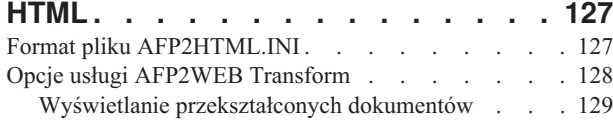

### **Dodatek F. [Transformowanie](#page-140-0) AFP do**

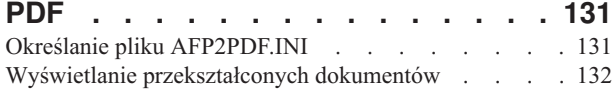

# **Dodatek G. Pliki [konfiguracyjne](#page-142-0)**

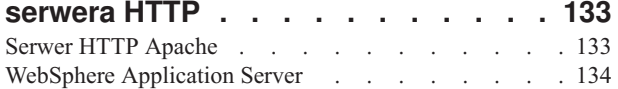

# **Dodatek H. Brak danych [wyjściowych](#page-144-0)**

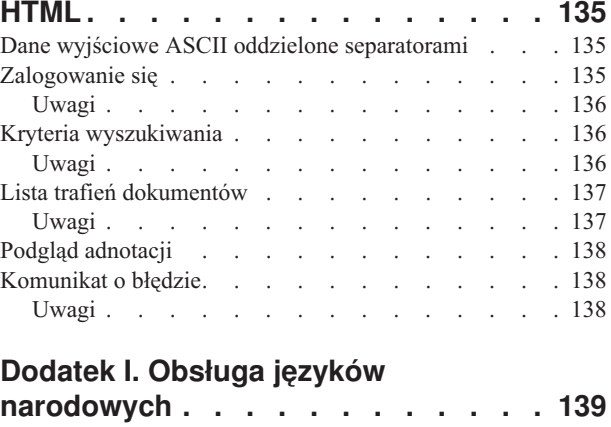

# **Dodatek J. Narzędzia do [określania](#page-150-0) [problemu](#page-150-0) . . . . . . . . . . . . . [141](#page-150-0) [Uwagi.](#page-152-0) . . . . . . . . . . . . . . [143](#page-152-0)** Znaki [towarowe](#page-153-0) i znaki usług . . . . . . . . . [144](#page-153-0) **[Indeks](#page-156-0) . . . . . . . . . . . . . . [147](#page-156-0)**

# <span id="page-6-0"></span>**Informacje o publikacji IBM Content Manager OnDemand for iSeries Common Server Web Enablement Kit - Podręcznik instalowania i konfigurowania (SC85-0120)**

W tej książce znajdują się informacje, których można użyć do planowania, instalowania, konfigurowania i korzystania z produktu IBM Content Manager OnDemand for iSeries Wersja 5 Wydanie 3 Common Server (OnDemand) Web Enablement Kit.

# **Dla kogo przeznaczony jest ten podręcznik**

Ten podręcznik jest przeznaczony przede wszystkim dla administratorów systemów, których zadaniem jest implementowanie, instalowanie i obsługa oprogramowania i aplikacji OnDemand Web Enablement Kit (ODWEK). Mogą go także używać programiści, którzy chcą zintegrować OnDemand z aplikacjami WWW.

# **Sposób organizacji tego podręcznika**

Podręcznik ten zawiera informacje potrzebne do zainstalowania i skonfigurowania produktu ODWEK oraz zaplanowania dostępu użytkowników do danych systemu IBM Content Manager OnDemand for iSeries Common Server za pomocą przeglądarki WWW. Publikacja ta składa się z następujących sekcji:

- v Rozdział 1, ["Przegląd",](#page-10-0) na stronie 1
- v Rozdział 2, "Instalowanie i [konfigurowanie](#page-18-0) serwera HTTP", na stronie 9
- v Rozdział 3, ["Konfigurowanie](#page-48-0) przykładowych aplikacji", na stronie 39
- Rozdział 4, ["Instalowanie](#page-52-0) przeglądarek WWW", na stronie 43
- v Dodatek A, ["Funkcje](#page-66-0) API CGI", na stronie 57
- v Dodatek B, ["Serwlety](#page-94-0) w języku Java", na stronie 85
- v Dodatek C, ["Funkcje](#page-96-0) API języka Java", na stronie 87
- v Dodatek D, "Podręcznik [programowania](#page-98-0) funkcji API w języku Java", na stronie 89
- v Dodatek E, ["Transformowanie](#page-136-0) AFP do HTML", na stronie 127
- v Dodatek F, ["Transformowanie](#page-140-0) AFP do PDF", na stronie 131
- v Dodatek G, "Pliki [konfiguracyjne](#page-142-0) serwera HTTP", na stronie 133
- v Dodatek H, "Brak danych [wyjściowych](#page-144-0) HTML", na stronie 135
- v Dodatek I, "Obsługa języków [narodowych",](#page-148-0) na stronie 139
- v Dodatek J, "Narzędzia do określania [problemu",](#page-150-0) na stronie 141

# **Wymagania wstępne i informacje pokrewne**

Jako punkt wyjścia do wyszukiwania informacji technicznych dotyczących systemów iSeries może służyć Centrum informacyjne IBM iSeries.

Dostęp do Centrum informacyjnego można uzyskać na dwa sposoby:

- v Za pomocą serwisu WWW: http://www.ibm.com/eserver/iseries/infocenter.
- v Z dysków CD-ROM dostarczanych wraz z systemem operacyjnym Operating System/400, numer zamówienia:

<span id="page-7-0"></span>*Centrum informacyjne iSeries*, SK3T-5495-04. W pakiecie znajdują się również wersje podręczników do systemu iSeries w formacie PDF, *Centrum informacyjne iSeries: Podręczniki uzupełniające*, SK3T-5496-01, które zastępują bibliotekę elektroniczną na dysku CD-ROM.

Centrum informacyjne zawiera doradców i ważne tematy dotyczące takich zagadnień, jak język Java, protokół TCP/IP, serwery WWW, sieci chronione, środowiska klastrów, komendy języka CL oraz systemowe aplikacyjne interfejsy programistyczne (API). Zawiera ono także odsyłacze do pokrewnej dokumentacji technicznej (IBM Redbooks) oraz do innych serwisów WWW firmy IBM, takich jak strona główna IBM.

# **Inne informacje dostępne w sieci WWW**

W sieci WWW dostępnych jest więcej informacji dotyczących systemów iSeries. Dostęp do informacji ogólnych można uzyskać ze strony głównej poświęconej systemom iSeries, która znajduje się pod adresem: http://www-1.ibm.com/servers/eserver/iseries/

Dostęp do informacji dotyczących zaawansowanych funkcji systemów iSeries można uzyskać przy użyciu serwisu Technical Studio, pod adresem: http://www.iseries.ibm.com/tstudio/

Użytkownicy z całego świata mogą uzyskać informacje na temat poprawek PTF dotyczących systemów iSeries, zamawiać je i uzyskiwać przez Internet. Internetowe poprawki PTF dla systemów iSeries (jako pakiety do pobrania) oraz informacje PSP (Preventive Service Planning) są dostępne w następującym serwisie internetowym: http://as400service.ibm.com

# **iSeries Navigator**

IBM iSeries Navigator to rozbudowany graficzny interfejs do zarządzania serwerami iSeries. Funkcje programu iSeries Navigator obejmują poruszanie się po systemie, jego konfigurowanie, planowanie i pomoc elektroniczną z instrukcjami dotyczącymi poszczególnych zadań. Program iSeries Navigator ułatwia obsługę serwera i administrowanie nim oraz zwiększa produktywność w tym zakresie. Jest to także jedyny interfejs użytkownika z dostępem do nowych, zaawansowanych funkcji systemu OS/400. Częścią programu jest Centrum Zarządzania, które służy do zarządzania wieloma serwerami z systemu centralnego.

Więcej informacji na temat programu iSeries Navigator można znaleźć w Centrum informacyjnym IBM iSeries oraz w następującym serwisie WWW: http://www.ibm.com/eserver/iseries/navigator/

# **Jak wysyłać uwagi**

Opinie użytkowników są niezbędne w celu udostępnienia jak najdokładniejszej, wysokiej jakości dokumentacji technicznej. Mile widziane są komentarze dotyczące tej publikacji, jak również innych publikacji dotyczących produktu OnDemand. W celu wysłania uwag można użyć jednej z następujących metod:

- v Przesłać komentarze faksem (numer faksu w Stanach Zjednoczonych, Kanadzie i Puerto Rico: 1-800-937-3430, z innych państw: 1-507-253-5192).
- v Przesłać komentarze pocztą elektroniczną pod adresem: RCHCLERK@us.ibm.com; komentarze dotyczące Centrum informacyjnego należy przesyłać pod adresem: RCHINFO@us.ibm.com

W komentarzu należy zamieścić:

- tytuł podręcznika lub temat Centrum informacyjnego iSeries,
- v numer publikacji w przypadku książki (znajduje się w prawym dolnym rogu pierwszej strony okładki),
- numer strony lub tytuł tematu, którego dotyczy komentarz.

# <span id="page-8-0"></span>**Podsumowanie zmian**

Niniejsze wydanie podręcznika *IBM Content Manager OnDemand for iSeries Common Server: Podręcznik instalowania i konfigurowania produktu Web Enablement Kit* zawiera nowe i zmienione informacje techniczne. Niekiedy może się zdarzyć, że zmienione informacje nie zostały na stronach oznaczone pionowymi kreskami. Poważne zmiany, na które należy zwrócić uwagę, to:

- v W wersji 5 wydaniu 1 produktu Content Manager OnDemand for iSeries (OnDemand) wprowadzono nową implementację serwera pod nazwą OnDemand Common Server. Serwer Common Server oferuje użytkownikom i administratorom systemu OnDemand zaawansowane możliwości w zakresie indeksowania, wyszukiwania, wyświetlania, ochrony, obsługi plików PDF i sieci WWW. Bieżący użytkownicy systemu OnDemand, którzy zaimplementowali archiwum zbiorów buforowych (z opcją AnyStore lub z opcją istniejącego serwera) mogą przeprowadzić migrację do nowego serwera Common Server, korzystając z instrukcji zawartych w Dodatku A podręcznika Content Manager OnDemand for iSeries Common Server: Podręcznik planowania i instalowania. Należy zwrócić uwagę, że w całej dokumentacji odwołanie do migracji archiwum zbiorów buforowych dotyczy także danych AnyStore, o ile opcja AnyStore jest zainstalowana.
- v W znacznym stopniu rozszerzono publikację Content Manager OnDemand for iSeries Common Server Indexing Reference w zakresie funkcji obsługiwanych przez program OS/400 Indexer. Rozszerzenia te obejmują tematy dotyczące definiowania indeksów z wieloma kluczami, pól transakcji, pól wyszukiwania tekstowego, zbiorów buforowych łańcuchów znaków SNA z nakładkami AFP i masek dla pól aplikacji.
- System Content Manager OnDemand for iSeries obsługuje obecnie nowe biblioteki optyczne Plasmon.
- v Aby uprościć korzystanie z tej komendy, usunięto dwa parametry komendy Uruchomienie zarządzania pamięcią archiwalną (Start Archived Storage Management for OnDemand - STRASMOND). Szczegóły znajdują się w Dodatku A do podręcznika Content Manager OnDemand for iSeries Common Server: Podręcznik administrowania.
- v Z systemu OS/400 wycofano obsługę oryginalnego serwera HTTP. Jednocześnie wycofano obsługę pakietu Content Manager OnDemand Web Enablement Kit (ODWEK) dla oryginalnego serwera HTTP. Jedynym serwerem HTTP obsługiwanym w ramach pakietu ODWEK jest obecnie serwer HTTP Apache.

# <span id="page-10-0"></span>**Rozdział 1. Przegląd**

Aplikacja ODWEK daje użytkownikom dostęp do danych przechowywanych w serwerze IBM Content Manager OnDemand za pomocą przeglądarki WWW lub programu napisanego przez użytkownika. Pozwala to na przykład udostępnić niektórym osobom adres URL strony WWW, która pozwoli im zalogować się do serwera OnDemand; innym osobom można udostępnić adres URL strony WWW, która pozwoli im wyszukać określony folder. ODWEK sprawdza, czy informacje o użytkowniku, takie jak uprawnienia dostępu do serwera i danych przechowywanych w grupie aplikacji, są poprawne na serwerze OnDemand. Po wprowadzeniu przez użytkownika żądania wyszukania pakiet ODWEK wyświetli stronę WWW z listą dokumentów odpowiadających zapytaniu. Użytkownik wybiera z tej listy dokument do wyświetlenia, a pakiet ODWEK wysyła ten dokument do przeglądarki.

Rys. 1 przedstawia stację roboczą z przeglądarką WWW, z której uzyskiwany jest dostęp do danych na serwerze OnDemand.

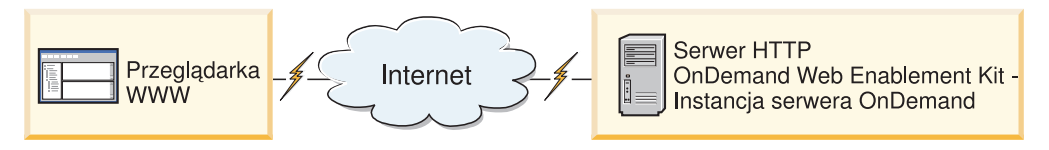

*Rysunek 1. Dostęp do danych przechowywanych na serwerze OnDemand za pomocą aplikacji ODWEK*

ODWEK może wyszukiwać dokumenty na serwerach OnDemand z uruchomionym serwerem IBM Content Manager OnDemand for iSeries Common Server wersja 5, IBM Content Manager OnDemand for Multiplatforms wersja 7 oraz IBM Content Manager OnDemand for z/OS and OS/390 wersja 7.1 i pobierać je z nich.

Pakiet ODWEK zawiera kilka komponentów:

- v Interfejs programistyczny OnDemand. Korzysta on ze standardowych interfejsów i protokołów systemu OnDemand w celu uzyskania dostępu do danych przechowywanych na serwerze OnDemand. Obsługa pakietu ODWEK nie wymaga instalowania na serwerze OnDemand żadnego dodatkowego kodu. Do sterownia aplikacją ODWEK może służyć jeden z następujących interfejsów programistycznych:
	- Program Common Gateway Interface (CGI). Daje on dostęp do danych OnDemand z przeglądarki WWW. Działa w systemie, na którym uruchomiony jest serwer HTTP (Hypertext Transfer Protocol), na przykład IBM HTTP Server.
	- Serwlet w języku Java. Daje on dostęp do danych OnDemand z przeglądarki WWW. Serwlet działa na serwerze HTTP obsługującym język Java, na którym uruchomiono serwer aplikacji Java, na przykład IBM WebSphere Application Server.
	- Funkcje API języka Java. Zapewniają one dostęp do danych OnDemand z poziomu programu napisanego przez użytkownika. Funkcje API języka Java wymagają zainstalowania wersji 1.2.2 języka Java lub nowszej.
- v Przeglądarka IBM OnDemand Advanced Function Presentation (AFP) Web Viewer. Przeglądarka AFP Web Viewer umożliwia użytkownikom wyszukiwanie dokumentów AFP, wczytywanie ich, wyświetlanie i nawigację w tych dokumentach przy użyciu przeglądarki WWW.
- <span id="page-11-0"></span>v Przeglądarka IBM OnDemand Image Web Viewer. Przeglądarka Image Web Viewer umożliwia użytkownikom wyszukiwanie dokumentów w formatach BMP, GIF, JPEG, PCX i TIFF, wczytywanie ich, wyświetlanie, drukowanie i nawigację w tych dokumentach przy użyciu przeglądarki WWW.
- v Aplet Line Data w języku Java. Aplet Line Data umożliwia użytkownikom wyświetlanie danych dla drukarki wierszowej w oknie przeglądarki WWW. Administrator umożliwia wykorzystanie tego apletu, konfigurując plik ARSWWW.INI.
- v Aplet AFP2HTML w języku Java. Aplet AFP2HTML umożliwia użytkownikom wyświetlanie danych wyjściowych wygenerowanych przez usługę IBM AFP2WEB Transform. Usługa AFP2WEB Transform przekształca dokumenty i zasoby AFP w pliki HTML, które można wyświetlić przy użyciu apletu AFP2HTML. Po zainstalowaniu i skonfigurowaniu apletu AFP2WEB Transform administrator umożliwia jego użycie, konfigurując plik ARSWWW.INI.
- **Uwaga:** Aby wyświetlać inne rodzaje dokumentów przechowywanych w systemie OnDemand, należy uzyskać i zainstalować odpowiednie przeglądarki. Na przykład do wyświetlania dokumentów w formacie Adobe Portable Data Format (PDF) IBM zaleca użycie modułu dodatkowego Adobe Acrobat Viewer do przeglądarki WWW używanej w danej organizacji.

# **Informacje o interfejsach programistycznych**

*Instancja* aplikacji ODWEK jest kodem tej aplikacji, który uzyskuje dostęp do danych na serwerze OnDemand. Instancja określa, co można zrobić z danymi, i zarządza zasobami systemowymi przypisanymi do tych danych. Każda instancja jest całym środowiskiem. Ma ona własny plik ASWWW.INI oraz interfejs programistyczny ODWEK, do którego inne instancje nie mają dostępu. Istnieją trzy interfejsy programistyczne ODWEK:

- v Program CGI będący interfejsem pomiędzy przeglądarką WWW a serwerem OnDemand.
- v Serwlet w języku Java będący interfejsem pomiędzy przeglądarką WWW a serwerem OnDemand.
- v Funkcje API języka Java, zbiór metod, których można użyć do korzystania z danych OnDemand za pomocą programu napisanego przez użytkownika.

Należy mieć świadomość, że instancja może korzystać tylko z jednego interfejsu programistycznego. Interfejsy programistyczne wykluczają się wzajemnie. Jedna instancja nie może używać kilku z nich jednocześnie. Można jednak uruchomić wiele instancji aplikacji ODWEK na jednej maszynie, tak aby każda z nich używała innego interfejsu programistycznego. Należy w tym celu skonfigurować poszczególne instancje tak, aby używały innego numeru portu.

Najczęściej stosowaną implementacją pakietu ODWEK jest jedna instancja w systemie. Konfiguracja z pojedynczą instancją jest typowa dla przetwarzania programistycznego lub autonomicznego środowiska produkcyjnego, w których jedna instancja serwera aplikacji działa niezależnie od innych aplikacji.

Na Rys. 2 na [stronie](#page-12-0) 3 przedstawiono przykład pojedynczej instancji używającej interfejsu CGI.

<span id="page-12-0"></span>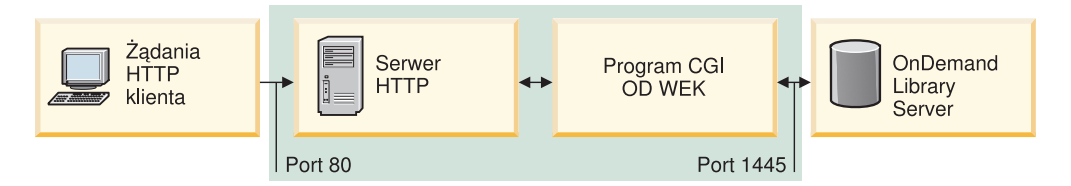

*Rysunek 2. Pojedyncza instancja używająca interfejsu CGI*

Na Rys. 3 przedstawiono przykład pojedynczej instancji używającej interfejsu serwletu w języku Java.

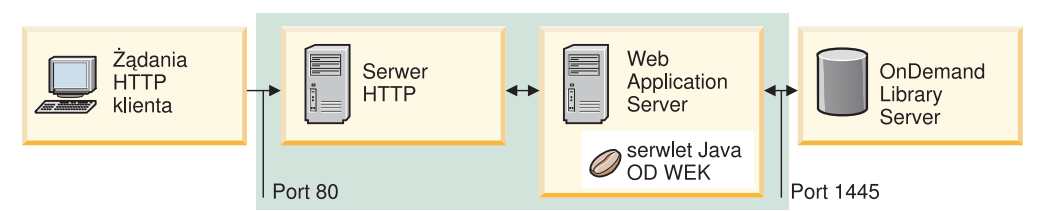

*Rysunek 3. Pojedyncza instancja używająca interfejsu serwletu w języku Java*

Na Rys. 4 przedstawiono przykład pojedynczej instancji używającej interfejsu API w języku Java.

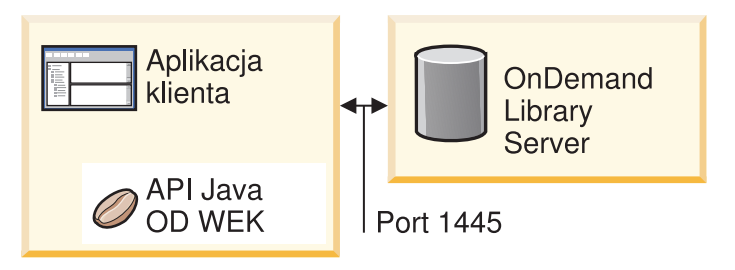

*Rysunek 4. Pojedyncza instancja używająca interfejsu API w języku Java*

W danym systemie można skonfigurować wiele instancji pakietu ODWEK. Każda instancja wymaga odrębnego interfejsu programistycznego i pliku ARSWWW.INI określającego unikalny numer portu, przez który ma odbywać się komunikacja pomiędzy interfejsem a serwerem OnDemand. Każda instancja wymaga także oddzielnej pamięci i ochrony. Konfiguracja z wieloma instancjami jest zazwyczaj używana przez klientów, którzy w jednym systemie muszą uruchamiać wiele aplikacji w celach programistycznych, testowych lub produkcyjnych. Instancje działają niezależnie od siebie.

Na Rys. 5 na [stronie](#page-13-0) 4 przedstawiono przykład topologii z wieloma instancjami.

<span id="page-13-0"></span>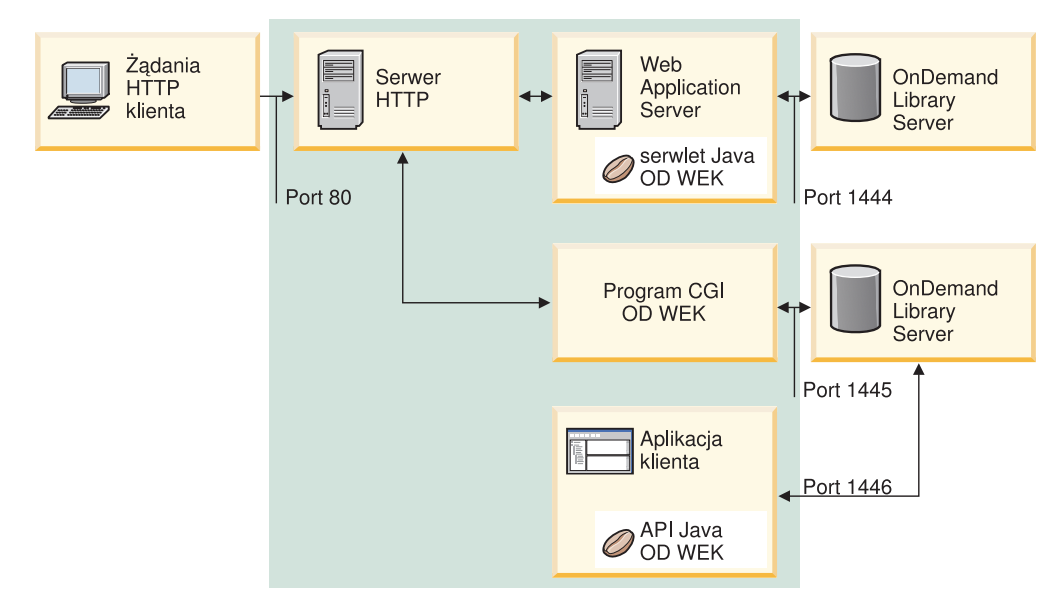

*Rysunek 5. Topologia z wieloma instancjami*

# **Informacje o przeglądarkach**

Pakiet ODWEK udostępnia następujące przeglądarki:

- AFP Web Viewer
- Image Web Viewer
- Aplet Line Data w języku Java
- Aplet AFP2HTML w języku Java

Przeglądarki AFP Web Viewer i Image Web Viewer są programami rozszerzającymi możliwości przeglądarki WWW w określony sposób. Przeglądarka AFP Web Viewer umożliwia wyświetlanie dokumentów AFP. Przeglądarka Image Viewer umożliwia wyświetlanie dokumentów BMP, GIF, JPEG, PCX i TIFF. Wszystkie przeglądarki dają możliwość wyświetlania dokumentów w oknie przeglądarki WWW. Każda z nich dodaje pasek narzędzi u góry okna. Może on być dodany do paska narzędzi przeglądarki WWW. Pasek narzędzi modułu dodatkowego udostępnia elementy sterujące, które pomagają w pracy z dokumentami. Użytkownicy, którzy zamierzają używać przeglądarek WWW do wyświetlania tych dokumentów, muszą zainstalować na swoich stacjach roboczych odpowiednie przeglądarki.

**Uwaga:** Program instalacyjny instaluje przeglądarki jako moduły dodatkowe lub kontrolki ActiveX. Jeśli na stacji roboczej zainstalowana jest przeglądarka Internet Explorer, to program instalacyjny zainstaluje kontrolki ActiveX, natomiast jeśli zainstalowana jest przeglądarka Netscape - moduły dodatkowe do niej. Jeśli na stacji roboczej zainstalowane są obie przeglądarki, program instalacyjny zainstaluje kontrolki ActiveX dla programu Internet Explorer i moduły dodatkowe do programu Netscape.

Aplet Line Data umożliwia wyświetlanie dokumentów SCS i danych dla drukarki wierszowej przechowywanych w serwerze OnDemand. Aplet Line Data wyświetla dane dla drukarki wierszowej w oknie przeglądarki i u góry okna dodaje pasek narzędzi. Pasek narzędzi apletu Line Data udostępnia elementy sterujące, które pomagają w pracy z dokumentami. Administrator umożliwia wykorzystanie tego apletu, konfigurując plik ARSWWW.INI.

<span id="page-14-0"></span>Aplet AFP2HTML umożliwia użytkownikom wyświetlanie danych wyjściowych wygenerowanych przez usługę IBM AFP2WEB Transform. Usługa AFP2WEB Transform przekształca dokumenty i zasoby AFP w dokumenty HTML. Po zainstalowaniu i skonfigurowaniu apletu AFP2WEB Transform administrator umożliwia jego użycie, konfigurując plik ARSWWW.INI. Aplet AFP2HTML udostępnia pasek narzędzi z elementami sterującymi, które umożliwiają pracę z dokumentami, między innymi obsługę dużych obiektów.

Zaletą apletów jest to, że w przeciwieństwie do przeglądarek użytkownicy, aby ich używać, nie muszą instalować ani aktualizować oprogramowania na stacji roboczej. Ponadto, jeśli IBM udostępni nową wersję przeglądarki, konieczna jest jej dystrybucja wśród użytkowników.

Dzięki użyciu apletów i przeglądarek dostarczonych przez IBM dokumenty wczytywane z serwera OnDemand pozostają skompresowane, dopóki nie dotrą do klienta. Klient dekompresuje je i wyświetla ich strony w oknie przeglądarki WWW. Jeśli dokument był przechowywany w serwerze OnDemand jako duży obiekt, to w miarę, jak użytkownik porusza się po stronach dokumentu, klient wczytuje i dekompresuje jego segmenty.

# **Korzystanie z pakietu ODWEK**

Najbardziej typowym sposobem korzystania z pakietu ODWEK jest dostosowywanie przykładowych aplikacji HTML dostarczanych razem z nim. Przykładowa aplikacja LOGON.HTM obsługuje użytkowników, którzy mają dostęp do określonych folderów. Stronę LOGON.HTM należy najpierw zmodyfikować, aby zawierała informacje o serwerze OnDemand. Następnie należy opublikować adres URL pliku LOGON.HTM. Wtedy użytkownicy będą mogli korzystać z tego adresu w celu zalogowania się do określonego serwera. Pakiet ODWEK automatycznie wyświetla serię stron WWW, na których użytkownicy mogą wyszukiwać, wczytywać i wyświetlać dokumenty OnDemand. Przykładowa aplikacja CREDIT.HTM obsługuje doraźne korzystanie z serwera OnDemand, wyświetlając stronę WWW zawierającą kryteria wyszukiwania w określonym folderze. Po dostosowaniu tej aplikacji użytkownik wpisuje adres URL, wypełnia kryteria wyszukiwania i naciska przycisk Wyślij. Aplikacja ODWEK wyświetla stronę WWW, która zawiera listę dokumentów pasujących do zapytania.

**Ważne:** ODWEK wymaga, aby na komputerze klienta możliwe było zapisywanie danych cookie. Należy upewnić się, że użytkownicy skonfigurowali swoje przeglądarki tak, aby akceptowały informacje cookie.

Większość klientów definiuje jeden identyfikator użytkownika OnDemand w celu korzystania z serwera z aplikacją ODWEK. Ten sposób najczęściej jest stosowany w środowiskach z wieloma przypadkowymi użytkownikami serwera OnDemand, którzy korzystają z tego samego folderu. Można także nadać każdemu użytkownikowi jego własny identyfikator użytkownika na serwerze OnDemand. Niezależnie od wybranego sposobu dostępu do serwera OnDemand z ODWEK identyfikatorami należy zarządzać na serwerze OnDemand: trzeba dodać użytkowników do serwera i określić dla nich uprawnienia do grupy aplikacji i folderów.

# **Funkcje produktu**

Pakiet ODWEK obsługuje opisane poniżej funkcje serwera OnDemand. Zazwyczaj wywołuje się je, tworząc strony WWW z odsyłaczami do programu serwera ODWEK. Każdy odsyłacz wywołuje określoną funkcję. Dane wyjściowe tej funkcji są kolejną stroną WWW, która zawiera odsyłacze kierujące użytkownika do następnej logicznie funkcji. Na przykład początkowa strona WWW może wywoływać funkcję zalogowania się. Funkcja zalogowania

się generuje stronę WWW z odsyłaczem do funkcji określającej kryteria wyszukiwania. Każdą z tych funkcji można wywołać za pomocą funkcji API. Szczegóły zawiera [Dodatek](#page-66-0) A, ["Funkcje](#page-66-0) API CGI", na stronie 57.

# <span id="page-15-0"></span>**Dodanie adnotacji**

Funkcja Dodanie adnotacji umożliwia dodawanie adnotacji do określonego dokumentu. W tym celu użytkownik musi mieć uprawnienie do dodawania adnotacji dla każdej grupy aplikacji zawierającej dokumenty, do których ma zostać dodana adnotacja. (Uprawnienie dostępu do grupy aplikacji umożliwia dodawanie adnotacji).

# **Zmiana hasła**

Funkcja Zmiana hasła umożliwia użytkownikom zmienianie swojego hasła do serwera OnDemand.

# **Lista trafień dokumentów**

Funkcja Lista trafień dokumentów tworzy listę pozycji, które pasują do kryteriów wyszukiwania. Jest ona wyświetlana w postaci tabeli HTML. Każda pozycja odpowiadająca kryteriom wyszukiwania jest umieszczana w komórce tabeli i zawiera odsyłacz do funkcji Wczytanie dokumentu.

**Ważna uwaga dla klientów, w których systemie działają środowiska OnDemand Spool File Archive i Common Server i którzy używają pozycji ARS\_MIGR\_SERVER w pliku ARS.CFG w celu łączenia folderów Spool File Archive i Common Server w jednej liście wyboru folderu:** Dla użytkowników pakietu ODWEK foldery Spool File Archive będą wyświetlane na liście folderów ODWEK i możliwe będzie wyszukiwanie w nich. Jednakże próba wczytania dokumentu nie powiedzie się.

# **Wylogowanie się**

Funkcja wylogowania się umożliwia użytkownikom wylogowanie się z serwera OnDemand.

# **Zalogowanie się**

Funkcja zalogowania się umożliwia użytkownikom zalogowanie się do serwera OnDemand. Jeśli zalogowanie powiedzie się, zostanie wyświetlona strona WWW zawierająca listę folderów, do otwarcia których użytkownik ma uprawnienia.

# **Wczytanie dokumentu**

Funkcja Wczytanie dokumentu wczytuje dokument z serwera OnDemand. Zwrócony przez serwer strumień danych zawiera dokument i, w zależności od typu danych, zasoby wymagane do jego wyświetlenia. Strumień danych nie może zostać w żaden sposób zmodyfikowany. Przeglądarka interpretuje i dekoduje strumień danych, a następnie wyświetla dokument. Jeśli dokument jest przechowywany w serwerze OnDemand jako duży obiekt, to serwer zwraca tylko pierwszy segment dokumentu. Kolejne segmenty są wczytywane i wyświetlane w miarę potrzeby.

# **Kryteria wyszukiwania**

Po udanym zalogowaniu się wyświetlana jest lista folderów, które użytkownik ma prawo otworzyć. Następnie użytkownik wybiera folder do otwarcia. Po otwarciu folderu wyświetlana jest strona WWW zawierająca pola wyszukiwania w folderze. Użytkownik może zaakceptować domyślne kryteria wyszukiwania lub wprowadzić nowe, aby wyszukać określony dokument. Po naciśnięciu przycisku Wyślij żądanie wyszukiwania jest wysyłane do serwera OnDemand.

# <span id="page-16-0"></span>**Serwerowy wydruk dokumentu**

Funkcja Serwerowy wydruk dokumentu wysyła kopie dokumentu do drukarki serwera OnDemand. Aby użyć wydruku serwerowego, użytkownik musi mieć uprawnienie do drukowania dokumentu dla każdej grupy aplikacji, w której znajduje się żądany dokument. (Uprawnienie dostępu do grupy aplikacji umożliwia drukowanie dokumentów). Na serwerze OnDemand musi być zdefiniowana przynajmniej jedna drukarka serwerowa.

# **Aktualizowanie dokumentu**

Funkcja Aktualizowanie dokumentu umożliwia użytkownikom aktualizowanie bazy danych. Powoduje ona aktualizację jednego lub wielu pól bazy danych dla podanego dokumentu.

# **Podgląd adnotacji**

Funkcja Podgląd adnotacji umożliwia wyświetlanie adnotacji powiązanych z określonym dokumentem. Aby wyświetlić adnotacje, użytkownik musi mieć uprawnienie do podglądu adnotacji dla każdej grupy aplikacji, w której znajduje się dokument zawierający adnotacje, które użytkownik chce wyświetlić. (Uprawnienie dostępu do grupy aplikacji umożliwia wyświetlanie adnotacji).

# **Ochrona serwera i danych**

Aby korzystać z pakietu ODWEK, należy mieć na uwadze dwa poziomy ochrony:

- v Kto może mieć dostęp do programów ODWEK i stron WWW.
- v Kto może mieć dostęp do danych na serwerze OnDemand.

Każdy użytkownik, który ma dostęp do serwera HTTP oraz programów i stron WWW, które stanowią frontową część pakietu ODWEK, może potencjalnie dostać się do danych przechowywanych w serwerze OnDemand. IBM zdecydowanie zaleca ograniczenie dostępu do programów i stron WWW. Istnieje wiele sposobów na ograniczenie dostępu do programów i stron WWW na serwerze serwerze HTTP. Na przykład wiele serwerów HTTP zapewnia system ochrony newralgicznych stron WWW, umożliwiając ograniczenie dostępu do katalogów. Można użyć pliku haseł do serwera HTTP, który wymaga, aby użytkownicy w celu wyświetlenia stron WWW podali identyfikator użytkownika i hasło. Mimo podobieństwa identyfikatorów użytkowników i haseł serwera HTTP do identyfikatorów i haseł użytkowników systemu, nie ma pomiędzy nimi żadnej zależności. Nie ma także zależności pomiędzy identyfikatorami i hasłami użytkowników serwera HTTP a identyfikatorami i hasłami użytkowników serwera OnDemand.

ODWEK zapewnia dostęp do serwerów i danych OnDemand za pomocą standardowych funkcji API serwera OnDemand. Funkcje te sprawdzają, czy dany użytkownik serwera OnDemand ma dostęp do tego serwera i żądanych przez tego użytkownika danych. Wyznaczona osoba w organizacji musi administrować ochroną użytkowników i danych na serwerze OnDemand.

Istnieje jeszcze jeden szczegół związany z ochroną, który należy wziąć pod uwagę: metoda użyta do przesyłania parametrów i wartości formularza pomiędzy klientem i serwerem. Formularze dostarczane w pakiecie ODWEK używają metody POST do przesyłania parametrów i wartości w treści żądania HTTP. Metoda POST nie powoduje wyświetlenia parametrów i wartości w polu adresu w przeglądarce. Na przykład typowe wywołanie funkcji wygląda następująco:

http://www.firma.com/cgi-bin/arswww.cgi

Jednakże, jeśli użytkownik podczas tworzenia formularza nie określi metody, to domyślną metodą będzie GET, która powoduje przekazanie parametrów i wartości w samym adresie URL. W przypadku metody GET typowe wywołanie funkcji wygląda następująco:

http://www.firma.com/cgi-bin/arswww.cgi?\_function=logon &\_user=jan&\_password=tajemnica

W polu adresu w przeglądarce WWW wyświetlane są wtedy parametry i ich wartości jako zwykły tekst. IBM zaleca, aby tworząc własne formularze używać metody POST. Aby zmienić domyślną metodę z GET na POST, należy określić atrybut METHOD znacznika FORM.

**Uwaga:** Używając metody GET, można zaszyfrować parametry i ich wartości za pomocą parametru ENCRYPTURL w pliku ARSWWW.INI. Więcej informacji znajduje się w sekcji ["ENCRYPTURL"](#page-41-0) na stronie 32.

# <span id="page-18-0"></span>**Rozdział 2. Instalowanie i konfigurowanie serwera HTTP**

W tej sekcji określono wymagania oraz sposób instalowania oprogramowania ODWEK na serwerze HTTP oraz modyfikowania pliku konfiguracyjnego pakietu ODWEK.

Oprogramowanie ODWEK należy zainstalować w systemie iSeries z aktualną wersją serwera IBM HTTP Server. Ponadto, jeśli ma być używany serwlet w języku Java, należy upewnić się, że posiadana wersja serwera iSeries Web Application Server (WebSphere) jest aktualna oraz że działa prawidłowo.

Aplikacja ODWEK wyszukuje dokumenty na serwerach OnDemand z serwerem IBM Content Manager OnDemand for iSeries Wersja 5 Wydanie 3 Common Server i wczytuje je z nich.

# **Wymagania instalacyjne**

Pakiet ODWEK wymaga:

- v Aktualnej wersji serwera IBM HTTP Apache Server. Ponadto, jeśli ma być używany serwlet w języku Java, należy upewnić się, że posiadana wersja serwera iSeries Web Application Server (WebSphere) jest aktualna oraz że działa prawidłowo. Serwery muszą działać w systemie OS/400 Wersja 5 Wydanie 3.
- Odpowiedniego typu nośnika instalacyjnego.
- v Wystarczającej ilości miejsca na dysku dla plików instalacyjnych: około 30 MB na serwerze HTTP.
- v Wystarczającej ilości miejsca na dysku dla dyskowej pamięci podręcznej: domyślnie 10 MB na serwerze HTTP. Więcej informacji znajduje się w sekcji ["CACHESIZE"](#page-24-0) na stronie [15.](#page-24-0)

# **Inne wymagania**

Aplikacja ODWEK może przechowywać w *pamięci podręcznej* (tymczasowo) dokumenty na serwerze HTTP. Zwiększa to szybkość przesyłania użytkownikom wyświetlanych przez nich poprzednio dokumentów. Aby włączyć dyskową pamięć podręczną dla dokumentów, należy skonfigurować parametr CACHEDOCS w pliku ARSWWW.INI. Szczegóły znajdują się w sekcji ["CACHEDOCS"](#page-23-0) na stronie 14.

Domyślnie aplikacja ODWEK przechowuje dane w katalogu /QIBM/UserData/OnDemand/WWW/CACHE. Można podać inny katalog pamięci podręcznej, modyfikując plik ARSWWW.INI. Szczegóły znajdują się w sekcji ["CACHEDIR"](#page-23-0) na [stronie](#page-23-0) 14.

Upewnij się, że procesy, które uruchamiają programy ODWEK, mogą odczytywać katalog zawierający programy i zapisywać pliki w katalogu, w którym znajduje się pamięć podręczna. Po zainstalowaniu pakietu ODWEK wszystkie obiekty są chronione za pomocą listy autoryzacji QONDADM, a profile użytkowników: QTMHHTTP, QTMHHTP1 i QEJBSVR są dodawane do listy autoryzacji z uprawnieniem \*CHANGE. Ponadto profile użytkowników QTMHHTTP, QTMHHTP1 i QEJBSVR muszą mieć uprawnienie \*USE do listy autoryzacji QRDARS400.

Planując korzystanie z apletu AFP2HTML, należy uzyskać usługę AFP2WEB Transform od IBM oraz zainstalować i skonfigurować ją na serwerze HTTP. Więcej informacji na temat oferty AFP2WEB Transform można uzyskać u przedstawiciela IBM. Należy także określić

<span id="page-19-0"></span>opcje konfiguracyjne dla dokumentów i zasobów AFP, które mają być przekształcane za pomocą usługi AFP2WEB Transform. Więcej informacji na temat pliku konfiguracyjnego zawiera Dodatek E, ["Transformowanie](#page-136-0) AFP do HTML", na stronie 127.

Planując przekształcanie dokumentów AFP przechowywanych w systemie OnDemand w dokumenty PDF, które można wyświetlać w przeglądarce Adobe Acrobat, należy uzyskać usługę AFP2PDF Transform od IBM, zainstalować ją i skonfigurować na serwerze HTTP. Więcej informacji na temat oferty AFP2WEB Transform można uzyskać u przedstawiciela IBM. Należy także określić opcje konfiguracyjne dla dokumentów i zasobów AFP, które mają być przekształcane za pomocą usługi AFP2PDF Transform. Więcej informacji na temat pliku konfiguracyjnego zawiera Dodatek F, ["Transformowanie](#page-140-0) AFP do PDF", na stronie 131. Aby wyświetlić przekształcone dokumenty, należy pobrać i zainstalować moduł dodatkowy Adobe Acrobat viewer dla przeglądarek WWW używanych w organizacji.

# **Instalowanie w systemie OS/400**

Konfigurowanie produktu ODWEK wymaga zwykle wykonania następujących czynności:

- 1. Uzyskania egzemplarza najnowszej wersji pliku README dla serwera OnDemand. Przed rozpoczęciem instalowania należy wydrukować cały plik i przeczytać go.
- 2. Aby zainstalować pakiet ODWEK, należy wykonać instrukcje zawarte w podręczniku *Instalacja oprogramowania* (SA12-7263). Numer programu licencjonowanego to 5722RD1, a numer opcji - 11.
	- **Uwaga:** Zalecanym sposobem zainstalowania pakietu ODWEK jest użycie opcji menu Instalowanie programów licencjonowanych (Install Licensed Programs) wybranej z menu Praca z programami licencjonowanymi (Work with Licensed Programs) (go licpgm). Na ekranie Instalowanie programów licencjonowanych (Install Licensed Programs) należy wybrać 1, aby dodać opcję, jako Program licencjonowany wpisać 5722RD1, a jako Opcję produktu - 11, bądź też przewinąć listę programów licencjonowanych i opcji produktów, aż zostanie wyświetlony pakiet ODWEK, i obok jego nazwy wpisać 1. **W przypadku zainstalowania serwera OnDemand w inny sposób podczas próby jego użycia mogą wystąpić błędy.**
- 3. IBM zaleca zamówienie, załadowanie i zastosowanie wszystkich poprawek PTF dostępnych dla serwera OnDemand po udanym zainstalowaniu programu licencjonowanego. Pełna lista poprawek PTF dla serwera OnDemand Wersja 5 Wydanie 3 znajduje się w dokumencie APAR II13680. Powyższy APAR informacyjny można zamówić elektronicznie przy użyciu komendy SNDPTFORD, podając jako numer poprawki II13680. Ważne jest przeczytanie listów przewodnich dotyczących poprawek PTF i wykonanie wszystkich określonych w nich instrukcji specjalnych.

# **Dalsze kroki**

Należy upewnić się, że w systemie iSeries działa aktualna wersja serwera IBM HTTP server. Serwer HTTP należy skonfigurować. Dodatek G, "Pliki [konfiguracyjne](#page-142-0) serwera HTTP", na [stronie](#page-142-0) 133 zawiera przykład pliku konfiguracyjnego serwera HTTP.

Jeśli ma być używany serwlet w języku Java, należy upewnić się, że posiadana wersja serwera iSeries Web Application Server (WebSphere) jest aktualna oraz że działa prawidłowo. Serwer WebSphere należy skonfigurować. Odpowiednie instrukcje znajdują się w Centrum dokumentacji serwera IBM WebSphere Application Server for AS/400 w sieci WWW pod adresem www.ibm.com/servers/eserver/iseries/software/websphere/wsappserver/. W serwisie tym należy kliknąć odsyłacze Installation and Initial Configuration (Instalowanie i wstępne konfigurowanie) dla odpowiedniej wersji serwera WebSphere.

Po zainstalowaniu oprogramowania ODWEK, skonfigurowaniu serwera HTTP i (opcjonalnie) skonfigurowaniu serwera WebSphere można skonfigurować plik inicjowania ODWEK dla używanego środowiska operacyjnego. Patrz sekcja "Określanie pliku ARSWWW.INI".

# <span id="page-20-0"></span>**Określanie pliku ARSWWW.INI**

Plik ARSWWW.INI jest plikiem tekstowym ASCII zawierającym parametry odczytywane przez programy ODWEK (na przykład program CGI lub serwlet w języku Java). Każdy parametr podaje się w osobnym wierszu w następującym formacie: PARAMETR=wartość. Na przykład:

```
AFPVIEWING=plugin
CACHEDIR=/tmp/cache
LANGUAGE=ENU
```
Parametry w pliku ARSWWW.INI są pogrupowane w sekcje. Początek sekcji określa się za pomocą nagłówka sekcji w następującym formacie: [nagłówek\_sekcji]. Parametry w sekcji podaje się po nagłówku. Na przykład:

```
[@SRV@_gunnar]
HOST=gunnar
PORT=1446
PROTOCOL=0
```
Przykładowy plik ARSWWW.INI jest dostarczany razem z produktem. Zawiera on najczęściej używane wartości. Jest on przedstawiony w sekcji ["Przykład](#page-46-0) pliku [ARSWWW.INI"](#page-46-0) na stronie 37.

Sekcje i parametry pliku ARSWWW.INI są następujące:

# **[@SRV@\_DEFAULT]**

Sekcja serwera domyślnego. Służy ona do określania parametrów, które są wspólne dla serwerów OnDemand, z którymi komunikować się będzie aplikacja ODWEK. Podane w niej parametry i wartości będą stosowane o ile nie zostaną określone w sekcji dotyczącej konkretnego serwera.

Sekcja ta ma zasięg globalny obejmujący wszystkie serwery i określa się ją w pliku ARSWWW.INI tylko raz.

Ta sekcja jest opcjonalna.

Może ona zawierać następujące parametry:

### **PORT**

Numer portu TCP/IP, którego serwery OnDemand używają do komunikowania się z aplikacją ODWEK. Jeśli parametr PORT nie zostanie określony, serwer użyje numeru portu podanego dla serwera OnDemand w tabeli usług (WRKSRVTBLE). W przypadku, gdy parametr PORT nie zostanie określony, a serwera OnDemand nie ma na liście w tabeli usług, serwery będą próbowały użyć portu 1445. Aby serwery użyły portu podanego w tabeli usług dla serwera OnDemand, należy wpisać tu wartość 0 (zero).

Parametr ten można określić tylko raz w sekcji zawierającej wartości domyślne. Używając funkcji API Logon, można przesłonić numer portu za pomocą parametru \_port.

Parametr opcjonalny.

Przykład:

[@SRV@\_DEFAULT] PORT=0

### <span id="page-21-0"></span>**PROTOCOL**

Protokół sieciowy, którego serwery OnDemand używają do komunikowania się z aplikacją ODWEK. Dla protokołu TCP/IP należy podać 0 (zero).

Parametr ten trzeba określić jeden raz w sekcji zawierającej wartości domyślne.

Parametr opcjonalny. Jeśli nie zostanie określony, użyta zostanie wartość 0 (zero).

Przykład:

[@SRV@\_DEFAULT] PROTOCOL=0

# **[@SRV@\_serwer]**

Sekcja serwera. Dla każdego serwera OnDemand, z którym będzie komunikować się aplikacja ODWEK, należy określić jedną sekcję serwera. Znajdować się w niej będą parametry i wartości dotyczące konkretnego serwera. Jej nagłówek musi zawierać łańcuch znaków identyfikujący serwer. Parametry podane w sekcji serwera przesłaniają parametry znajdujące się w sekcji serwera domyślnego.

Dla każdego serwera należy określić jedną sekcję.

Sekcja ta jest wymagana.

Może ona zawierać następujące parametry:

### **HOST**

Nazwa serwera OnDemand. Można podać adres TCP/IP, alias nazwy hosta lub pełną nazwę hosta serwera.

Parametr ten trzeba określić jeden raz w sekcji serwera.

Jest to parametr wymagany.

Przykład:

[@SRV@\_gunnar] HOST=gunnar

### **PORT**

Numer portu TCP/IP, którego serwer OnDemand używa do komunikowania się z aplikacją ODWEK. Jeśli nie zostanie określony, serwer użyje numeru portu, który został podany w sekcji serwera domyślnego, bądź domyślnego numeru portu.

Parametr ten można określić jeden raz w sekcji serwera. Używając funkcji API Logon, można przesłonić numer portu za pomocą parametru \_port.

Parametr opcjonalny.

Przykład:

[@SRV@\_gunnar]  $PORT = 0$ 

Numer portu musi odpowiadać numerowi portu określonemu w pliku ars.ini dla danej instancji serwera.

### <span id="page-22-0"></span>**PROTOCOL**

Protokół sieciowy, którego serwer OnDemand używa do komunikowania się z aplikacją ODWEK. Dla protokołu TCP/IP należy podać 0 (zero).

Parametr ten można określić jeden raz w sekcji serwera.

Parametr opcjonalny. Jeśli nie zostanie podany, zostanie użyta wartość określona w sekcji serwera domyślnego.

Przykład:

[@SRV@\_gunnar] PROTOCOL=0

# **[CONFIGURATION]**

Sekcja CONFIGURATION zawiera parametry używane przez aplikację ODWEK na serwerze HTTP.

Sekcja ta ma zasięg globalny i określa się ją w pliku ARSWWW.INI tylko raz.

Ta sekcja jest opcjonalna.

Może ona zawierać następujące parametry:

### **APPLETCACHEDIR**

Określa katalog, w którym aplety Line Data i AFP2HTML tymczasowo przechowują dokumenty. Może to być lokalny katalog na stacji roboczej użytkownika lub znajdować się na dysku sieciowym. Wszyscy użytkownicy muszą mieć uprawnienie dostępu do tego katalogu.

#### Przykład:

[Configuration] APPLETCACHEDIR=/QIBM/UserData/OnDemand/www/cache

#### **Uwagi:**

- 1. Parametr APPLETCACHEDIR ma zasięg globalny.
- 2. Parametr APPLETCACHEDIR jest opcjonalny. Jeśli jednak nie zostanie podany, aplety będą próbować przechowywać dokumenty w katalogu roboczym języka Java.
- 3. Jeśli podany katalog nie istnieje, aplety również będą próbować przechowywać dokumenty w katalogu roboczym języka Java.
- 4. Aplet usuwa dokument z katalogu zawierającego pamięć podręczną w momencie, gdy użytkownik opuszcza aplet (na przykład zamykając dokument).

#### **APPLETDIR**

Określa katalog, w którym znajdują się aplety Line Data i AFP2HTML.

#### **Uwagi:**

- 1. Można podać nazwę katalogu lub wartość AliasMatch:
	- v Jeśli zostanie podana nazwa katalogu, będzie ona traktowana jako względna w stosunku do katalogu /QIBM/UserData/OnDemand/WWW. Na przykład, jeśli zostanie określony parametr appletdir=aplety, to aplety muszą znajdować się w katalogu /QIBM/UserData/OnDemand/WWW/APLETY .
	- v Jeśli zostanie podana wartość AliasMatch, musi ona być zdefiniowana w pliku konfiguracyjnym serwera HTTP. Na przykład, jeśli zostanie podana wartość appletdir=/aplety/, to plik konfiguracyjny serwera HTTP musi mieć wartość AliasMatch dla katalogu /aplety/. Zastępująca regułę AliasMatch ścieżka do pliku musi być pełną ścieżką do katalogu na serwerze. Na przykład:

AliasMatch ∧/aplety/com/ibm/edmslod/(.\*)\$ /QIBM/UserData/OnDemand/www/aplety/\$1

AliasMatch ∧/aplety/(.\*)\$ /QIBM/UserData/OnDemand/www/aplety/\$1

<span id="page-23-0"></span>2. Sprawdź uprawnienia do podanego katalogu. Procesy, które uruchamiają programy ODWEK, muszą mieć możliwość odczytywania katalogu z apletami.

Parametr ten ma zasięg globalny i określa się go w sekcji CONFIGURATION tylko raz.

Jest to parametr wymagany.

Przykład:

[CONFIGURATION] APPLETDIR=aplety

### **CACHEDIR**

Służy do określania katalogu na serwerze HTTP, w którym aplikacja ODWEK tymczasowo przechowuje dokumenty (*pamięć podręczna*). Patrz sekcja "CACHEDOCS". Domyślnie aplikacja ODWEK przechowuje dokumenty w katalogu /QIBM/UserData/OnDemand/WWW/CACHE.

**Uwaga:** Sprawdź uprawnienia do podanego katalogu. Procesy, które uruchamiają programy ODWEK, muszą mieć możliwość zapisu do katalogu pamięci podręcznej i odczytu z niego.

Parametr ten ma zasięg globalny i określa się go w sekcji CONFIGURATION tylko raz.

Parametr opcjonalny.

Przykład:

[CONFIGURATION] CACHEDIR=/QIBM/UserData/OnDemand/WWW/CACHE

### **CACHEDOCS**

Określa, czy aplikacja ODWEK tymczasowo przechowuje dokumenty w *pamięci podręcznej* serwera HTTP. Pamięć podręczna może przyspieszyć wczytywanie wyświetlanych wcześniej dokumentów z serwera. Wartością domyślną jest 0 (zero), co oznacza, że pamięć podręczna na dokumenty nie jest włączona. Aby ją włączyć, podaj wartość 1 (jeden). Włączając pamięć podręczną dla dokumentów, sprawdź katalog, w którym aplikacja ODWEK będzie przechowywała dokumenty (patrz sekcja "CACHEDIR") i ilość miejsca na dysku zarezerwowaną dla pamięci podręcznej (patrz sekcja ["CACHESIZE"](#page-24-0) na stronie 15).

**Uwaga:** IBM zaleca włączenie pamięci podręcznej dla dokumentów zawsze wtedy, gdy używana jest przeglądarka Microsoft Internet Explorer z przeglądarką AFP Web Viewer lub Image Web Viewer.

Parametr ten ma zasięg globalny i określa się go w sekcji CONFIGURATION tylko raz.

Parametr opcjonalny. W zasadzie jednak większość klientów powinna w każdej sytuacji skonfigurować pamięć podręczną dla dokumentów.

Przykład:

[CONFIGURATION] CACHEDOCS=1

### **CACHEMAXTHRESHOLD**

Określa, kiedy aplikacja ODWEK powinna zacząć usuwać dane i dokumenty z pamięci podręcznej. Aplikacja ODWEK zaczyna usuwanie danych i dokumentów wtedy, gdy procent

<span id="page-24-0"></span>zajętego miejsca na dysku będzie większy lub równy podanej wartości. Wartością domyślną jest 80 (osiemdziesiąt procent). Aplikacja ODWEK usuwa najstarsze pozycje w pamięci podręcznej, aż zostanie osiągnięty podany próg (patrz sekcja "CACHEMINTHRESHOLD").

Parametr ten ma zasięg globalny i określa się go w sekcji CONFIGURATION tylko raz.

Parametr opcjonalny.

Przykład: [CONFIGURATION]

CACHEMAXTHRESHOLD=80

# **CACHEMINTHRESHOLD**

Określa, kiedy aplikacja ODWEK powinna zakończyć usuwanie danych i dokumentów z pamięci podręcznej. Aplikacja ODWEK zakończy usuwanie danych i dokumentów wtedy, gdy procent zajętego miejsca na dysku będzie mniejszy lub równy podanej wartości. Wartością domyślną jest 40 (czterdzieści procent). Aplikacja ODWEK zaczyna usuwanie od najstarszych pozycji w pamięci podręcznej w momencie, gdy zostanie osiągnięty podany próg (patrz sekcja ["CACHEMAXTHRESHOLD"](#page-23-0) na stronie 14).

Parametr ten ma zasięg globalny i określa się go w sekcji CONFIGURATION tylko raz.

Parametr opcjonalny.

Przykład:

[CONFIGURATION] CACHEMINTHRESHOLD=40

# **CACHESIZE**

Ilość miejsca na dysku, jakiej może użyć aplikacja ODWEK w celu tymczasowego przechowania danych i dokumentów w *pamięci podręcznej* na serwerze HTTP. Wartość tę należy podać w megabajtach. Wartością domyślną jest 10 (dziesięć megabajtów).

**Uwaga:** Informacje o tym, jak włączyć pamięć podręczną dla dokumentów, znajdują się w sekcji ["CACHEDOCS"](#page-23-0) na stronie 14.

Parametr ten ma zasięg globalny i określa się go w sekcji CONFIGURATION tylko raz.

Parametr opcjonalny. Jednak im więcej przestrzeni na dysku zostanie przydzielonej, tym więcej dokumentów aplikacja ODWEK będzie mogła przechować w serwerze HTTP. Ogólnie rzecz biorąc, zwiększy to szybkość przesyłania wyświetlonych wcześniej dokumentów do użytkowników przez aplikację ODWEK.

Przykład:

[CONFIGURATION] CACHESIZE=1024

# **CACHEUSERIDS**

Określa oddzieloną przecinkami listę identyfikatorów użytkowników OnDemand, dla których aplikacja ODWEK będzie używać danych z dyskowej pamięci podręcznej w celu przeprowadzenia logowania. W przypadku podanych tu użytkowników wielokrotne zalogowanie się spowoduje pominięcie standardowego przetwarzania logowania OnDemand, chyba że w pamięci podręcznej nie będzie wymaganych danych lub zostanie osiągnięty limit czasu nieaktywności (patrz parametry systemowe w serwerze OnDemand). Identyfikatory użytkowników należy oddzielić przecinkami.

#### **Uwagi:**

- 1. Jeśli na serwerze jest rozróżniana wielkość liter w identyfikatorze użytkownika (patrz parametry systemowe w serwerze OnDemand), to należy podać dokładnie taki identyfikator, jaki został zdefiniowany w serwerze OnDemand.
- 2. Użytkownicy określeni na liście CACHEUSERIDS mają dostęp tylko do tych folderów, których nazwy i inne informacje znajdują się w pamięci podręcznej. Użytkownicy ci nie będą mieli dostępu do folderów utworzonych po zalogowaniu się do serwera OnDemand. Aby użytkownik znajdujący się na liście CACHEUSERIDS miał dostęp do nowego folderu, należy albo usunąć jego nazwę z listy CACHEUSERIDS, albo opróżnić pamięć podręczną.
- 3. Aby aplikacja ODWEK udostępniała dane z pamięci podręcznej wszystkim użytkownikom OnDemand, należy wpisać CACHEUSERIDS=\*.

Parametr ten ma zasięg globalny i określa się go w sekcji CONFIGURATION tylko raz.

Parametr opcjonalny.

#### Przykład:

[CONFIGURATION] CACHEUSERIDS=użytkownik1,użytkownik2,użytkownik3

### **CODEPAGE**

Określa stronę kodową bazy danych serwera OnDemand. Domyślnie aplikacja ODWEK używa strony kodowej serwera HTTP.

Parametr ten ma zasięg globalny i określa się go w sekcji CONFIGURATION tylko raz. Używając funkcji API Logon można przesłonić stronę kodową za pomocą parametru \_codepage.

Parametr opcjonalny. Jeśli jednak serwer HTTP ma inną stronę kodową niż baza danych, to jego określenie jest konieczne.

#### Przykład:

**[CONFIGURATION]** CODEPAGE=37

### **DOCSIZE**

Podczas wczytywania dokumentów z serwera OnDemand parametr ten określa maksymalną wielkość (w bajtach) dokumentu, jaki może być bezpośrednio zapisany w pamięci zamiast uprzedniego zapisywania go na dysk. Każdy dokument, którego wielkość jest mniejsza lub równa podane wartości, zostanie zapisany bezpośrednio w pamięci. Wszystkie dokumenty większe od podanej wartości zostaną przed wyświetleniem w przeglądarce najpierw zapisane na dysk, a następnie z niego odczytane i zapisane w pamięci. Mniejsza wartość zapewnia mniejsze wykorzystanie zasobów systemowych, natomiast większa zwiększy wydajność wyświetlania. Dopuszczalne wartości zawierają się w zakresie od 0 (zera) do *n* bajtów, gdzie *n* oznacza ilość dostępnej pamięci w systemie. Wartość zero powoduje użycie domyślnej wielkości 1 MB. Jeśli parametr nie zostanie określony lub jego wartość nie zostanie zdefiniowana lub rozpoznana, system przyjmie domyślną wielkość 1 MB.

Parametr ten ma zasięg globalny i określa się go w sekcji CONFIGURATION tylko raz.

Parametr opcjonalny.

Przykład:

[CONFIGURATION] DOCSIZE=524287

# **IMAGEDIR**

Określa katalog, w którym znajdują się pliki obrazów używane przez aplikację ODWEK.

**Uwagi:**

1. ODWEK konkatenuje podaną wartość z nazwami plików znalezionymi w znacznikach HTML, które odwołują się do obrazów. Na przykład po określeniu wartości: imagedir=obrazy

Znacznik HTML określający obraz odwołujący do funkcji wyświetlenia dokumentu będzie miał następującą postać:

<IMG SRC="obrazy/odic\_vd.gif">

- 2. Można podać nazwę katalogu lub wartość AliasMatch:
	- v Jeśli zostanie podana nazwa katalogu, będzie ona traktowana jako względna w stosunku do katalogu /QIBM/UserData/OnDemand/WWW. Na przykład, jeśli zostanie określony parametr imagedir=obrazy, to obrazy muszą znajdować się w katalogu /QIBM/UserData/OnDemand/WWW/OBRAZY.
	- v Jeśli zostanie podana reguła AliasMatch, musi ona być zdefiniowana w pliku konfiguracyjnym serwera HTTP. Na przykład, jeśli zostanie podana wartość imagedir=/obrazy/, to plik konfiguracyjny serwera HTTP musi mieć wartość AliasMatch dla katalogu /obrazy/. Reguła AliasMatch musi być pełną ścieżką do katalogu na serwerze. Na przykład:

```
AliasMatch ∧/obrazy/(.*)$ /QIBM/UserData/OnDemand/WWW/OBRAZY/$1
```
3. Sprawdź uprawnienia do podanego katalogu. Procesy, które uruchamiają programy ODWEK, muszą mieć możliwość odczytywania katalogu z obrazami.

Parametr ten ma zasięg globalny i określa się go w sekcji CONFIGURATION tylko raz.

Jest to parametr wymagany.

Przykład:

[CONFIGURATION] IMAGEDIR=obrazy

### **LANGUAGE**

Określa język, w którym ODWEK wyświetla komunikaty. Językiem domyślnym jest angielski (ENU). ODWEK obsługuje następujące języki:

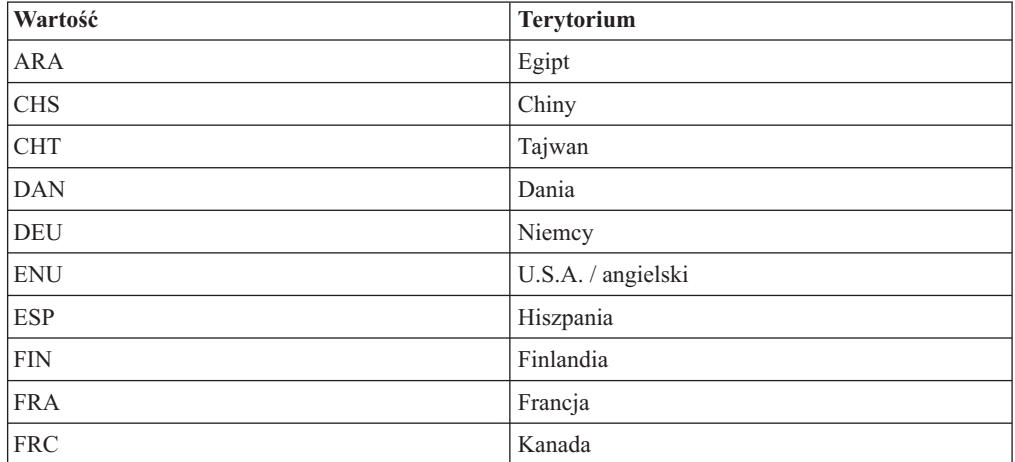

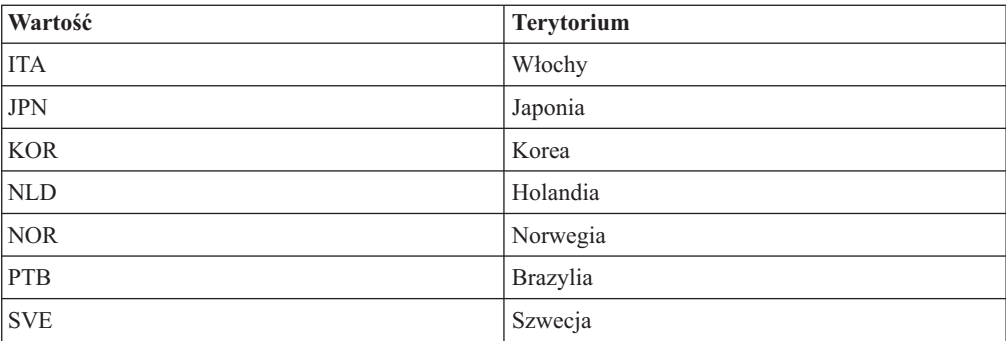

Parametr ten ma zasięg globalny i określa się go w sekcji CONFIGURATION tylko raz.

Parametr opcjonalny.

Przykład:

[CONFIGURATION] LANGUAGE=JPN

### **ShowSearchString**

Określa, czy funkcja automatycznego wyszukiwania jest aktywna, czy nie. Funkcja ta obsługuje wyszukiwanie transakcji i tekstów w dokumentach zawierających dane dla drukarki wierszowej z poziomu przeglądarki Line Data w języku Java. Funkcja automatycznego wyszukiwania automatycznie wyszukuje i wyróżnia te wiersze w dokumencie, które pasują do podanych przez użytkownika kryteriów wyszukiwania.

Jeśli funkcja automatycznego wyszukiwania jest aktywna i użytkownik uruchomi wyszukiwanie transakcji lub tekstów, a następnie z wyświetlonej listy dokumentów otworzy dokument, system automatycznie wyszuka w dokumencie tekst odpowiadający podanym kryteriom wyszukiwania. Jeśli zostanie on znaleziony, to wiersz odpowiadający kryteriom wyszukiwania zostanie wyróżniony; w przeciwnym razie wyświetlony zostanie odpowiedni komunikat. Gdy użytkownik otworzy inny dokument w celu wyświetlenia (lub ponownie otworzy przeglądany wcześniej dokument), wyszukiwanie jest wykonywane ponownie.

Aby aktywować funkcję automatycznego wyszukiwania, należy nadać parametrowi ShowSearchString wartość 1 (jeden). Aby wyłączyć funkcję automatycznego wyszukiwania, należy nadać parametrowi ShowSearchString wartość 0 (zero).

Parametr ten ma zasięg globalny i określa się go w sekcji CONFIGURATION tylko raz.

Parametr opcjonalny. Jeśli nie zostanie określony, wartością domyślną jest 0 (zero; nieaktywne).

Przykład:

[CONFIGURATION] ShowSearchString=1

#### **TEMPDIR**

Służy do określania katalogu, w którym ODWEK przechowuje pliki tymczasowe.

Parametr ten ma zasięg globalny i określa się go w sekcji CONFIGURATION tylko raz.

Parametr opcjonalny. Jeśli nie zostanie określony, ODWEK będzie przechowywać pliki tymczasowe w katalogu wykonawczym. Jeśli używany jest program CGI, katalogiem wykonawczym jest katalog, w którym zainstalowano program CGI. Jeśli używany jest

<span id="page-28-0"></span>serwlet, katalogiem wykonawczym jest katalog, w którym znajduje się ten serwlet; w niektórych przypadkach jest to katalog, w którym znajduje się plik java.exe, w innych katalog, w którym znajdują się serwlety. Faktyczne położenie zależy jednak od serwera aplikacji Java.

Przykład:

[CONFIGURATION] TEMPDIR=/QIBM/UserData/OnDemand/WWW/TMP

**Uwaga:** Sprawdź uprawnienia do podanego katalogu. Procesy, które uruchamiają programy ODWEK, muszą mieć możliwość zapisu w katalogu tymczasowym i odczytu z niego.

### **TEMPLATEDIR**

Określa katalog, w którym znajdują się pliki szablonów HTML. Produkt ODWEK używa tych plików w celu generowania stron WWW w odpowiedzi na różne swoje funkcje (na przykład Zalogowanie się, Wyszukiwanie, Wczytanie dokumentu itd.). Domyślnie aplikacja ODWEK wczytuje pliki szablonów z katalogu /QIBM/UserData/OnDemand/WWW/SAMPLES.

**Uwaga:** Sprawdź uprawnienia do podanego katalogu. Procesy, które uruchamiają programy ODWEK, muszą mieć możliwość odczytywania katalogu z szablonami.

Parametr ten ma zasięg globalny i określa się go w sekcji CONFIGURATION tylko raz.

Parametr opcjonalny.

Przykład:

[CONFIGURATION] TEMPLATEDIR=/QIBM/UserData/OnDemand/WWW/SAMPLES

# **[SECURITY]**

Sekcja SECURITY zawiera parametry ochrony używane przez aplikację ODWEK na serwerze HTTP.

Sekcja ta ma zasięg globalny i określa się ją w pliku ARSWWW.INI tylko raz.

Ta sekcja jest opcjonalna.

Może ona zawierać następujące parametry:

# **REPORTSERVERTIMEOUT**

Służy do określenia, że aplikacja ODWEK powinna używać parametru limitu czasu nieaktywności określonego w serwerze OnDemand. Parametr ten określa, kiedy serwer może przerwać sesję z nieaktywnym użytkownikiem. Aby określić, że aplikacja ODWEK ma używać tego parametru, należy parametrowi REPORTSERVERTIMEOUT nadać wartość 1 (jeden).

Parametr ten ma zasięg globalny i określa się go w sekcji SECURITY tylko raz.

Parametr opcjonalny. Jeśli parametr REPORTSERVERTIMEOUT nie zostanie określony, aplikacja ODWEK nie użyje parametru określającego limit czasu nieaktywności. Innymi słowy, aplikacja ODWEK nie przerwie sesji z nieaktywnym użytkownikiem. Więcej informacji dotyczących limitu czasu nieaktywności znajduje się w pomocy elektronicznej klienta administracyjnego.

<span id="page-29-0"></span>Przykład:

[SECURITY] REPORTSERVERTIMEOUT=1

# **SERVERACCESS**

Określa oddzieloną przecinkami listę serwerów OnDemand, do których aplikacja ODWEK ma dostęp. Jeśli parametr SERVERACCESS zostanie określony, to klienci używający aplikacji ODWEK i programów, które korzystają z jej funkcji API, mają dostęp tylko do podanych serwerów. Można podać adres TCP/IP, alias nazwy hosta lub pełną nazwę hosta serwera.

Parametr ten ma zasięg globalny i określa się go w sekcji SECURITY tylko raz.

Parametr opcjonalny.

Przykład:

[SECURITY] SERVERACCESS=dave,gunnar

# **[AFP2HTML]**

Sekcja AFP2HTML zawiera parametry używane przez usługę AFP2WEB Transform. Usługa AFP2WEB Transform przekształca dokumenty i zasoby AFP w dokumenty HTML, które można wyświetlić przy użyciu apletu AFP2HTML.

#### **Uwagi:**

- 1. Aby przekształcić dokumenty AFP w dokumenty HTML, administrator musi nabyć usługę AFP2WEB Transform od IBM, a następnie zainstalować i skonfigurować ją na serwerze. Więcej informacji na temat oferty AFP2WEB Transform można uzyskać u przedstawiciela IBM. Należy także określić opcje konfiguracyjne usługi AFP2WEB Transform. Więcej informacji na temat pliku konfiguracyjnego zawiera [Dodatek](#page-136-0) E, ["Transformowanie](#page-136-0) AFP do HTML", na stronie 127.
- 2. Aby przekształcić dokumenty za pomocą usługi AFP2WEB Transform, należy określić parametr AFPVIEWING=HTML w sekcji DEFAULT BROWSER (lub sekcjach dotyczących innych przeglądarek). Szczegóły znajdują się w sekcji ["AFPVIEWING"](#page-39-0) na [stronie](#page-39-0) 30. (Planując użycie funkcji API Retrieve Document (Wczytanie dokumentu), należy określić parametr \_afp=HTML. Szczegóły znajdują się w sekcji ["Wczytanie](#page-84-0) [dokumentu"](#page-84-0) na stronie 75.)
- 3. Domyślnie aplikacja ODWEK do wyświetlania przekształconych dokumentów używa apletu AFP2HTML. Jeśli przekształcony dokument był przechowywany w serwerze OnDemand jako duży obiekt, to aplet AFP2HTML udostępnia elementy sterujące ułatwiające przechodzenie do dowolnej strony dokumentu.

Sekcja ta ma zasięg globalny i określa się ją w pliku ARSWWW.INI tylko raz.

Ta sekcja jest opcjonalna.

Może ona zawierać następujące parametry:

### **CONFIGFILE**

Plik konfiguracyjny zawierający opcje używane przez usługę AFP2WEB Transform w celu przekształcenia dokumentów i zasobów AFP w dane HTML, czcionki i obrazy, które można wyświetlić za pomocą apletu AFP2HTML. Przykład pliku konfiguracyjnego dostarczanego z serwerem OnDemand zawiera Dodatek E, ["Transformowanie](#page-136-0) AFP do HTML", na stronie [127.](#page-136-0) Szczegóły dotyczące opcji, jakie można określić w pliku konfiguracyjnym, znajdują się w dokumentacji usługi AFP2WEB Transform.

<span id="page-30-0"></span>Parametr ten ma zasięg globalny i określa się go w sekcji AFP2HTML tylko raz.

Parametr opcjonalny.

Przykład: [AFP2HTML] CONFIGFILE=afp2html.ini

### **INSTALLDIR**

Katalog zawierający programy, pliki konfiguracyjne i pliki odwzorowania usługi AFP2WEB Transform. Należy określić pełną nazwę ścieżki lub katalogu na serwerze HTTP.

**Uwaga:** Sprawdź uprawnienia do podanego katalogu. Procesy, które uruchamiają programy ODWEK, muszą mieć możliwość odczytywania katalogu instalacyjnego.

Parametr ten ma zasięg globalny i określa się go w sekcji AFP2HTML tylko raz.

Parametr opcjonalny.

Przykład:

[AFP2HTML] INSTALLDIR=/QIBM/UserData/OnDemand/www/bin

### **USEEXECUTABLE**

Określa, czy aplikacja ODWEK uruchamia usługę AFP2WEB Transform za pomocą biblioteki współużytkowanej (DLL) czy pliku wykonywalnego (EXE).

**Ważne:** Produkt ODWEK dla systemu iSeries musi używać pliku wykonywalnego. Dlatego parametr ten zawsze musi mieć wartość 1 (jeden).

Parametr ten ma zasięg globalny i określa się go w sekcji AFP2HTML tylko raz.

Parametr opcjonalny.

Przykład:

```
[AFP2HTML]
USEEXECUTABLE=1
```
# **[AFP2PDF]**

Sekcja AFP2PDF zawiera parametry używane przez usługę IBM AFP2PDF Transform. Usługa AFP2PDF Transform przekształca dokumenty i zasoby AFP w dokumenty PDF, które można wyświetlić przy użyciu przeglądarki Adobe Acrobat.

### **Uwagi:**

- 1. Aby przekształcić dokumenty AFP w dokumenty PDF, administrator musi nabyć usługę AFP2PDF Transform od IBM, a następnie zainstalować i skonfigurować ją na serwerze HTTP. Więcej informacji na temat oferty AFP2PDF Transform można uzyskać u przedstawiciela IBM. Należy także określić opcje konfiguracyjne usługi AFP2PDF Transform. Więcej informacji na temat pliku konfiguracyjnego zawiera [Dodatek](#page-140-0) F, ["Transformowanie](#page-140-0) AFP do PDF", na stronie 131.
- 2. Aby przekształcić dokumenty za pomocą usługi AFP2PDF Transform, należy określić parametr AFPVIEWING=PDF w sekcji DEFAULT BROWSER (lub sekcjach dotyczących innych przeglądarek). Szczegóły znajdują się w sekcji ["AFPVIEWING"](#page-39-0) na [stronie](#page-39-0) 30. (Planując użycie funkcji API Retrieve Document (Wczytanie dokumentu), należy określić parametr \_afp=PDF. Szczegóły znajdują się w sekcji ["Wczytanie](#page-84-0) [dokumentu"](#page-84-0) na stronie 75.)

3. Domyślnie aplikacja ODWEK do wyświetlania przekształconych dokumentów używa przeglądarki Adobe Acrobat. Użytkownik musi uzyskać odpowiednią dla używanych przeglądarek WWW wersję tego programu.

Sekcja ta ma zasięg globalny i określa się ją w pliku ARSWWW.INI tylko raz.

Ta sekcja jest opcjonalna.

Może ona zawierać następujące parametry:

### **CONFIGFILE**

Plik konfiguracyjny zawierający opcje używane przez usługę AFP2PDF Transform podczas konwersji dokumentów i zasobów AFP w dokumenty PDF, które można wyświetlić za pomocą przeglądarki Adobe Acrobat. Dodatek F, ["Transformowanie](#page-140-0) AFP do PDF", na stronie [131](#page-140-0) zawiera przykładowy plik konfiguracyjny dostarczany razem z serwerem OnDemand. Szczegóły dotyczące opcji, jakie można określić w pliku konfiguracyjnym, znajdują się w dokumentacji usługi AFP2PDF Transform.

Parametr ten ma zasięg globalny i określa się go w sekcji AFP2PDF tylko raz.

Parametr opcjonalny.

```
Przykład:
```

```
[AFP2PDF]
CONFIGFILE=afp2pdf.ini
```
### **INSTALLDIR**

Katalog zawierający programy, pliki konfiguracyjne i pliki odwzorowania usługi AFP2PDF Transform. Należy określić pełną nazwę ścieżki lub katalogu na serwerze HTTP.

**Uwaga:** Sprawdź uprawnienia do podanego katalogu. Procesy, które uruchamiają programy ODWEK, muszą mieć możliwość odczytywania katalogu instalacyjnego.

Parametr ten ma zasięg globalny i określa się go w sekcji AFP2PDF tylko raz.

Parametr opcjonalny.

Przykład:

[AFP2PDF] INSTALLDIR=/QIBM/UserData/OnDemand/www/bin

### **USEEXECUTABLE**

Określa, czy aplikacja ODWEK uruchamia usługę AFP2WEB Transform za pomocą biblioteki współużytkowanej (DLL) czy pliku wykonywalnego (EXE).

**Ważne:** Produkt ODWEK dla systemu iSeries musi używać pliku wykonywalnego. Dlatego parametr ten zawsze musi mieć wartość 1 (jeden).

Parametr ten ma zasięg globalny i określa się go w sekcji AFP2PDF tylko raz.

Parametr opcjonalny.

Przykład:

[AFP2PDF] USEEXECUTABLE=1

# <span id="page-32-0"></span>**[MIMETYPES]**

Sekcja MIMETYPES określa typ zawartości MIME (Multipurpose Internet Mail Extension) dla dokumentów wczytywanych z serwera OnDemand. Przeglądarka używa typu zawartości MIME w celu sformatowania i wyświetlenia dokumentu, wybrania odpowiedniego apletu lub przeglądarki do jego otwarcia lub do uruchomienia w tym celu programu zdefiniowanego przez użytkownika.

### **Uwagi:**

- 1. Sekcja MIMETYPES powinna zawierać parę parametr=*wartość* dla każdego rodzaju dokumentu, który może być wczytany z serwera OnDemand. Część parametr określa typ danych dokumentu na serwerze OnDemand. (Jest to typ danych przypisany do aplikacji OnDemand na stronie Wyświetlenie informacji). Część *wartość* określa program, który należy uruchomić w celu otwarcia dokumentu. Wielkość liter w części *wartość* jest rozróżniana.
- 2. W przykładowym pliku ARSWWW.INI (patrz "Przykład pliku [ARSWWW.INI"](#page-46-0) na [stronie](#page-46-0) 37) sekcja MIMETYPES zawiera jeden parametr dla każdego ze standardowych typów danych obsługiwanych przez serwer OnDemand (AFP, BMP, EMAIL, GIF, JFIF, LINE, PCX, PDF i TIFF).
- 3. Oprócz standardowych typów danych OnDemand obsługuje także typy zdefiniowane przez użytkownika. Zdefiniowany przez użytkownika typ danych może określać dowolny inny niż standardowy rodzaj danych przechowywanych w systemie. Aby użytkownicy mogli wyświetlać dokumenty zawierające typ danych zdefiniowany przez użytkownika, należy dodać odpowiedni parametr do sekcji MIMETYPE. Parametr ten musi określać typ zawartości MIME oraz rozszerzenie pliku podane dla aplikacji OnDemand na stronie Wyświetlenie informacji. Rozszerzenie pliku musi także być zarejestrowane w systemie operacyjnym klienta. Przypuśćmy na przykład, że użytkownik definiuje aplikację do przechowywania dokumentów Lotus WordPro w serwerze OnDemand. W tym celu na stronie Wyświetlenie informacji podaje rozszerzenie pliku LWP. Aby system rozpoznawał dokumenty wczytane z tej aplikacji, do pliku ARSWWW.INI należy dodać następujący parametr:

[MIMETYPES] LWP=application/vnd.lotus-wordpro

Następnie, gdy użytkownik będzie wczytywał dokument z aplikacji, pakiet ODWEK ustawi typ zawartości MIME na application/vnd.lotus-wordpro, a system uruchomi program Lotus WordPro w celu otwarcia dokumentu. W przypadku przeglądarki Netscape typ zawartości MIME należy zdefiniować za pomocą opcji konfiguracyjnej Preferences->Navigator->Applications.

Tabela 1 na [stronie](#page-33-0) 24 zawiera listę typów zawartości MIME dla niektórych aplikacji na komputery PC:

| Aplikacja           | Typy zawartości MIME                |
|---------------------|-------------------------------------|
| Aplikacje Lotus     | WK1=application/vnd.lotus-1-2-3     |
|                     | WK3=application/vnd.lotus-1-2-3     |
|                     | WK4=application/vnd.lotus-1-2-3     |
|                     | 123=application/vnd.lotus-1-2-3     |
|                     | APR-application/vnd.lotus-approach  |
|                     | VEW=application/vnd.lotus-approach  |
|                     | LWP=application/vnd.lotus-wordpro   |
|                     | SAM=application/vnd.lotus-wordpro   |
|                     | MWP=application/vnd.lotus-wordpro   |
|                     | SMM=application/vnd.lotus-wordpro   |
|                     | PRE=application/vnd.lotus-freelance |
|                     | PRZ=application/vnd.lotus-freelance |
| Aplikacje Microsoft | DOC=application/msword              |
|                     | XLS=application/vnd.ms-excel        |
|                     | PPS=application/vnd.ms-powerpoint   |
|                     | PPT=application/vnd.ms-powerpoint   |
|                     | MPD=application/vnd.ms-project      |
|                     | MPP=application/vnd.ms-project      |
|                     | MPT=application/vnd.ms-project      |
|                     | MPD=application/vnd.ms-project      |
| Aplikacje HTML      | HTML=application/html               |
|                     | HTM=application/htm                 |

<span id="page-33-0"></span>*Tabela 1. Typy zawartości MIME dla niektórych aplikacji na komputery PC:*

Sekcja ta ma zasięg globalny i określa się ją w pliku ARSWWW.INI tylko raz.

Ta sekcja jest opcjonalna.

Może ona zawierać następujące parametry:

# **AFP**

Typ zawartości MIME dla dokumentów AFP, gdy w sekcji [DEFAULT BROWSER] określono parametr AFPVIEWING=NATIVE. Więcej informacji znajduje się w sekcji ["AFPVIEWING"](#page-39-0) na stronie 30. Definiuje on typ MIME dokumentu, którego następnie przeglądarka używa w celu określenia, za pomocą jakiego programu dokument powinien być przetwarzany.

Parametr ten ma zasięg globalny i określa się go w sekcji MIMETYPES tylko raz.

Parametr opcjonalny.

Przykład:

[MIMETYPES] AFP=application/afp

### **BMP**

Typ zawartości MIME dla dokumentów BMP. Domyślnie dokumenty BMP są wyświetlane przy użyciu przeglądarki Image Web Viewer.

Parametr ten ma zasięg globalny i określa się go w sekcji MIMETYPES tylko raz.

Parametr opcjonalny. Jeśli jednak nie zostanie podany, to aplikacja ODWEK ustawi typ zawartości MIME na image/bmp i uruchomi program powiązany z typem plików BMP w systemie operacyjnym klienta.

Przykład:

[MIMETYPES] BMP=image/IBM-OnDemand

### **GIF**

Typ zawartości MIME dla dokumentów GIF. Domyślnie dokumenty GIF są wyświetlane przy użyciu przeglądarki Image Web Viewer.

Parametr ten ma zasięg globalny i określa się go w sekcji MIMETYPES tylko raz.

Parametr opcjonalny. Jeśli jednak nie zostanie określony, aplikacja ODWEK ustawi typ zawartości MIME na image/gif i do wyświetlenia dokumentów GIF użyje wbudowanych funkcji przeglądarki WWW.

Przykład:

[MIMETYPES] GIF=image/IBM-OnDemand

### **EMAIL**

Typ zawartości MIME dla dokumentów EMAIL. Więcej informacji dotyczących przetwarzania dokumentów EMAIL przed wysłaniem do klienta znajduje się w sekcji ["EMAILVIEWING"](#page-40-0) na stronie 31.

#### **Uwagi:**

- 1. Przekształcając dokumenty EMAIL do formatu HTML, aplikacja ODWEK ustawia typ zawartości MIME na text/html. Jeśli w takiej sytuacji parametr EMAIL ma wartość, aplikacja ODWEK ignoruje ją.
- 2. Jeśli dokumenty EMAIL są wyodrębniane i dekompresowane z serwera OnDemand, aplikacja ODWEK użyje wartości parametru EMAIL w celu określenia programu, za pomocą którego należy otworzyć dokument.

Parametr ten ma zasięg globalny i określa się go w sekcji MIMETYPES tylko raz.

Parametr opcjonalny.

Przykład:

```
[MIMETYPES]
EMAIL=text/plain
```
### **JFIF**

Typ zawartości MIME dla dokumentów JFIF (JPEG). Domyślnie dokumenty JFIF są wyświetlane przy użyciu przeglądarki Image Web Viewer.

Parametr ten ma zasięg globalny i określa się go w sekcji MIMETYPES tylko raz.

Parametr opcjonalny. Jeśli jednak nie zostanie podany, to aplikacja ODWEK ustawi typ zawartości MIME na image/jpeg i uruchomi program powiązany z typem plików JPEG w systemie operacyjnym klienta.

Przykład:

[MIMETYPES] JFIF=image/IBM-OnDemand

# **LINE**

Typ zawartości MIME dla dokumentów zawierających dane dla drukarki wierszowej. Więcej informacji dotyczących przetwarzania dokumentów, które zawierają dane dla drukarki wierszowej, przed wysłaniem do klienta znajduje się w sekcji ["LINEVIEWING"](#page-42-0) na stronie [33.](#page-42-0)

Parametr ten jest używany w sytuacjach, gdy w sekcji [DEFAULT BROWSER] podano parametr LINEVIEWING=NATIVE. Jeśli dokumenty zawierające dane dla drukarki wierszowej są wyodrębniane i dekompresowane z serwera OnDemand, aplikacja ODWEK użyje wartości parametru LINE w celu określenia programu, który należy uruchomić w celu otwarcia dokumentu.

Parametr ten ma zasięg globalny i określa się go w sekcji MIMETYPES tylko raz.

Parametr opcjonalny.

```
Przykład:
```

```
[MIMETYPES]
LINE=text/html
```
### **PCX**

Typ zawartości MIME dla dokumentów PCX. Domyślnie dokumenty PCX są wyświetlane przy użyciu przeglądarki Image Web Viewer.

Parametr ten ma zasięg globalny i określa się go w sekcji MIMETYPES tylko raz.

Parametr opcjonalny. Jeśli jednak nie zostanie podany, to aplikacja ODWEK ustawi typ zawartości MIME na image/pcx i uruchomi program powiązany z typem plików PCX w systemie operacyjnym klienta.

Przykład:

```
[MIMETYPES]
PCX=image/IBM-OnDemand
```
### **PDF**

Typ zawartości MIME dla dokumentów PDF.

#### **Uwagi:**

- 1. ODWEK korzysta z wartości parametru PDF do określenia, jaki program należy uruchamiać w celu otwierania dokumentów PDF. Domyślnie dokumenty PDF są otwierane za pomocą przeglądarki Adobe Acrobat.
- 2. Aby wyświetlić dokumenty PDF, należy pobrać i zainstalować moduł dodatkowy Adobe Acrobat viewer dla przeglądarek WWW używanych w organizacji.

Parametr ten ma zasięg globalny i określa się go w sekcji MIMETYPES tylko raz.

Parametr opcjonalny.

#### Przykład:

[MIMETYPES] PDF=application/pdf
## **TIFF**

Typ zawartości MIME dla dokumentów TIFF. Domyślnie dokumenty TIFF są wyświetlane przy użyciu przeglądarki Image Web Viewer.

Parametr ten ma zasięg globalny i określa się go w sekcji MIMETYPES tylko raz.

Parametr opcjonalny. Jeśli jednak nie zostanie podany, to aplikacja ODWEK ustawi typ zawartości MIME na image/tiff i uruchomi program powiązany z typem plików TIFF w systemie operacyjnym klienta.

Przykład:

```
[MIMETYPES]
TIFF=image/IBM-OnDemand
```
# **[ATTACHMENT IMAGES]**

Sekcja ATTACHMENT IMAGES określa pliki obrazów, których aplikacja ODWEK używa do wyświetlania załączników do dokumentu. Każdy plik obrazu powinien zawierać ikonę odpowiadającą konkretnemu typowi załącznika. Można na przykład określić plik obrazu zawierającego ikony dla załączników tekstowych, bitmap itd.

#### **Uwagi:**

- 1. Każdy podany parametr musi określać typ pliku, któremu system operacyjny przypisuje typ załącznika. Typ pliku określa program, który system operacyjny uruchamia w celu przetworzenia załącznika. Na przykład, jeśli system operacyjny przypisze typ pliku TXT do załączników będących plikami tekstowymi, do sekcji ATTACHMENT IMAGES należy dodać parametr TXT=*wartość*. Jako *wartość* należy podać nazwę pliku zawierającego ikonę, która ma oznaczać tekstowy załącznik do dokumentu. Gdy użytkownik kliknie ikonę, system operacyjny uruchamia program, który został zarejestrowany do otwierania dokumentów typu TXT.
- 2. Domyślnie wszystkie załączniki do dokumentów są oznaczane plikiem odic\_att.gif (który znajduje się w katalogu określonym przez parametr IMAGEDIR w sekcji CONFIGURATION). Pliku odic\_att.gif OnDemand używa w odniesieniu do typów plików, dla których nie podano parametru w sekcji ATTACHMENT IMAGES.

Sekcja ta ma zasięg globalny i określa się ją w pliku ARSWWW.INI tylko raz.

Ta sekcja jest opcjonalna.

Może ona zawierać następujące parametry:

### **BMP**

Parametr określający typ danych będących mapą bitową. Jego wartość określa plik zawierający ikonę, która oznacza mapę bitową załączoną do dokumentu.

Parametr ten ma zasięg globalny i określa się go w sekcji ATTACHMENT IMAGES tylko raz.

Parametr opcjonalny.

Przykład:

[ATTACHMENT IMAGES] BMP=userBitMap.gif

### **GIF**

Parametr określający typ danych GIF. Jego wartość określa plik zawierający ikonę, która oznacza obraz GIF załączony do dokumentu.

Parametr ten ma zasięg globalny i określa się go w sekcji ATTACHMENT IMAGES tylko raz.

Parametr opcjonalny.

Przykład:

```
[ATTACHMENT IMAGES]
GIF=userGIF.gif
```
### **TXT**

Parametr określający typ danych TXT. Jego wartość określa plik zawierający ikonę, która oznacza plik tekstowy załączony do dokumentu.

Parametr ten ma zasięg globalny i określa się go w sekcji ATTACHMENT IMAGES tylko raz.

Parametr opcjonalny.

Przykład:

[ATTACHMENT IMAGES] TXT=userText.gif

## **[NO HTML]**

Sekcja NO HTML zawiera parametry służące do przesłonięcia domyślnych znaków, które oddzielają łańcuchy znaków i listy wartości w danych wyjściowych ASCII oddzielonych separatorami. Funkcja generuje dane wyjściowe ASCII oddzielone separatorami, gdy ustawi się jej parametr \_nohtml na 1 (jeden). Dodatek H, "Brak danych [wyjściowych](#page-144-0) HTML", na [stronie](#page-144-0) 135 zawiera szczegóły dotyczące danych wyjściowych ASCII oddzielonych separatorami.

Sekcja ta ma zasięg globalny i określa się ją w pliku ARSWWW.INI tylko raz.

Ta sekcja jest opcjonalna.

Może ona zawierać następujące parametry:

### **BEGIN**

Znak używany przez aplikację ODWEK w celu określenia początku łańcucha znaków lub wartości. Separator BEGIN należy zmienić, jeśli łańcuch zawiera znak domyślny (znak [).

Parametr ten ma zasięg globalny i określa się go w sekcji NO HTML tylko raz.

Parametr opcjonalny.

Przykład:

[NO HTML] BEGIN=<

### **END**

Znak używany przez aplikację ODWEK w celu określenia końca łańcucha znaków lub wartości. Separator END należy zmienić, jeśli łańcuch zawiera znak domyślny (znak ]). <span id="page-38-0"></span>Parametr ten ma zasięg globalny i określa się go w sekcji NO HTML tylko raz.

Parametr opcjonalny.

Przykład: [NO HTML]  $FND = >$ 

### **SEPARATOR**

Znak, którego aplikacja ODWEK używa do oddzielania wartości w łańcuchu. Separator SEPARATOR należy zmienić, jeśli łańcuch zawiera znak domyślny (znak ∧).

Parametr ten ma zasięg globalny i określa się go w sekcji NO HTML tylko raz.

Parametr opcjonalny.

Przykład:

[NO HTML] SEPARATOR=;

# **[DEFAULT BROWSER]**

Sekcji DEFAULT BROWSER używa się do określania parametrów dla używanych przeglądarek. Podane tu parametry zostaną użyte wtedy, gdy nie będą podane w sekcji dotyczącej konkretnej przeglądarki opisanej w sekcji ["\[przeglądarka\]"](#page-45-0) na stronie 36. (Parametry podane w sekcji dotyczącej konkretnej przeglądarki przesłaniają parametry, które znalazły się w sekcji DEFAULT BROWSER).

Sekcja ta ma zasięg globalny obejmujący wszystkie przeglądarki i określa się ją w pliku ARSWWW.INI tylko raz.

Ta sekcja jest opcjonalna.

Może ona zawierać następujące parametry:

### **ADDEXTENSION**

Określa, czy trzyznakowe rozszerzenie pliku dokumentu jest dodawane do dodatkowych informacji o ścieżce w adresie URL zwracanym do przeglądarki. Dodanie rozszerzenia pliku do adresu URL ułatwia przeglądarkom określenie, jaki program należy uruchomić w celu otwarcia dokumentu. Wartością domyślną jest 0 (zero); oznacza ona, że rozszerzenie nie będzie dodawane do adresu URL.

**Uwaga:** Jeśli używana jest przeglądarka Microsoft Internet Explorer, IBM zaleca określenie parametru ADDEXTENSION=1, aby rozszerzenie pliku było dodawane do adresu URL.

Parametr ten ma zasięg globalny i określa się go w sekcji DEFAULT BROWSER tylko raz.

Parametr opcjonalny.

Przykład:

[DEFAULT BROWSER] ADDEXTENSION=1

### **ADDFIELDSTODOCID**

Określa, czy wartości pól są dodawane do identyfikatorów dokumentów. (Identyfikatory dokumentów są zwracane przez funkcję tworzącą listę trafień). Wartością domyślną jest 0 (zero); oznacza ona, że wartości pól nie będą dodawane do identyfikatorów dokumentów. Jeśli aplikacja ODWEK ma do identyfikatorów dokumentów dodawać wartości pól, pojawią się one również w protokole systemowym pod warunkiem, że system skonfigurowano tak, aby zapisywał w nim komunikaty dla grupy aplikacji.

#### **Uwagi:**

- 1. Jeśli używana jest funkcja aktualizacji dokumentu, podanie wartości ADDFIELDSTODOCID=1 jest obowiązkowe.
- 2. Jeśli pole Flagi adnotacji w polu dokumentu w tabeli bazy danych ma wartość Tak, to określenie wartości ADDFIELDSTODOCID=1 jest **obowiązkowe**. Pole Flagi adnotacji w polu dokumentu w tabeli bazy danych można ustawić w oknie dialogowym Informacje o bazie danych na stronie Ogólne w definicjach grupy aplikacji w produkcie OnDemand. (Aby otworzyć okno dialogowe Informacje o bazie danych, należy kliknąć przycisk Zaawansowane).

Parametr ten ma zasięg globalny i określa się go w sekcji DEFAULT BROWSER tylko raz.

Parametr opcjonalny.

Przykład:

```
[DEFAULT BROWSER]
ADDFIELDSTODOCID=1
```
### **ADDNOTES**

Określa, czy do dokumentów można dodawać adnotacje. Jeśli jest włączone, ODWEK umieszcza obok każdego dokumentu na liście element sterujący umożliwiający dodawanie adnotacji. Wartością domyślną jest 0 (zero); oznacza ona, że nie można dodawać adnotacji do dokumentów.

**Uwaga:** Uprawnienia poszczególnych użytkowników do dodawania adnotacji do dokumentów określa uprawnienie Annotation w grupie aplikacji OnDemand.

Parametr ten ma zasięg globalny i określa się go w sekcji DEFAULT BROWSER tylko raz.

Parametr opcjonalny.

Przykład:

[DEFAULT BROWSER] ADDNOTES=1

### **AFPVIEWING**

Gdy użytkownik wczytuje dokument AFP z serwera OnDemand, wartość tego parametru określa, jakie czynności powinna wykonać aplikacja ODWEK przed wysłaniem dokumentu do klienta. Na przykład niektórzy użytkownicy przekształcają dokumenty AFP do formatu HTML za pomocą usługi AFP2WEB Transform i używają apletu AFP2HTML w celu wyświetlenia danych wyjściowych HTML. Powinni oni określić parametr AFPVIEWING=HTML, aby aplikacja ODWEK przekształcała dokument AFP przed wysłaniem go do klienta.

Parametrowi temu można nadać jedną z następujących wartości:

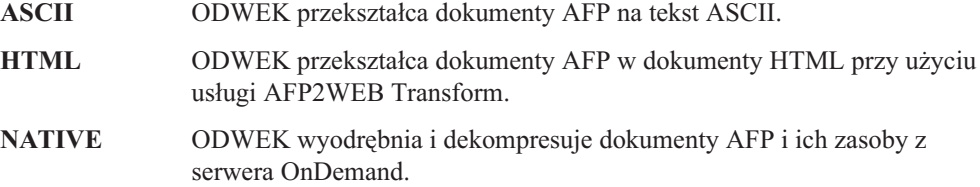

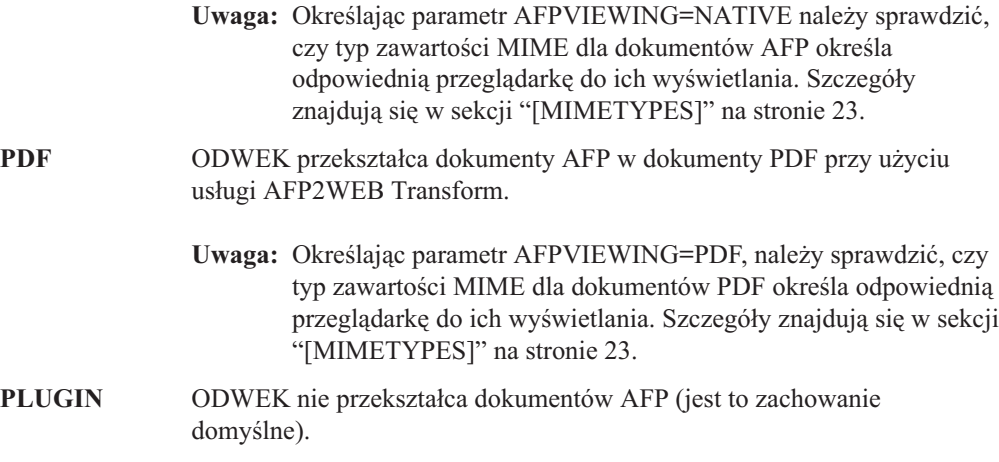

Parametr ten ma zasięg globalny i określa się go w sekcji DEFAULT BROWSER tylko raz. Używając funkcji Wczytanie dokumentu można przesłonić określone działanie za pomocą parametru \_afp.

Parametr opcjonalny.

Przykład:

[DEFAULT BROWSER] AFPVIEWING=PLUGIN

## **AUTODOCRETRIEVAL**

Określa, czy klient automatycznie wyświetla dokument, gdy jeden i tylko jeden dokument pasuje do zapytania. Opcja ta oznacza, że w przypadku zapytań, które będą pasować tylko do jednego dokumentu, można skonfigurować system tak, aby pomijał stronę WWW z listą dokumentów i od razu wyświetlał znaleziony dokument. Wartością domyślną jest 0 (zero); oznacza ona, że aplikacja ODWEK wyświetli stronę WWW z listą dokumentów nawet wtedy, gdy tylko jeden dokument pasuje do zapytania.

**Ważne:** Automatycznego wczytywania dokumentu nie należy włączać, jeśli ma być używana przeglądarka Microsoft Internet Explorer. IBM zaleca określenie parametru AUTODOCRETRIEVAL=0 we wszystkich sekcjach, które są definiowane dla przeglądarki Internet Explorer.

Parametr ten ma zasięg globalny i określa się go w sekcji DEFAULT BROWSER tylko raz.

Parametr opcjonalny.

Przykład:

[DEFAULT BROWSER] AUTODOCRETRIEVAL=1

## **EMAILVIEWING**

Gdy użytkownik wczytuje dokument EMAIL z serwera OnDemand, wartość tego parametru określa, jakie czynności powinna wykonać aplikacja ODWEK przed wysłaniem dokumentu do klienta.

Parametrowi temu można nadać jedną z następujących wartości:

**NATIVE** ODWEK wyodrębnia i dekompresuje dokumenty EMAIL z serwera OnDemand.

- **Uwaga:** Określając parametr EMAIL=NATIVE należy sprawdzić, czy typ zawartości MIME określa odpowiednią przeglądarkę do ich wyświetlania. Szczegóły znajdują się w sekcji ["\[MIMETYPES\]"](#page-32-0) na [stronie](#page-32-0) 23.
- **HTML** ODWEK przekształca dokumenty EMAIL do formatu HTML. Jest to wartość domyślna.

Parametr ten ma zasięg globalny i określa się go w sekcji DEFAULT BROWSER tylko raz. Używając funkcji Wczytanie dokumentu można przesłonić określone działanie za pomocą parametru email.

Parametr opcjonalny.

Przykład:

[DEFAULT BROWSER] EMAILVIEWING=HTML

## **ENCRYPTCOOKIES**

Określa, czy aplikacja ODWEK szyfruje informacje cookie wysyłane do przeglądarki. Wartością domyślną jest 0 (zero); oznacza ona, że informacje cookie nie będą szyfrowane. Aby szyfrować wszystkie informacje cookie wysyłane do przeglądarki, należy podać wartość 1 (jeden).

Parametr ten ma zasięg globalny i określa się go w sekcji DEFAULT BROWSER tylko raz.

Parametr opcjonalny.

Przykład:

[DEFAULT BROWSER] ENCRYPTCOOKIES=1

### **ENCRYPTURL**

Określa, czy ODWEK ma szyfrować wartości serwer, ID\_użytkownika, hasło i ID\_dokumentu zawarte w adresie URL wysyłanym do przeglądarki. Wartością domyślną jest 0 (zero); oznacza ona, że wartości te nie będą szyfrowane. Aby umożliwić ich szyfrowanie, należy określić wartość 1 (jeden).

Parametr ten ma zasięg globalny i określa się go w sekcji DEFAULT BROWSER tylko raz.

Parametr opcjonalny. Jeśli jednak do przesyłania parametrów i wartości z formularzy pomiędzy przeglądarką a serwerem HTTP użytkownik musi używać metody GET, to istnieje możliwość ich szyfrowania poprzez podanie parametru ENCRYPTURL=1. W sekcji ["Ochrona](#page-16-0) serwera i danych" na stronie 7 znajduje się więcej informacji dotyczących atrybutu METHOD znacznika FORM.

Przykład:

[DEFAULT BROWSER] ENCRYPTURL=1

### **FOLDERDESC**

Określa, czy opis folderu jest wyświetlany z prawej strony jego nazwy na stronie wyboru folderu. Wartością domyślną jest 0 (zero); oznacza ona, że opis folderu nie będzie wyświetlany. Aby opis folderu był wyświetlany, należy określić wartość 1 (jeden). Jeśli parametr nie zostanie określony lub jego wartość nie zostanie zdefiniowana lub rozpoznana, opis folderu nie będzie wyświetlany.

Parametr ten ma zasięg globalny, chyba że zostanie nadpisany w sekcji dotyczącej konkretnej przeglądarki (patrz sekcja ["\[przeglądarka\]"](#page-45-0) na stronie 36). Parametr ten określa się tylko raz w sekcji DEFAULT BROWSER.

Parametr opcjonalny.

Przykład:

[DEFAULT BROWSER] FOLDERDESC=1

## **LINEVIEWING**

Gdy użytkownik wczytuje dokument zawierający dane dla drukarki wierszowej z serwera OnDemand, wartość tego parametru określa, jakie czynności powinna wykonać aplikacja ODWEK przed wysłaniem dokumentu do klienta.

Parametrowi temu można nadać jedną z następujących wartości:

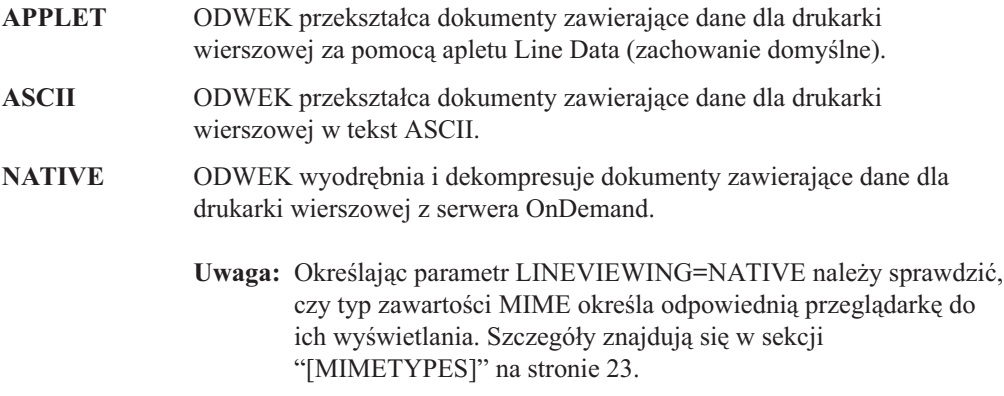

Parametr ten ma zasięg globalny i określa się go w sekcji DEFAULT BROWSER tylko raz. Używając funkcji Wczytanie dokumentu można przesłonić określone działanie za pomocą parametru\_line.

Parametr opcjonalny.

Przykład:

[DEFAULT BROWSER] LINEVIEWING=APPLET

### **MAXHITS**

Maksymalna liczba pozycji zwrócona w liście dokumentów niezależnie od liczby pozycji pasujących do zapytania.

#### **Uwagi:**

- 1. Lista dokumentów składa się z pozycji pasujących do zapytania w kolejności załadowania tych pozycji do bazy danych.
- 2. ODWEK używa pierwszej z poniższych wartości w celu określenia liczby pozycji, jaką ma wyświetlić na liście dokumentów:
	- a. W przypadku funkcji Lista trafień dokumentów jest to wartość pola Maksymalna liczba trafień (podana na stronie Uprawnienia do folderu). Wartość ta zastępuje wszystkie inne wartości.
	- b. W przypadku funkcji Lista trafień dokumentów i Drukowanie dokumentu jest to wartość parametru max hits jeśli została określona dla funkcji. Wartość parametru \_max\_hits przesłania wartość parametru MAXHITS.
	- c. Wartość parametru MAXHITS, jeśli została podana.

d. Jeśli nie została podana żadna z powyższych wartości, ODWEK wyświetla na liście dokumentów maksymalnie 200 pozycji.

Parametr ten ma zasięg globalny i określa się go w sekcji DEFAULT BROWSER tylko raz.

Parametr opcjonalny.

Przykład: [DEFAULT BROWSER] MAXHITS=200

## **NOLINKS**

Określa, czy lista dokumentów zawiera elementy sterujące służące do wyświetlania dokumentów. Jeśli tak, to ODWEK wyświetla element sterujący obok każdego dokumentu. Aby wyświetlić dokument, użytkownik musi użyć tego elementu. Wartością domyślną jest 0 (zero); oznacza ona, że w celu wyświetlenia dokumentu użytkownik musi użyć odsyłacza tekstowego.

**Ważne:** Jeśli używana jest przeglądarka Microsoft Internet Explorer, należy ustawić wartość NOLINKS=0. IBM zaleca określenie parametru NOLINKS=0 we wszystkich sekcjach, które są definiowane dla przeglądarki Internet Explorer.

Parametr ten ma zasięg globalny i określa się go w sekcji DEFAULT BROWSER tylko raz.

Parametr opcjonalny.

Przykład:

[DEFAULT BROWSER] NOLINKS=1

## **ODApplet.jre.path.IE**

Patrz sekcja ["Przeglądarka](#page-59-0) danych dla drukarki wierszowej w języku Java" na stronie 50.

### **ODApplet.jre.path.NN**

Patrz sekcja ["Przeglądarka](#page-59-0) danych dla drukarki wierszowej w języku Java" na stronie 50.

### **ODApplet.jre.version**

Patrz sekcja ["Przeglądarka](#page-59-0) danych dla drukarki wierszowej w języku Java" na stronie 50.

### **ODApplet.version**

Patrz sekcja ["Przeglądarka](#page-59-0) danych dla drukarki wierszowej w języku Java" na stronie 50.

### **SERVERPRINT**

Określa, czy lista dokumentów zawiera elementy sterujące służące do wysyłania dokumentów do drukarki na serwerze. Jeśli tak, to ODWEK wyświetla element sterujący obok każdego dokumentu. Wartością domyślną jest 0 (zero); oznacza ona, że użytkownicy muszą otworzyć dokument przed wysłaniem go do drukarki na serwerze.

#### **Uwagi:**

- 1. Aby korzystać z wydruku serwerowego, w serwerze OnDemand musi być zdefiniowana przynajmniej jedna drukarka.
- 2. Uprawnienia poszczególnych użytkowników do drukowania dokumentów określa uprawnienie Drukowanie w grupie aplikacji OnDemand.

Parametr ten ma zasięg globalny i określa się go w sekcji DEFAULT BROWSER tylko raz.

Parametr opcjonalny.

Przykład:

[DEFAULT BROWSER] SERVERPRINT=1

## **SERVERPRINTERS**

Służy do określania typu urządzeń drukujących na serwerze, które użytkownik może wybrać. Istnieją trzy rodzaje urządzeń obsługujących wydruki serwerowe:

- **P** Drukarka na serwerze
- **I** Drukarka na serwerze z informacjami
- **F** Faks na serwerze

Można określić od zera do trzech rodzajów na liście oddzielonej przecinkami.

W poniższym przykładzie opisano, jak użytkownik może wybrać urządzenia drukujące i faksujące na serwerze:

[DEFAULT BROWSER] SERVERPRINTERS=P,F

## **SHOWDOCLOCATION**

Podczas generowania danych wyjściowych ASCII oddzielonych separatorami zamiast danych wyjściowych HTML (patrz Dodatek H, "Brak danych [wyjściowych](#page-144-0) HTML", na stronie 135) określa, czy w danych wyjściowych znajdzie się położenie dokumentu w pamięci masowej. Szczegóły znajdują się w sekcji "Lista trafień [dokumentów"](#page-146-0) na stronie 137. Wartością domyślną jest 0 (zero); oznacza ona, że położenie w pamięci masowej nie będzie uwzględnione w danych wyjściowych.

**Uwaga:** Aby wyświetlić położenie w pamięci masowej, należy także ustawić właściwość Wyświetlanie położenia dokumentu w folderze OnDemand.

Parametr ten ma zasięg globalny i określa się go w sekcji DEFAULT BROWSER tylko raz.

Parametr opcjonalny.

Przykład:

[DEFAULT BROWSER] SHOWDOCLOCATION=1

## **VIEWNOTES**

Określa, czy można wyświetlić adnotacje do dokumentu. Jeśli jest włączony, ODWEK umieszcza obok każdego dokumentu na liście element sterujący umożliwiający wyświetlenie adnotacji. Wartością domyślną jest 0 (zero); oznacza ona, że nie można wyświetlać adnotacji.

**Uwaga:** Uprawnienia poszczególnych użytkowników do wyświetlania adnotacji do dokumentów określa uprawnienie Annotation w grupie aplikacji OnDemand.

Parametr ten ma zasięg globalny i określa się go w sekcji DEFAULT BROWSER tylko raz.

Parametr opcjonalny.

Przykład:

[DEFAULT BROWSER] VIEWNOTES=1

# <span id="page-45-0"></span>**[przeglądarka]**

Można określić opcje dotyczące konkretnych przeglądarek używanych w organizacji. Podane w tej sekcji parametry powodują przesłonięcie parametrów określonych w sekcji DEFAULT BROWSER pliku ARSWWW.INI. (Podane w sekcji DEFAULT BROWSER parametry będą stosowane, o ile nie zostaną określone w sekcji dotyczącej konkretnej przeglądarki).

#### **Uwagi:**

1. Nagłówek sekcji musi zawierać łańcuch określający przeglądarkę, której mają dotyczyć podane opcje. ODWEK wyodrębnia tę wartość ze zmiennej środowiskowej HTTP\_USER\_AGENT, określając używaną przeglądarkę. Następnie szuka w pliku ARSWWW.INI sekcji dotyczącej przeglądarki, która odpowiada tej wartości. Jeśli nie zostanie znaleziona odpowiednia sekcja, ODWEK szuka w pliku ARSWWW.INI jednej z następujących sekcji:

```
[przeglądarka wersja(główna.poboczna)/platforma]
[przeglądarka wersja(główna.poboczna)]
[przeglądarka wersja(główna)]
[przeglądarka]
[DEFAULT BROWSER]
```
ODWEK zastosuje opcje z pierwszej sekcji, która będzie odpowiadać tej wartości.

- 2. Jako wartość przeglądarka można określić IE lub Netscape.
- 3. Jako wartość platforma można określić WinNT lub Unix.

Sekcja dotycząca przeglądarki ma zasięg globalny dla niej. Dla każdej przeglądarki należy określić jedną sekcję. Należy podawać tylko te parametry, które mają zastąpić wartości podane w sekcji DEFAULT BROWSER.

Ta sekcja jest opcjonalna.

Może ona zawierać te same parametry, które zdefiniowano dla przeglądarki domyślnej. Patrz sekcja "[DEFAULT [BROWSER\]"](#page-38-0) na stronie 29.

Przykłady:

```
[IE 5]AUTODOCRETRIEVAL=0
NOLINKS=0
```

```
[Netscape 4.7]
AUTODOCRETRIEVAL=1
NOLINKS=1
```
# **[DEBUG]**

Sekcja DEBUG zawiera opcje, które mogą pomóc w rozwiązywaniu problemów związanych z korzystaniem z pakietu ODWEK. Musi ona być pierwszą instrukcją wykonywalną w pliku arswww.ini.

Sekcja DEBUG ma zasięg globalny i określa się ją w pliku ARSWWW.INI tylko raz.

Ta sekcja jest opcjonalna.

Może ona zawierać następujące parametry:

## **LOG**

Umożliwia aplikacji ODWEK zapisywanie komunikatów i innych informacji do pliku protokołu. (Plik protokołu nosi nazwę ARSWWW.LOG).

Parametr ten ma zasięg globalny i określa się go w sekcji DEBUG tylko raz.

Parametr opcjonalny. Domyślnie ODWEK nie zapisuje komunikatów do pliku protokołu. Aby włączyć protokołowanie komunikatów, należy podać wartość 1 (jeden).

### **LOGDIR**

Określa katalog, w którym ODWEK zapisuje plik ARSWWW.LOG, jeśli w parametrze LOG włączono protokołowanie.

Parametr ten ma zasięg globalny i określa się go w sekcji DEBUG tylko raz.

Parametr opcjonalny. Domyślnie, jeśli protokołowanie jest włączone, ODWEK zapisuje plik protokołu w katalogu /QIBM/UserData/OnDemand/WWW/LOG.

Przykład:

```
[DEBUG]
LOGDIR=/QIBM/UserData/OnDemand/WWW/LOG
LOG=1
```
# **Przykład pliku ARSWWW.INI**

Przykładowy plik ARSWWW.INI jest dostarczany razem z produktem. Określa on najczęściej używane wartości domyślne dla serwerów i przeglądarek.

```
;;;;;;;;;;;;;;;;;;;;;;;;;;;;;;
;;; Konfiguracja serwera ;;;
;;;;;;;;;;;;;;;;;;;;;;;;;;;;;;
;[DEBUG]
;log=1
;logdir=/QIBM/UserData/OnDemand/www/logs
[@SRV@_<alias hosta>];
HOST=<nazwa hosta>;
PORT= ;
PROTOCOL= ;
[@SRV@_mojiSeries.mojafirma.com]
HOST=mojiSeries.mojafirma.com
PORT=1450
PROTOCOL=0
[CONFIGURATION]
CodePage=37
Language=ENU
TemplateDir=/QIBM/UserData/OnDemand/www/SAMPLES
ImageDir=/IMAGES/
AppletDir=/applets/
CacheDir=/QIBM/UserData/OnDemand/www/
CacheSize=0
CacheMinThreshold=0
CacheMaxThreshold=0
CacheDocs=0
CacheUserIDs=web,demo,mstephens
```
[SECURITY] SERVERACCESS=

```
[AFP2HTML]
InstallDir=/QIBM/UserData/OnDemand/www/bin
ConfigFile=/QIBM/UserData/OnDemand/www/bin/afp2html.ini
UseExecutable=1
[AFP2PDF]
InstallDir=/QIBM/UserData/OnDemand/www/bin
ConfigFile=/QIBM/UserData/OnDemand/www/bin/afp2pdf.ini
UseExecutable=1
[MIMETYPES]
BMP=image/IBM_OnDemand
GIF=image/IBM_OnDemand
JFIF=image/IBM_OnDemand
PCX=image/IBM_OnDemand
TIFF=image/IBM_OnDemand
PNG=image/IBM_OnDemand
PDF=application/pdf
AFP=application/afp
LINE=application/line
EMAIL=text/html
META=application/unknown
[ATTACHMENT IMAGES]
TXT=userText.gif
BMP=userBitMap.gif
GIF=userGIF.gif
[NO HTML]
BEGIN=[
END=]
SEPARATOR=∧
;;;;;;;;;;;;;;;;;;;;;;;;;;;;;
;;; Przeglądarka domyślna ;;;
;;;;;;;;;;;;;;;;;;;;;;;;;;;;;
[DEFAULT BROWSER]
;AfpViewing=[ascii,html,native,pdf,plugin,xenos]
AfpViewing=plugin
;LineViewing=[ascii,applet,native]
LineViewing=applet
;EmailViewing=[html,native]
EmailViewing=html
;MetaViewing=[xenos,native]
MetaViewing=native
NoLinks=1
ViewNotes=1
AddNotes=1
ServerPrint=1
ServerPrinters=P
AutoDocRetrieval=1
MaxHits=200
```

```
ShowDocLocation=1
[IE]NoLinks=0
```

```
AddExtension=1
AddFieldsToDocid=0
```
## **Dalsze kroki**

Po zainstalowaniu oprogramowania ODWEK i skonfigurowaniu pliku ARSWWW.INI należy skonfigurować przykładowe aplikacje. Patrz sekcja Rozdział 3, ["Konfigurowanie](#page-48-0) [przykładowych](#page-48-0) aplikacji", na stronie 39.

# <span id="page-48-0"></span>**Rozdział 3. Konfigurowanie przykładowych aplikacji**

W tym rozdziale wyjaśniono, jak dostosować przykładowe aplikacje dostarczane w pakiecie ODWEK:

- v LOGON.HTM. Ta aplikacja obsługuje użytkowników, którzy mają dostęp do określonych folderów. Każdy użytkownik jest definiowany na serwerze OnDemand. Po zalogowaniu się do serwera aplikacja ODWEK wyświetla listę folderów, do których otwarcia użytkownik ma uprawnienia.
- v CREDIT.HTM. Ta aplikacja obsługuje doraźne użycie serwera OnDemand. Wyświetla ona kryteria wyszukiwania dla konkretnego folderu. W aplikacji wpisane są także: nazwa serwera OnDemand, identyfikator użytkownika, hasło, nazwa folderu oraz jego pola. W sekcji "CREDIT.HTM" znajdują się instrukcje opisujące dostosowywanie tej aplikacji.

Po zmodyfikowaniu aplikacji przykładowych należy opublikować adres URL każdego pliku, aby użytkownicy mogli tworzyć odsyłacze do niego i w ten sposób uzyskiwać dostęp do serwera OnDemand. Każdy przykład wymaga innego poziomu dostosowania. Dostępne są wyczerpujące instrukcje dotyczące dostosowywania jednej z przykładowych aplikacji. Należy się nimi kierować, dostosowując inne potrzebne aplikacje.

**Uwaga:** Oprócz zmodyfikowania aplikacji przykładowych IBM zaleca dostosowanie pliku TEMPLATE.HTM do wymagań organizacji użytkującej pakiet. Plik TEMPLATE.HTM zawiera zdefiniowane przez użytkownika informacje, których pakiet ODWEK używa do wyświetlania stron WWW. W sekcji ["TEMPLATE.HTM"](#page-49-0) na stronie 40 znajdują się ważne informacje dotyczące modyfikowania tego pliku.

# **LOGON.HTM**

- 1. Skopiuj plik logon.htm z katalogu instalacyjnego (/QIBM/ProdData/OnDemand/www.samples) do katalogu głównego dokumentów na serwerze HTTP.
- 2. W przypadku programu CGI sprawdź, czy plik logon.htm zawiera następujące wiersze: <h4>Proszę wpisać informacje potrzebne do zalogowania się:</h4> <FORM METHOD=POST ACTION="/arswww.cgi">
- 3. W przypadku serwletu sprawdź, czy plik logon.htm zawiera następujący wiersz: <FORM METHOD=POST ACTION="/ArsWWWServlet">

# **CREDIT.HTM**

Dostosuj przykładową aplikację CREDIT.HTM, tworząc kopię tego pliku dla każdego folderu, do którego użytkownicy mają mieć dostęp. Nazwa pliku powinna być taka sama, jak nazwa folderu.

- 1. Przeprowadź edycję pliku CREDIT.HTM. (Domyślnie znajduje się on w katalogu /QIBM/UserData/OnDemand/WWW/SAMPLES).
- 2. Zmień lub usuń plik tła podany w instrukcji <br/> <br/>body> (wiersz 11).
- 3. Opcjonalnie zmień kolor tła podany w instrukcji <br/> <br/>body> (wiersz 11).
- 4. Zmień lub usuń obraz produktu podany w instrukcji  $\langle$ img> (wiersz 12).
- 5. Zmień nazwę folderu podaną w instrukcji <h1> (wiersz 15).
- 6. Zastąp tekst podany w instrukcjach  $\langle p \rangle$  (wiersze od 17 do 25). Wpisz ogólne instrukcje dla użytkownika.
- <span id="page-49-0"></span>7. Zmień nazwę katalogu CGI-BIN podaną w instrukcji <FORM> (wiersz 29). Wpisz nazwę katalogu CGI-BIN, w którym znajdują się programy i pliki ODWEK na serwerze HTTP.
- 8. Zastąp wartość podaną w instrukcji <input> (wiersz 30). Jest to łańcuch oddzielony przecinkami, który zawiera nazwy pól wyświetlanych dla folderu.
- 9. Zastąp wartość podaną w instrukcji <input> (wiersz 31). Jest to nazwa folderu.
- 10. Zastąp wartość podaną w instrukcji <input> (wiersz 33). Jest to maksymalna liczba pozycji wyświetlanych na liście dokumentów niezależnie od liczby pozycji pasujących do zapytania.
- 11. Zastąp nazwę serwera podaną w instrukcji <input> (wiersz 35). Jest to nazwa serwera OnDemand, z którym aplikacja ODWEK ma się komunikować. W dostarczonym pliku nazwą serwera jest gunnar.
- 12. Aby posortować pozycje na liście dokumentów, sprawdź, jaka wartość jest określona w instrukcji  $\langle \text{input} \rangle$  (wiersz 36), i ewentualnie zmień ja. W przeciwnym razie usuń wiersz 36.
- 13. Aby posortować pozycje na liście dokumentów, sprawdź, jaka wartość jest określona w instrukcji <input> (wiersz 37), i ewentualnie zmień ją. W przeciwnym razie usuń wiersz 37.
- 14. Zastąp wartość podaną w instrukcji <input> (wiersz 38). Jest to identyfikator użytkownika w serwerze OnDemand. Podany identyfikator użytkownika musi mieć uprawnienia do otwierania folderu i uzyskiwania dostępu do danych w grupie aplikacji.
- 15. Opcjonalnie zmień nazwę pliku szablonu podaną w instrukcji <input> (wiersz 39). Serwer OnDemand używa go do generowania kolejnych stron WWW. W dostarczonym pliku nazwą szablonu jest template.htm.
- 16. Zmień wiersze od 40 do 43 dla pierwszego pola wyszukiwania w folderze.
	- a. W instrukcji <font> wpisz nazwę pola folderu.
	- b. Zastąp wartość podaną w polu nazwy w instrukcji <input> rzeczywistą nazwą pola folderu.
	- c. Zastąp wartość podaną w polu wartości w instrukcji <input> domyślną wartością wyszukiwania.
- 17. Skopiuj wiersze od 40 do 43 i powtórz krok 16 dla każdego dodatkowego pola wyszukiwania w folderze.
- 18. Zapisz zmiany i zamknij edytor tekstu.

## **TEMPLATE.HTM**

Plik TEMPLATE.HTM jest domyślnym plikiem szablonu używanym przez aplikację ODWEK w celu generowania stron WWW w wyniku działania różnych funkcji tego produktu (na przykład Zalogowanie się). Należy go zastąpić plikiem o zawartości zdefiniowanej przez użytkownika. Należy pamiętać, że plik szablonu musi zawierać następujący wiersz w znaczniku komentarza HTML:

<!- - - AOI# Marker - - ->

Położenie wiersza z komentarzem określa miejsce, w którym program ODWEK umieszcza dane wyjściowe. Wszystkie wiersze powyżej tego wiersza zostaną wyświetlone przed danymi wyjściowymi wygenerowanymi przez program ODWEK. Wszystkie wiersze poniżej tego wiersza zostaną wyświetlone po danych wyjściowych wygenerowanych przez program ODWEK.

Domyślnie plik szablonu znajduje się w katalogu określonym przez parametr TEMPLATEDIR w pliku ARSWWW.INI. Szczegóły znajdują się w sekcji ["TEMPLATEDIR"](#page-28-0) na stronie 19.

# **Dalsze kroki**

Po zainstalowaniu oprogramowania ODWEK, skonfigurowaniu pliku ARSWWW.INI i przykładowych aplikacji należy zainstalować przeglądarki na stacjach roboczych użytkowników. Patrz sekcja Rozdział 4, ["Instalowanie](#page-52-0) przeglądarek WWW", na stronie 43.

# <span id="page-52-0"></span>**Rozdział 4. Instalowanie przeglądarek WWW**

# **Przegląd**

IBM dostarcza przeglądarki dla standardowych rodzajów dokumentów, które można wczytać z serwera OnDemand. Wymagania instalacyjne różnią się w zależności od tego, jakie przeglądarki są używane w organizacji.

- v Do wyświetlania dokumentów zawierających dane dla drukarki wierszowej IBM zaleca użycie apletu Line Data. Jest on przechowywany na serwerze HTTP. Po udostępnieniu tego apletu, gdy użytkownik zechce wyświetlić dokument zawierający dane dla drukarki wierszowej, jest on automatycznie ładowany do pamięci na stacji roboczej. Należy sprawdzić, czy parametr LINEVIEWING w pliku ARSWWW.INI określa przeglądarkę, z której będą korzystać użytkownicy.
- v Do wyświetlania dokumentów AFP można używać przeglądarki AFP Web Viewer dostarczanej z serwerem IBM OnDemand, apletu AFP2HTML lub przeglądarki Adobe Acrobat viewer.
	- Aby użytkownicy mogli wyświetlać dokumenty AFP za pomocą przeglądarki AFP Web Viewer dostarczanej z serwerem IBM OnDemand, muszą zainstalować ją na swoich stacjach roboczych.
	- Aby możliwe było wyświetlanie dokumentów AFP za pomocą apletu AFP2HTML, administrator musi zainstalować i skonfigurować usługę AFP2WEB Transform na serwerze HTTP oraz skonfigurować plik ARSWWW.INI. Aplet AFP2HTML jest przechowywany na serwerze HTTP. Po udostępnieniu tego apletu przez administratora, gdy użytkownik zechce wyświetlić dokument AFP, jest on automatycznie ładowany do pamięci na stacji roboczej.
	- Aby możliwe było wyświetlanie dokumentów AFP za pomocą przeglądarki Adobe Acrobat viewer, administrator musi zainstalować i skonfigurować usługę AFP2PDF Transform na serwerze HTTP oraz skonfigurować plik ARSWWW.INI. Po włączeniu funkcji transformowania domyślnie przeglądarka będzie próbowała uruchomić moduł dodatkowy Adobe Acrobat viewer za każdym razem, gdy użytkownik zechce wyświetlić dokument AFP. Użytkownik musi uzyskać i zainstalować na stacji roboczej przeglądarkę Adobe Acrobat viewer.

Należy sprawdzić, czy parametr AFPVIEWING w pliku ARSWWW.INI określa przeglądarkę, z której będą korzystać użytkownicy.

v Aby możliwe było wyświetlanie dokumentów BMP, GIF, JPEG, PCX i TIFF, IBM zaleca zainstalowanie przeglądarki IBM OnDemand Image Web Viewer na stacjach roboczych użytkowników. W przeciwnym razie powinni oni używać innej przeglądarki, która obsługuje te rodzaje dokumentów. (Na przykład większość przeglądarek WWW ma wbudowane funkcje wyświetlania obrazów GIF i JPEG). Jeśli użytkownicy mają używać innej przeglądarki, administrator powinien zmienić domyślny typ zawartości MIME dla tego rodzaju dokumentów. Należy sprawdzić, czy parametry w sekcji MIMETYPES pliku ARSWWW.INI określają przeglądarki, z których użytkownicy będą korzystać.

### **Uwagi:**

- 1. Aby wyświetlić inne rodzaje danych, może być konieczne zainstalowanie innych przeglądarek. Na przykład do wyświetlania dokumentów PDF wczytanych z serwera OnDemand IBM zaleca zainstalowanie modułu dodatkowego Adobe Acrobat dla przeglądarek używanych w organizacji.
- 2. Aby było możliwe wyświetlanie dokumentów PDF, w katalogu modułów dodatkowych przeglądarki powinien znajdować się plik nppdf32.dll. W przypadku przeglądarki Internet Explorer jest to katalog \Program Files\Internet Explorer\PLUGINS. W

przypadku przeglądarki Netscape - katalog \Program Files\Netscape\Communicator\Program\Plugins. Jeśli w odpowiednim katalogu brak tego pliku, należy przeinstalować oprogramowanie firmy Adobe.

## **Wymagania**

Przeglądarki dostarczone przez IBM wymagają aplikacji Netscape Navigator 4.7 lub nowszej bądź Microsoft Internet Explorer 5.5 lub nowszej.

ODWEK wymaga, aby na komputerze PC możliwe było zapisywanie informacji cookie. Należy upewnić się, że użytkownicy skonfigurowali swoje przeglądarki tak, aby akceptowały informacje cookie.

W katalogu apletów IBM umieścił dwie wersje przeglądarki danych dla drukarki wierszowej w języku Java:

**ODLineDataViewer.jar** jest starą wersją przeglądarki danych dla drukarki wierszowej w języku Java, która wymaga obsługi języka Java w przeglądarce WWW. Obsługę języka Java najczęściej zapewnia wirtualna maszyna języka Java (JVM). **Uwaga:** W przypadku przeglądarki Microsoft Internet Explorer może zaistnieć konieczność zainstalowania modułu JVM za pomocą opcji niestandardowej instalacji przeglądarki.

**ODLineDataViewer2.jar** jest nową wersją przeglądarki, która wymaga modułu dodatkowego języka Java w wersji 1.4.1 lub nowszej. Nowa przeglądarka danych dla drukarki wierszowej w języku Java nie korzysta z obsługi języka Java w przeglądarce. Aby korzystać z nowej przeglądarki danych dla drukarki wierszowej w języku Java, użytkownik musi zainstalować moduł dodatkowy języka Java na komputerze PC. W sekcji ["Przeglądarka](#page-59-0) danych dla drukarki wierszowej w języku Java" na stronie 50 znajdują się istotne informacje dotyczące konfiguracji.

Domyślny proces instalacji zainstaluje starą wersję przeglądarki Java Line Data Viewer.

Przeglądarka musi być zainstalowana w systemie Windows 2000, Windows XP lub Windows Server 2003 i do jej działania wymagany jest następujący sprzęt i oprogramowanie:

- v fizyczne połączenie z siecią przy użyciu adaptera sieciowego, na przykład Token Ring lub Ethernet;
- v obsługa protokołu TCP/IP w systemie Windows;
- co najmniej 256 MB pamięci RAM;
- v procesor Pentium lub kompatybilny z Pentium o częstotliwości zegara 800 MHz lub większej;
- v ekran i karta graficzna Super VGA o minimalnej rozdzielczości 800 x 600;
- v co najmniej 20 MB wolnego miejsca na dysku do wyświetlania dokumentów;
- v około 3 MB na każdej stacji roboczej dla przeglądarki IBM OnDemand AFP Web Viewer i 2 MB na każdej stacji roboczej dla przeglądarki IBM OnDemand Image Web Viewer.

## **Instalowanie**

**Uwaga:** Planując dystrybucję plików zdefiniowanych przez użytkownika razem z przeglądarką AFP Web Viewer, należy przed zainstalowaniem tej przeglądarki przez użytkowników skonfigurować jej plik instalacyjny, aby zawierał dodatkowe pliki zdefiniowane przez użytkownika. Więcej informacji znajduje się w sekcji "Dystrybucja plików [zdefiniowanych](#page-54-0) przez użytkownika" na stronie 45.

Przeglądarki dostarczane przez IBM instaluje się z plików samorozpakowujących. W celu ich zainstalowania użytkownik powinien pobrać je do systemu Windows i uruchomić. Jeśli

<span id="page-54-0"></span>podczas instalowania uruchomiona jest przeglądarka WWW, to aby można było korzystać z modułu przeglądarki dostarczonej przez IBM, należy zrestartować przeglądarkę WWW. W katalogu /QIBM/ProdData/OnDemand/www/plugins znajdują się następujące przeglądarki:

- afpplgus.exe IBM OnDemand AFP Web Viewer tylko w wersji angielskiej;
- afpplgin.exe IBM OnDemand AFP Web Viewer we wszystkich językach i z obsługą DBCS;
- afpplgin.zip IBM OnDemand AFP Web Viewer format ZIP we wszystkich językach i z obsługą DBCS;
- imgplgin.exe IBM OnDemand Image Web Viewer we wszystkich językach.

Proces instalacji kopiuje przeglądarkę i powiązane z nią pliki do wybranych przez użytkownika katalogów. Przeglądarka AFP Web Viewer wymaga około 3 MB wolnego miejsca na stacji roboczej. Przeglądarka Image Web Viewer wymaga około 2 MB wolnego miejsca na stacji roboczej. Należy przypomnieć użytkownikom o konieczności zrestartowania przeglądarki WWW, jeśli jest uruchomiona podczas instalacji.

**Uwaga:** Program instalacyjny instaluje przeglądarki jako moduły dodatkowe lub kontrolki ActiveX. Jeśli na stacji roboczej zainstalowana jest przeglądarka Internet Explorer, to program instalacyjny zainstaluje kontrolki ActiveX, natomiast jeśli zainstalowana jest przeglądarka Netscape - moduły dodatkowe do niej. Jeśli na stacji roboczej zainstalowane są obie przeglądarki, program instalacyjny zainstaluje kontrolki ActiveX dla programu Internet Explorer i moduły dodatkowe do programu Netscape.

## **Dystrybucja plików zdefiniowanych przez użytkownika**

Pliki zdefiniowane przez użytkownika można dystrybuować za pomocą oprogramowania IBM OnDemand AFP Web Viewer dostarczanego przez IBM. Przypuśćmy na przykład, że ktoś w organizacji utworzył pliki czcionek AFP dla dokumentów przechowywanych na serwerze OnDemand. Pliki te można rozpowszechnić za pomocą oprogramowania AFP Web Viewer. Dzięki temu, gdy użytkownik zechce przejrzeć dokument AFP, będzie on wyświetlony za pomocą poprawnych czcionek.

W celu rozpowszechnienia zdefiniowanych przez użytkownika plików za pomocą oprogramowania AFP Web Viewer należy zapisać je w pliku instalacyjnym i umieścić go we współużytkowanym miejscu. Po uruchomieniu pliku instalacyjnego przez użytkownika program ten automatycznie zainstaluje przeglądarkę AFP Web Viewer oraz niestandardowe pliki czcionek na stacji roboczej tego użytkownika.

Za pomocą przeglądarki AFP Web Viewer można rozpowszechniać następujące rodzaje plików zdefiniowanych przez użytkownika:

- v Pliki czcionek AFP. Są one kopiowane do podkatalogu FONT w katalogu docelowym przeglądarki AFP Web Viewer na stacji roboczej.
- v Pliki czcionek Adobe Type 1. Są one kopiowane do katalogu określonego przez użytkownika i instalowane w menedżerze ATM przez program instalacyjny.
- v Pliki czcionek TrueType. Są one kopiowane do katalogu FONTS systemu Windows i instalowane w tym systemie przez program instalacyjny.
- v Różne pliki zdefiniowane przez użytkownika. Są one kopiowane do katalogu docelowego przeglądarki AFP Web Viewer na stacji roboczej użytkownika.
- **Uwaga:** Program instalacyjny kopiuje pliki zdefiniowane przez użytkownika na stację roboczą po plikach przeglądarki AFP Web Viewer dostarczonych przez IBM. Jeśli plik zdefiniowany przez użytkownika będzie miał tę samą nazwę, co plik dostarczony przez IBM, to plik dostarczony przez IBM zostanie zastąpiony plikiem

zdefiniowanym przez użytkownika. Można na przykład skorzystać z tego, aby przeprowadzić dystrybucję zaktualizowanego pliku FLDPORT2.INI lub zmodyfikowanych plików czcionek AFP IBM.

W poniższych tematach znajduje się więcej informacji dotyczących konfigurowania i dystrybucji przeglądarki AFP Web Viewer:

- v Instalowanie plików przeglądarki AFP Web Viewer dostarczonych przez IBM
- v Dodawanie podkatalogów dla plików zdefiniowanych przez użytkownika
- v Umieszczanie plików zdefiniowanych przez użytkownika w podkatalogach
- v Konfigurowanie plików czcionek
- v Tworzenie pliku instalacyjnego przeglądarki AFP Web Viewer
- v Instalowanie przeglądarki AFP Web Viewer na stacji roboczej użytkownika

# **Instalowanie plików przeglądarki AFP Web Viewer**

Większość klientów używa jednego lub dwóch sposobów dystrybucji plików przeglądarki z serwera w zależności od tego, czy razem z przeglądarką AFP Web Viewer zamierzają dostarczyć pliki zdefiniowane przez użytkownika:

- v Instalacja standardowa. Służy do dystrybuowania plików przeglądarki AFP Web Viewer dostarczonych przez IBM oraz przygotowania do dystrybucji plików zdefiniowanych przez użytkownika razem z przeglądarką AFP Web Viewer. Podczas instalowania oprogramowania ODWEK przez administratora na serwerze HTTP pliki instalacyjne przeglądarek są umieszczane w odpowiednim katalogu na serwerze. Dla każdej przeglądarki powinien znaleźć się tam plik instalacyjny (EXE) oraz jeden plik archiwum ZIP dla przeglądarki AFP Web Viewer. Administrator zazwyczaj przenosi pliki instalacyjne do katalogu publicznego na serwerze i tworzy stronę WWW z odsyłaczami do nich. Użytkownik instaluje przeglądarkę, ładując stronę w przeglądarce WWW i klikając odsyłacz do odpowiedniego pliku instalacyjnego.
- Niestandardowa instalacja przeglądarki AFP Web Viewer. Służy do dystrybucji plików zdefiniowanych przez użytkownika razem z przeglądarką AFP Web Viewer.
	- 1. Skonfiguruj serwer do instalacji standardowej.
	- 2. Zanim użytkownicy zainstalują przeglądarkę uzyskaj kopię pliku archiwum ZIP przeglądarki AFP Web Viewer ZIP.
	- 3. Wyodrębnij pliki z archiwum ZIP do pustego katalogu roboczego.
	- 4. Dodaj do niego podkatalogi i umieść w nich pliki zdefiniowane przez użytkownika. Szczegóły znajdują się w sekcjach "Dodawanie [podkatalogów"](#page-56-0) na stronie 47 i ["Przechowywanie](#page-56-0) plików zdefiniowanych przez użytkownika" na stronie 47.
	- 5. W celu dystrybucji zdefiniowanych przez użytkownika plików czcionek Adobe Type 1 utwórz plik konfiguracyjny czcionek. Szczegóły znajdują się w sekcji ["Konfigurowanie](#page-56-0) plików czcionek" na stronie 47.
	- 6. Po skonfigurowaniu wszystkich katalogów i plików utwórz samorozpakowujący się plik EXE w celu dystrybucji. Szczegóły znajdują się w sekcji ["Tworzenie](#page-57-0) pliku [instalacyjnego](#page-57-0) przeglądarki AFP Web Viewer" na stronie 48.
	- 7. Zastąp plik EXE dostarczony przez IBM w instalacji standardowej utworzonym przez siebie samorozpakowującym się plikiem EXE.
	- 8. Po zakończeniu przez administratora czynności opisanych w krokach od 1 do 7 użytkownicy mogą zainstalować przeglądarkę AFP Web Viewer i zdefiniowane przez użytkownika pliki, ładując w przeglądarkach WWW odpowiednią stronę i klikając odsyłacz do zaktualizowanego pliku instalacyjnego.

# <span id="page-56-0"></span>**Dodawanie podkatalogów**

Przygotowane do dystrybucji pliki zdefiniowane przez użytkownika muszą być przechowywane w drzewie podkatalogów CUSTOM w głównym katalogu instalacyjnym klienta. Na przykład główny katalog instalacyjny klienta można nazwać \ONDEMAND\AFP32.

Aby skonfigurować główny katalog instalacyjny klienta i umieścić w nim pliki zdefiniowane przez użytkownika:

- 1. Utwórz katalog CUSTOM w głównym katalogu instalacyjnym klienta. Na przykład: \ondemand\afp32\custom
	- **Uwaga:** W katalogu CUSTOM można umieścić inne<sup>1</sup> pliki zdefiniowane przez użytkownika, które mają być udostępnione użytkownikom. Program instalacyjny kopiuje pliki z tego katalogu do katalogu docelowego przeglądarki AFP Web Viewer na stacji roboczej.
- 2. Dodaj jeden lub wiele podkatalogów katalogu CUSTOM. Dodawane podkatalogi zależą od typu plików zdefiniowanych przez użytkownika, które mają być udostępnione użytkownikom.
	- v Utwórz podkatalog FONT katalogu CUSTOM, aby umieścić w nim pliki czcionek AFP (typy plików FNT i MAP). Na przykład:

\ondemand\afp32\custom\font

Program instalacyjny kopiuje te pliki do katalogu docelowego FONT przeglądarki AFP Web Viewer na stacji roboczej.

v Utwórz podkatalog TYPEONE katalogu CUSTOM, aby umieścić w nim pliki czcionek Adobe Type 1 (typy plików PFB i PFM) oraz plik konfiguracyjny czcionek. Na przykład:

\ondemand\afp32\custom\typeone

Program instalacyjny kopiuje te pliki do katalogu podanego przez użytkownika i instaluje czcionki w menedżerze ATM.

v Utwórz podkatalog TRUETYPE katalogu CUSTOM, aby umieścić w nim pliki czcionek Windows TrueType (typ plików TTF). Na przykład:

\ondemand\afp32\custom\truetype

Program instalacyjny kopiuje pliki z tego katalogu do katalogu FONT systemu Windows i instaluje czcionki w systemie Windows.

# **Przechowywanie plików zdefiniowanych przez użytkownika**

Po wyodrębnieniu dostarczonych przez IBM pików instalacyjnych do katalogu roboczego i utworzeniu katalogów CUSTOM można umieścić pliki zdefiniowane przez użytkownika w poszczególnych podkatalogach. Skopiuj na przykład pliki Adobe Type 1 (typy plików PFB i PFM), które chcesz udostępnić użytkownikom, do katalogu \ONDEMAND\AFP32\CUSTOM\TYPEONE.

# **Konfigurowanie plików czcionek**

Aby przeprowadzić dystrybucję zdefiniowanych przez użytkownika plików czcionek Adobe Type 1, wykonaj następujące czynności:

<sup>1.</sup> Pliki inne niż pliki czcionek AFP, Adobe Type 1 i Windows TrueType.

- <span id="page-57-0"></span>1. Umieść zdefiniowane przez użytkownika pliki czcionek Type 1 (typy plików PFB i PFM) w podkatalogu TYPEONE katalogu CUSTOM. Więcej informacji znajduje się w sekcji "Dodawanie [podkatalogów"](#page-56-0) na stronie 47.
- 2. Utwórz plik konfiguracyjny czcionek Type 1. Poniżej opisano tworzenie pliku konfiguracyjnego czcionek Type 1.

Plik konfiguracyjny czcionek Type 1 musi mieć nazwę ATM\_INI.CFG i znajdować się w podkatalogu TYPEONE katalogu CUSTOM. Więcej informacji na temat katalogów dystrybucyjnych znajduje się w sekcji "Dodawanie [podkatalogów"](#page-56-0) na stronie 47.

Każdy rekord (wiersz) w pliku konfiguracyjnym czcionek Type 1 określa jedną i tylko jedną zdefiniowaną przez użytkownika czcionkę Adobe Type 1, która będzie udostępniona użytkownikom. Format rekordu jest następujący:

```
nazwa_czcionki=nazwa_pliku.PFM,nazwa_pliku.PFB
```
Gdzie nazwa\_czcionki jest nazwą czcionki Type 1 wyświetlaną na liście czcionek w panelu sterującym ATM, nazwa\_pliku.PFM jest nazwą pliku PFM czcionki, a nazwa\_pliku.PFB jest nazwą pliku PFB czcionki. Poniżej przedstawiono przykład pliku konfiguracyjnego czcionek Type 1 z dwoma rekordami:

```
Courier,BOLD=coub.pfm,coub.pfb
SonoranSansSerif_36,BOLDITALIC=c0a175z0.pfm,c0a175z0.pfb
```
Pierwszy rekord w pliku określa czcionkę o nazwie Courier,BOLD i jej plik PFM coub.pfm oraz plik PFB coub.pfb. Drugi rekord określa czcionkę o nazwie SonoranSansSerif\_36,BOLDITALIC i jej plik PFM c0a175z0.pfm oraz plik PFB c0a175z0.pfb.

Po uruchomieniu pliku instalacyjnego przeglądarki AFP Web Viewer, który zawiera zdefiniowane przez użytkownika pliki czcionek Adobe Type 1 program instalacyjny przetworzy pliki czcionek w następujący sposób:

- 1. Skopiuje zdefiniowane przez użytkownika pliki czcionek Adobe Type 1 (typy plików PFB i PFM) znalezione w katalogu TYPEONE do katalogu docelowego. Katalog docelowy jest określany przez użytkownika.
- 2. Sprawdzi, czy dla każdej czcionki zdefiniowanej w pliku konfiguracyjnym czcionek Type 1 (ATM\_INI.CFG) zostały skopiowane dwa pliki czcionek. Nazwy plików kopiowanych na stację roboczą muszą być takie same, jak nazwy określone w pliku konfiguracyjnym czcionek.
	- **Uwaga:** Jeśli nazwy plików czcionek określone w pliku konfiguracyjnym nie odpowiadają nazwom plików skopiowanych do stacji roboczej, program instalacyjny wyświetli komunikat ostrzegawczy i nie zainstaluje czcionki.
- 3. Doda informację o ścieżce do plików PFB i PFM, korzystając z podanego przez użytkownika katalogu docelowego.
- 4. Zainstaluje czcionki w menedżerze ATM.

# **Tworzenie pliku instalacyjnego przeglądarki AFP Web Viewer**

Po zakończeniu tworzenia katalogów i umieszczania plików w drzewie katalogów CUSTOM należy utworzyć plik instalacyjny zawierający pliki zdefiniowane przez użytkownika oraz pliki przeglądarki AFP Web Viewer dostarczone przez IBM. Plik instalacyjny zazwyczaj ma nazwę Setup.exe.

Wiele firm produkuje oprogramowanie do pakowania plików i aplikacji w jeden samorozpakowujący się plik wykonywalny przeglądarki AFP Web Viewer w celu dalszej dystrybucji. Na przykład firma InstallShield Software Corporation oferuje produkt o nazwie PackageForTheWeb.

**Uwaga:** Oprogramowanie innych firm nie jest obsługiwane przez IBM.

Mając oprogramowanie do pakowania, należy je uruchomić i postępować zgodnie z wyświetlanymi instrukcjami, aby utworzyć plik instalacyjny przeglądarki AFP Web Viewer, który zawiera pliki zdefiniowane przez użytkownika oraz pliki przeglądarki AFP Web Viewer dostarczone przez IBM.

# **Instalowanie przeglądarki AFP Web Viewer na stacji roboczej użytkownika**

Po skonfigurowaniu drzewa katalogów CUSTOM, utworzeniu pliku instalacyjnego przeglądarki AFP Web Viewer i zastąpieniu go na serwerze użytkownicy mogą zacząć instalować przeglądarkę AFP Web Viewer i pliki zdefiniowane przez użytkownika. Następnym razem, gdy użytkownik aktywuje odsyłacz do pliku instalacyjnego przeglądarki AFP Web Viewer na serwerze, program instalacyjny zainstaluje przeglądarkę AFP Web Viewer i skopiuje wszystkie zdefiniowane przez użytkownika pliki umieszczone w pliku instalacyjnym przeglądarki AFP Web Viewer na stacji roboczej użytkownika.

## **Odwzorowywanie czcionek AFP**

Czcionki AFP, z którymi utworzono dokument, muszą być odwzorowane na czcionki, które nadają się do wyświetlania za pomocą modułu dodatkowego AFP. Aplikacja ODWEK zawiera pliki definicji czcionek, które umożliwiają odwzorowanie czcionek IBM Core Interchange (tylko skrypt łaciński) i zapewniających kompatybilność z czcionkami TrueType. Pliki definicji i odwzorowania czcionek znajdują się w podkatalogu FONT, w którym znajduje się kod przeglądarki WWW AFP.

Jeśli w dokumencie używane są czcionki niezdefiniowane w przeglądarce WWW AFP, jeśli któryś z użytkowników zmodyfikował rdzenne czcionki IBM lub jeśli któryś z użytkowników utworzył czcionki AFP, to należy zdefiniować je w plikach definicji czcionek, aby przeglądarka WWW AFP mogła poprawnie wyświetlać dokumenty. Szczegóły dotyczące odwzorowywania czcionek AFP, plików definicji czcionek oraz inne informacje techniczne związane z czcionkami AFP i TrueType znajdują się w publikacji *AFP Workbench Technical Reference*.

## **Przeglądarka AFP Web viewer**

Poniższe ustawienia można zastosować z widoku logicznego na serwerze do przeglądarki AFP Web Viewer.

- v Kolor tła. Obsługiwane są poniższe kolory. Żaden inny kolor nie jest obsługiwany.
	- Zielony pasek (wyświetlany z białym tłem)
	- Zielony
	- **Czerwony**
	- Żółty
	- Czarny
	- Biały
	- Szary
- v Kolor obrazu. Obsługiwane są poniższe kolory. Żaden inny kolor nie jest obsługiwany.

<span id="page-59-0"></span>Żółty Niebieski Czerwony Purpurowy Zielony Niebieskozielony Domyślny (powinien być wyświetlany jako czarny) • Powiększenie.

**Uwaga:** Wybrany kolor obszaru nie ma zastosowania do przeglądarki AFP Web Viewer. Wybrany obszar zawsze ma biały tekst i czarne tło.

# **Przeglądarka Image Web viewer**

Poniższe informacje mają zastosowanie, gdy do wyświetlania obrazów wielostronicowych używana jest przeglądarka obrazów WWW.

**Uwaga:** Poniższa procedura wymaga edycji rejestru komputera. Nie zaleca się modyfikowania rejestru, jeśli nie jest to absolutnie niezbędne. W przypadku błędu w rejestrze komputer może przestać działać prawidłowo. Przed kontynuacją należy wykonać kopię zapasową rejestru i wiedzieć, jak odtworzyć rejestr do postaci, w jakiej znajdował się podczas ostatniego udanego uruchomienia komputera. Instrukcje na ten temat zawiera dokumentacja systemu Windows.

W przypadku obrazów wielostronicowych podczas przeciągania paska przewijania pojawia się obok niego małe okno. Zawiera ono numer strony odpowiadający pozycji paska oraz liczbę stron, które zajmuje obraz. Na przykład wartości 5 / 10 oznaczają, że obraz zajmuje dziesięć stron, a po zwolnieniu przycisku myszy stroną bieżącą będzie strona piąta.

Można wyłączyć tę funkcję, modyfikując wartość następującego klucza rejestru: HKEY\_LOCAL\_MACHINE\Software\IBM\OnDemand Image Web Viewer\Preferences

Jeśli wartość łańcucha PageNumberScroll zostanie ustawiona na 0 (zero), podczas przeciągania paska przewijania okno z numerem strony nie będzie wyświetlane.

Jeśli wartość łańcucha PageNumberToolbar w tym samym kluczu będzie ustawiona na 1 (jeden), w przypadku obrazów wielostronicowych informacje o numerze strony będą wyświetlone w pasku narzędzi. Na przykład wartości 3 / 5 oznaczają, że obraz zajmuje pięć stron oraz że strona trzecia jest stroną bieżącą.

# **Przeglądarka danych dla drukarki wierszowej w języku Java**

IBM udostępnia obecnie zaawansowaną przeglądarkę danych dla drukarki wierszowej w języku Java. Ulepszenia obejmują rozszerzone funkcje drukowania, na przykład drukowanie całej szerokości strony. Graficzny interfejs użytkownika jest oparty na bibliotece Swing.

W katalogu apletów IBM umieścił dwie wersje przeglądarki danych dla drukarki wierszowej w języku Java:

**ODLineDataViewer.jar** jest starą wersją przeglądarki, która wymaga modułu dodatkowego języka Java w wersji 1.1.8 lub nowszej.

**ODLineDataViewer2.jar** jest nową wersją przeglądarki, która wymaga modułu dodatkowego języka Java w wersji 1.4.1 lub nowszej.

Klienci mogą używać nowej lub starej przeglądarki danych dla drukarki wierszowej w języku Java. Wybór określa się, ustawiając parametry w sekcji [DEFAULT BROWSER] pliku ARSWWW.INI. Ponadto nowa przeglądarka wymaga wersji 1.4.1 lub nowszej modułu dodatkowego języka Java do przeglądarki. Dodatkowe parametry w pliku ARSWWW.INI określają numer wersji i położenie pliku instalacyjnego modułu dodatkowego języka Java, jeśli nie jest on zainstalowany na danej stacji roboczej.

Tabela 2 zawiera nowe parametry, które są określone w pliku ARSWWW.INI i obsługują przeglądarkę danych dla drukarki wierszowej w języku Java.

*Tabela 2. Parametry w pliku ARSWWW.INI, które obsługują przeglądarkę danych dla drukarki wierszowej w języku Java*

| Parametr         | Wartość        | Komentarz                                                                                                    |
|------------------|----------------|----------------------------------------------------------------------------------------------------|
| ODApplet.version |                | Określa, że ma być wywołana stara<br>wersja przeglądarki danych dla<br>drukarki wierszowej w języku Java.<br>Jeśli jest określony, pozostałe<br>parametry są ignorowane. Uwaga:<br>Jest to wartość domyślna.<br>Pominiecie tego parametru również<br>spowoduje użycie starej wersji<br>przeglądarki danych dla drukarki<br>wierszowej w języku Java przez<br>produkt ODWEK. |
|                  | $\overline{c}$ | Określa, że ma być wywołana nowa<br>(rozszerzona) wersja przeglądarki<br>danych dla drukarki wierszowej w<br>języku Java. Jeśli jest określony,<br>pozostałe trzy parametry będą brane<br>pod uwage.                                                                                                    |

| Parametr             | Wartość                                        | Komentarz                                                                                                    |
|----------------------|------------------------------------------------|----------------------------------------------------------------------------------------------------|
| ODApplet.jre.path.IE | http://java.sun.com/getjava/<br>installer.html | Dla przeglądarki Internet Explorer.<br>Powoduje automatyczne pobranie i<br>zainstalowanie najnowszej wersji<br>modułu dodatkowego języka Java z<br>serwisu WWW java.sun.com. Na<br>stronie<br>http://java.sun.com/getjava/install-<br>windows.html znajduje się podgląd<br>działań, jakie są wykonywane<br>podczas automatycznego pobierania<br>i instalowania modułu dodatkowego<br>języka Java. Uwaga: Po<br>zainstalowaniu modułu<br>dodatkowego może być konieczne<br>zrestartowanie przeglądarki. |
|                      | <położenie></położenie>                        | Określa położenie pliku<br>instalacyjnego modułu<br>dodatkowego języka Java w sieci<br>intranet. Położenie musi być<br>określone za pomocą<br>obsługiwanego przez przeglądarkę<br>protokołu, na przykład http, file lub<br>ftp. Na przykład:<br>file://nazwa_zasobu_<br>współużytkowanego/<br>java/moduły dodatkowe/<br>plugin.exe                                                                                                    |
|                      |                                                | Uwaga: Administrator musi<br>najpierw pobrać plik instalacyjny<br>modułu dodatkowego języka Java i<br>umieścić go w podanym miejscu.<br>Dzięki określeniu położenia pliku<br>instalacyjnego przeglądarka<br>automatycznie zainstaluje moduł<br>dodatkowy języka Java na stacji<br>roboczej. Po zainstalowaniu modułu<br>dodatkowego może być konieczne<br>zrestartowanie przeglądarki.                                                                                                    |

*Tabela 2. Parametry w pliku ARSWWW.INI, które obsługują przeglądarkę danych dla drukarki wierszowej w języku Java (kontynuacja)*

| Parametr             | Wartość                                          | Komentarz                                                                                                    |
|----------------------|--------------------------------------------------|----------------------------------------------------------------------------------------------------|
| ODApplet.jre.path.NN | http://java.sun.com/j2se/1.4.1/<br>download.html | Dla przeglądarki Netscape. Określa,<br>że w celu zainstalowania modułu<br>dodatkowego języka Java należy<br>otworzyć stronę pobierania<br>środowiska JRE/J2SE. Następnie<br>należy kliknąć odsyłacz<br>umożliwiający pobranie pliku<br>instalacyjnego modułu<br>dodatkowego języka Java dla<br>używanej platformy. Po pobraniu<br>pliku instalacyjnego należy<br>zainstalować moduł dodatkowy na<br>stacji roboczej. Po zainstalowaniu<br>modułu dodatkowego może być<br>konieczne zrestartowanie<br>przeglądarki. |
|                      | <położenie></położenie>                          | Określa położenie plików modułu<br>dodatkowego w sieci intranet.<br>Położenie musi być określone za<br>pomocą obsługiwanego przez<br>przeglądarkę protokołu, na przykład<br>http, file lub ftp. Na przykład:<br>http://Serwer WWW/<br>tmp/ondemand/java/<br>plugins                                                                                                    |
|                      |                                                  | Uwaga: Administrator musi<br>najpierw pobrać pliki instalacyjne i<br>umieścić je w podanym miejscu.<br>Nie można podać ścieżki do<br>konkretnego pliku, ponieważ nie<br>wiadomo, w jakim systemie<br>operacyjnym działa przeglądarka<br>Netscape. Podany format umożliwia<br>administratorowi pobranie w razie<br>potrzeby modułu dodatkowego na<br>inne platformy.                                                                                                    |
|                      |                                                  | Użytkownik musi sam zainstalować<br>moduł dodatkowy w języku Java na<br>stacji roboczej. Po zainstalowaniu<br>modułu dodatkowego może być<br>konieczne zrestartowanie<br>przeglądarki.                                                                                                    |

*Tabela 2. Parametry w pliku ARSWWW.INI, które obsługują przeglądarkę danych dla drukarki wierszowej w języku Java (kontynuacja)*

| Parametr             | Wartość           | Komentarz                                                                                                    |
|----------------------|-------------------|----------------------------------------------------------------------------------------------------|
| ODApplet.jre.version | <wersja></wersja> | Określa wersję modułu<br>dodatkowego w języku Java, która<br>ma zostać użyta. Należy podać<br>wersję 1.4 lub nowszą. Aby<br>obsługiwane było dowolne wydanie<br>modułu dodatkowego na tym<br>poziomie (na przykład 1.4.0,<br>$1.4.0\text{-.}03, 1.4.1\text{-.}01)$ , należy podać<br>główny numer wersji (na przykład<br>1.4). Aby obsługiwane było tylko<br>konkretne wydanie modułu<br>dodatkowego w języku Java, należy<br>podać pełny numer wersji (na<br>przykład 1.4.1_01). Poprawne<br>numery wersji są dostępne w<br>serwisie WWW java.sun.com. Na<br>przykład:<br>1.4<br>lub:<br>1.4.1 01 |

*Tabela 2. Parametry w pliku ARSWWW.INI, które obsługują przeglądarkę danych dla drukarki wierszowej w języku Java (kontynuacja)*

Poniższy przykład ilustruje sposób konfigurowania pliku ARSWWW.INI, aby obsługiwał starą wersję przeglądarki danych dla drukarki wierszowej w języku Java. [DEFAULT BROWSER] ODApplet.version=1

#### **Uwagi:**

- 1. W razie pominięcia parametru ODApplet.version w pliku ARSWWW.INI, produkt ODWEK użyje starej wersji przeglądarki.
- 2. Parametry ODApplet mają zasięg globalny i można je określić tylko w sekcji DEFAULT BROWSER. Parametry te podane w jakiejkolwiek innej sekcji będą ignorowane.

Poniższy przykład ilustruje sposób konfigurowania pliku ARSWWW.INI, aby obsługiwał nową (rozszerzoną) wersję przeglądarki danych dla drukarki wierszowej w języku Java oraz wersję 1.4 lub nowszą modułu dodatkowego języka Java. W przypadku przeglądarki Internet Explorer użytkownicy mogą automatycznie pobierać i instalować najnowszą wersję modułu dodatkowego języka Java z serwisu WWW java.sun.com. W przypadku przeglądarki Netscape administrator umieszcza pliki instalacyjne modułu dodatkowego w języku Java dla różnych platform w podanym miejscu na lokalnym serwerze WWW, aby użytkownicy nie musieli łączyć się ze stroną pobierania oprogramowania JRE/J2SE w serwisie java.sun.com. **Uwaga:** Możliwość pobrania / zainstalowania modułu dodatkowego mają tylko użytkownicy, na których stacjach roboczych nie ma zainstalowanej wersji 1.4 lub nowszej modułu dodatkowego w języku Java.

```
[DEFAULT BROWSER]
ODApplet.version=2
ODApplet.jre.path.IE=http://java.sun.com/getjava/installer.html
ODApplet.jre.path.NN=http://localWebServer/java/plugins
ODApplet.jre.version=1.4
```
# **Dalsze kroki**

Po zainstalowaniu oprogramowania ODWEK, skonfigurowaniu pliku ARSWWW.INI i przykładowych aplikacji oraz zainstalowaniu przeglądarek na stacjach roboczych można zacząć korzystać z pakietu ODWEK.

# **Dodatek A. Funkcje API CGI**

W tym rozdziale znajdują się informacje dotyczące funkcji programistycznych dostępnych w pakiecie ODWEK. Jest on skierowany głównie do programistów zajmujących się integrowaniem aplikacji ODWEK z przeglądarkami WWW.

**Uwaga:** Wartości parametrów są standardowym tekstem. Istnieje możliwość, że będą one zawierać znaki mylne dla przeglądarek. Aby zapobiec ewentualnym błędom, należy wszystkie znaki specjalne zapisywać za pomocą odpowiadających im kodów szesnastkowych. Znaki specjalne to znaki sterujące oraz niektóre symbole alfanumeryczne. Na przykład łańcuch: Data zapisu to 31/12/95

należy przekształcić na: Data%20zapisu%20to31%2f12%2f95

Wartości parametrów to nazwy folderów, nazwy pól folderów i kryteria wyszukiwania.

# **Dodanie adnotacji**

Dodaje adnotację do podanego dokumentu

## **Cel**

Funkcja Dodanie adnotacji umożliwia dodawanie adnotacji do określonego dokumentu. Aby dodać adnotację, użytkownik musi mieć do tego uprawnienia w grupie aplikacji OnDemand. (Uprawnienie dostępu również umożliwia dodawanie adnotacji).

# **Parametry**

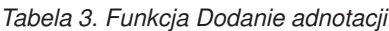

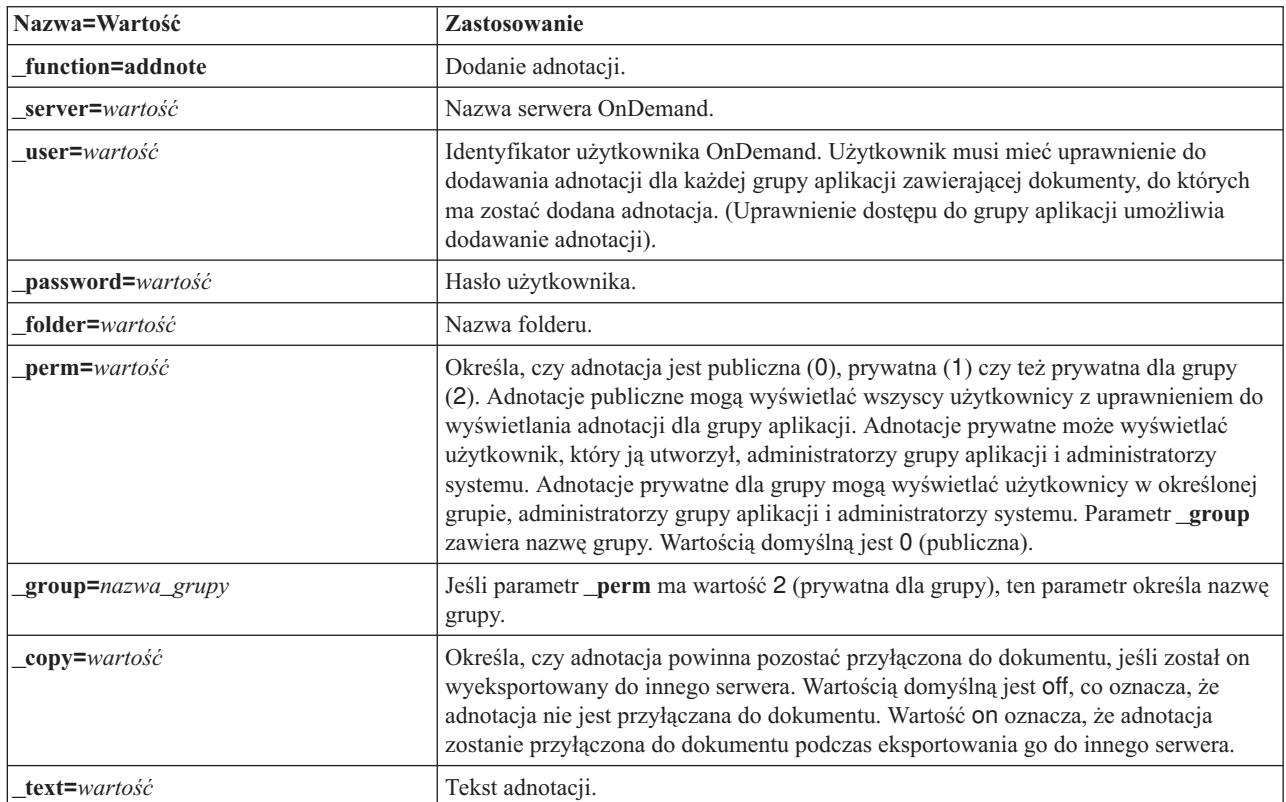

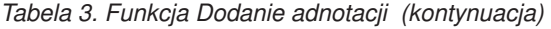

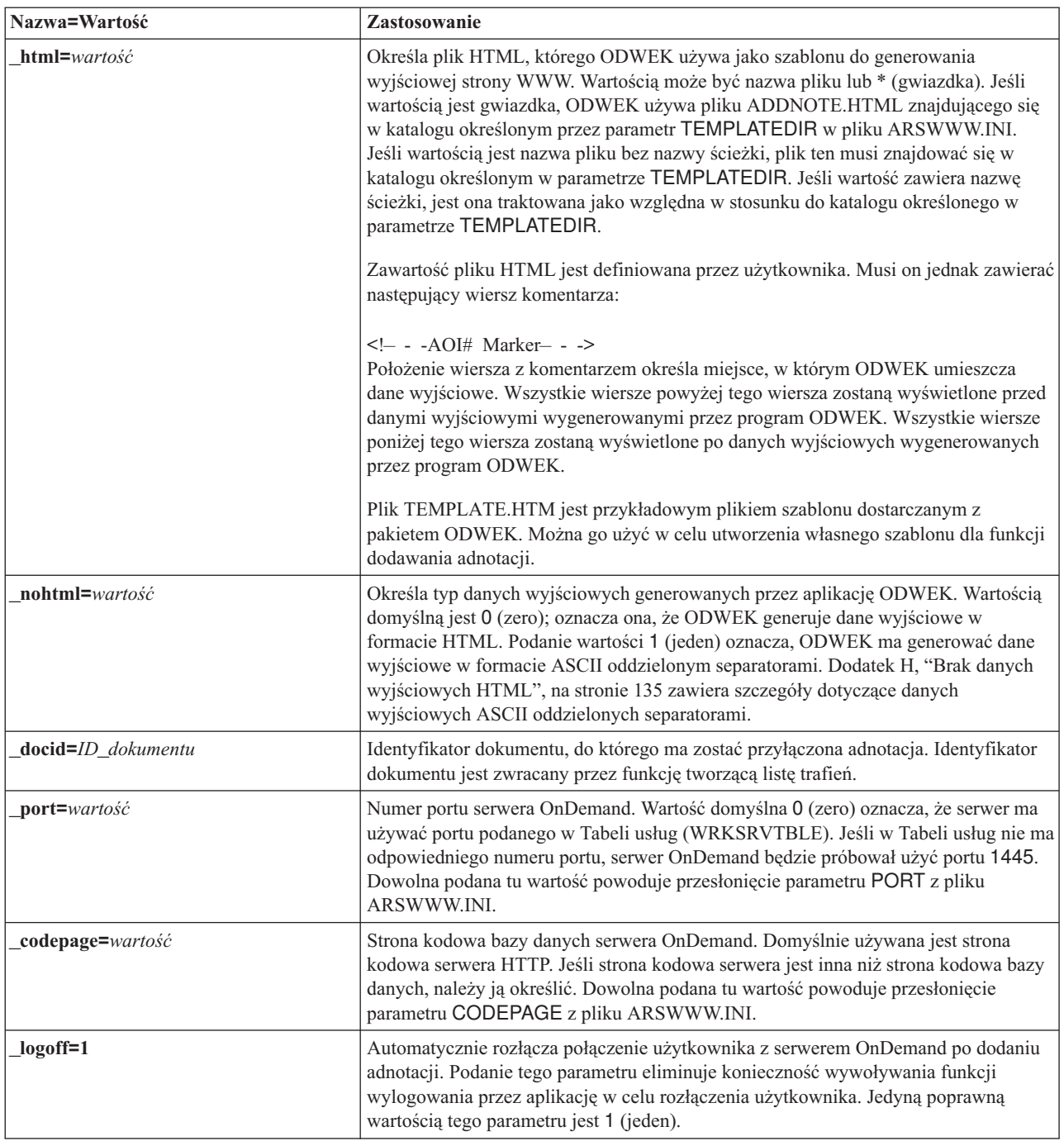

# **Sposób użycia**

Następujące parametry są wymagane:

- \_function
- \_server
- \_user
- \_password
- \_text
- \_docid

Poniższe parametry są opcjonalne:

\_perm

\_group (wymagany jeśli parametr \_perm określa adnotację prywatną dla grupy) \_html

- \_nohtml
- \_port
- \_codepage
- \_logoff
- 

# **Przykład wywołania funkcji**

```
http://www.company.com/cgi-bin/arswww.cgi?_function=addnote
&_server=od400&_user=WWW&_password=WWW
&_folder=wyciagi%20z%20kart%20kredytowych
&_text=Nota%20testowa%20od%20klienta%20internetowego%20OnDemand
&_docid=6850-6851-SUA17-1FAAA-225712-1634-132014-132172-89-76-11-25-0
&_perm=1&_logoff=1
```
# **Zmiana hasła**

Zmienia hasło logowania się do serwera OnDemand

# **Cel**

Funkcja Zmiana hasła umożliwia użytkownikom zmienianie swojego hasła do serwera OnDemand.

# **Parametry**

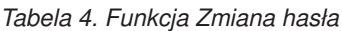

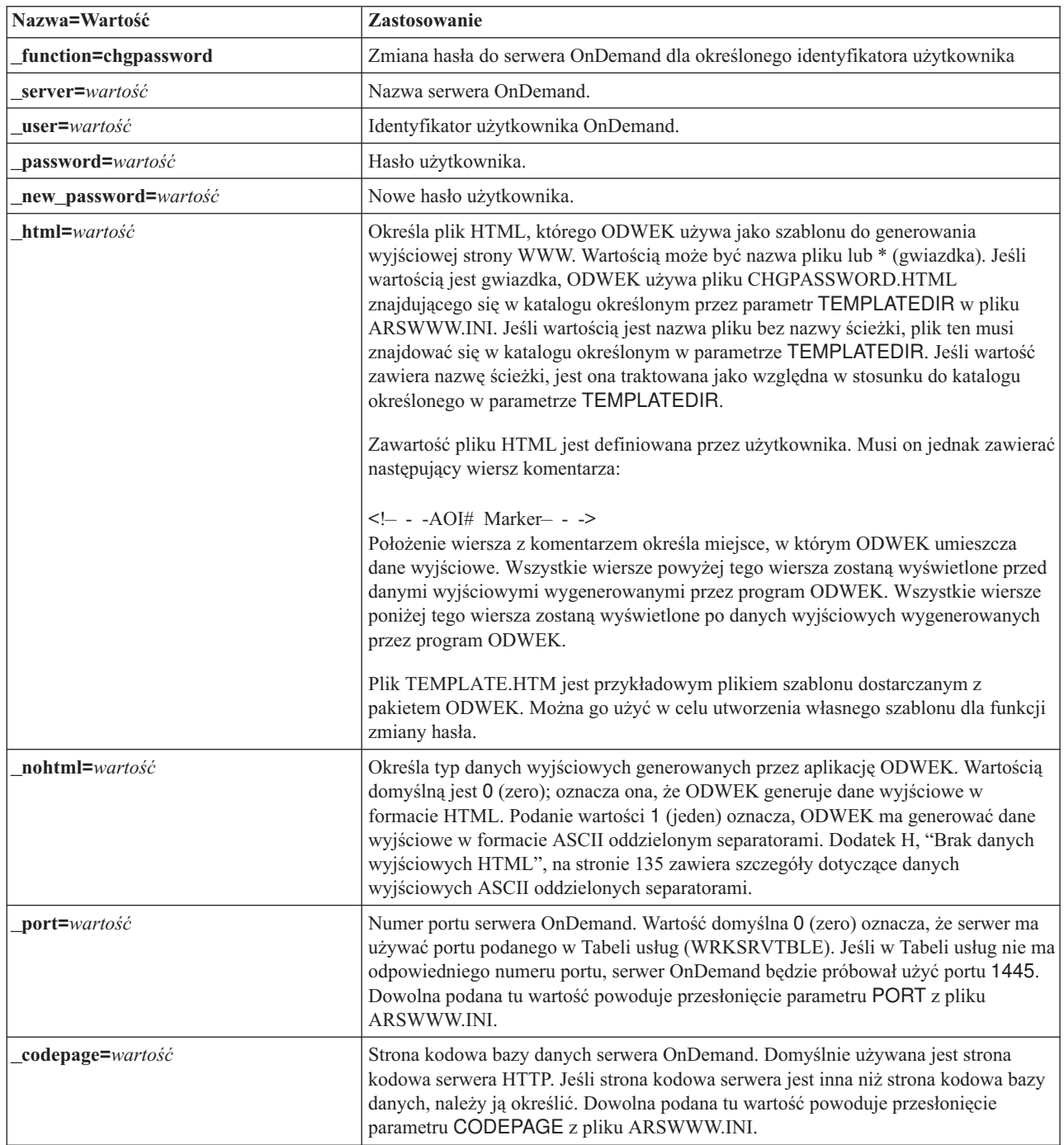

*Tabela 4. Funkcja Zmiana hasła (kontynuacja)*

| Nazwa=Wartość  | Zastosowanie                                                                                                    |
|----------------|----------------------------------------------------------------------------------------------------|
| cgibin=program | Używany przez program CGI podczas generowania następnej strony danych<br>wyjściowych. Jeśli zostanie określony, to strona będzie zawierała wywołanie do<br>podanego programu zamiast to programu domyślnego (ARSWWW.CGI). Parametr<br>ten jest używany głównie przez programistów, którzy tworzą frontowy program CGI<br>albo serwlet do tego programu lub serwletu dostarczonego przez IBM.<br>Wartość <i>program</i> może określać katalog względem dyrektywy ServerRoot lub <i>alias</i><br>zdefiniowany w pliku konfiguracyjnym serwera HTTP. Domyślnie ODWEK wczytuje<br>program CGI z katalogu CGI-BIN. |
| $logoff=1$     | Automatycznie rozłącza połączenie użytkownika z serwerem OnDemand po zmianie<br>hasła. Podanie tego parametru eliminuje konieczność wywoływania funkcji<br>wylogowania przez aplikację w celu rozłączenia użytkownika. Jedyną poprawną<br>wartością tego parametru jest 1 (jeden).                                                                                                    |

# **Sposób użycia**

Następujące parametry są wymagane:

- \_function
- \_server
- \_user
- \_password
- \_new\_password

Poniższe parametry są opcjonalne:

- \_html
- \_nohtml
- \_port
- \_codepage
- \_logoff
- \_cgibin

# **Przykład wywołania funkcji**

http://www.company.com/cgi-bin/arswww.cgi?\_function=chgpassword &\_server=od400&\_user=WWW&\_password=WWW &\_newpassword=nowe\_hasło&\_html=template.htm&\_logoff=1
# **Lista trafień dokumentów**

Wyświetla listę dokumentów pasujących do kryteriów wyszukiwania

## **Cel**

Funkcja Lista trafień dokumentów wyświetla listę dokumentów, które pasują do kryteriów wyszukiwania dla określonego folderu. Każdy dokument jest reprezentowany jako odsyłacz do właściwego dokumentu na serwerze OnDemand. Po kliknięciu dokumentu ODWEK wczytuje go z serwera i wyświetla w oknie przeglądarki za pomocą odpowiedniego programu.

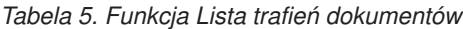

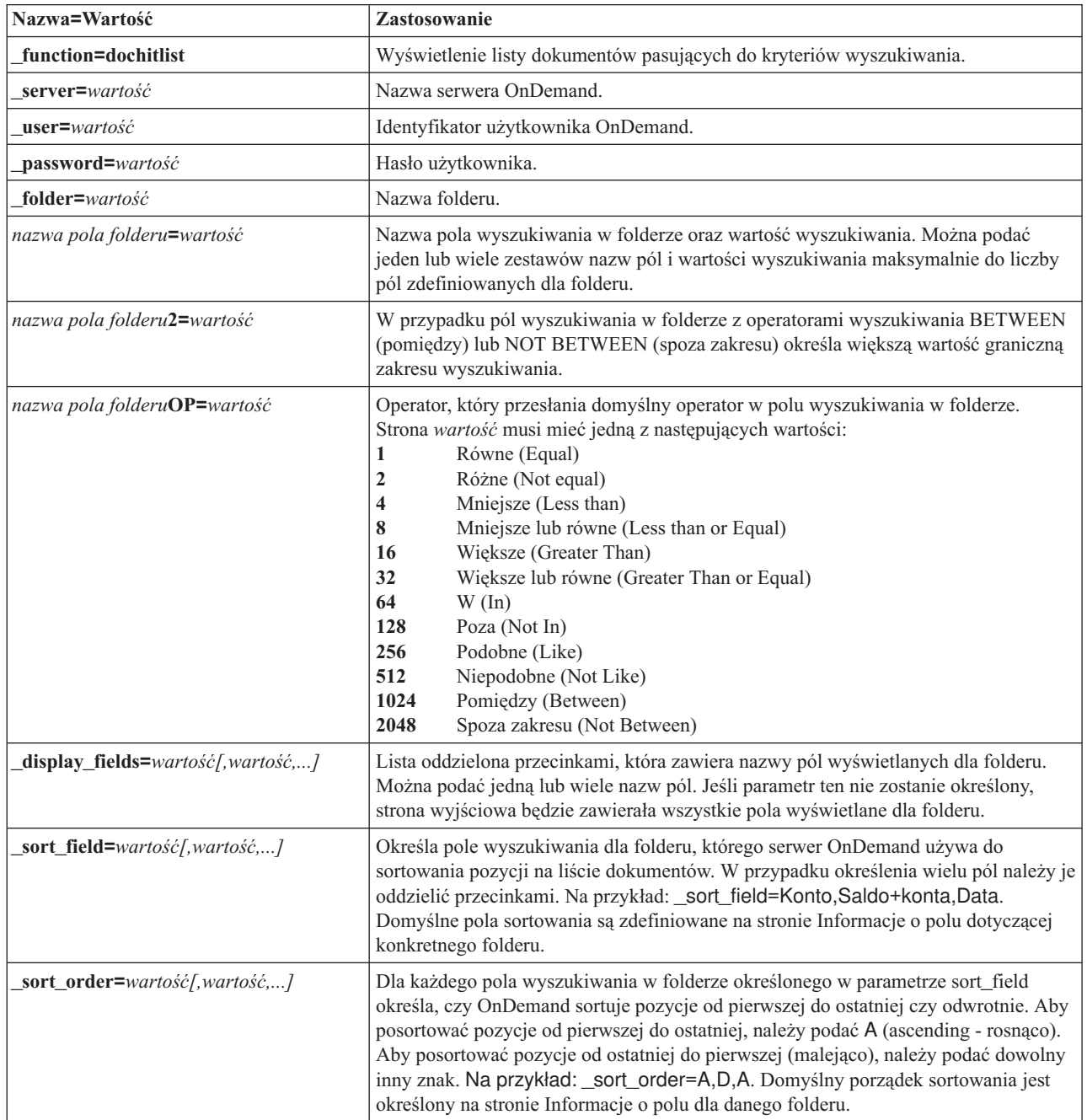

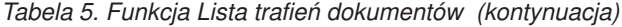

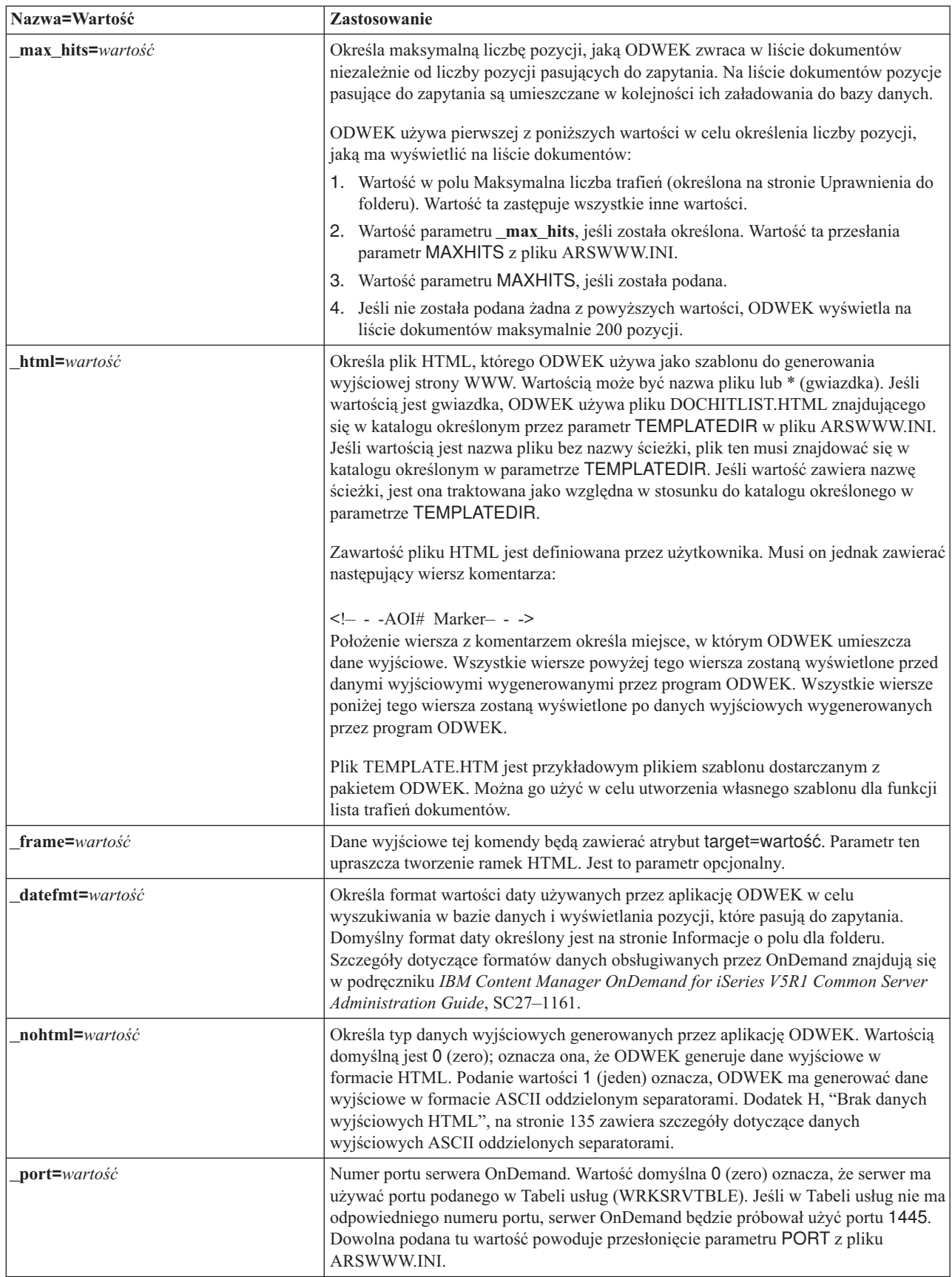

*Tabela 5. Funkcja Lista trafień dokumentów (kontynuacja)*

| Nazwa=Wartość    | Zastosowanie                                                                                                    |
|------------------|----------------------------------------------------------------------------------------------------|
| codepage=wartość | Strona kodowa bazy danych serwera OnDemand. Domyślnie używana jest strona<br>kodowa serwera HTTP. Jeśli strona kodowa serwera jest inna niż strona kodowa bazy<br>danych, należy ją określić. Dowolna podana tu wartość powoduje przesłonięcie<br>parametru CODEPAGE z pliku ARSWWW.INI.                                                                                                    |
| sql=lańcuch      | Określa zapytanie SQL, którego OnDemand używa do wyszukiwania w folderze. Jeśli<br>parametr ten zostanie określony, do wyszukiwania w folderze zostanie użyte zapytanie<br>SQL, a nie określona para nazwa pola/wartość dla folderu. OnDemand nie sprawdza<br>poprawności łańcucha zapytania.                                                                                                    |
|                  | Używając łańcucha SQL, należy określić nazwy pól bazy danych i ich wartości dla<br>grupy aplikacji. W przypadku zapytań o pola z datą należy określić wewnętrzne<br>wartości daty serwera OnDemand. Na przykład datę 1 stycznia 1999 określa się<br>następująco: 10593. Do wyświetlenia wewnętrznej wartości dowolnej daty można<br>użyć komendy ARSDATE.                                                         |
|                  | Łańcuch SQL służy do wyszukiwania we wszystkich grupach aplikacji znajdujących<br>się w folderze. Jeśli łańcuch SQL zawiera nazwę pola bazy danych, które jest tylko w<br>jednej grupie aplikacji, to zapytanie nie powiedzie się.                                                                                                    |
| date1=wartość    | Służy do określania początkowej daty zakresu dat do wyszukiwania. W przypadku<br>określenia parametrów_date1 i_date2 OnDemand ogranicza zapytanie do tabeli lub<br>tabel zawierających jedną lub obie podane daty. Format określonego w zapytaniu<br>łańcucha daty musi pasować do formatu wyświetlania pola folderu. (Do sprawdzenia<br>formatu wyświetlania pola folderu można użyć klienta administracyjnego). |
| date2=wartość    | Służy do określania końcowej daty zakresu dat do wyszukiwania. W przypadku<br>określenia parametrów_date1 i_date2 OnDemand ogranicza zapytanie do tabeli lub<br>tabel zawierających jedną lub obie podane daty. Format określonego w zapytaniu<br>łańcucha daty musi pasować do formatu wyświetlania pola folderu. (Do sprawdzenia<br>formatu wyświetlania pola folderu można użyć klienta administracyjnego).    |
| cgibin=program   | Używany przez program CGI podczas generowania następnej strony danych<br>wyjściowych. Jeśli zostanie określony, to strona będzie zawierała wywołanie do<br>podanego programu zamiast to programu domyślnego (ARSWWW.CGI). Parametr<br>ten jest używany głównie przez programistów, którzy tworzą frontowy program CGI<br>albo serwlet do tego programu lub serwletu dostarczonego przez IBM.                      |
|                  | Wartość program może określać katalog względem dyrektywy ServerRoot lub alias<br>zdefiniowany w pliku konfiguracyjnym serwera HTTP. Domyślnie ODWEK wczytuje<br>program CGI z katalogu /QIBM/Proddata/OnDemand/www/bin.                                                                                                    |
| or=wartość       | W celu połączenia pól wyszukiwania operatorem logicznym OR, należy podać 1<br>(jeden); pozycja musi pasować co najmniej do jednej z podanych wartości<br>wyszukiwania. Wartością domyślną jest 0 (zero); oznacza ona, że OnDemand ma<br>łączyć pola wyszukiwania za pomocą operatora logicznego AND (pozycja musi<br>pasować do wszystkich podanych wartości wyszukiwania).                                       |
| logoff=1         | Automatycznie rozłącza połączenie użytkownika z serwerem OnDemand po<br>utworzeniu listy dokumentów. Podanie tego parametru eliminuje konieczność<br>wywoływania funkcji wylogowania przez aplikację w celu rozłączenia użytkownika.<br>Jedyną poprawną wartością tego parametru jest 1 (jeden).                                                                                                    |

Następujące parametry są wymagane:

- \_function
- \_server
- \_user
- \_password
- \_folder

Poniższe parametry są opcjonalne: *nazwa pola folderu nazwa pola folderu*2 *nazwa pola folderu*OP \_display\_fields \_sort\_field \_sort\_order \_max\_hits \_frame \_datefmt \_sql \_date1 \_date2 \_or \_html \_nohtml \_port \_codepage \_logoff \_cgibin

### **Przykład wywołania funkcji**

```
http://www.company.com/cgi-bin/arswww.cgi?_function=dochitlist
&_server=od400&_user=WWW&_password=WWW
&_folder=wyciagi%20z%20kart%20kredytowych
&numer%20konta=1000100010009999&date=1%2f1%2f96&date2=12%2f31%2f96
&nameOP=256&name=%AA
&_sort_field=Konto,Saldo%20konta,Data&_sort_order=A,D,A
\& logoff=1
&_html=template.htm
```
# **Wylogowanie się**

Wylogowuje z serwera OnDemand

## **Cel**

Funkcja Wylogowanie się próbuje wylogować użytkownika z serwera OnDemand. Nazwa serwera i identyfikator użytkownika, którego należy wylogować, są umieszczane w informacjach cookie przeglądarki klienta przez funkcję Zalogowanie się. Jeśli serwer nie jest poprawnym serwerem OnDemand, zostanie zwrócony komunikat o błędzie. Jeśli identyfikator użytkownika nie jest zalogowany na podanym serwerze, zostanie zwrócony komunikat o błędzie.

# **Parametry**

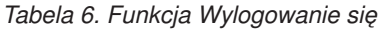

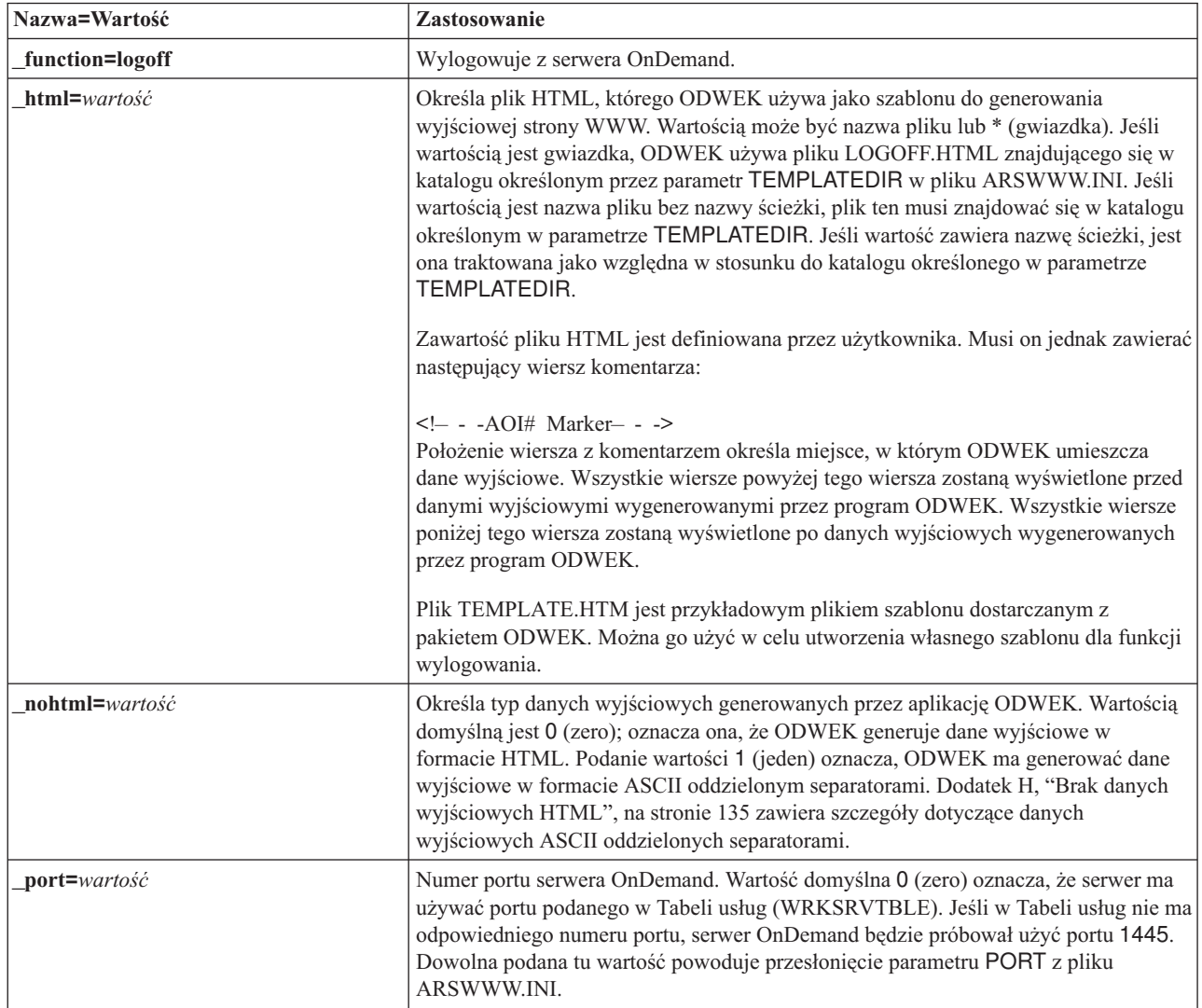

# **Sposób użycia**

Następujące parametry są wymagane: \_function

Poniższe parametry są opcjonalne: \_html \_nohtml \_port

# **Przykład wywołania funkcji**

http://www.company.com/cgi-bin/arswww.cgi?\_function=logoff &\_html=template.htm

## **Zalogowanie się**

Zalogowuje użytkownika do serwera OnDemand

### **Cel**

Funkcja Zalogowanie się próbuje uzyskać dostęp do serwera OnDemand za pomocą wartości parametrów określających serwer, użytkownika i hasło. Sprawdza ona, czy podany użytkownik ma uprawnienie do zalogowania się na podanym serwerze oraz jego hasło. Jeśli użytkownik nie ma uprawnienia do logowania się na podanym serwerze, zostanie zwrócony komunikat o błędzie. Jeśli serwer nie jest poprawnym serwerem OnDemand, zostanie zwrócony komunikat o błędzie. Jeśli hasło użytkownika nie jest poprawne, zostanie zwrócony komunikat o błędzie. Po udanym zalogowaniu się funkcja Zalogowanie się wyświetla stronę WWW zawierającą listę folderów, do których użytkownik ma dostęp.

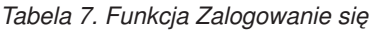

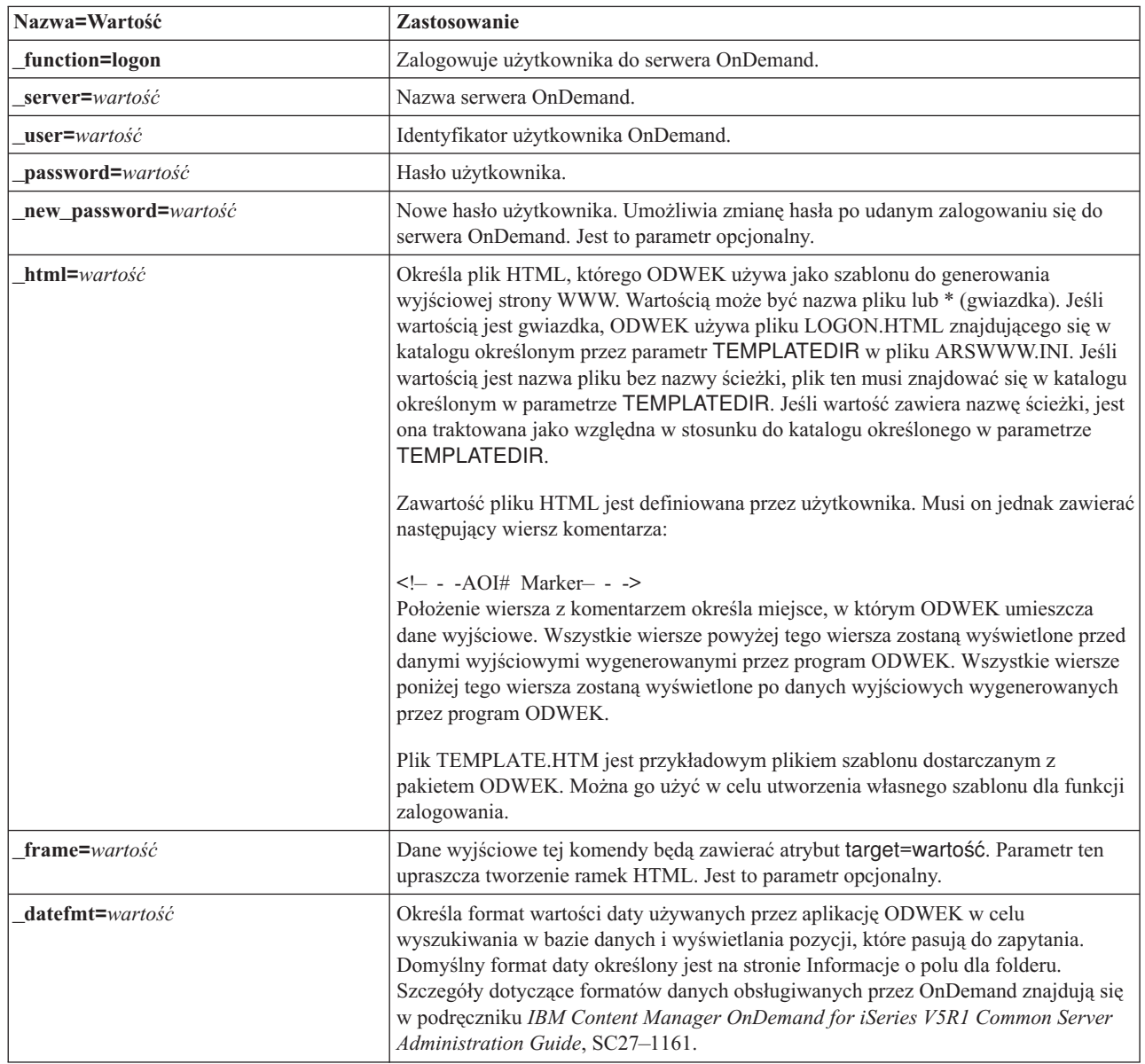

*Tabela 7. Funkcja Zalogowanie się (kontynuacja)*

| Nazwa=Wartość    | Zastosowanie                                                                                                    |
|------------------|----------------------------------------------------------------------------------------------------|
| nohtml=wartość   | Określa typ danych wyjściowych generowanych przez aplikację ODWEK. Wartością<br>domyślną jest 0 (zero); oznacza ona, że ODWEK generuje dane wyjściowe w<br>formacie HTML. Podanie wartości 1 (jeden) oznacza, ODWEK ma generować dane<br>wyjściowe w formacie ASCII oddzielonym separatorami. Dodatek H, "Brak danych<br>wyjściowych HTML", na stronie 135 zawiera szczegóły dotyczące danych<br>wyjściowych ASCII oddzielonych separatorami.                                 |
| port=wartość     | Numer portu serwera OnDemand. Wartość domyślna 0 (zero) oznacza, że serwer ma<br>używać portu podanego w Tabeli usług (WRKSRVTBLE). Jeśli w Tabeli usług nie ma<br>odpowiedniego numeru portu, serwer OnDemand będzie próbował użyć portu 1445.<br>Dowolna podana tu wartość powoduje przesłonięcie parametru PORT z pliku<br><b>ARSWWW.INI.</b>                                                                                                    |
| codepage=wartość | Strona kodowa bazy danych serwera OnDemand. Domyślnie używana jest strona<br>kodowa serwera HTTP. Jeśli strona kodowa serwera jest inna niż strona kodowa bazy<br>danych, należy ją określić. Dowolna podana tu wartość powoduje przesłonięcie<br>parametru CODEPAGE z pliku ARSWWW.INI.                                                                                                    |
| _cgibin=program  | Używany przez program CGI podczas generowania następnej strony danych<br>wyjściowych. Jeśli zostanie określony, to strona będzie zawierała wywołanie do<br>podanego programu zamiast to programu domyślnego (ARSWWW.CGI). Parametr<br>ten jest używany głównie przez programistów, którzy tworzą frontowy program CGI<br>albo serwlet do tego programu lub serwletu dostarczonego przez IBM.<br>Wartość program może określać katalog względem dyrektywy ServerRoot lub alias |
|                  | zdefiniowany w pliku konfiguracyjnym serwera HTTP. Domyślnie ODWEK wczytuje<br>program CGI z katalogu CGI-BIN.                                                                                                    |

Następujące parametry są wymagane:

- \_function
- \_server
- \_user
- \_password

Poniższe parametry są opcjonalne:

- \_new\_password
- \_frame
- \_datefmt
- \_html
- \_nohtml
- \_port
- \_codepage
- \_logoff
- \_cgibin

# **Przykład wywołania funkcji**

http://www.company.com/cgi-bin/arswww.cgi?\_function=logon &\_server=od400&\_user=WWW&\_password=WWW &\_html=template.htm

# **Drukowanie dokumentu (serwer)**

Wysyła jeden lub wiele dokumentów do podanej drukarki serwerowej

### **Cel**

Funkcja Drukowanie dokumentu wysyła kopie dokumentu do drukarki serwera OnDemand. Aby skorzystać z funkcji wydruku serwerowego, użytkownik musi mieć do tego uprawnienia w grupie aplikacji OnDemand. (Uprawnienie dostępu również umożliwia drukowanie dokumentów). Na podanym serwerze OnDemand musi być zdefiniowana przynajmniej jedna drukarka serwerowa.

*Tabela 8. Funkcja Drukowanie dokumentu*

| Nazwa=Wartość          | Zastosowanie                                                                                                    |  |
|------------------------|----------------------------------------------------------------------------------------------------|--|
| function=printdocs     | Drukuje dokumenty.                                                                                                    |  |
| server=wartość         | Nazwa serwera OnDemand.                                                                                                    |  |
| $user=$ <i>wartość</i> | Identyfikator użytkownika OnDemand. Użytkownik musi mieć uprawnienie do<br>drukowania dokumentów dla każdej grupy aplikacji zawierającej dokumenty do<br>wydrukowania. (Uprawnienie dostępu do grupy aplikacji umożliwia drukowanie<br>dokumentów). |  |
| password=wartość       | Hasło użytkownika.                                                                                                    |  |
| folder=wartość         | Nazwa folderu.                                                                                                    |  |
| printer=wartość        | Nazwa drukarki na serwerze OnDemand.                                                                                                    |  |
|                        | Jeśli podana drukarka jest faksem lub drukarką z informacjami, można podać<br>następujące parametry:                                                                                                    |  |
|                        | recy name=wartość<br>Nazwa odbiorcy.                                                                                                    |  |
|                        | _recv_comp=wartość<br>Nazwa firmy odbiorcy.                                                                                                    |  |
|                        | recy fax=wartość<br>Numer faksu odbiorcy.                                                                                                    |  |
|                        | _send_name=wartość<br>Nazwa nadawcy.                                                                                                    |  |
|                        | _send_comp=wartość<br>Nazwa firmy nadawcy.                                                                                                    |  |
|                        | send tel=wartość<br>Numer telefonu nadawcy.                                                                                                    |  |
|                        | send_fax=wartość<br>Numer faksu nadawcy.                                                                                                    |  |
|                        | send cover=wartość<br>Zdefiniowana przez użytkownika nakładka, którą program obsługi wyjścia<br>strony poprzedzającej scala z wartościami innych parametrów w celu<br>utworzenia strony tytułowej dokumentu.                                        |  |
|                        | subject=wartość<br>Łańcuch odpowiadający tematowi dokumentu.                                                                                                    |  |
|                        | notes=wartość<br>Łańcuch określający uwagę dotyczącą dokumentu.                                                                                                    |  |

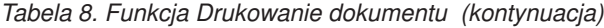

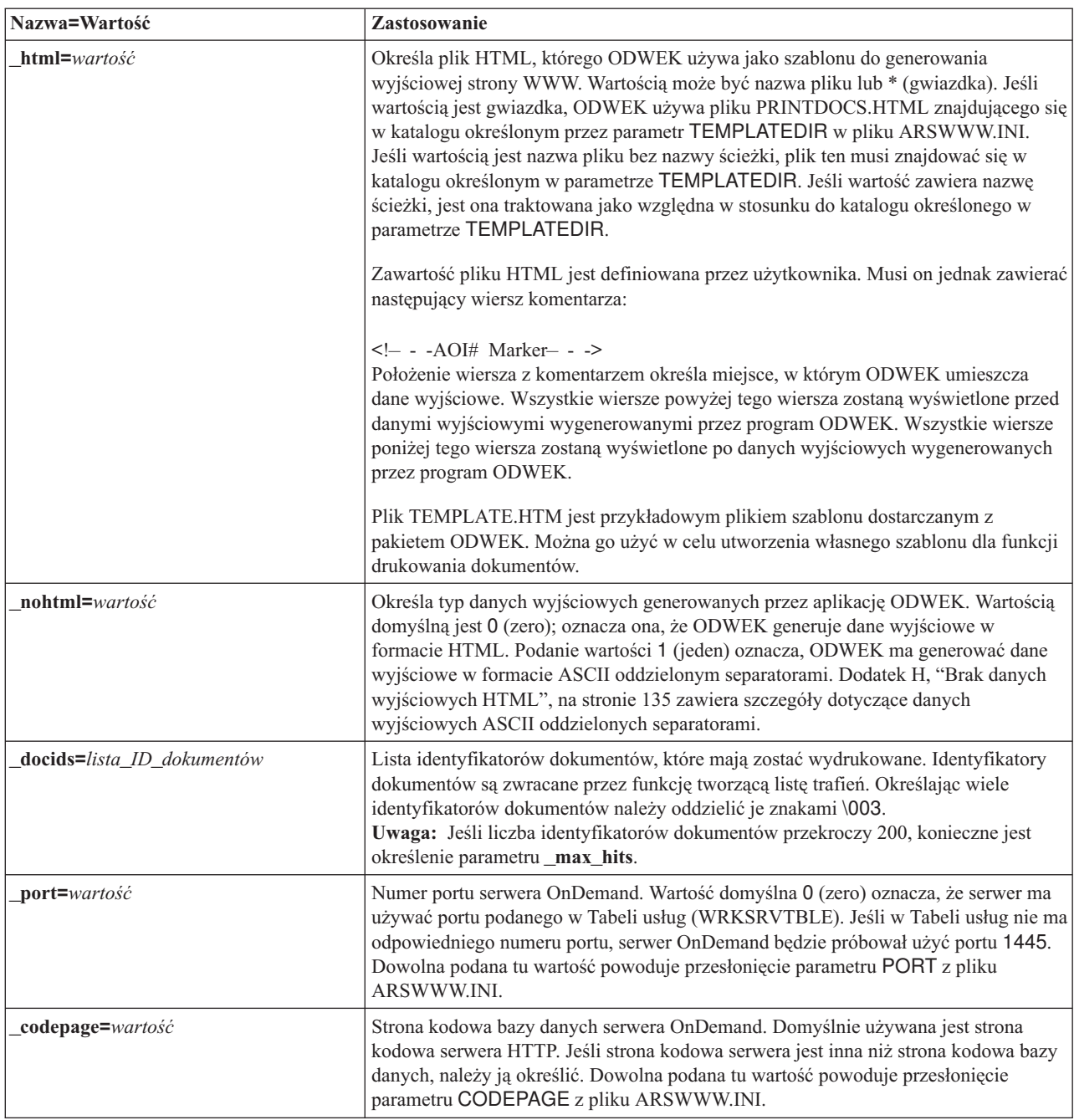

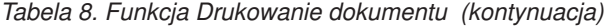

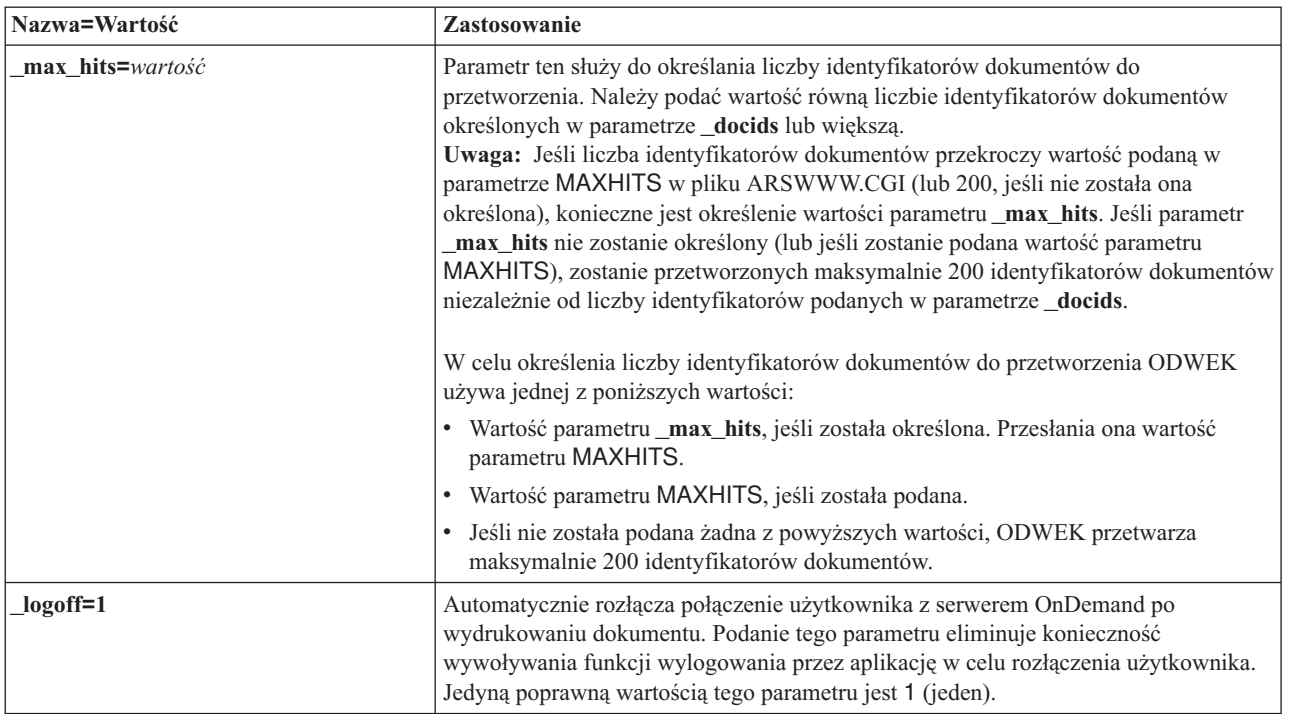

Następujące parametry są wymagane:

- \_function
- \_server
- \_user
- \_password
- \_folder
- \_printer
- \_docids

Poniższe parametry są opcjonalne:

\_recv\_name \_recv\_comp \_recv\_fax \_send\_name \_send\_comp \_send\_tel \_send\_fax \_send\_cover \_subject \_notes \_max\_hits \_html \_nohtml \_port \_codepage \_logoff

# **Przykład wywołania funkcji**

http://www.company.com/cgi-bin/arswww.cgi?\_function=printdocs &\_server=od400&\_user=WWW&\_password=WWW &\_folder=wyciagi%20z%20kart%20kredytowych &\_printer=infoprint60 &\_docids=6850-6851-SUA17-1FAAA-225712-1634-132014-132172-89-76-11-25-0  $&$ [logoff=1]

# **Wczytanie dokumentu**

Wczytuje wybrany dokument z serwera OnDemand

## **Cel**

Funkcja Wczytanie dokumentu wczytuje wybrany dokument z serwera OnDemand. ODWEK wyświetla go w oknie przeglądarki WWW za pomocą apletu, przeglądarki lub innego programu powiązanego z typem dokumentu.

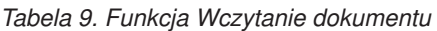

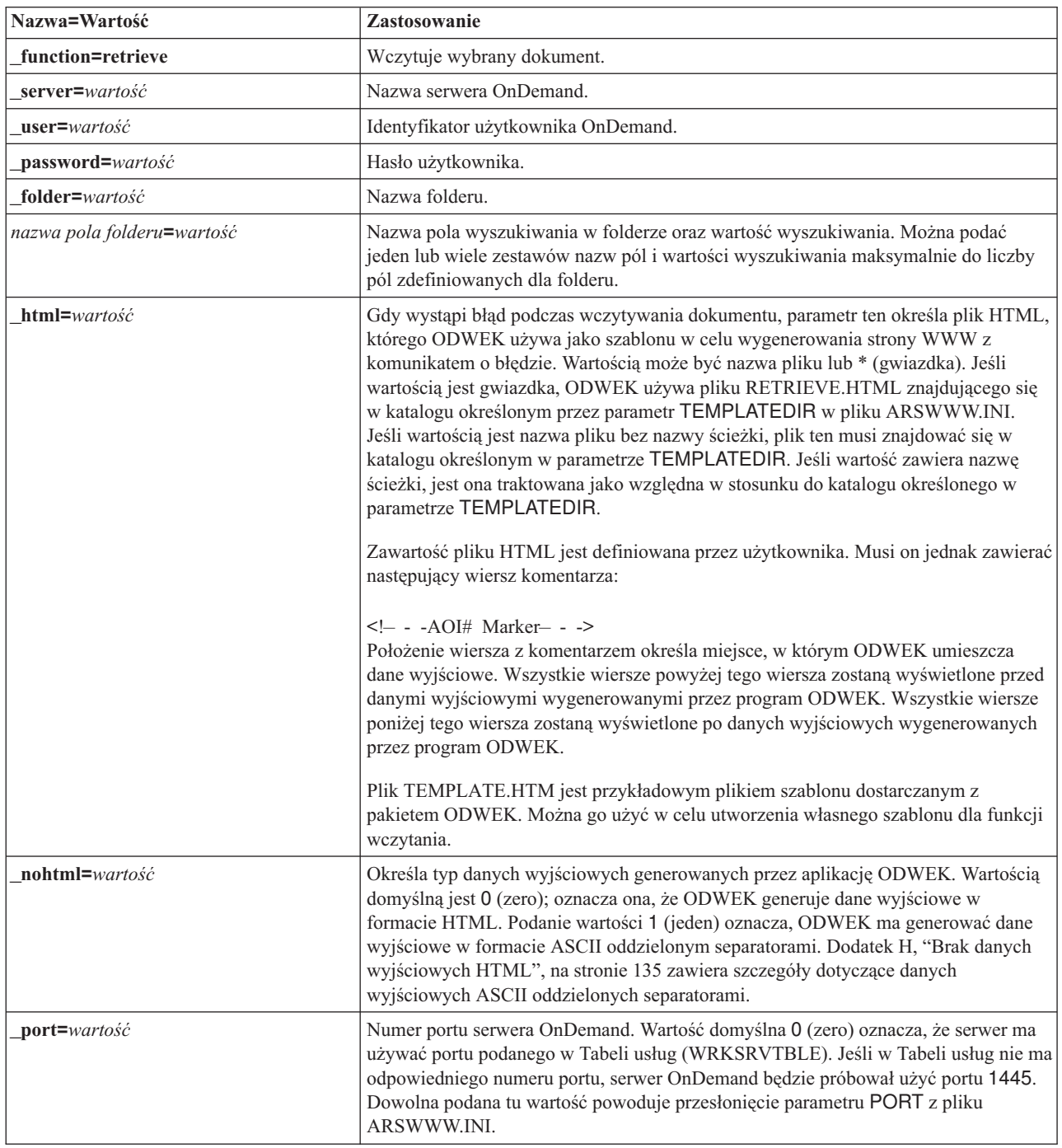

*Tabela 9. Funkcja Wczytanie dokumentu (kontynuacja)*

| Nazwa=Wartość    | Zastosowanie                                                                                                    |                                                                                                    |  |
|------------------|----------------------------------------------------------------------------------------------------|----------------------------------------------------------------------------------------------------|--|
| codepage=wartość | Strona kodowa bazy danych serwera OnDemand. Domyślnie używana jest strona<br>kodowa serwera HTTP. Jeśli strona kodowa serwera jest inna niż strona kodowa bazy<br>danych, należy ją określić. Dowolna podana tu wartość powoduje przesłonięcie<br>parametru CODEPAGE z pliku ARSWWW.INI.                                                                                                    |                                                                                                    |  |
| cgibin=program   | Używany przez program CGI podczas generowania następnej strony danych<br>wyjściowych. Jeśli zostanie określony, to strona będzie zawierała wywołanie do<br>podanego programu zamiast to programu domyślnego (ARSWWW.CGI). Parametr<br>ten jest głównie używany przez programistów, którzy tworzą frontowy program CGI<br>lub serwlet do tego programu lub serwletu dostarczonego przez IBM.                                                                                                    |                                                                                                    |  |
|                  | Wartość program może określać katalog względem dyrektywy ServerRoot lub alias<br>zdefiniowany w pliku konfiguracyjnym serwera HTTP. Domyślnie ODWEK wczytuje<br>program CGI z katalogu CGI-BIN.                                                                                                    |                                                                                                    |  |
| or=wartość       | W celu połączenia pól wyszukiwania operatorem logicznym OR, należy podać 1<br>(jeden); pozycja musi pasować co najmniej do jednej z podanych wartości<br>wyszukiwania. Wartością domyślną jest 0 (zero); oznacza ona, że OnDemand ma<br>łączyć pola wyszukiwania za pomocą operatora logicznego AND (pozycja musi<br>pasować do wszystkich podanych wartości wyszukiwania).                                                                                                    |                                                                                                    |  |
| afp=wartość      | Podczas wczytywania dokumentu AFP z serwera OnDemand wartość tego parametru<br>określa, jakie czynności powinna wykonać aplikacja ODWEK przed wysłaniem<br>dokumentu do klienta. Na przykład niektórzy użytkownicy przekształcają dokumenty<br>AFP do formatu HTML za pomocą usługi AFP2WEB Transform i używają apletu<br>AFP2HTML w celu wyświetlenia danych wyjściowych HTML. Powinni oni określić<br>parametr_afp=HTML, aby aplikacja ODWEK przekształcała dokument AFP przed<br>wysłaniem go do klienta.<br>Wartością wartość może być: |                                                                                                    |  |
|                  |                                                                                                    |                                                                                                    |  |
|                  | <b>ASCII</b>                                                                                                    | ODWEK przekształca dokument AFP na tekst ASCII.                                                                                                    |  |
|                  | <b>HTML</b>                                                                                                    | ODWEK przekształca dokument AFP w dokument HTML przy<br>użyciu usługi AFP2WEB Transform.                                                                                                    |  |
|                  | <b>NATIVE</b>                                                                                                    | ODWEK wyodrębnia i dekompresuje dokument AFP i jego<br>zasoby z serwera OnDemand.<br>Uwaga: Jeśli zostanie podana wartość _afp=NATIVE, należy<br>sprawdzić, czy typ zawartości MIME określa żądaną przeglądarkę<br>(więcej informacji znajduje się w sekcji "[MIMETYPES]" na<br>stronie 23). |  |
|                  | <b>PDF</b>                                                                                                    | ODWEK przekształca dokument AFP w dokument PDF przy<br>użyciu usługi AFP2WEB Transform.                                                                                                    |  |
|                  | <b>PLUGIN</b>                                                                                                    | ODWEK nie przekształca dokumentu AFP (jest to zachowanie<br>domyślne).                                                                                                    |  |
| email=wartość    | Podczas wczytywania dokumentu EMAIL z serwera OnDemand wartość tego<br>parametru określa, jakie czynności powinna wykonać aplikacja ODWEK przed<br>wysłaniem dokumentu do klienta. Wartością wartość może być:                                                                                                    |                                                                                                    |  |
|                  | <b>NATIVE</b>                                                                                                    | ODWEK wyodrębnia i dekompresuje dokument EMAIL z<br>serwera OnDemand.<br>Uwaga: Jeśli zostanie podana wartość _email=NATIVE, należy<br>sprawdzić, czy typ zawartości MIME określa żądaną przeglądarkę<br>(więcej informacji znajduje się w sekcji "[MIMETYPES]" na<br>stronie 23).           |  |
|                  | <b>HTML</b>                                                                                                    | ODWEK przekształca dokument EMAIL do formatu HTML.                                                                                                    |  |

*Tabela 9. Funkcja Wczytanie dokumentu (kontynuacja)*

| Nazwa=Wartość      | Zastosowanie                                                                                                    |                                                                                                    |
|--------------------|----------------------------------------------------------------------------------------------------|----------------------------------------------------------------------------------------------------|
| line=wartość       | Podczas wczytywania dokumentu zawierającego dane dla drukarki wierszowej z<br>serwera OnDemand wartość tego parametru określa, jakie czynności powinna<br>wykonać aplikacja ODWEK przed wysłaniem dokumentu do klienta. Wartością<br>wartość może być:                                   |                                                                                                    |
|                    | <b>APPLET</b><br>ODWEK przekształca dokument zawierający dane dla drukarki<br>wierszowej za pomocą apletu Line Data (zachowanie domyślne).<br><b>ASCII</b><br>ODWEK przekształca dokument zawierający dane dla drukarki<br>wierszowej w tekst ASCII.                                     |                                                                                                    |
|                    |                                                                                                    |                                                                                                    |
|                    | <b>NATIVE</b>                                                                                                    | ODWEK wyodrębnia i dekompresuje dokument zawierający dane<br>dla drukarki wierszowej z serwera OnDemand.<br>Uwaga: Jeśli zostanie podana wartość _line=NATIVE, należy<br>sprawdzić, czy typ zawartości MIME określa żądaną przeglądarkę<br>(więcej informacji znajduje się w sekcji "[MIMETYPES]" na<br>stronie 23). |
| docid=ID_dokumentu | Identyfikator dokumentu do wczytania. Identyfikator dokumentu jest zwracany przez<br>funkcję tworzącą listę trafień.                                                                                                    |                                                                                                    |
| logoff=1           | Automatycznie rozłącza połączenie użytkownika z serwerem OnDemand po<br>wczytaniu dokumentu. Podanie tego parametru eliminuje konieczność wywoływania<br>funkcji wylogowania przez aplikację w celu rozłączenia użytkownika. Jedyną<br>poprawną wartością tego parametru jest 1 (jeden). |                                                                                                    |

Następujące parametry są wymagane:

- function
- \_server
- \_user
- \_password
- \_folder

Poniższe parametry są opcjonalne:

*nazwa pola folderu* \_docid \_or \_afp \_email \_line \_html \_nohtml \_port \_codepage \_logoff \_cgibin

## **Przykład wywołania funkcji**

http://www.company.com/cgi-bin/arswww.cgi?\_function=retrieve &\_server=od400&\_user=WWW&\_password=WWW &\_folder=wyciagi%20z%20kart%20kredytowych &numer%20konta=1000100010009999&data=1%2f1%2f96 &\_html=template.htm&\_logoff=1

## **Kryteria wyszukiwania**

Wyświetla kryteria wyszukiwania dla określonego folderu

## **Cel**

Funkcja kryteria wyszukiwania wyświetla kryteria wyszukiwania dotyczące określonego folderu za pomocą formularza. Użytkownik może zaakceptować domyślne kryteria wyszukiwania lub wprowadzić nowe, aby wyszukać określone dokumenty. Po kliknięciu przycisku Wyślij ODWEK wyświetla stronę WWW z listą dokumentów, które spełniają kryteria wyszukiwania.

*Tabela 10. Funkcja Kryteria wyszukiwania*

| Nazwa=Wartość       | Zastosowanie                                                                                                    |  |
|---------------------|----------------------------------------------------------------------------------------------------|--|
| function=searchcrit | Wyświetla kryteria wyszukiwania dla określonego folderu.                                                                                                    |  |
| server=wartość      | Nazwa serwera OnDemand.                                                                                                    |  |
| user=wartość        | Identyfikator użytkownika OnDemand.                                                                                                    |  |
| password=wartość    | Hasło użytkownika.                                                                                                    |  |
| folder=wartość      | Nazwa folderu do wyszukiwania.                                                                                                    |  |
| html=wartość        | Określa plik HTML, którego ODWEK używa jako szablonu do generowania<br>wyjściowej strony WWW. Wartością może być nazwa pliku lub * (gwiazdka). Jeśli<br>wartością jest gwiazdka, ODWEK używa pliku SEARCHCRIT.HTML znajdującego<br>się w katalogu określonym przez parametr TEMPLATEDIR w pliku ARSWWW.INI.<br>Jeśli wartością jest nazwa pliku bez nazwy ścieżki, plik ten musi znajdować się w<br>katalogu określonym w parametrze TEMPLATEDIR. Jeśli wartość zawiera nazwę<br>ścieżki, jest ona traktowana jako względna w stosunku do katalogu określonego w<br>zmiennej TEMPLATEDIR.<br>Zawartość pliku HTML jest definiowana przez użytkownika. Musi on jednak zawierać<br>następujący wiersz komentarza:<br>$\leq$ - $\sim$ -AOI# Marker- - -><br>Położenie wiersza z komentarzem określa miejsce, w którym ODWEK umieszcza<br>dane wyjściowe. Wszystkie wiersze powyżej tego wiersza zostaną wyświetlone przed<br>danymi wyjściowymi wygenerowanymi przez program ODWEK. Wszystkie wiersze<br>poniżej tego wiersza zostaną wyświetlone po danych wyjściowych wygenerowanych<br>przez program ODWEK. |  |
|                     | Plik TEMPLATE.HTM jest przykładowym plikiem szablonu dostarczanym z<br>pakietem ODWEK. Można go użyć w celu utworzenia własnego szablonu dla funkcji<br>określającej kryteria wyszukiwania.                                                                                                    |  |
| frame=wartość       | Dane wyjściowe tej komendy będą zawierać atrybut target=wartość. Parametr ten<br>upraszcza tworzenie ramek HTML. Jest to parametr opcjonalny.                                                                                                    |  |
| datefmt=wartość     | Określa format wartości daty używanych przez aplikację ODWEK w celu<br>wyszukiwania w bazie danych i wyświetlania pozycji, które pasują do zapytania.<br>Domyślny format daty określony jest na stronie Informacje o polu dla folderu.<br>Szczegóły dotyczące formatów danych obsługiwanych przez OnDemand znajdują się<br>w podręczniku IBM Content Manager OnDemand for iSeries V5R1 Common Server<br>Administration Guide, SC27-1161.                                                                                                    |  |

*Tabela 10. Funkcja Kryteria wyszukiwania (kontynuacja)*

| Nazwa=Wartość    | Zastosowanie                                                                                                    |
|------------------|----------------------------------------------------------------------------------------------------|
| nohtml=wartość   | Określa typ danych wyjściowych generowanych przez aplikację ODWEK. Wartością<br>domyślną jest 0 (zero); oznacza ona, że ODWEK generuje dane wyjściowe w<br>formacie HTML. Podanie wartości 1 (jeden) oznacza, ODWEK ma generować dane<br>wyjściowe w formacie ASCII oddzielonym separatorami. Dodatek H, "Brak danych<br>wyjściowych HTML", na stronie 135 zawiera szczegóły dotyczące danych<br>wyjściowych ASCII oddzielonych separatorami.                                                                                                    |
| port=wartość     | Numer portu serwera OnDemand. Wartość domyślna 0 (zero) oznacza, że serwer ma<br>używać portu podanego w Tabeli usług (WRKSRVTBLE). Jeśli w Tabeli usług nie ma<br>odpowiedniego numeru portu, serwer OnDemand będzie próbował użyć portu 1445.<br>Dowolna podana tu wartość powoduje przesłonięcie parametru PORT z pliku<br>ARSWWW.INI.                                                                                                    |
| codepage=wartość | Strona kodowa bazy danych serwera OnDemand. Domyślnie używana jest strona<br>kodowa serwera HTTP. Jeśli strona kodowa serwera jest inna niż strona kodowa bazy<br>danych, należy ją określić. Dowolna podana tu wartość powoduje przesłonięcie<br>parametru CODEPAGE z pliku ARSWWW.INI.                                                                                                    |
| cgibin=program   | Używany przez program CGI podczas generowania następnej strony danych<br>wyjściowych. Jeśli zostanie określony, to strona będzie zawierała wywołanie do<br>podanego programu zamiast to programu domyślnego (ARSWWW.CGI). Parametr<br>ten jest używany głównie przez programistów, którzy tworzą frontowy program CGI<br>albo serwlet do tego programu lub serwletu dostarczonego przez IBM.<br>Wartość program może określać katalog względem dyrektywy ServerRoot lub alias<br>zdefiniowany w pliku konfiguracyjnym serwera HTTP. Domyślnie ODWEK wczytuje<br>program CGI z katalogu CGI-BIN. |
| $logoff=1$       | Automatycznie rozłącza połączenie użytkownika z serwerem OnDemand po<br>wyświetleniu kryteriów wyszukiwania. Podanie tego parametru eliminuje konieczność<br>wywoływania funkcji wylogowania przez aplikację w celu rozłączenia użytkownika.<br>Jedyną poprawną wartością tego parametru jest 1 (jeden).                                                                                                    |

Następujące parametry są wymagane:

- \_function
- \_server
- \_user
- \_password
- \_folder

Poniższe parametry są opcjonalne:

- \_frame
- \_datefmt
- \_html
- \_nohtml
- \_port \_codepage
- \_logoff
- \_cgibin

# **Przykład wywołania funkcji**

http://www.company.com/cgi-bin/arswww.cgi?\_function=searchcrit &\_server=od400&\_user=WWW&\_password=WWW &\_folder=wyciagi%20z%20kart%20kredytowych&\_html=template.htm &\_logoff=1

# **Aktualizowanie dokumentu**

Aktualizuje jedną lub wiele wartości bazy danych dla podanego dokumentu

### **Cel**

Funkcja Aktualizowanie dokumentu umożliwia autoryzowanym użytkownikom aktualizowanie dokumentów. Powoduje ona aktualizację jednej lub wielu wartości bazy danych dla podanego dokumentu.

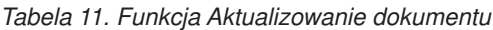

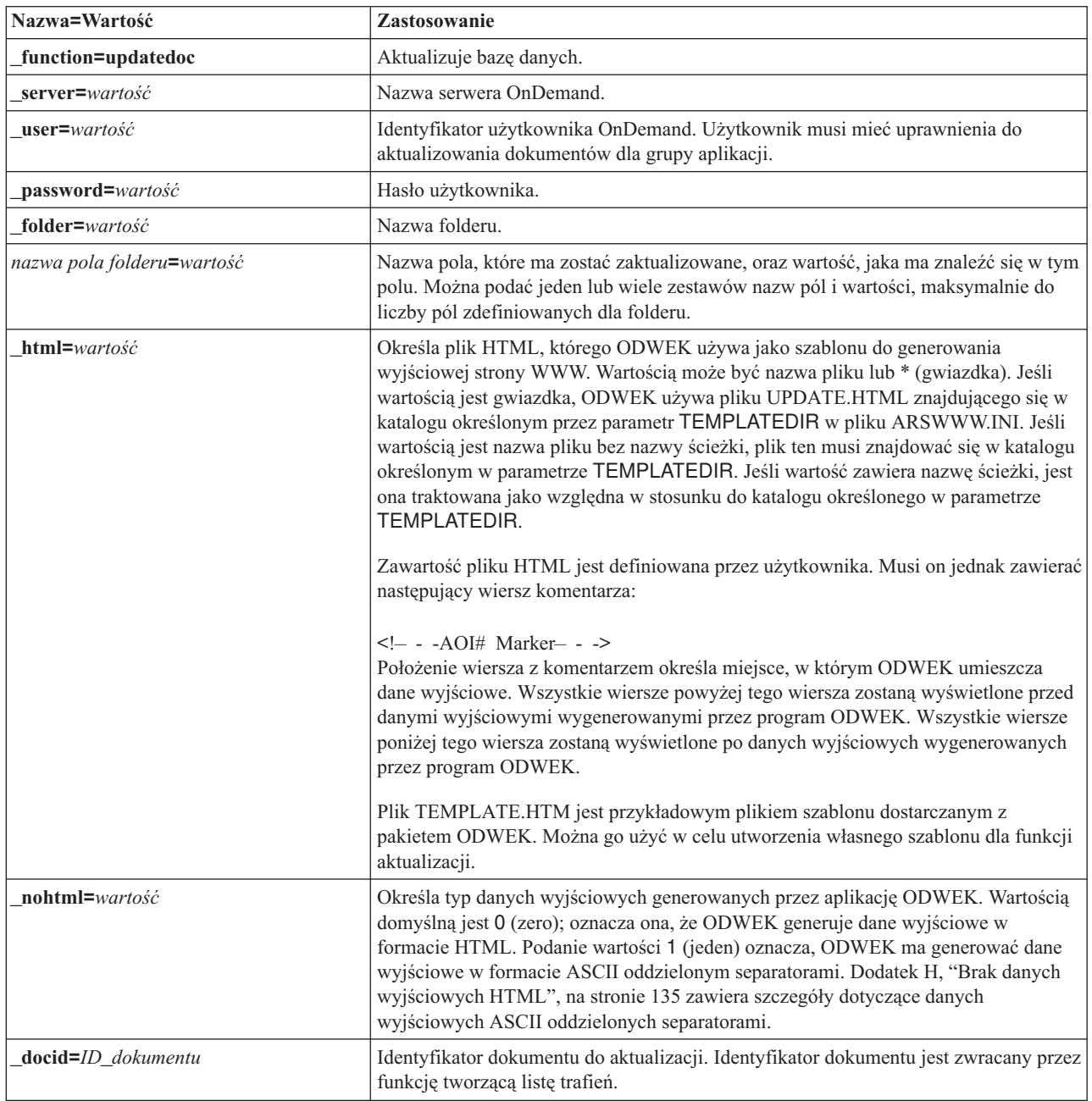

*Tabela 11. Funkcja Aktualizowanie dokumentu (kontynuacja)*

| Nazwa=Wartość    | Zastosowanie                                                                                                    |
|------------------|----------------------------------------------------------------------------------------------------|
| port=wartość     | Numer portu serwera OnDemand. Wartość domyślna 0 (zero) oznacza, że serwer ma<br>używać portu podanego w Tabeli usług (WRKSRVTBLE). Jeśli w Tabeli usług nie ma<br>odpowiedniego numeru portu, serwer OnDemand będzie próbował użyć portu 1445.<br>Dowolna podana tu wartość powoduje przesłonięcie parametru PORT z pliku<br>ARSWWW.INI. |
| codepage=wartość | Strona kodowa bazy danych serwera OnDemand. Domyślnie używana jest strona<br>kodowa serwera HTTP. Jeśli strona kodowa serwera jest inna niż strona kodowa bazy<br>danych, należy ja określić. Dowolna podana tu wartość powoduje przesłoniecie<br>parametru CODEPAGE z pliku ARSWWW.INI.                                                  |
| $logoff=1$       | Automatycznie rozłącza połączenie użytkownika z serwerem OnDemand po<br>zaktualizowaniu dokumentu. Podanie tego parametru eliminuje konieczność<br>wywoływania funkcji wylogowania przez aplikację w celu rozłączenia użytkownika.<br>Jedyną poprawną wartością tego parametru jest 1 (jeden).                                            |

Następujące parametry są wymagane:

- \_function
- \_server
- \_user \_password
- \_folder
- 

Poniższe parametry są opcjonalne:

- *nazwa pola folderu*
- \_docid
- \_html
- \_nohtml
- \_port
- \_codepage
- \_logoff

### **Przykład wywołania funkcji**

http://www.company.com/cgi-bin/arswww.cgi?\_function=updatedoc

&\_server=od400&\_user=WWW&\_password=WWW

- &\_folder=wyciagi%20z%20kart%20kredytowych
- &numer%20konta=1000100010009999
- &\_docid=6850-6851-SUA17-1FAAA-225712-1634-132014-132172-89-76-11-25-0
- &\_html=template.htm&\_logoff=1

# **Podgląd adnotacji**

Wyświetla adnotacje załączone do podanego dokumentu

### **Cel**

Funkcja Podgląd adnotacji umożliwia wyświetlanie adnotacji powiązanych z określonym dokumentem. Aby wyświetlić adnotacje, użytkownik musi mieć do tego uprawnienia w grupie aplikacji OnDemand. (Uprawnienie dostępu również umożliwia wyświetlanie adnotacji).

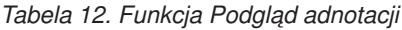

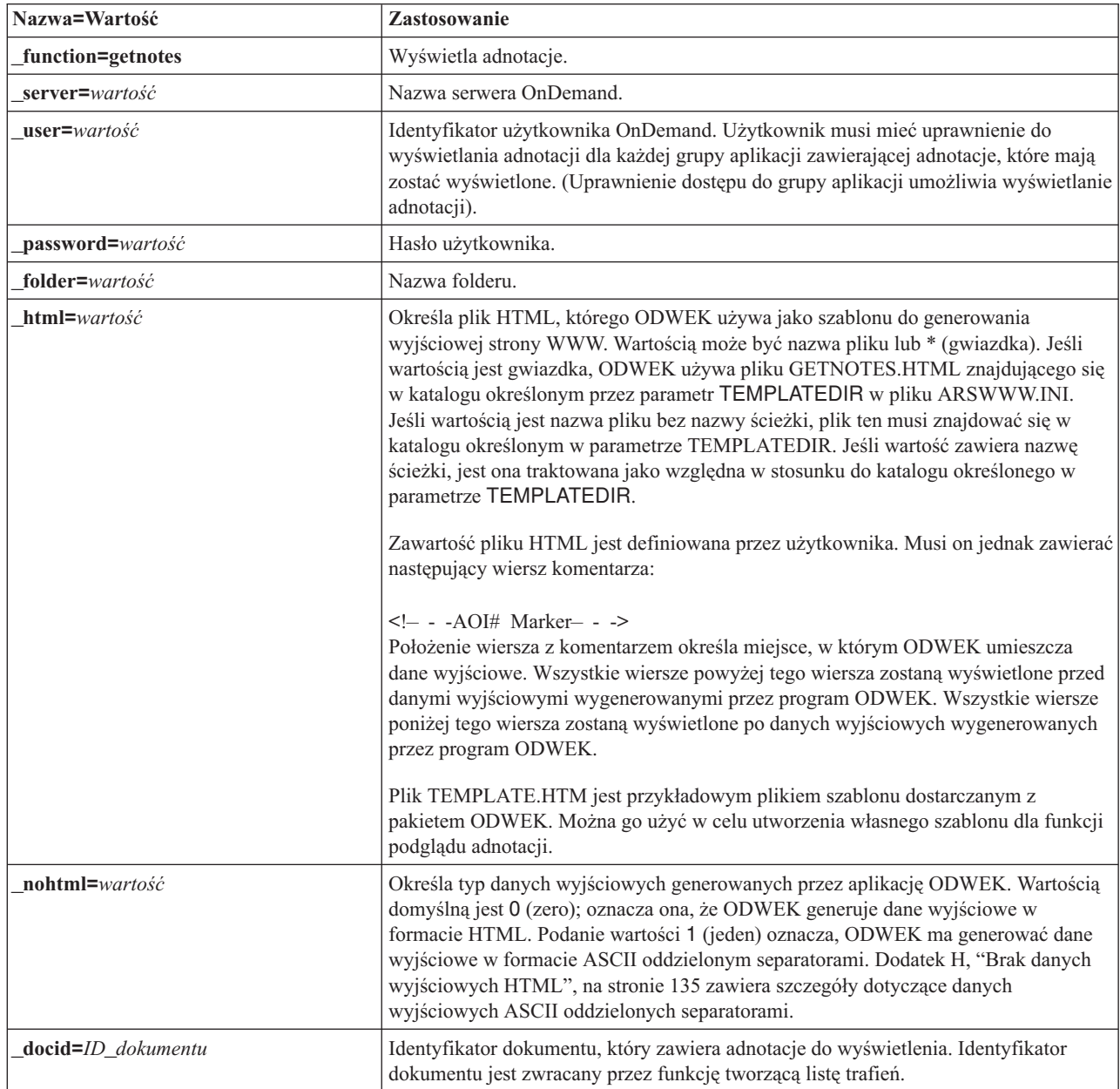

*Tabela 12. Funkcja Podgląd adnotacji (kontynuacja)*

| Nazwa=Wartość               | Zastosowanie                                                                                                    |
|-----------------------------|----------------------------------------------------------------------------------------------------|
| <b>port=</b> <i>wartość</i> | Numer portu serwera OnDemand. Wartość domyślna 0 (zero) oznacza, że serwer ma<br>używać portu podanego w Tabeli usług (WRKSRVTBLE). Jeśli w Tabeli usług nie ma<br>odpowiedniego numeru portu, serwer OnDemand bedzie próbował użyć portu 1445.<br>Dowolna podana tu wartość powoduje przesłonięcie parametru PORT z pliku<br>ARSWWW.INI. |
| codepage=wartość            | Strona kodowa bazy danych serwera OnDemand. Domyślnie używana jest strona<br>kodowa serwera HTTP. Jeśli strona kodowa serwera jest inna niż strona kodowa bazy<br>danych, należy ją określić. Dowolna podana tu wartość powoduje przesłonięcie<br>parametru CODEPAGE z pliku ARSWWW.INI.                                                  |
| $logoff=1$                  | Automatycznie rozłącza połączenie użytkownika z serwerem OnDemand po<br>wyświetleniu adnotacji. Podanie tego parametru eliminuje konieczność wywoływania<br>funkcji wylogowania przez aplikację w celu rozłączenia użytkownika. Jedyną<br>poprawną wartością tego parametru jest 1 (jeden).                                               |

Następujące parametry są wymagane:

- \_function
- \_server
- \_user \_password
- \_folder
- \_docid
- 

Poniższe parametry są opcjonalne:

- \_html \_nohtml \_port \_codepage
- \_logoff

## **Przykład wywołania funkcji**

http://www.company.com/cgi-bin/arswww.cgi?\_function=getnotes &\_server=od400&\_user=WWW&\_password=WWW &\_folder=wyciagi%20z%20kart%20kredytowych &\_docid=6850-6851-SUA17-1FAAA-225712-1634-132014-132172-89-76-11-25-0  $\overline{\text{logoff}}=1$ 

# **Dodatek B. Serwlety w języku Java**

Serwlet Java działa jako kontroler aplikacji WWW, wykonując funkcje i typowe zadania przed realizacją określonego działania i po nim, na przykład zadania związane z zarządzaniem połączeniem z serwerem OnDemand.

Dostępne są funkcje obsługujące następujące typowe zadania:

- v zalogowanie i wylogowanie się,
- wyszukiwanie,
- v wczytywanie, drukowanie i aktualizacja dokumentów,
- v dodawanie i przeglądanie adnotacji,
- v zmiana hasła.

Aby użyć serwletu w danej aplikacji, należy zastosować zestaw funkcji i parametrów tej aplikacji.

Serwlet Java stosuje te same funkcje, co program CGI. Spis funkcji, opisy i parametry zawiera Dodatek A, ["Funkcje](#page-66-0) API CGI", na stronie 57.

# <span id="page-96-0"></span>**Dodatek C. Funkcje API języka Java**

Dokumentacja funkcji API języka Java jest dostępna w formacie HTML razem z oprogramowaniem ODWEK.

Aby można było ją wyświetlić, należy w systemie zainstalować oprogramowanie ODWEK, a następnie wyodrębnić pliki dokumentacji z pliku ODApiDoc.zip do katalogu /QIBM/ProdData/OnDemand/www/. Metoda wyodrębniania powinna zachowywać strukturę katalogów, w której w archiwum zapisane są pliki.

Aby wyświetlić dokumentację, po wyodrębnieniu plików otwórz w przeglądarce WWW plik index.html.

# **Dodatek D. Podręcznik programowania funkcji API w języku Java**

Aplikacyjne interfejsy programistyczne języka Java to zestaw klas, które służą do obsługi danych na serwerze OnDemand. W tej sekcji opisano funkcje API języka Java, implementację funkcji dokumentów w języku Java oraz funkcje obsługujące połączenia z Internetem.

Funkcje API języka Java obsługują:

- Model COM dostępu do danych.
- v Funkcje wyszukiwania i aktualizacji na serwerach OnDemand. **Uwaga:** [Rozdział](#page-10-0) 1, ["Przegląd",](#page-10-0) na stronie 1 opisuje ograniczenia związane z dostępem do serwera OnDemand w przypadku serwera z systemem OS/390 w wersji 2.
- v Implementacje klient/serwer dla użytkowników aplikacji w języku Java.

### **Architektura klient/serwer**

Funkcje API stanowią wygodny interfejs programistyczny dla użytkowników aplikacji. Mogą one rezydować zarówno na serwerze, jak i kliencie OnDemand (z tym samym interfejsem w obu przypadkach), a aplikacje mogą znajdować się na systemie lokalnym lub zdalnym. Funkcje API klienta komunikują się z serwerem w celu uzyskania dostępu do danych przez sieć. Komunikację pomiędzy klientem i serwerem realizują klasy; nie ma potrzeby używania dodatkowych programów.

Klasy funkcji API znajdują się w jednym pakiecie: com.ibm.edms.od .

### **Tworzenie pakietów w środowisku języka Java**

Klasy funkcji API znajdują się w jednym pakiecie: com.ibm.edms.od . Są to:

#### **com.ibm.edms.od.ODCallback**

Klasa ta jest używana razem ze wszystkimi metodami, w których serwer zwraca dane w trakcie przetwarzania.

#### **com.ibm.edms.od.ODCriteria**

Klasa ta określa kryteria wyszukiwania z folderu OnDemand. Zawiera ona metody służące do ustawiania operatora wyszukiwania i wartości wyszukiwania.

#### **com.ibm.edms.od.ODException**

Klasa ta określa wyjątki, które mogą pojawić się podczas korzystania z funkcji API.

#### **com.ibm.edms.od.ODFolder**

Klasa ta określa folder OnDemand. Obiekt ten zwracany jest po udanym wywołaniu metody ODServer.openFolder(). Ta klasa zawiera informacje dotyczące kryteriów wyszukiwania dla folderu. Obiekty te modyfikuje się w celu zawężenia zapytania kierowanego do serwera.

#### **com.ibm.edms.od.ODHit**

Klasa ta określa dokument OnDemand.

#### **com.ibm.edms.od.ODNote**

Klasa ta określa adnotację OnDemand.

#### **com.ibm.edms.od.ODServer**

Klasa ta określa połączenie z serwerem OnDemand. Za jej pomocą można zalogować się, wylogować się i zmienić hasło. Po udanym logowaniu się obiekt będzie zawierał listę wszystkich folderów, do których dana sesja ma dostęp. **Uwaga:** Dostęp do tego obiektu serwera należy uzyskiwać w środowisku jednowątkowym. Jedynym wyjątkiem jest anulowanie operacji serwera.

### <span id="page-99-0"></span>**Wskazówki dotyczące programowania**

Pakiet com.ibm.edms.od należy zaimportować do aplikacji ODWEK.

Do uruchamiania aplikacji ODWEK, które korzystają z funkcji API języka Java nie jest potrzebny serwer HTTP ani serwer aplikacji WWW. Interpreter języka Java można uruchamiać w aplikacjach ODWEK.

Aby uruchomić interpreter języka Java w aplikacji ODWEK:

- 1. Skopiuj plik arswww.ini do zdefiniowanego przez użytkownika katalogu wykonawczego.
- 2. Skopiuj bibliotekę współużytkowaną do katalogu, w którym znajduje się skopiowany plik arswww.ini:

| <b>System operacyjny</b> | Biblioteka współużytkowana |
|--------------------------|----------------------------|
| <b>AIX</b>               | libarswwwsl.a              |
| <b>HP-UX</b>             | libarswwwsl.sl             |
| Linux                    | libarswwwsl.so             |
| <b>Solaris</b>           | libarswwwsl.so             |
| Windows                  | arswwwsl.dll               |

*Tabela 13. Nazwa pliku biblioteki współużytkowanej*

3. W przypadku systemów Windows skopiuj poniższe pliki do katalogu, do którego skopiowano plik arswww.ini:

```
ARSSCKNT.DLL
ARSCT32.DLL
```
4. Uruchamiając interpreter języka Java w aplikacji, podaj nazwę katalogu zdefiniowanego przez użytkownika. Przykład znajduje się w sekcji ["Uruchamianie](#page-102-0) aplikacji ODWEK" na [stronie](#page-102-0) 93.

### **Konfigurowanie środowiska systemowego**

Podczas konfigurowania środowiska systemów AIX, HP-UX, Linux, Solaris lub Windows, należy określić następujące ustawienia:

**pakiet** Należy zaimportować wszystkie aplikacje ODWEK.

v com.ibm.edms.od

**Pliki biblioteki**

**Obiekty współużytkowane dla systemów AIX, HP-UX, Linux i Solaris**

**Biblioteki DLL dla systemu Windows**

### **Ustawianie zmiennych środowiskowych**

Tworząc aplikację ODWEK, należy skonfigurować środowisko.

#### **AIX**

W środowisku systemu AIX należy ustawić następujące zmienne środowiskowe, aby skonfigurować środowisko programistyczne do tworzenia aplikacji ODWEK.

**PATH** Upewnij się, że zmienna PATH zawiera ścieżkę /usr/lpp/ars/www

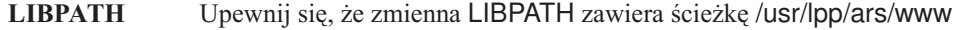

#### **LD\_LIBRARY\_PATH**

Upewnij się, że zmienna LD\_LIBRARY\_PATH zawiera ścieżkę /usr/lpp/ars/www

**CLASSPATH** Upewnij się, że zmienna CLASSPATH zawiera ścieżkę do pliku /usr/lpp/ars/www/api/ODApi.jar, który jest biblioteką klas.

#### **HP-UX**

W środowisku systemu HP-UX należy ustawić następujące zmienne środowiskowe, aby skonfigurować środowisko programistyczne do tworzenia aplikacji ODWEK.

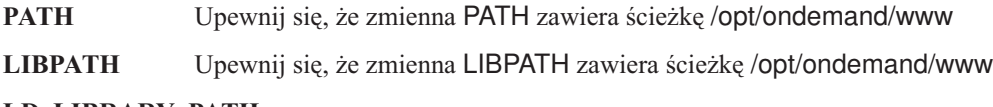

#### **LD\_LIBRARY\_PATH**

Upewnij się, że zmienna LD\_LIBRARY\_PATH zawiera ścieżkę /opt/ondemand/www

**CLASSPATH** Upewnij się, że zmienna CLASSPATH zawiera ścieżkę do pliku /opt/ondemand/www/api/ODApi.jar , który jest biblioteką klas.

#### **Linux**

W środowisku systemu Linux należy ustawić następujące zmienne środowiskowe, aby skonfigurować środowisko programistyczne do tworzenia aplikacji ODWEK.

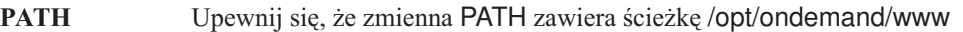

**LIBPATH** Upewnij się, że zmienna LIBPATH zawiera ścieżkę /opt/ondemand/www

#### **LD\_LIBRARY\_PATH**

Upewnij się, że zmienna LD\_LIBRARY\_PATH zawiera ścieżkę /opt/ondemand/www

**CLASSPATH** Upewnij się, że zmienna CLASSPATH zawiera ścieżkę do pliku /opt/ondemand/www/api/ODApi.jar , który jest biblioteką klas.

#### **Solaris**

W środowisku systemu Solaris należy ustawić następujące zmienne środowiskowe, aby skonfigurować środowisko programistyczne do tworzenia aplikacji ODWEK.

- **PATH** Upewnij się, że zmienna PATH zawiera ścieżkę /opt/ondemand/www
- **LIBPATH** Upewnij się, że zmienna LIBPATH zawiera ścieżkę /opt/ondemand/www

#### **LD\_LIBRARY\_PATH**

Upewnij się, że zmienna LD\_LIBRARY\_PATH zawiera ścieżkę /opt/ondemand/www

**CLASSPATH** Upewnij się, że zmienna CLASSPATH zawiera ścieżkę do pliku /opt/ondemand/www/api/ODApi.jar , który jest biblioteką klas.

#### **Windows**

W środowisku systemu Windows należy ustawić następujące zmienne środowiskowe, aby skonfigurować środowisko programistyczne do tworzenia aplikacji ODWEK.

- **PATH** Upewnij się, że zmienna PATH zawiera x:\yyyyyyyy \DLL; gdzie x jest napędem, na którym zainstalowano ODWEK, a yyyyyyyy jest katalogiem instalacyjnym oprogramowania ODWEK.
- **CLASSPATH** Upewnij się, że zmienna CLASSPATH zawiera x:\yyyyyyyy \WWW

\API\ODApi.jar gdzie x jest napędem, na którym zainstalowano ODWEK, a yyyyyyyy jest katalogiem instalacyjnym oprogramowania biblioteki klas.

### **Informacje diagnostyczne i związane ze śledzeniem**

Do rozwiązywania problemów, jakie mogą się pojawić w aplikacjach korzystających z funkcji API języka Java, można użyć śledzenia i obsługi wyjątków.

### **Śledzenie**

Następujące parametry w pliku ARSWWW.INI powodują zapisanie informacji śledzenia do pliku arswww.log w podanym katalogu:

```
[DEBUG]
LOG=1LOGDIR=/ars/www/protokol
```
**Uwaga:** Ponieważ w pliku protokołu może znaleźć się znaczna ilość informacji, IBM zaleca włączanie protokołowania tylko w razie potrzeby, na przykład podczas próby odtworzenia sytuacji, w której wystąpił problem. Jeśli zachodzi konieczność włączenia protokołowania na dłuższy czas, należy upewnić się, że ścieżki do plików protokołu określają urządzenia pamięci masowej, na których jest dużo wolnego miejsca. Należy pamiętać o usuwaniu starych plików protokołu z systemu.

Dodatek J, "Narzędzia do określania [problemu",](#page-150-0) na stronie 141 zawiera informacje dotyczące innych narzędzi, których można użyć do zbierania informacji o systemie i dokumentach.

#### **Obsługa wyjątków**

Gdy funkcja API języka Java napotka wyjątek, to zgłasza go. Zgłoszenie wyjątku powoduje utworzenie obiektu wyjątku klasy ODException lub jednej z jej podklas.

Podczas tworzenia klasy ODException funkcja API protokołuje informacje diagnostyczne do pliku protokołu pod warunkiem, że włączone jest protokołowanie. W sekcji "Śledzenie" znajduje się więcej informacji dotyczących pliku protokołu używanego przez funkcje API języka Java.

Po przechwyceniu wyjątku ODException możliwe jest wyświetlenie wszystkich komunikatów o błędach, kodów błędów i stanów błędów, które wystąpiły podczas pracy. Po przechwyceniu błędu wysyłany jest komunikat o błędzie określający miejsce, w którym przechwycono wyjątek. Dostępne są także identyfikatory błędu i wyjątku. Poniższy kod stanowi przykład procedury obsługi zgłoszenia i przechwycenia:

```
try
 {
  odServer = new ODServer( );
  odServer.initialize( argv[9], "TcUpdate.java" );
  System.out.println( "Zalogowanie do " + argv[0] + "...");
  odServer.logon( argv[0], argv[1], argv[2] );
  odServer.logoff( );
  odServer.terminate( );
 }
catch ( ODException e )
 {
  System.out.println( "Klasa ODException: " + e );
  System.out.println( " ID = " + e.getErrorId( ) );
  System.out.println( " komunikat = " + e.getErrorMsg( ) );
  e.printStackTrace( );
 }
```
#### <span id="page-102-0"></span>**Stałe**

Stałe dostępne dla funkcji API języka Java są opisane w pomocy elektronicznej. Więcej informacji na ten temat zawiera Dodatek C, ["Funkcje](#page-96-0) API języka Java", na stronie 87.

### **Uruchamianie aplikacji ODWEK**

Do uruchamiania aplikacji ODWEK można używać interpretera języka Java. Tworząc, kompilując i uruchamiając aplikację ODWEK, należy uwzględnić następujące uwagi:

1. Utwórz aplikację ODWEK przy użyciu metod dostępnych poprzez funkcje API języka Java. Zaimportuj pakiet funkcji API języka Java do pliku aplikacji ODWEK. Na przykład:

```
//*********************************************************
import java.util.*;
import java.io.*;
import com.ibm.edms.od.*;
public class Logon
{
  public static void main ( String argv[] )
  {
    .
    .
    .
  }
}
```
- 2. Skompiluj plik aplikacji ODWEK ( .java ) za pomocą kompilatora javac, aby uzyskać plik .class. Instrukcje dotyczące kompilowania aplikacji w języku Java znajdują się w dokumentacji tego języka.
- 3. Uruchom aplikację (plik .class) za pomocą interpretera języka Java. Na przykład: java Zalogowanie serwer ID\_użytkownika hasło /tmp/ondemand/www

Gdzie Zalogowanie to nazwa pliku .class, serwer, ID\_użytkownika i hasło to parametry aplikacji, a /tmp/ondemand/www jest zdefiniowanym przez użytkownika katalogiem wykonawczym, w którym znajduje się kopia pliku arswww.ini. **Uwaga:** W przykładzie tym przyjęto, że ścieżki do bibliotek klasy ODWEK i serwletu określono w zmiennych środowiskowych (patrz sekcja ["Konfigurowanie](#page-99-0) środowiska systemowego" na [stronie](#page-99-0) 90).

### **Nawiązywanie połączenia z serwerem OnDemand**

Obiekt klasy ODServer reprezentuje połączenie z serwerem OnDemand i zarządza nim, zapewniając obsługę transakcji i uruchamiając komendy serwera. Dodatek C, ["Funkcje](#page-96-0) API języka Java", na [stronie](#page-96-0) 87 zawiera informacje o tym, gdzie znaleźć spis metod i ich opisy w postaci elektronicznej.

Nawiązując połączenie z serwerem OnDemand, należy znać jego wymagania; na przykład hasło nie może mieć więcej niż osiem znaków.

### **Nawiązywanie połączenia**

Klasa ODServer zawiera metody używane do nawiązywania i rozłączania połączenia z serwerem OnDemand. W poniższym przykładzie nazwą serwera bibliotecznego OnDemand jest SERWBIB1, identyfikatorem użytkownika jest ADMIN, a hasłem HASŁO. Przykładowy program tworzy obiekt ODServer dla serwera OnDemand, nawiązuje połączenie, wykonuje operacje na serwerze (pominięte w przykładzie) i rozłącza połączenie.

```
odServer = new ODServer( );
odServer.initialize( "c:\odwekdir", "Przykład" );
System.out.println( "Zalogowanie do " + "SERWBIB1" + "..." );
odServer.logon( "SERWBIB1", "ADMIN", "HASŁO" );
  .
  .
  .
odServer.logoff( );
odServer.terminate( );
```
W sekcji "Praca z serwerem OnDemand" znajduje się cała aplikacja, z której zaczerpnięty został powyższy przykład.

### **Ustawianie i uzyskiwanie haseł**

Za pomocą metod w klasie ODServer można ustawić hasło użytkownika na serwerze OnDemand lub uzyskać je z serwera. W poniższym przykładzie przedstawiono sposoby ustawiania i uzyskiwania hasła użytkownika na serwerze bibliotecznym OnDemand.

```
odServer = new ODServer( );
odServer.setServer( "SERWBIB1" );
odServer.setUserId( "ADMIN" );
odServer.setPassword( "HASŁO" );
System.out.println( "Zalogowanie do " + "SERWBIB1" + "..." );
odServer.logon( odServer.getServerName( ),
                odServer.getUserId( ),
                        odServer.getPassword( ),
                        ODConstant.CONNECT_TYPE_LOCAL,
                        0 );
```
W sekcji "Praca z serwerem OnDemand" znajduje się cała aplikacja, z której zaczerpnięty został powyższy przykład.

#### **Praca z serwerem OnDemand**

Obiekt klasy ODServer reprezentuje połączenie z serwerem OnDemand i zarządza nim, zapewniając obsługę transakcji i uruchamiając komendy serwera.

W poniższym przykładzie użyto metod ODServer w celu przygotowania do zalogowania się, określenia nazwy aplikacji, (opcjonalnego) wyświetlenia katalogu lokalnego, wyświetlenia nazwy serwera, identyfikatora użytkownika i hasła, wyświetlenia typu połączenia, wyświetlenia i ustawienia portu oraz odłączenia od serwera.

Poniższy przykład ilustruje użycie następujących metod ODServer:

- initialize
- logon
- logoff
- terminate
- getConnectType
- getLocalDir
- getPassword
- getPort
- getServerName
- getUserId
- setApplicationName
- setConnectType
- setLocalDir
- setPassword
- $\cdot$  setPort
- setServer
- setUserId

W przykładzie użyto następujących parametrów wykonawczych:

- Nazwa serwera
- v Identyfikator użytkownika
- Hasło
- Katalog konfiguracyjny (położenie pliku arswww.ini)
- v (Opcjonalny) katalog serwera lokalnego

#### Przykład pracy z serwerem OnDemand:

```
//*******************************************************************
import java.util.*;
import java.io.*;
import com.ibm.edms.od.*;
public class TcServerMisc
{
  public static void main ( String argv[] )
   {
     ODServer odServer;
     String str;
     int j;
      //----------
      // Jeśli podano zbyt mało parametrów, wyświetla składnię i kończy pracę
//----------
      if ( argv.length < 4 )
      {
         System.out.println( "składnia: java TcServerMisc <serwer> <ID_użytkownika> <hasło> <katalog_konfiguracyjny>
                                     [<katalog_serwera_lokalnego>]" );
         return;
     }
     try
      {
          //----------
// Przygotowanie
          //----------<br>System.out.println( "Ten test powinien:" );<br>System.out.println( "  Użyć następujących metod ODServer: setServer, setUserId i setPassword" );<br>System.out.println( "    w celu przygotowania do zalogowania się" );
         System.out.println( " w celu przygotowania do zalogowania się");<br>System.out.println( " Określić nazwę aplikacji");<br>System.out.println( " Wyświetlić:");
        System.out.println( " wiresilc nazwę aplika<br>System.out.println( " Wyświetlić:" );<br>System.out.println( " Katalog lokalny" );
          System.out.println("Katalog lokalny");<br>System.out.println("Nazwe serwera");<br>System.out.println(" ID użytkownika");<br>System.out.println(" ID użytkownika");<br>System.out.println(" Iyp połączenia");<br>System.out.println(" Ustawić 
          System.out.println( "Sprawdź, czy wszystkie informacje są poprawne." );
System.out.println( "" );
System.out.println( "---------------------------------------------------" );
System.out.println( "" );
         //----------
         // Zalogowanie do podanego serwera
         11-----
        odServer = new ODServer( );
         odServer.initialize( argv[3], "TcServerMisc.java" );
          odServer.setServer( argv[0] );
odServer.setUserId( argv[1] );
         odServer.setPassword( argv[2] );
         System.out.println( "Zalogowanie do " + argv[0] + "..." );
         if (argv.length == 4)
            odServer.logon( );
         else
          {
            if ( argv.length == 5 )
             {
                odServer.setLocalDir( argv[4] );
odServer.logon( odServer.getServerName( ),
                                        odServer.getUserId( ),
                                         odServer.getPassword( ),
ODConstant.CONNECT_TYPE_LOCAL,
                                         0,
odServer.getLocalDir( ) );
           }
         }
          //----------
// Przetestowanie różnych metod
```

```
//----------
     System.out.println( "Ustawianie nazwy aplikacji TcServerMisc.java..." );
     odServer.setApplicationName( "TcServerMisc.java" );
     System.out.println( "Katalog lokalny: " + odServer.getLocalDir( ) );
     System.out.println( "Nazwa serwera:" + odServer.getServerName( ) );<br>System.out.println( "ID użytkownika: " + odServer.getUserld( ) );<br>System.out.println( "Hasło: " + odServer.getPassword( ) );<br>System.out.println( "Typ połą
     j = odServer.getPort( );
System.out.println( "Ustawianie portu nr " + j + "..." );
odServer.setPort( j );
     System.out.println( "Port: " + j );
     if ( argv.length == 4 )
     {
       System.out.println( "Ustawianie typu połączenia ODConstant.CONNECT_TYPE_TCPIP..." );
       odServer.setConnectType( ODConstant.CONNECT_TYPE_TCPIP );
     }
     else
     {
       System.out.println( "Ustawianie typu połączenia ODConstant.CONNECT_TYPE_LOCAL..." );
       odServer.setConnectType( ODConstant.CONNECT_TYPE_LOCAL );
     }
     //----------
     // Procedura czyszcząca
     //----------
     System.out.println( "Wylogowanie..." );
    odServer.logoff( );
     odServer.terminate( );
System.out.println( "" );
     System.out.println( "---------------------------------------------------" );
     System.out.println( "" );
     System.out.println( "Test zakończony - w razie potrzeby przeanalizuj" );
System.out.println( "" );
   }
  catch ( ODException e )
   {
     System.out.println( "ODException: " + e );
System.out.println( " id = " + e.getErrorId( ) );
System.out.println( " msg = " + e.getErrorMsg( ) );
    e.printStackTrace( );
   }
  catch ( Exception e2 )
   {
     System.out.println( "wyjątek: " + e2 );
     e2.printStackTrace();
   }
}
static String getConnectTypeName( char type )
{
  String str;
  switch( type )
   {
    case ODConstant.CONNECT_TYPE_TCPIP:
       str = "TCPIP";
       break;
    case ODConstant.CONNECT_TYPE_LOCAL:
       str = "LOCAL";
       break;
    default:
       str = "*** Nieznany typ połączenia";
    break;
  }
  return str;
}
```
### **Wyświetlanie grup aplikacji w folderze**

}

Obiekt klasy ODFolder reprezentuje folder OnDemand.

W poniższym przykładzie zastosowano metody ODFolder w celu wyświetlenia liczby grup aplikacji, które można wyszukiwać w folderze, i nazwy każdej z grup.

Poniższy przykład ilustruje użycie następujących metod ODFolder:

- getNumApplGroups
- getApplGroups
- close

Zastosowano tu także metody ODServer w celu przygotowania do zalogowania, otwarcia podanego folderu i wylogowania się. Poniższy przykład ilustruje użycie następujących metod ODServer:

- initialize
- $\cdot$  logon
- openFolder
- logoff
- terminate

W przykładzie użyto następujących parametrów wykonawczych:

- Nazwa serwera
- v Identyfikator użytkownika
- v Hasło

{

- Nazwa folderu
- v Katalog konfiguracyjny (położenie pliku arswww.ini)
- v (Opcjonalny) katalog serwera lokalnego

#### Przykład tworzenia listy grup aplikacji w folderze:

```
//*******************************************************************
import java.util.*;
import java.io.*;
import com.ibm.edms.od.*;
public class TcApplGrp
  public static void main ( String argv[] )
   {
      ODServer odServer;
ODFolder odFolder;
     Object[] appl_grps;
     int j;
     1/-----
     // Jeśli podano zbyt mało parametrów, wyświetla składnię i kończy pracę
      //----------
if ( argv.length < 5 )
      {
        System.out.println( "składnia: java TcApplGrp <serwer> <ID_użytkownika> <hasło> <folder> <katalog_konfiguracyjny>
                                   [<katalog_serwera_lokalnego>]" );
        return;
     }
     try
     {
        //----------
        // Przygotowanie
         //----------<br>System.out.println( "Ten test powinien:" );<br>System.out.println( " Zalogować się do podanego serwera" );<br>System.out.println( " Otworzyć podany folder" );<br>System.out.println( " Wyświetlić liczbę grup aplikacji" 
                                            System.out.println( "---------------------------------------------------" );
        System.out.println( "-----<br>System.out.println( "" );
        //----------
        // Zalogowanie do podanego serwera
        //----------
         odServer = new ODServer( );
odServer.initialize( argv[4], "TcListCriteria.java" );
         System.out.println( "Zalogowanie do " + argv[0] + "..." );
if ( argv.length == 5 )
odServer.logon( argv[0], argv[1], argv[2] );
        else
           if ( argv.length == 6 )
             odServer.logon( argv[0], argv[1], argv[2], ODConstant.CONNECT_TYPE_LOCAL, 0, argv[5] );
         //----------
// Otwarcie podanego folderu
        //----------
        System.out.println( "Otwieranie folderu " + argv[3] + "..." );
        odFolder = odServer.openFolder( argv[3] );
        //----------
        // Wyświetlenie liczby grup aplikacji i ich nazw
         //----------<br>System.out.println( "Liczba grup aplikacji w folderze: " + odFolder.getNumApplGroups( ) );<br>appl_grps = odFolder.getApplGroups( );<br>for ( j = 0; j < appl_grps.length; j++ )<br>System.out.println( " " + appl_grps[j]
        //----------
```

```
// Procedura czyszcząca
       //----------
odFolder.close( );
      odServer.logoff( );
       odServer.terminate( );
System.out.println( "" );
                                                     System.out.println( "---------------------------------------------------" );
      System.out.println( "" );<br>System.out.println( "-----<br>System.out.println( "" );
       System.out.println( "Test zakończony - w razie potrzeby przeanalizuj wyniki" );
System.out.println( "" );
    }
   catch ( ODException e )
    {<br>System.out.println( "Klasa ODException: " + e );<br>System.out.println( "            ID = " + e.getErrorId( ) );<br>e.printStackTrace( );<br>e.printStackTrace( );
   }
   catch ( Exception e2 )
    {
      System.out.println( "wyjątek: " + e2 );
      e2.printStackTrace( );
    }
}
```
## **Wyszukiwanie w folderze**

}

Obiekt klasy ODFolder reprezentuje folder OnDemand. Obiekt klasy ODCriteria reprezentuje kryteria wyszukiwania w folderze OnDemand. Obiekt klasy ODHit reprezentuje dokument OnDemand.

W poniższym przykładzie użyto metod ODFolder w celu otwarcia podanego folderu, wyświetlenia jego nazwy, opisu, kolejności i kryteriów wyszukiwania, wykonania wyszukiwania oraz jego zamknięcia. Metod ODCriteria użyto w celu ustawienia bieżącego operandu i wartości wyszukiwania. Metody ODHit zastosowano w celu uzyskania wartości wyświetlania dokumentu, jego typu, trwałego identyfikatora, położenia oraz typu zawartości MIME.

Poniższy przykład ilustruje użycie następujących metod ODFolder:

- getName
- getDescription
- getDisplayOrder
- getCriteria
- search
- getSearchMessage
- close

Poniższy przykład ilustruje użycie następujących metod ODCriteria:

- getName
- setOperand
- setSearchValue
- setSearchValues

Poniższy przykład ilustruje użycie następujących metod ODHit:

- getDisplayValue
- getDisplayValues
- getDocType
- getMimeType
- getDocLocation
- getDocId

Zastosowano tu także metody ODServer w celu przygotowania do zalogowania, otwarcia podanego folderu i wylogowania się. Poniższy przykład ilustruje użycie następujących metod ODServer:

• initialize
- logon
- openFolder
- terminate

W przykładzie użyto następujących parametrów wykonawczych:

- Nazwa serwera
- Identyfikator użytkownika
- Hasło

{

- Nazwa folderu
- Nazwa kryterium
- v Operator (musi mieć jedną z wartości: eq, ne, lt, le, gt, ge, in, ni, li, nl, be, nb)
- Wartość wyszukiwania 1
- v (opcjonalna) Wartość wyszukiwania 2
- v Katalog konfiguracyjny (położenie pliku arswww.ini)

**Uwaga:** Liczba trafień może być ograniczona wartością parametru MAXHITS w pliku arswww.ini.

Przykład wyszukiwania w folderze:

```
//*******************************************************************
import java.util.*;
import java.io.*:
import com.ibm.edms.od.*;
public class TcSearch
   public static void main ( String argv[] )
   {
      ODServer odServer;
      ODFolder odFolder;
      ODCriteria odCrit;
       ODHit odHit;
Enumeration values_enum;
       Vector hits;<br>String[] display_crit;<br>String header, līne1, line2, hit_value, useable_value;<br>boolean mismatch_detected;
      int j, k, opr;
       //----------<br>// Jeśli podano zbyt mało parametrów, wyświetla składnię i kończy pracę<br>//----------
       if ( argv.length < 9 )
{
          System.out.println( "składnia: java TcSearch <serwer> <ID_użytkownika> <hasło> <folder> <kryteria> <operator> <wartość1><br><wartość2> <katalog_konfiguracyjny>" );
         return;
      }
      try
       {
          //----------
// Przygotowanie
          //<br>-System.out.println( "Ten test powinien:" );<br>System.out.println( " Zalogować się do podanego serwera" );<br>System.out.println( " Otworzyć podany folder");<br>System.out.println( " Wyswietlić nazwę i opis folderu" );<br>System.o
          System.out.println( "Sprawdž, czy wiersze 1 i 2 listy trafień są takie same i czy wartości" );<br>System.out.println( "listy trafién są takie same, jak wyświetlone przez klienta dla system.out.println( "Jesli<br>System.out.print
         System.out.println("");
         //----------
         // Zalogowanie do podanego serwera
          //----------
odServer = new ODServer( );
          odServer.initialize( argv[8], "TcSearch.java" );<br>System.out.println( "Zalogowanie do " + argv[0] + "..." );<br>odServer.logon( argv[0], argv[1], argv[2] );
          //----------
// Otwarcie podanego folderu i znalezienie żądanych kryteriów
          //----------<br>System.out.println( "Otwieranie folderu " + argv[3] + "..." );<br>odFolder = odServer.openFolder( argv[3] );<br>System.out.println( "Nazwa='" + odFolder.getName( ) + "' Opis='" + odFolder.getDescription( ) + "'" );
```

```
System.out.println( "Pobieranie " + argv[4] + " kryteriów..." );
odCrit = odFolder.getCriteria( argv[4] );
//----------
// Konwersja parametru operatora do wewnętrznej wartości i ustawienie
// operatora kryteriów
 //----------
System.out.println( "Ustawienie operatora na " + argv[5] + "..." );
if ( argv[5].equals( "eq" ) )
opr = ODConstant.OPEqual;
else if ( argv[5].equals( "ne" ) )
opr = ODConstant.OPNotEqual;
else if ( argv[5].equals( "lt" ) )
opr = ODConstant.OPLessThan;
else if ( argv[5].equals( "le" ) )
opr = ODConstant.OPLessThanEqual;
else if ( argv[5].equals( "gt" ) )
opr = ODConstant.OPGreaterThan;
 else if (argv[5].equals("ge" ))<br>copr = ODConstant.OPGreaterThanEqual;<br>else if (argv[5].equals("in" ))<br>opr = ODConstant.OPIn;<br>else if (argv[5].equals("ni" ))<br>opr = ODConstant.OPMotIn;<br>else if (argv[5].equals("li" ))
 opr = ODConstant.OPLike;<br>else if ( argv[5].equals( "nl" ) )<br>opr = ODConstant.OPNotLike;<br>else if ( argv[5].equals( "be" )<br>opr = ODConstant.OPBetween;<br>else if ( argv[5].equals( "nb" ) )
 opr = ODConstant.OPNotBetween;
else
opr = -1;
 System.out.println( "Ustawienie operandów..." );
odCrit.setOperand( opr );
if ( opr == ODConstant.OPBetween || opr == ODConstant.OPNotBetween )
 {
      odCrit.setSearchValues( argv[6], argv[7] );
System.out.println( " " + odCrit.getName( ) + " " + getOperatorName( opr ) + " " + argv[6] + " i " + argv[7] );
 }
else
 {
      odCrit.setSearchValue( argv[6] );
System.out.println( " " + odCrit.getName( ) + " " + getOperatorName( opr ) + " " + argv[6] );
}
 //----------
// Wyszukiwanie w folderze
 //-----------<br>System.out.println( "  Wyszukiwanie " + argv[3] + "..." );<br>System.out.println( "Komunikat wyszukiwania: " + odFolder.getSearchMessage( ) );<br>System.out.println( "     Liczba trafień: " + hits.size( ) );<br>System
//----------
// Wyświetlenie trafień
//----------
 mismatch_detected = false;
if ( hits != null && hits.size( ) > 0 )
{
      display_crit = odFolder.getDisplayOrder( );
header = " ";
for( j = 0; j < display_crit.length; j++ )
header = header + display_crit[j] + "--";
System.out.println( " ------------------------------------------------" );
System.out.println( header + " (z metody ODHit.getDisplayValue)" );
System.out.println( header + " (z metody ODHit.getDisplayValues)" );
System.out.println( " DocType--MimeType--DocLocation--DocId" );
System.out.println( " ------------------------------------------------" );
     for ( j = 0; j < hits.size( ); j++ )
      {
          odHit = (ODHit)hits.elementAt( j );
line1 = " ";
         for (k = 0; k < display_crit.length; k++ )
         {
               hit_value = odHit.getDisplayValue( display_crit[k] );<br>useable_value = ( hit value.equals( "" ) ) ? " " : hit_value;<br>line1 = line1 + useable value + "--";
          }
System.out.println( line1 );
          line2 = "     ";<br>for ( values_enum = odHit.getDisplayValues( );        values_enum.hasMoreElements( ); )
          {
               hit_value = (String)values_enum.nextElement( );<br>useable_value = ( hit_value.equals( "" ) ) ? " " : hit_value;<br>line2 = line2 + useable_value + "--";
          }<br>System.out.println( line2 );<br>System.out.println( "--" + odHit.getDocTypeString( odHit.getDocType( ) ) +<br>"--" + getLocationString( odHit.getDocLocation( ) ) +<br>"--" + odHit.getDocId( ) );<br>if ( !line1.equals( line2 ) )
        if (!line1.equals(line2))<br>mismatch_detected = true;
   }
}
//----------
// Procedura czyszcząca
 //----------
odFolder.close( );
 odServer.logoff( );<br>odServer.terminate( );<br>System.out.println( "" );<br>System.out.println( "" );<br>System.out.println( "" );<br>System.out.println( "Test zakończony - w razie potrzeby przeanalizuj" );
```

```
System.out.println( "" );
if ( mismatch_detected )
{
           System.out.println( "*** Znaleziono co najmniej jedno niedopasowanie" );<br>System.out.println( "*** pomiędzy wierszami 1 i 2 trafienia" );<br>System.out.println( "" );
      }
   }
   catch ( ODException e )
    {
        System.out.println( "Klasa ODException: " + e );<br>System.out.println( "               ID = " + e.getErrorId( ) );<br>System.out.println( "  komunikat = " + e.getErrorMsg( ) );<br>e.printStackTrace( );
   }
   catch ( Exception e2 )
    {
        System.out.println( "wyjątek: " + e2 );
e2.printStackTrace( );
    }
}
static String getOperatorName( int oper )
  String str;
   switch( oper )
    {
      case ODConstant.OPEqual:
         str = "Jest równe";
        break;
case ODConstant.OPNotEqual:
str = "Nie jest równe";
        break;
case ODConstant.OPLessThan:
str = "Mniejsze niż";
        break;
case ODConstant.OPLessThanEqual:
str = "Mniejsze lub równe";
break;
        case ODConstant.OPGreaterThan:
str = "Większe od";
        break;
case ODConstant.OPGreaterThanEqual:
str = "Większe lub równe";
         break;
        case ODConstant.OPIn:
str = "Zawiera się";
break;
        case ODConstant.OPNotIn:
str = "Nie zawiera się";
break;
        case ODConstant.OPLike:
str = "Podobne";
break;
case ODConstant.OPNotLike:
           str = "Niepodobne";
break;
        case ODConstant.OPBetween:
str = "Pomiędzy";
break;
case ODConstant.OPNotBetween:
           str = "Nie pomiędzy";
break;
        default:
str = "Nieznany operator";
break;
    }
  return str;
}
static String getDocTypeString( char type )
{
  String str;
   switch( type )
    {
        case ODConstant.FileTypeAFP:
str = "AFP";
         break;
        case ODConstant.FileTypeBMP:
str = "BMP";
        break;
case ODConstant.FileTypeEMAIL:
str = "EMAIL";
         break;
        case ODConstant.FileTypeGIF:
str = "GIF";
break;
        case ODConstant.FileTypeJFIF:
str = "JFIF";
          break;
        case ODConstant.FileTypeLINE:
str = "LINE";
         break;
        case ODConstant.FileTypeMETA:
str = "META";
break;
        case ODConstant.FileTypeNONE:
str = "NONE";
break;
        case ODConstant.FileTypePCX:
str = "PCX";
break;
case ODConstant.FileTypePDF:
           str = "PDF";
break;
```

```
case ODConstant.FileTypePNG:
str = "PNG";
break;
       case ODConstant.FileTypeTIFF:
          str = "TIFF";
          break;
        case ODConstant.FileTypeUSRDEF:
str = "USRDEF";
break;
        default:
str = "*** Niepoprawny typ dokumentu ***";
break;
      }
    return str;
  }
  static String getLocationString( int loc )
   {
    String str;
    switch( loc )
      {
        case ODConstant.DocLocationCache:
str = "Pamięć podręczna";
          break;
        case ODConstant.DocLocationArchive:
str = "Archiwum";
          break;
        case ODConstant.DocLocationExternal:
str = "Zewnętrzne";
          break;
        case ODConstant.DocLocationUnknown:
str = "Nieznane";
break;
        default:
str = "*** Niepoprawne położenie dokumentu ***";
break;
      }
    return str;
  }
}
```
# **Wyszukiwanie w folderze za pomocą łańcucha SQL**

W poniższym przykładzie użyto metod ODFolder w celu otwarcia podanego folderu, uruchomienia wyszukiwania za pomocą podanego łańcucha SQL i zamknięcia folderu. Metody ODHit zastosowano w celu wyświetlenia liczby pozycji, które pasują do zapytania, oraz listy dokumentów.

Poniższy przykład ilustruje użycie następujących metod ODFolder:

- setApplGroupForSearchWithSQL
- search
- getDisplayOrder
- close

Poniższy przykład ilustruje użycie następujących metod ODHit:

• getDisplayValue

Zastosowano tu także metody ODServer w celu przygotowania do zalogowania, otwarcia podanego folderu i wylogowania się. Poniższy przykład ilustruje użycie następujących metod ODServer:

- initialize
- $\cdot$  logon
- openFolder
- $\cdot$  logoff
- terminate

W przykładzie użyto następujących parametrów wykonawczych:

- Nazwa serwera
- Identyfikator użytkownika
- Hasło
- Nazwa folderu
- Nazwa grupy aplikacji
- Łańcuch SQL
- Katalog konfiguracyjny (położenie pliku arswww.ini)

#### Przykład wyszukiwania w folderze za pomocą łańcucha SQL:

```
//*******************************************************************
 //
// Przykład: TcSearchWithSQL
 // Ten program testujący wykonuje następujące czynności:<br>//   Zalogowanie do podanego serwera<br>//   Otwarcie podanego folderu<br>//   Wyszukiwanie w folderze za pomocą łańcucha SQL<br>//   Wyświetlenie liczby trafień
// Wyświetlenie listy trafień
 //
// Testuje on następujące metody:
// ODServer
// initialize<br>// ingon<br>// openFolder<br>// logoff<br>// otherainter/<br>// setApplGron<br>// setApplGron<br>// dose<br>// close
 // logon
// openFolder
 // logoff
// terminate
      0DFolder
 // setApplGroupForSearchWithSQL<br>// search<br>// getDisplayOrder<br>// close
 // ODHit
// getDisplayValue
 //
// Parametry:
// 1. Nazwa serwera
 // 2. ID użytkownika
// 3. Hasło
// 4. Nazwa folderu
 // 5. Nazwa grupy aplikacji
// 6. Łańcuch SQL
// 7. Katalog konfiguracyjny (zawiera plik arswww.ini)
 //
//*******************************************************************
import java.util.*;
 import java.io.*;
import com.ibm.edms.od.*;
public class TcSearchWithSQL
 {
    public static void main ( String argv[] )
{
        ODServer odServer;
ODFolder odFolder;
        ODHit odHit;
Enumeration values_enum;
        Vector hits;<br>String[] display_crit;<br>String server, userid, password, folder, directory;<br>String neader, line, hit_value, useable_value;<br>int j, k;
       //----------
       ,<br>// Jeśli podano zbyt mało parametrów, wyświetla składnię i kończy pracę<br>//----------
        //----------
if ( argv.length < 6 )
        {
            System.out.println( "składnia: java TcSearchWithSQL <serwer> <ID_użytkownika> <hasło> <folder> <grupa_aplikacji> <łańcuch_SQL>
<katalog_konfiguracyjny>" );
          return;
       }
       try
        {
            //----------
// Przygotowanie
//----------
            System.out.println( "Ten test powinien:" );<br>System.out.println( " Zalogowač się do podanego serwera" );<br>System.out.println( " Jchogowač się do podanego serwera" );<br>System.out.println( " Uruchomič wyszukiwanie w folderze za
1/------
            // Zalogowanie do podanego serwera
//----------
server = argv[0];
            userid = argv[1];<br>password = argv[2];<br>folder = argv[3];<br>appl_group = argv[4];<br>sql = argv[5];
           directory = \arg v[6];
            odServer = new ODServer( );
odServer.initialize( directory, "TcSearchWithSQL.java" );
System.out.println( "Zalogowanie do serwera " + server + "..." );
           odServer.logon( server, userid, password );
            //----------
// Otwarcie podanego folderu
            //----------
System.out.println( "Otwieranie folderu " + folder + "..." );
odFolder = odServer.openFolder( folder );
           //----------
           // Wyszukiwanie w folderze
            //----------
if ( appl_group.length( ) > 0 )
```

```
System.out.println( "Ustawianie grupy aplikacji do wyszukiwania: " + appl_group );
odFolder.setApplGroupForSearchWithSQL( appl_group );
     }
    //----------
    // Wyszukiwanie w folderze
     //----------
System.out.println( " Wyszukiwanie w folderze " + folder + "..." );
     hits = odFolder.search( sql );
System.out.println( " Liczba trafień: " + hits.size( ) );
    //----------
    // Wyświetlenie trafień
     //----------
if ( hits != null && hits.size( ) > 0 )
     {
       display_crit = odFolder.getDisplayOrder( );
        header = " ";
for( j = 0; j < display_crit.length; j++ )
header = header + display_crit[j] + "--";
System.out.println( " ------------------------------------------------" );
System.out.println( header );
System.out.println( " ------------------------------------------------" );
        for ( j = 0; j < hits.size( ); j++ )
{
           odHit = (ODHit)hits.elementAt( j );
            line = " ";
for ( k = 0; k < display_crit.length; k++ )
{
                hit_value = odHit.getDisplayValue( display_crit[k] );<br>useable_value = ( hit_value.equals( "" ) ) ? " " : hit_value;<br>line = line + useable_value + "--";
            }
System.out.println( line );
       }
     }
    1/-----
    // Procedura czyszcząca
   odFolder.close();
     odFolder.close( );
odServer.logoff( );
odServer.terminate( );
System.out.println( "" );
System.out.println( "---------------------------------------------------" );
System.out.println( "" );
System.out.println( "Test zakończony - w razie potrzeby przeanalizuj" );
System.out.println( "" );
\lambdacatch ( ODException e )
 {
     System.out.println( "Klasa ODException: " + e );
System.out.println( " ID = " + e.getErrorId( ) );
System.out.println( " komunikat = " + e.getErrorMsg( ) );
   e.printStackTrace( );
 }
catch ( Exception e2 )
 {
     System.out.println( "wyjątek: " + e2 );
e2.printStackTrace( );
 }
```
#### **Anulowanie wyszukiwania**

} }

W poniższym przykładzie użyto metody ODServer.cancel w celu anulowania trwającego wyszukiwania.

Metod ODServer, ODFolder i ODCriteria użyto w celu zalogowania się do serwera, otwarcia folderu i ustawienia kryterium daty na 1970-2001. Następnie zainicjowano drugi wątek w celu uruchomienia wyszukiwania. Po zakończeniu działania tego wątku wyświetlana jest lista trafień. Następnie ponownie zainicjowano drugi wątek, również w celu uruchomienia wyszukiwania. Proces jest zawieszany na 0,5 sekundy, a następnie wyszukiwanie jest anulowane. Po zakończeniu działania tego wątku wyświetlana jest lista trafień.

Poniższy przykład ilustruje użycie następujących metod ODServer:

- initialize
- $\cdot$  logon
- openFolder
- $\cdot$  logoff
- terminate
- Poniższy przykład ilustruje użycie następujących metod ODFolder:
- getCriteria
- search
- close

Poniższy przykład ilustruje użycie następujących metod ODCriteria:

- setOperand
- setSearchValues

W przykładzie użyto następujących parametrów wykonawczych:

- Nazwa serwera
- v Identyfikator użytkownika
- Hasło
- Nazwa folderu
- v Katalog konfiguracyjny (położenie pliku arswww.ini)
- v (Opcjonalny) katalog serwera lokalnego

Przykład anulowania wyszukiwania:

```
//*******************************************************************
import java.util.*;
import java.io.*;
import com.ibm.edms.od.*;
class TestThread extends Thread
{
  ODFolder odFolder;
   TestThread( ODFolder fld )
   {
     odFolder = fld;
   }
   public void run( )
   {
     Vector hits;
     try
      {
        System.out.println( " Drugi wątek wyszukuje..." );
         hits = odFolder.search( );
System.out.println( " Wyszukiwanie zakończone, liczba trafień: " + hits.size( ) );
      }
     catch ( ODException e )
      {
System.out.println( "Klasa ODException: " + e );
System.out.println( " ID = " + e.getErrorId( ) );
System.out.println( " komunikat = " + e.getErrorMsg( ) );
e.printStackTrace( );
     }
     catch ( Exception e2 )
      {
         System.out.println( "wyjątek: " + e2 );
e2.printStackTrace( );
     }
  }
}
public class TcCancelSearch
{
   public static void main ( String argv[] )
   {
     ODServer odServer;
     ODFolder odFolder;
      ODCriteria odCrit;
TestThread search_thread;
     int j;
      //----------<br>// Jeśli podano zbyt mało parametrów, wyświetla składnię i kończy pracę<br>//----------
      if ( argv.length < 5 )
      {
         System.out.println( "składnia: java TcCancelSearch <serwer> <ID_użytkownika> <hasło> <folder> <katalog_konfiguracyjny><br>[<katalog_serwera_lokalnego>]" );
        return;
     }
     try
      {
        //----------
         // Przygotowanie
//----------
         System.out.println( "Ten test powinien:" );<br>System.out.println( " Zalogowač się do podanego serwera" );<br>System.out.println( " Otwerzyć podany folder" );<br>System.out.println( " Otweslić kryterium daty równe 1970-2001" );<br>Sys
```

```
System.out.println( "  Anulować wyszukiwanie" );<br>System.out.println( "  Wyświetlić liczbę trafień po zakończeniu działania drugiego wątku" );<br>System.out.println( "" );
       System.out.println( "Sprawdź, czy wybrano folder zawierający kryterium o nazwie Data." );<br>System.out.println( "Sprawdź, czy folder zawiera wiele trafień i czy plik arswww.ini" );<br>System.out.println( "nie ogranicza zbytnio 
       //----------
// Zalogowanie do podanego serwera
//----------
       odServer = new ODServer( );
odServer.initialize( argv[4], "TcCancelSearch.java" );
       System.out.println( "Zalogowanie do " + argv[0] + "..." );
if ( argv.length == 5 )
          odServer.logon( argv[0], argv[1], argv[2] );
       else
if ( argv.length == 6 )
            odServer.logon( argv[0], argv[1], argv[2], ODConstant.CONNECT_TYPE_LOCAL, 0, argv[5] );
       //----------
       // Otwarcie podanego folderu i wyświetlenie jego nazwy i opisu
       //----------
      System.out.println( "Otwieranie folderu " + argv[3] + "..." );
      odFolder = odServer.openFolder( argv[3] );
       odCrit = odFolder.getCriteria( "Date" );
odCrit.setOperand( ODConstant.OPBetween );
      odCrit.setSearchValues( "01/01/70", "01/01/01" );
       //----------
       // Uruchomienie wyszukiwania w oddzielnym wątku, krótkie zawieszenie,
       // przywrócenie wykonywania programu i anulowanie wyszukiwania
//----------
      System.out.println( "Główny wątek inicjuje wyszukiwanie (bez próby anulowania)..." );
       search_thread = new TestThread( odFolder );
search_thread.start( );
      search_thread.join( );
       System.out.println( "Główny wątek inicjuje wyszukiwanie (z próbą anulowania)..." );<br>search_thread = new TestThread( odFolder );<br>search_thread.start( );<br>System.out.println( "Główny wątek zawieszony na 0,5 sekundy..." );
       ( Thread.currentThread( ) ).sleep( 500 );
System.out.println( "Główny wątek próbuje anulować wyszukiwanie..." );
       odServer.cancel( );<br>System.out.println( "Główny wątek powrócił po próbie anulowania..." );<br>search thread.join( );
       //----------
// Procedura czyszcząca
       7/ -odFolder.close( );
odServer.logoff( );
       odServer.terminate( );
System.out.println( "" );
System.out.println( "---------------------------------------------------" );
System.out.println( "" );
System.out.println( "Test zakończony - sprawdź, czy drugie wyszukiwanie," );
System.out.println( "które anulowano, przyniosło mniej trafień niż pierwsze." );
System.out.println( "" );
   }
   catch ( ODException e )
    {
       System.out.println( "Klasa ODException: " + e );
System.out.println( " ID = " + e.getErrorId( ) );
System.out.println( " komunikat = " + e.getErrorMsg( ) );
      e.printStackTrace();
    }
   catch ( Exception e2 )
    {
       System.out.println( "wyjątek: " + e2 );
e2.printStackTrace( );
   }
}
```
#### **Wyświetlanie kryteriów wyszukiwania**

}

Poniższy przykład ilustruje zastosowanie metod ODCriteria w celu wyświetlenia kryteriów wyszukiwania w danym folderze. Dla każdego pola wyszukiwania program ten wyświetla nazwę pola, domyślny operator, poprawne w danym polu operatory, typ pola i wszelkie domyślne wartości wyszukiwania. Wartości domyślne są wyświetlane przez metody ODCriteria.getSearchValues i ODCriteria.getValues. Stałe wartości wyszukiwania dla wszystkich zdefiniowanych pól wyszukiwania są zdefiniowane jako FixedChoice lub Segment .

Poniższy przykład ilustruje użycie następujących metod ODCriteria:

- setOperand
- getValidOperands
- getType
- getValues
- setSearchValues
- getFixedValues

Poniższy przykład ilustruje użycie następujących metod ODServer:

- initialize
- $\cdot$  logon
- openFolder
- $\cdot$  logoff
- terminate

Poniższy przykład ilustruje użycie następujących metod ODFolder:

- getCriteria
- close

W przykładzie użyto następujących parametrów wykonawczych:

- Nazwa serwera
- v Identyfikator użytkownika
- Hasło

{

- Nazwa folderu
- v Katalog konfiguracyjny (położenie pliku arswww.ini)
- v (Opcjonalny) katalog serwera lokalnego

Przykład wyświetlania kryteriów wyszukiwania:

```
//*******************************************************************
import java.util.*;
import java.io.*;
import com.ibm.edms.od.*;
public class TcListCriteria
   public static void main ( String argv[] )
{
      ODServer odServer;
      ODFolder odFolder;
ODCriteria odCrit;
      Enumeration crit_enum;
      Vector value_vec;
String[] search_values, fixed_values;
      int[] valid_oprs;
      int j, opr;
char field_type;
      //----------<br>// Jeśli podano zbyt mało parametrów, wyświetla składnię i kończy pracę<br>//----------
      if ( argv.length < 5 )
{
         System.out.println( "składnia: java TcListCriteria <serwer> <ID_użytkownika> <hasło> <folder> <katalog_konfiguracyjny>
                                      [<katalog_serwera_lokalnego>]" );
         return;
      }
      try
      {
          //----------
// Przygotowanie
          //----------<br>System.out.println( "Ten test powinien:" );<br>System.out.println( " Zalogowač się do podanego serwera" );<br>System.out.println( " Wyświetlić nazwe i opis folderu" );<br>System.out.println( " Wyświetlić liczbę kryteri
         System.out.println( " Boprawne operatory");<br>System.out.println( " Typ pola");<br>System.out.println( " Wartości domyślne (za pomocą metody ODCrit.getSearchValues)" );<br>System.out.println( " Wartości domyślne (za pomocą metody 
          System.out.println( " Stałe wartości (tylko dla kryteriów FixedChoice i Segment)" );<br>System.out.println( "");<br>System.out.println( "Upewnij się, że dla żadnego z operatorów nie podano 'Nieznany operator'," );<br>System.out.pri
         System.out.println( "---------------------------------------------------" );
```

```
System.out.println( "" );
    //----------
    // Zalogowanie do podanego serwera
     //----------
odServer = new ODServer( );
odServer.initialize( argv[4], "TcListCriteria.java" );
     System.out.println( "Zalogowanie do " + argv[0] + "..." );
if ( argv.length == 5 )
odServer.logon( argv[0], argv[1], argv[2] );
     else
if ( argv.length == 6 )
           odServer.logon( argv[0], argv[1], argv[2], ODConstant.CONNECT_TYPE_LOCAL, 0, argv[5] );
    //----------
     // Otwarcie podanego folderu i wyświetlenie jego nazwy i opisu
//----------
    System.out.println( "Otwieranie folderu " + argv[3] + "..." );
     odFolder = odServer.openFolder( argv[3] );<br>System.out.println( "Nazwa='" + odFolder.getName( ) + "' Opis='" + odFolder.getDescription( ) + "'" );<br>System.out.println( "Liczba kryteriőw wynosi " + odFolder.getNumCriteria( ) 
    //----------
    // Dla każdego kryterium dla folderu:
     //---------<br>for ( crit_enum = odFolder.getCriteria( );  crit_enum.hasMoreElements( ); )<br>{
        //----------
// Wyświetlenie nazwy kryterium
       //----------
        System.out.println( "" );
odCrit = (ODCriteria)crit_enum.nextElement( );
       System.out.println( odCrit.getName( ) );
       1/------
       // Wyświetlenie domyślnego operatora
        //----------
opr = odCrit.getOperand( );
        System.out.println( " Domyślny operator" );
System.out.println( " " + getOperatorName( opr ) );
        //----------
// Wyświetlenie poprawnych operatorów
//----------
        valid_oprs = odCrit.getValidOperands( );<br>System.out.println( " Poprawne operatory:" );<br>for ( j = 0; j < valid_oprs.length; j++ )<br>- System.out.println( "  " + getOperatorName( valid oprs[j] ) );
        //----------
// Wyświetlenie typu pola
//----------
        field_type = odCrit.getType( );
System.out.println( " Typ:" );
System.out.println( " " + getTypeName( field_type ) );
        //----------
// Wyświetlenie wartości domyślnych za pomocą metody ODCrit.getValues( )
        //----------
        value_vec = odCrit.getValues( );<br>System.out.println(" Wartości domyślne (metoda ODCrit.getValues):");<br>System.out.println( " '" + value_vec.elementAt( 1 ) + "'" );<br>System.out.println( " '" + value_vec.elementAt( 1 ) + "'" )
        //----------<br>// Wyświetlenie wartości domyślnych za pomocą metody ODCrit.getSearchValues( )<br>//----------
        search_values = odCrit.getSearchValues( );
        System.out.println(" Wartości domyślne (metoda ODCrit.getSearchValues):" );<br>for ( j = 0; j < search_values.length; j++ )<br>- System.out.println(" = '" + search_values[j] + "'" );
       //----------
       // Wyświetlenie stałych wyborów
        1/----
        switch ( field_type )
        {
            case ODConstant.InputTypeChoice:
case ODConstant.InputTypeSegment:
               fixed_values = odCrit.getFixedValues( );<br>System.out.println(" Stałe wartości (tylko dla pól typu FixedChoice i Segment):");<br>for ( j = 0; j < fixed_values.length; j++ )<br>_ System.out.println(" _ '" + fixed_values[j] + "'" );
             break;
     }
}
    //----------
     // Procedura czyszcząca
//----------
    odFolder.close( );
     odServer.logoff( );
odServer.terminate( );
System.out.println( "" );
System.out.println( "---------------------------------------------------" );
System.out.println( "" );
System.out.println( "Test zakończony - w razie potrzeby przeanalizuj i porównaj wyniki" );
System.out.println( " z wynikami pracy klienta dla systemu Windows." );
System.out.println( "" );
}
catch ( ODException e )
```

```
{
        System.out.println( "Klasa ODException: " + e );
System.out.println( " ID = " + e.getErrorId( ) );
System.out.println( " komunikat = " + e.getErrorMsg( ) );
       e.printStackTrace( );
    }
    catch ( Exception e2 )
     {
        System.out.println( "wyjątek: " + e2 );
e2.printStackTrace( );
    }
 }
 static String getOperatorName( int oper )
  {
    String str;
    switch( oper )
     {
        case ODConstant.OPEqual:
str = "Jest równe";
        break;
case ODConstant.OPNotEqual:
         str = "Nie jest równe";
        break;
case ODConstant.OPLessThan:
str = "Mniejsze niż";
        break;
case ODConstant.OPLessThanEqual:
str = "Mniejsze lub równe";
          break;
       case ODConstant.OPGreaterThan:
         str = "Większe od";
         break;
        case ODConstant.OPGreaterThanEqual:
str = "Większe lub równe";
        break;
case ODConstant.OPIn:
         str = "Zawiera się";
          break;
       case ODConstant.OPNotIn:
         str = "Nie zawiera się";
         break;
       case ODConstant.OPLike:
         str = "Podobne";
         break;
       case ODConstant.OPNotLike:
           str = "Niepodobne";
break;
        case ODConstant.OPBetween:
str = "Pomiędzy";
         break;
       case ODConstant.OPNotBetween:
           str = "Nie pomiędzy";
break;
        default:
str = "*** Nieznany operator";
break;
    }
    return str;
  }
  static String getTypeName( char type )
  {
    String str;
    switch( type )
     {
       case ODConstant.InputTypeNormal:
         str = "Normalne";
        break;
case ODConstant.InputTypeTextSearch:
         str = "Wyszukiwanie tekstów";
         break;
        case ODConstant.InputTypeNoteTextSearch:
str = "Wyszukiwanie tekstów uwag";
        break;
case ODConstant.InputTypeNoteColor:
str = "Kolor uwagi";
break;
case ODConstant.InputTypeChoice:
           str = "Stały wybór";
break;
        case ODConstant.InputTypeSegment:
str = "Segment";
         break;
        default:
str = "*** Nieznany typ";
break;
    }
    return str;
}
}
```
## **Wyświetlanie folderów i informacji o nich**

W poniższym przykładzie zastosowano metody ODServer w celu wydrukowania wiersza zawierającego liczbę folderów w podanym serwerze, które można wyszukiwać przy użyciu podanego identyfikatora użytkownika. Dla każdego folderu drukowany jest jeden wiersz z nazwą i opisem folderu.

Poniższy przykład ilustruje użycie następujących metod ODServer:

- initialize
- $\cdot$  logon
- getNumFolders
- getFolderNames
- getFolderDescription
- $\cdot$  logoff
- terminate

W przykładzie użyto następujących parametrów wykonawczych:

- Nazwa serwera
- Identyfikator użytkownika
- v Hasło

{

- v Katalog konfiguracyjny (położenie pliku arswww.ini)
- (Opcjonalny) katalog serwera lokalnego

#### Przykład wyświetlenia listy folderów i informacji o nich:

```
//*******************************************************************
import java.util.*;
import java.io.*;
import com.ibm.edms.od.*;
public class TcListFolders
  public static void main ( String argv[] )
  {
    ODServer odServer;
    Enumeration folders_enum;
    String folder name, folder desc;
    int num_folders;
    //----------
    // Jeśli podano zbyt mało parametrów, wyświetla składnię i kończy pracę
    //----------
    if ( argv.length < 4 )
     {
      System.out.println( "składnia: java TcListFolders <serwer> <ID_użytkownika> <hasło> <katalog_konfiguracyjny>
                            [<katalog_serwera_lokalnego>]" );
      return;
     }
    try
     {
       //----------
       // Przygotowanie
       //----------
System.out.println( "Ten test powinien:" );
      System.out.println( " Wyświetlić wiersz zawierający liczbę folderów w serwerze dostępnych dla danego
       użytkownika" );
System.out.println( " Wyświetlić dla każdego folderu jeden wiersz zawierający nazwę i opis folderu" );
       System.out.println( "" );
       System.out.println( "Wyświetlone informacje powinny być takie same, jak w przy użyciu klienta dla systemu
       Windows" );<br>System.out.println( "(z zaznaczonym przyciskiem 'Wszystkie', jeśli jest dostępny), ale kolejność folderów" );<br>System.out.println( "może być inna w zależności od podanego serwera." );<br>System.out.println( "------
      //----------
       // Zalogowanie do podanego serwera
       11-----
       odServer = new ODServer( );
       odServer.initialize( argv[3], "TcListFolders.java" );
       System.out.println( "Zalogowanie do " + argv[0] + "..." );
if ( argv.length == 4 )
odServer.logon( argv[0], argv[1], argv[2] );
       else
         if ( argv.length == 5 )
           odServer.logon( argv[0], argv[1], argv[2], ODConstant.CONNECT_TYPE_LOCAL, 0, argv[4] );
```

```
//----------
        // Wyświetlenie liczby dostępnych folderów
         //----------
num_folders = odServer.getNumFolders( );
System.out.println( "" );
         System.out.println( "Liczba folderów dostępnych dla użytkownika " + argv[1] + " na serwerze " + argv[0]
+ ":" + num_folders );
         //----------
// Wyświetlenie nazw i opisów folderów
        //---for ( folders_enum = odServer.getFolderNames( ); folders_enum.hasMoreElements( ); )
         {
            folder_name = (String)folders_enum.nextElement( );<br>folder_desc = odServer.getFolderDescription( folder_name );<br>System.out.println( " " + folder name + " --- " + folder_desc );
         }
        //----------
        // Procedura czyszcząca
        //----------
        odServer.logoff( );
        odServer.terminate( );
         System.out.println( "" );
System.out.println( "---------------------------------------------------" );
         System.out.println( "" );<br>System.out.println( "Test zakończony - w razie potrzeby porównaj wyniki z klientem dla systemu Windows" );<br>System.out.println( "" );
      }
     catch ( ODException e )
      {
         System.out.println( "Klasa ODException: " + e );
System.out.println( " ID = " + e.getErrorId( ) );
System.out.println( " komunikat = " + e.getErrorMsg( ) );
        e.printStackTrace( );
     }
     catch ( Exception e2 )
      {
        System.out.println( "wyjątek: " + e2 );
        e2.printStackTrace( );
      }
  }
}
```
## **Wyświetlanie listy dokumentów**

W poniższym przykładzie użyto metod ODFolder i ODHit w celu wyszukiwania w folderze w oparciu o domyślne kryteria wyszukiwania, wydrukowania liczby dokumentów pasujących do zapytania oraz wyświetlenia tych dokumentów.

Poniższy przykład ilustruje użycie następujących metod ODFolder:

- getName
- getDisplayOrder
- search
- close

Poniższy przykład ilustruje użycie następujących metod ODHit:

• getDisplayValue

Przykład ten ilustruje także użycie następujących metod ODServer:

- initialize
- $\cdot$  logon
- openFolder
- $\cdot$  logoff
- terminate

W przykładzie użyto następujących parametrów wykonawczych:

- Nazwa serwera
- v Identyfikator użytkownika
- Hasło
- Nazwa folderu
- Katalog konfiguracyjny (położenie pliku arswww.ini)

Przykład wyświetlania listy dokumentów:

```
//*******************************************************************
import java.util.*;
import java.io.*;
import com.ibm.edms.od.*;
public class TcSortedHitlist
{
  public static void main ( String argv[] )
   {
     ODServer odServer;
     ODFolder odFolder;
     ODHit odHit;
     Vector hits;
     String[] display crit;
     String server, userid, password, folder, value;
     int i. k:
     //----------
     // Jeśli podano zbyt mało parametrów, wyświetla składnię i kończy pracę
     1/-if ( argv.length < 5 )
      {
        System.out.println( "składnia: java TcSortedHitlist <serwer> <ID_użytkownika> <hasło> <folder>
                                    <katalog_konfiguracyjny> );
        return;
     }
     try
      {
        //----------
        // Przygotowanie<br>//---------
         //----------<br>System.out.println( "Ten test powinien:" );<br>System.out.println( " Zalogować się do podanego serwera" );<br>System.out.println( " Utwchomić wyszukiwanie w folderze za pomocą kryteriów domyślnych" );<br>System.out.pri
         System.out.println( " Wyświetlić listę trafień" );
System.out.println( "" );
System.out.println( "---------------------------------------------------" );
System.out.println( "" );
         //----------
         // Zalogowanie do serwera
        //----------
         server = argv[0];
userid = argv[1];
password = argv[2];
         folder = argv[3];odServer = new ODServer( );
         odServer.initialize( argv[4], "TcSortedHitlist.java" );
System.out.println( "Zalogowanie do serwera " + server + " jako " + userid + "/" + password + "..." );
        odServer.logon( server, userid, password );
         //----------
        // Otwarcie folderu i uruchomienie wyszukiwania
         //---------<br>System.out.println( "Otwieranie folderu " + folder + "..." );<br>odFolder = odServer.openFolder( folder );<br>System.out.println( "Wyszukiwanie w folderze za pomocą kryteriów domyślnych..." );
        hits = odFolder.search();
        System.out.println( " Liczba trafień: " + hits.size( ) );
         //----------
        // Wyświetlenie trafień
         //---if ( hits != null && hits.size( ) > 0 )
         {
            display_crit = odFolder.getDisplayOrder();<br>value = " ";
           dispier \frac{1}{2} and \frac{1}{2} = \frac{1}{2} = \frac{1}{2} = \frac{1}{2} = \frac{1}{2} = \frac{1}{2} = \frac{1}{2} = \frac{1}{2} = \frac{1}{2} = \frac{1}{2} = \frac{1}{2} = \frac{1}{2} = \frac{1}{2} = \frac{1}{2} = \frac{1}{2} = \frac{1}{2} = \frac{1}{2value = value + display_crit[j] + " ";
System.out.println( value );
            for ( j = 0; j < hits.size( ); j++ )
            {
               odHit = (ODHit)hits.elementAt( j );<br>value = "  ";
               for ( k = 0; k < display_crit.length; k++ )
value = value + odHit.getDisplayValue( display_crit[k] ) + " ";
System.out.println( value );
           }
        }
        //----------
```

```
// Procedura czyszcząca
     1/-----
     odFolder.close( );
     odServer.logoff( );
      odServer.terminate( );
System.out.println( "" );
     System.out.println( "---------------------------------------------------" );
     System.out.println( "" );
      System.out.println( "Test zakończony - sprawdź, czy kolejność trafień jest" );
System.out.println( " taka sama, jak wyświetlona przez klienta systemu Windows" );
     System.out.println( "" );
   }
   catch ( ODException e )
   {
      System.out.println( "Klasa ODException: " + e );
System.out.println( " ID = " + e.getErrorId( ) );
System.out.println( " komunikat = " + e.getErrorMsg( ) );
     e.printStackTrace( );
   }
   catch ( Exception e2 )
   {
     System.out.println( "wyjątek: " + e2 );
     e2.printStackTrace( );
   }
}
```
#### **Wczytywanie dokumentu**

}

W poniższym przykładzie przedstawiono trzy różne metody wczytywania dokumentu:

- ODServer
- ODFolder
- ODHit

Poniższy przykład ilustruje zalogowanie się do podanego serwera, otwarcie określonego folderu, uruchomienie wyszukiwania w nim za pomocą kryteriów domyślnych, wyświetlenie trafień, wczytanie danych pierwszego trafienia za pomocą funkcji ODHit.retrieve, ODServer.retrieve oraz ODFolder.retrieve. W przykładzie tym wyświetlana jest długość danych wczytanych za pomocą każdej z metod, następnie program porównuje długość i zawartość danych wczytanych za pomocą poszczególnych metod i wyświetla wyniki porównania.

Poniższy przykład ilustruje użycie następujących metod ODServer:

- initialize
- $\cdot$  logon
- openFolder
- retrieve
- $\cdot$  logoff
- terminate

Poniższy przykład ilustruje użycie następujących metod ODFolder:

- search
- retrieve
- close

Poniższy przykład ilustruje użycie następujących metod ODHit:

- getDocId
- retrieve

W przykładzie użyto następujących parametrów wykonawczych:

- Nazwa serwera
- v Identyfikator użytkownika
- Hasło
- Nazwa folderu
- v Katalog konfiguracyjny (położenie pliku arswww.ini)

• (Opcjonalny) katalog serwera lokalnego

#### Przykład wczytywania dokumentu:

{

```
//*******************************************************************
import java.util.*;
import java.io.*;
import com.ibm.edms.od.*;
public class TcRetrieve
   public static void main ( String argv[] )
{
     ODServer odServer;
     ODFolder odFolder;
     ODHit odHit;
     TcCallback callback;
     Vector hits;
      Vector hit_to_retrieve;
byte[] data_from_hit;
byte[] data_from_server;
     byte[] data_from_folder;
     int j;
     //----------
     // Jeśli podano zbyt mało parametrów, wyświetla składnię i kończy pracę
     1/-----
      if ( argv.length < 5 )
{
       System.out.println( "składnia: java TcRetrieve <serwer> <ID_użytkownika> <hasło> <folder> <katalog_konfiguracyjny>
                                  [<katalog_serwera_lokalnego>]" );
        return;
     }
     try
      {
        //----------
        ...<br>// Przygotowanie<br>//----------
         //-----------<br>System.out.println( "Ten test powinien:" );<br>System.out.println( " Zalogować się do podanego serwera" );<br>System.out.println( " Otworzyć podany folder" );<br>System.out.println( " Uruchomić wyszukiwanie w folderze
        System.out.println( "------<br>System.out.println( "" );
        //----------
        // Zalogowanie do podanego serwera
        //----------
         odServer = new ODServer( );
odServer.initialize( argv[4], "TcRetrieve.java" );
System.out.println( "Zalogowanie do " + argv[0] + "..." );
if ( argv.length == 5 )
           odServer.logon( argv[0], argv[1], argv[2] );
        else
           odServer.logon( argv[0], argv[1], argv[2], ODConstant.CONNECT_TYPE_LOCAL, 0, argv[5] );
        //----------
        // Otwarcie podanego folderu i wyszukiwanie za pomocą kryteriów domyślnych
        //----------
        System.out.println( "Otwieranie folderu " + argv[3] + "..." );
         odFolder = odServer.openFolder( argv[3] );
System.out.println( "Wyszukiwanie za pomocą kryteriów domyślnych..." );
         hits = odFolder.search( );
System.out.println( "Liczba trafień: " + hits.size( ) );
        //----------
        // Procedury wczytujące i porównujące
         //----------
if ( hits.size( ) > 0 )
         {
            odHit = (ODHit)hits.elementAt( 0 );<br>System.out.println( "Wczytywanie danych pierwszego trafienia za pomocą metody ODHit.retrieve..." );<br>data_from_hit = odHit.retrieve( "" );<br>System.out.println( "Wczytywanie danych pierwsze
            System.out.println( "Wczytywanie danych pierwszego trafienia za pomocą metody ODFolder.retrieve
(metoda wywołania zwrotnego)..." );
            callback = new TcCallback( );<br>odFolder.retrieve( hit_to_retrieve, callback );<br>data_from_folder = callback.getData( );<br>System.out.println( "Długość danych z:" );<br>System.out.println( " metody ODFit.retrieve=" + data_from_hit
           if ( data_from_hit.length == data_from_server.length )
            {
              for ( j = 0; j < data_from_hit.length; j++ )
```

```
{
                  if ( data from hit[j] != data from server[j] )
                      break;
                }
if ( j == data_from_hit.length )
                {
                    System.out.println( "ODHit i ODServer: porównanie długości i zawartości" );
if ( data_from_hit.length == data_from_folder.length )
                   {
                       for ( j = 0; j < data_from_folder.length; j++ )
                       {
                          if ( data_from_hit[j] != data_from_folder[j] )
                             break;
                       }
if ( j == data_from_folder.length )
                          System.out.println( "ODHit i ODFolder: porównanie długości i zawartości" );
                       else
                       {
                           System.out.println( "*** ODHit i ODFolder: niezgodność danych w pozycji " + j );<br>System.out.println( " Dane wg metody ODHit to:   " + data_from_hit[j] );<br>System.out.println( " Dane wg metody ODFolder to: " + data_from_fold
                      }
                    }
                  else
                      System.out.println( "*** ODHit i ODFolder: niezgodność długości" );
                }
else
               {
                    System.out.println( "*** ODHit i ODServer: niezgodność danych w pozycji " + j );<br>System.out.println( " Dane wg metody ODHit to:   " + data_from_hit[j] );<br>System.out.println( " Dane wg metody ODServer to: " + data_from_serv
               }
            }
           else
               System.out.println( "*** ODHit i ODServer: niezgodność długości" );
        }
       else
           System.out.println( "Brak dokumentu do wczytania" );
        //----------
         // Procedura czyszcząca
//----------
        odFolder.close();<br>odServer.logoff();
         odServer.logoff( );
odServer.terminate( );
System.out.println( "" );
System.out.println( "---------------------------------------------------" );
System.out.println( "" );
System.out.println( "Test zakończony - przeanalizuj wyniki porównania" );
System.out.println( "" );
System.out.println( "Jeśli określonym w pliku arswww.ini typem danych jest 'native' (rodzimy), wszystkie " );
System.out.println( "dane i ich długość powinny się zgadzać; jeśli nie, należy spodziewać się różnic." );
System.out.println( "" );
    }
    catch ( ODException e )
     {
         System.out.println( "Klasa ODException: " + e );
System.out.println( " ID = " + e.getErrorId( ) );
System.out.println( " komunikat = " + e.getErrorMsg( ) );
       e.printStackTrace();
    }
    catch ( Exception e2 )
    {
        System.out.println( "wyjątek: " + e2 );
        e2.printStackTrace();
    }
}
```
W poniższym przykładzie użyto metod ODCallback w celu masowego wczytania danych dokumentu.

}

```
//**************************************************************************************************
import java.util.*;
import java.io.*;
import com.ibm.edms.od.*;
public class TcCallback extends ODCallback
{
  byte<sup>[]</sup> data from folder;
  boolean \text{ init} = true;TcCallback( )
  {
  }
  public void HitHandleCallback( int hit, int off, int len )
  {
  }
  public boolean HitCallback( String docid, char type, String[] values )
```

```
throws Exception
  {
   return true;
 }
 public boolean DataCallback( byte[] data )
  {
   byte[] temp;
   int j, k;
   //----------
   // Jeśli odebrano pierwszy blok danych, inicjuje kontener; w przeciwnym razie
   // dopisuje nowe dane do odebranych poprzednio.
   //-if ( init )
    {
     data from folder = data;
     int = false;}
   else
    {
     temp = new byte[ data_from_folder.length + data.length ];
      for ( j = 0; j < data from folder.length; j++ )
        temp[j] = data from folder[j];k = data_from_folder.length;
      for ( j = 0; j < data.length; j++)temp[k++) = data[j];
     data_from_folder = temp;
    }
   return true;
 }
 public byte[] getData( )
  {
   return data from folder;
  }
}
```
## **Drukowanie dokumentu**

W poniższym przykładzie użyto metod ODServer i ODFolder w celu wyświetlenia drukarek dostępnych dla serwera oraz wydrukowania dokumentu na podanej drukarce. Zastosowano tu także metody ODServer w celu przygotowania do zalogowania, otwarcia podanego folderu i wylogowania się.

Poniższy przykład ilustruje użycie następujących metod ODServer:

- initialize
- logon
- openFolder
- getServerPrinters
- logoff
- terminate

Poniższy przykład ilustruje użycie następujących metod ODFolder:

- search
- printDocs
- close

W przykładzie użyto następujących parametrów wykonawczych:

- Nazwa serwera
- Identyfikator użytkownika
- v Hasło
- Nazwa folderu
- Nazwa drukarki
- v Katalog konfiguracyjny (położenie pliku arswww.ini)
- v (Opcjonalny) katalog serwera lokalnego

#### Przykład drukowania dokumentu:

```
//*******************************************************************
import java.util.*;
import java.io.*;
import com.ibm.edms.od.*;
public class TcPrintHit
{
   public static void main ( String argv[] )
{
       ODServer odServer;
ODFolder odFolder;
ODHit odHit;
Vector hits, hit_to_print;
      String [] printers;
       String printer_name;
boolean match;
      int j;
       //----------<br>// Jeśli podano zbyt mało parametrów, wyświetla składnię i kończy pracę<br>//----------
      if ( argv.length < 6 )
       {
          System.out.println( "składnia: java TcPrintHit <serwer> <ID_użytkownika> <hasło> <folder> <katalog_konfiguracyjny><br><drukarka> [<katalog serwera lokalnego>]" );
        return;
      }
      try
       {
          //----------
// Przygotowanie
          //----------<br>System.out.println( "Ten test powinien:" );<br>System.out.println( " Zalogować się do podancgo serwera" );<br>System.out.println( " Ukyswietlić liste drukarek dostępnych dla serwera" );<br>System.out.println( " Utworzy
          //----------
// Zalogowanie do podanego serwera
          //---------<br>odServer = new ODServer( );<br>odServer.initialize( argv[5], "TcPrintHit.java" );<br>System.out.println( "Zalogowanie do " + argv[0] + "..." );<br>i odServer.logon( argv[0], argv[1], argv[2] );
         else
            odServer.logon( argv[0], argv[1], argv[2], ODConstant.CONNECT_TYPE_LOCAL, 0, argv[6] );
          //----------
// Sprawdzenie, czy serwer ma dostęp do jakichś drukarek
          //----------<br>System.out.println( "Wczytywanie listy drukarek serwera..." );<br>printer_name = argv[4];<br>printers = odServer.getServerPrinters( );<br>if ( printers.length > 0 )<br>{
            1/ - -// Wyświetlenie listy dostępnych drukarek
             //----------
            System.out.println( "Liczba drukarek dostępnych dla serwera: " + printers.length + "; oto one:" );
             match = false;
for( j = 0; j < printers.length; j++ )
             {
                System.out.println( " " + printers[j] );
if ( printers[j].equals( printer_name ) )
                  match = true;
             }
            if ( match )
             {
                1/-.// Otwarcie podanego folderu i wyszukiwanie za pomocą kryteriów domyślnych
                //----------<br>System.out.println( "Otwieranie folderu " + argv[3] + "..." );<br>odFolder = odServer.openFolder( argv[3] );<br>hits = odFolder.search( );<br>hits = odFolder.search( );<br>System.out.println( "  Liczba trafień: " + hits.s
                //----------<br>// Wydrukowanie pierwszego trafienia na podanej drukarce serwera<br>//----------
                if ( hits.size( ) > 0 )
                {
                hit_to_print = new Vector( );<br>odHit = (ODHit)hits.elementAf( 0 );<br>hit_to_print.addElement( odHit );<br>ofterm.out.println( "Drukowanie pierwszego trafienia na drukarce " + printer_name + "..." );<br>odFolder.printDocs( hit_to_pr
               else
                   System.out.println( "Brak dokumentu do wydrukowania" );
               odFolder.close( );
             }
            else
                System.out.println( "Podana drukarka (" + printer_name + ") nie jest dostępna dla tego serwera" );
         }
```

```
else
System.out.println( "Brak drukarek dostępnych dla serwera" );
       //----------
// Procedura czyszcząca
       //----------
      odServer.logoff( );
       odServer.terminate( );
System.out.println( "" );
System.out.println( "---------------------------------------------------" );
System.out.println( "" );
System.out.println( "Test zakończony - przeanalizuj wyniki" );
System.out.println( "" );
   }
   catch ( ODException e )
   {
       System.out.println( "Klasa ODException: " + e );
System.out.println( " ID = " + e.getErrorId( ) );
System.out.println( " komunikat = " + e.getErrorMsg( ) );
      e.printStackTrace( );
   }
  catch ( Exception e2 )
   {
       System.out.println( "wyjątek: " + e2 );
e2.printStackTrace( );
   }
}
```
## **Wyświetlanie informacji o uwagach**

}

W poniższym przykładzie użyto metod ODNote w celu wyświetlenia szczegółowych informacji dotyczących uwagi. Program ten wykonuje następujące czynności: loguje się do określonego serwera, otwiera podany folder przy użyciu kryteriów domyślnych, a następnie wyświetla liczbę trafień, liczbę uwag powiązanych z pierwszym dokumentem oraz szczegółowe informacje dotyczące każdej uwagi dołączonej do dokumentu. Wyświetlone są: pozycja uwagi na stronie dokumentu, kolor tła, data i godzina dołączenia uwagi do dokumentu, identyfikator użytkownika, który utworzył uwagę oraz inne atrybuty.

Poniższy przykład ilustruje użycie następujących metod ODNote:

- getColor
- getDateTime
- getGroupName
- getOffsetX
- getOffsetY
- getPageNum
- getText
- getUserid
- isOkToCopy
- isPublic

Przykład ten ilustruje także użycie następujących metod ODServer:

- initialize
- logon
- openFolder
- $\cdot$  logoff
- terminate
- Przykład ten ilustruje także użycie następujących metod ODFolder:
- search
- close

Przykład ten ilustruje także użycie następujących metod ODHit:

• getNotes

W przykładzie użyto następujących parametrów wykonawczych:

- Nazwa serwera
- v Identyfikator użytkownika
- v Hasło

• Nazwa folderu

{

- v Katalog konfiguracyjny (położenie pliku arswww.ini)
- v (Opcjonalny) katalog serwera lokalnego

Przykład wyświetlania informacji o uwagach:

```
//*******************************************************************
import java.util.*;
import java.io.*;
import com.ibm.edms.od.*;
public class TcListNotes
  public static void main ( String argv[] )
   {
     ODServer odServer;
      ODFolder odFolder;
ODHit odHit;
     ODNote odNote;
     Vector hits, notes;
     int j;
      //----------
// Jeśli podano zbyt mało parametrów, wyświetla składnię i kończy pracę
      //----------
if ( argv.length < 5 )
     {
         System.out.println( "składnia: java TcListNotes <serwer> <ID_użytkownika> <hasło> <folder> <katalog_konfiguracyjny>
[<katalog_serwera_lokalnego>]" );
        return;
     }
     try
     {
        //----------
        // Przygotowanie<br>//----------
         //----------<br>System.out.println( "Ten test powinien:" );<br>System.out.println( " Zalogowač się do podanego serwera" );<br>System.out.println( " Urworzyć podany folder" );<br>System.out.println( " Urwchomić wyszukiwanie w folderze 
        //----------
         // Zalogowanie do podanego serwera
        //----------
         odServer = new ODServer( );<br>odServer.initialize( argv[4], "TcListNotes.java" );<br>System.out.println( "Zalogowanie do " + argv[0] + "..." );<br>if ( argv.length == 5 )<br>odServer.logon( argv[0], argv[1], argv[2] );
        else
           odServer.logon( argv[0], argv[1], argv[2], ODConstant.CONNECT_TYPE_LOCAL, 0, argv[6] );
        //----------
         // Otwarcie podanego folderu i wyszukiwanie za pomocą kryteriów domyślnych
         //----------
        System.out.println( "Otwieranie folderu " + argv[3] + "..." );
         odFolder = odServer.openFolder( argv[3] );
System.out.println( "Wyszukiwanie za pomocą kryteriów domyślnych..." );
        hits = odFolder.search( );
        System.out.println( " Liczba trafień: " + hits.size( ) );
         //----------<br>// Wyświetlenie informacji dotyczących wszystkich uwag dla pierwszego trafienia<br>//----------
         if ( hits.size( ) > 0 )
         {
           odHit = (ODHit)hits.elementAt( 0 );
            notes = odHit.getNotes( );
System.out.println(" Liczba uwag dla pierwszego trafienia " + notes.size( ) );
           for ( j = 0; j < notes.size( ); j++){<br>dMote = (ODNote)notes.elementAf( j );<br>System.out.println(" "+(j+l) +". Tekst='"+ odNote.getText( ) + "'" );<br>System.out.println("ID użytkownika="+ odNote.getNserId( ) );<br>System.out.println(" Strona="+ odNote.getPageNum( )
           }
        \mathbf{1}else
           System.out.println( "Brak dokumentu - nie można wyświetlić uwag" );
        //----------
         // Procedura czyszcząca
         //----------
odFolder.close( );
```

```
odServer.logoff( );
        odServer.terminate( );
System.out.println( "" );
System.out.println( "---------------------------------------------------" );
System.out.println( "" );
System.out.println( "Test zakończony - sprawdź, czy informacje są takie same," );
System.out.println( " taka sama, jak wyświetlona przez klienta systemu Windows" );
System.out.println( "" );
    }
   catch ( ODException e )
    {
        System.out.println( "Klasa ODException: " + e );
System.out.println( " ID = " + e.getErrorId( ) );
System.out.println( " komunikat = " + e.getErrorMsg( ) );
       e.printStackTrace( );
    }
   catch ( Exception e2 )
   {
       System.out.println( "wyjątek: " + e2 );
       e2.printStackTrace( );
    }
}
```
#### **Dodawanie uwagi**

Obiekt klasy ODHit reprezentuje dokument OnDemand. W poniższym przykładzie użyto metod ODHit w celu wyświetlenia liczby uwag powiązanych z dokumentem oraz dodania nowej uwagi o następujących atrybutach:

- Określony tekst uwagi
- OkToCopy=false
- Public=false (czyli uwaga prywatna)
- Pusta nazwa grupy

Poniższy przykład ilustruje użycie następujących metod ODHit:

• getNotes

}

• addNote

W przykładzie tym użyto również metod ODServer w celu przygotowania logowania się, otwarcia podanego folderu i wylogowania się, a także metod ODFolder w celu wyszukiwania w folderze, uzyskiwania liczby trafień odpowiadających zapytaniu oraz zamykania folderu. Poniższy przykład ilustruje użycie następujących metod ODServer:

- initialize
- $\cdot$  logon
- openFolder
- $\cdot$  logoff
- terminate

Poniższy przykład ilustruje użycie następujących metod ODFolder:

- search
- getHits
- close

W przykładzie użyto następujących parametrów wykonawczych:

- Nazwa serwera
- Identyfikator użytkownika
- v Hasło
- Nazwa folderu
- Tekst uwagi
- Katalog konfiguracyjny (położenie pliku arswww.ini)
- (Opcjonalny) katalog serwera lokalnego

Przykład dodawania adnotacji:

```
//*******************************************************************
import java.util.*;
import java.io.*;
import com.ibm.edms.od.*;
```

```
public class TcAddNote
{
   public static void main ( String argv[] )
    {
      ODServer odServer;
      ODFolder odFolder;
      ODHit odHit;
       ODNote odNote;
Vector hits, notes;
      int j;
       //----------<br>// Jeśli podano zbyt mało parametrów, wyświetla składnię i kończy pracę<br>//----------
       if ( argv.length < 6 )
System.out.println( "składnia: java TcAddNote <serwer> <ID_użytkownika> <hasło> <folder> <katalog_konfiguracyjny>
<tekst_uwagi> [<katalog_serwera_lokalnego>]" );
{
          return;
      }
      try
       {
          //----------
          // Przygotowanie
           /y/----------<br>System.out.println( "Ten test powinien:" );<br>System.out.println( " Zalogować się do podanego serwera" );<br>System.out.println( " Uruchomić wyszukiwanie w folderze za pomocą kryteriów domyślnych" );<br>System.out.pr
         System.out.println( "" );<br>System.out.println( "-----<br>System.out.println( "" );
          //----------
          // Zalogowanie do podanego serwera
           //---------<br>odServer = new ODServer( );<br>odServer = new ODServer(5], "TcAddNote.java" );<br>System.out.println( "Zalogowanie do " + argv[0] + "..." );<br>if ( argv.length == 6 )<br>odServer.logon( argv[0], argv[1], argv[2] );
           else<br>- odServer.logon( argv[0], argv[1], argv[2], ODConstant.CONNECT TYPE LOCAL, 0, argv[6] );
          //----------
          // Otwarcie podanego folderu i wyszukiwanie za pomocą kryteriów domyślnych
          //----------
          System.out.println( "Otwieranie folderu " + argv[3] + "..." );
           odFolder = odServer.openFolder( argv[3] );<br>System.out.println( "Wyszukiwanie za pomocą kryteriów domyślnych..." );<br>odFolder.search( );<br>hits = odFolder.getHits( );
          System.out.println( " Liczba trafień: " + hits.size( ) );
          1/-// Dodanie nowej uwagi
           //----------
if ( hits.size( ) > 0 )
              odHit = (ODHit)hits.elementAt( 0 );<br>notes = odHit.getNotes( );<br>System.out.println("  Liczba uwag dla pierwszego trafienia " + notes.size( ) );
             odNote = new ODNote( );
              odNote.setText( argv[4] );
odNote.setGroupName( "" );
odNote.setOkToCopy( false );
             odNote.setPublic( false );
              System.out.println(" Dodawanie nowej uwagi z:");<br>System.out.println("   Tekst='"+ odNote.getText( ) + "'");<br>System.out.println("   Czy kopiować=" + odNote.isOkToCopy( ) );<br>System.out.println("   Publiczna=" + odNote.getGro
             odHit.addNote( odNote );
           }
else
             System.out.println( "Brak dokumentu - nie można wyświetlić uwag" );
           //----------
// Procedura czyszcząca
          1/--odFolder.close();<br>odServer.logoff();
           odServer.logoff( );
odServer.terminate( );
System.out.println( "" );
           System.out.println( "---------------------------------------------------" );
           System.out.println( "" );
           System.out.println( "Test zakończony - sprawdź, czy nowa uwaga została poprawnie" );<br>System.out.println( "  dodana, wyświetlając ją za pomocą klienta dla systemu Windows" );<br>System.out.println( "" );
       }
      catch ( ODException e )
       {
           System.out.println( "Klasa ODException: " + e );
System.out.println( " ID = " + e.getErrorId( ) );
System.out.println( " komunikat = " + e.getErrorMsg( ) );
         e.printStackTrace( );
```
}

```
catch ( Exception e2 )
  {
   System.out.println( "wyjątek: " + e2 );
   e2.printStackTrace();
  }
}
```
#### **Aktualizowanie dokumentu**

}

W poniższym przykładzie pokazano, jak aktualizować dokument.

Użyto w nim metod ODServer, ODFolder i ODCriteria w celu podłączenia się do serwera przy użyciu określonego identyfikatora użytkownika i hasła, otwarcia podanego folderu, ustawienia wartości wyszukiwania w dwóch polach wyszukiwania, wyczyszczenia pola Data wyszukiwania oraz uruchomienia wyszukiwania w folderze. Następnie użyte są metody ODHit dla dokumentu, który pasuje do zapytania, w celu zaktualizowania jednej lub wielu wartości w bazie danych.

Poniższy przykład ilustruje użycie następujących metod ODServer:

- initialize
- $\cdot$  logon
- openFolder
- $\cdot$  logoff
- terminate

Poniższy przykład ilustruje użycie następujących metod ODFolder:

- getName
- getDisplayOrder
- getCriteria
- search
- closeinitialize

Poniższy przykład ilustruje użycie następujących metod ODCriteria:

- setOperand
- setSearchValue

Poniższy przykład ilustruje użycie następujących metod ODHit:

- getDisplayValue
- update

W przykładzie użyto następujących parametrów wykonawczych:

- Nazwa serwera
- Identyfikator użytkownika
- Hasło
- Nazwa folderu
- Nazwa kryterium 1
- · Wartość wyszukiwania 1
- Nazwa kryterium 2
- Wartość wyszukiwania 2
- v Nowa wartość wyszukiwania, zastępująca wartość wyszukiwania 2
- Katalog konfiguracyjny (położenie pliku arswww.ini)

Przykład aktualizowania dokumentu:

```
//*******************************************************************
import java.util.*;
import java.io.*;
import com.ibm.edms.od.*;
```

```
public class TcUpdate
{
```

```
public static void main ( String argv[] )
{
  ODServer odServer;
  ODFolder odFolder;
  ODCriteria odCrit;
  ODHit odHit;
  Hashtable hash;
  Vector hits;
   String[] display_crit;
String line, crit1, crit2, value1, value2, new_value;
  int j;
   //----------
// Jeśli podano zbyt mało parametrów, wyświetla składnię i kończy pracę
   //----------
  if ( argv.length < 10 )
   {
    System.out.println( "składnia: java TcUpdate <serwer> <ID_użytkownika> <hasło> <folder> <kryterium1>
                             <kryterium2> + "<kryterium2> <wartość2> <nowa_wartość2>" );
    return;
  }
  try
   {
      System.out.println( "Ten test powinien:" );<br>System.out.println( " Zalogować się do podanego serwera" );<br>System.out.println( " Otworzyć podany folder" );<br>System.out.println( " Ustawić wartości wyszukiwania" );<br>System.out.pr
      System.out.println( "" );<br>System.out.println( "Za pomocą klienta systemu Windows sprawdź, czy wartość została zmieniona." );<br>System.out.println( "" );
     System.out.println( "---------------------------------------------------" );
     System.out.println("");
     //----------
     // Zalogowanie do podanego serwera
     1/-----
     \overline{\text{odServer}} = new ODServer();
      odServer.initialize( argv[9], "TcUpdate.java" );
System.out.println( "Zalogowanie do " + argv[0] + "..." );
     odServer.logon( argv[0], argv[1], argv[2] );
     //----------
     // Otwarcie podanego folderu i ustawienie żądanych kryteriów
      //----------
crit1 = argv[4];
crit2 = argv[6];
      value1 = argv[5];<br>value2 = argv[7];<br>new_value = argv[8];<br>System.out.println( "Otwieranie folderu " + argv[3] + "..." );
      odFolder = odServer.openFolder( argv[3] );
odCrit = odFolder.getCriteria( crit1 );
odCrit.setOperand( ODConstant.OPEqual );
     odCrit.setSearchValue( value1 );
     odCrit = odFolder.getCriteria( crit2 );
     odCrit.setOperand( ODConstant.OPEqual );
     odCrit.setSearchValue( value2 );
     //----------
     // Wyszukiwanie w folderze
      //----------
System.out.println( " Wyszukiwanie dla " + crit1 + " = " + value1 + " i " + crit2 + " = " + value2
                                       \,;
     hits = odFolder.search( );
     //----------
     // Jeśli było co najmniej jedno trafienie
      //----------
if ( hits != null && hits.size( ) > 0 )
     {
        //----------
        // Wyświetlenie wartości pierwszego trafienia
        11---
       System.out.println( " Dla pierwszego trafienia: " );<br>line = " ";
        line = " ";
display_crit = odFolder.getDisplayOrder( );
        for( j = 0; j < display_crit.length; j++ )<br>line = line + display_crit[j] + " ";
        System.out.println( line );
        line = "odHit = (ODHit)hits.elementAt( 0 );
        for ( j = 0; j < display_crit.length; j++ )
line = line + odHit.getDisplayValue( display_crit[j] ) + " ";
        System.out.println( line );
        //----------
// Utworzenie tabeli mieszającej istniejących par kryterium/wartość z wyjątkiem kryterium 2,
```

```
// które przyjmie nową wartość. Aktualizacja wartości dla trafień.
```

```
//----------
         System.out.println( " Wartość " + crit2 + " = " + value2 + " zastąpiono nową: " + crit2 + " =
" + new_value );
         hash = new Hashtable();
         for ( j = 0; j < display_crit.length; j++ )
         {
            if ( display_crit[j].equals( crit2 ) )
hash.put( display_crit[j], new_value );
           else
              hash.put( display_crit[j], odHit.getDisplayValue( display_crit[j] ) );
         }
odHit.update( hash );
      }
else
        System.out.println( "Brak trafień" );
     //----------
      // Procedura czyszcząca
      //---odFolder.close( );
      odServer.logoff( );
      odServer.terminate( );
      System.out.println( ^{\text{in}} );<br>System.out.println( "----
                                               System.out.println( "---------------------------------------------------" );
      System.out.println( "" );
      System.out.println( "Test zakończony - za pomocą klienta dla systemu Windows" );<br>System.out.println( "  sprawdź, czy wartość została zmieniona." );<br>System.out.println( "" );
   }
   catch ( ODException e )
   {
      System.out.println( "Klasa ODException: " + e );
System.out.println( " ID = " + e.getErrorId( ) );
System.out.println( " komunikat = " + e.getErrorMsg( ) );
      e.printStackTrace( );
   }
   catch ( Exception e2 )
   {
      System.out.println( "wyjątek: " + e2 );
      e2.printStackTrace();
   }
}
```
### **Zmiana hasła**

W poniższym przykładzie użyto metody changePassword klasy ODServer w celu zmiany hasła podanego użytkownika na nowe. Zastosowano tu także metody ODServer w celu przygotowania do zalogowania i wylogowania się.

Poniższy przykład ilustruje użycie następujących metod ODServer:

- initialize
- logon

}

- changePassword
- $\cdot$  logoff
- terminate

W przykładzie użyto następujących parametrów wykonawczych:

- Nazwa serwera
- Identyfikator użytkownika
- Hasło
- Nowe hasło
- v Katalog konfiguracyjny (położenie pliku arswww.ini)
- (Opcjonalny) katalog serwera lokalnego

Przykład zmiany hasła:

```
//*******************************************************************
import java.util.*;
import java.io.*;
import com.ibm.edms.od.*;
public class TcChangePassword
  public static void main ( String argv[] )
  {
   ODServer odServer;
```
{

String server, userid, original\_password, new\_password;

```
//----------
// Jeśli podano zbyt mało parametrów, wyświetla składnię i kończy pracę
      //----------
if ( argv.length < 5 )
      {
          System.out.println( "składnia: java TcChangePassword <serwer> <ID_użytkownika> <hasło> <nowe_hasło> <katalog_konfiguracyjny><br>[<katalog serwera lokalnego>]" );
        return;
     }
     try
      {
          //----------
// Przygotowanie
          ///----------<br>System.out.println( "Ten test powinien:" );<br>System.out.println( " Zalogować się do serwera za pomocą podanego hasła" );<br>System.out.println( " Zanienić hasło na nove" );<br>System.out.println( " Wylogować się" );
          // Utworzenie podanego serwera<br>// Utworzenie<br>//---------<br>server = argv[0];<br>original_password = argv[2];<br>original_password = argv[3];<br>new_password = argv[3];
          odServer = new ODServer( );
odServer.initialize( argv[4], "TcChangePassword.java" );
          //----------
// Zalogowanie się do serwera za pomocą pierwotnego hasła
          //---------<br>System.out.println( "Zalogowanie do serwera " + server + " za pomocą pierwotnego hasła..." );<br>if ( argv.length == 5 )<br>  odServer.logon( server, userid, original password );
          else<br>if ( argv.length == 6 )<br>odServer.logon( server, userid, original password, ODConstant.CONNECT TYPE LOCAL, 0, argv[5] );
          //----------
// Zmiana hasła na nowe i wylogowanie się
          //----------<br>System.out.println( "Zmiana hasła na nowe..." );<br>odServer.changePassword( new_password );<br>System.out.println( "Wylogowanie..." );
         odServer.logoff( );
         1/--// Zalogowanie się do serwera za pomocą nowego hasła
          //----------
System.out.println( "Zalogowanie do serwera " + server + " za pomocą nowego hasła..." );
if ( argv.length == 5 )
            odServer.logon( server, userid, new_password );
          else<br>if ( argv.length == 6 )<br>odServer.logon( server, userid, new password, ODConstant.CONNECT TYPE LOCAL, 0, argv[5] );
          //----------
        // Zmiana hasła z powrotem na stare i wylogowanie się
         //----------
         System.out.println( "Zmiana hasła z powrotem na stare..." );
          odServer.changePassword( original_password );
System.out.println( "Wylogowanie..." );
odServer.logoff( );
          //----------
// Procedura czyszcząca
          //----------
odServer.terminate( );
System.out.println( "" );
                                                System.out.println( "---------------------------------------------------" );
          System.out.println( "" );
          System.out.println( "Program zakończony pomyślnie" );
System.out.println( "" );
     \mathbf{I}catch ( ODException e )
      {
          System.out.println( "Klasa ODException: " + e );<br>System.out.println( "               ID = " + e.getErrorId( ) );<br>System.out.println( "  komunikat = " + e.getErrorMsg( ) );<br>e.printStackTrace( );
      }
     catch ( Exception e2 )
      {
          System.out.println( "wyjątek: " + e2 );
e2.printStackTrace( );
      }
}
}
```
# **Dodatek E. Transformowanie AFP do HTML**

Proces transformowania z AFP do HTML przekształca dokumenty i zasoby AFP w dokumenty HTML. Wymaga on dostępności usługi AFP2WEB Transform oferowanej przez IBM Printing Systems Division. Administrator musi zainstalować i skonfigurować usługę AFP2WEB Transform na serwerze HTTP. Więcej informacji na temat oferty AFP2WEB Transform można uzyskać u przedstawiciela IBM. Konieczne jest także określenie opcji konfiguracyjnych dla dokumentów i zasobów AFP, które mają być przekształcane za pomocą usługi AFP2WEB Transform. W tej sekcji opisano sposób określania opcji konfiguracyjnych.

**Uwaga:** W tym dokumencie nazwa AFP2HTML.INI oznacza plik konfiguracyjny. Aby określić plik zawierający opcje konfiguracyjne, zapoznaj się z sekcją ["CONFIGFILE"](#page-29-0) na stronie 20.

Plik AFP2HTML.INI zawiera opcje konfiguracyjne usługi AFP2WEB Transform. Zazwyczaj konfiguruje się plik AFP2HTML.INI, podając opcje dla konkretnej aplikacji AFP. Można także określić zestaw opcji domyślnych. Usługa AFP2WEB Transform korzysta z nich podczas przekształcania dokumentów i zasobów dla aplikacji AFP, które nie zostały określone w pliku AFP2HTML.INI. Więcej szczegółów dotyczących opcji i procesu konwersji znajduje się w dokumentacji usługi AFP2WEB Transform.

Dodatkowe informacje dotyczące pliku AFP2HTML.INI znajdują się w następujących tematach:

- Format pliku AFP2HTML.INI
- v Opcje usługi AFP2WEB Transform
- v Wyświetlanie przekształconych dokumentów
- **Uwaga:** Aby przekształcić dokumenty za pomocą apletu AFP2HTML, należy także określić parametr AFPVIEWING=HTML w sekcji DEFAULT BROWSER (lub sekcjach dotyczących innych przeglądarek) pliku ARSWWW.INI. Szczegóły znajdują się w sekcji ["AFPVIEWING"](#page-39-0) na stronie 30. (Planując użycie funkcji API Retrieve Document (Wczytanie dokumentu), należy określić parametr \_afp=HTML. Szczegóły znajdują się w sekcji "Wczytanie [dokumentu"](#page-84-0) na stronie 75.) Należy także określić katalog, w którym znajdują się programy AFP2WEB Transform (patrz ["CONFIGFILE"](#page-29-0) na stronie 20).

#### **Format pliku AFP2HTML.INI**

Poniżej przedstawiono przykład pliku AFP2HTML.INI:

[CREDIT-CREDIT] UseApplet=FALSE ScaleFactor=1.0 CreateGIF=TRUE SuppressFonts=FALSE FontMapFile=creditFontMap.cfg ImageMapFile=creditImageMap.cfg

[default] ScaleFactor=1.0 CreateGIF=TRUE SuppressFonts=FALSE FontMapFile=fontmap.cfg ImageMapFile=imagemap.cfg Struktura tego pliku jest podobna do innych plików INI systemu Windows; zawiera jedną sekcję dla każdej aplikacji AFP oraz jedną sekcję domyślną. Wiersz tytułowy sekcji określa grupę aplikacji i aplikację. Na przykład wiersz tytułowy: [CREDIT-CREDIT]

określa grupę aplikacji CREDIT i aplikację CREDIT. W wierszu tytułowym znak – (myślnik) oddziela nazwy. Nazwy te muszą odpowiadać nazwom grupy aplikacji i aplikacji zdefiniowanym dla serwera OnDemand. Jeśli grupa aplikacji zawiera więcej niż jedną aplikację, to dla każdej aplikacji należy utworzyć jedną sekcję.

Opcje w sekcji [default] (domyślne) są wykorzystywane przez usługę AFP2WEB Transform w celu przetwarzania dokumentów dla aplikacji AFP, które nie zostały zdefiniowane w pliku AFP2HTML.INI. Wartości domyślne są także stosowane, jeśli w sekcji dotyczącej określonej aplikacji AFP brak którejś z opcji.

Opcja UseApplet jest dyrektywą dla aplikacji ODWEK. Określa, czy aplet AFP2HTML będzie służył do wyświetlania danych wyjściowych z usługi AFP2WEB Transform. Wartością domyślną jest TRUE. Wartość FALSE (aplet AFP2HTML nie zostanie użyty do wyświetlenia danych wyjściowych) oznacza, że dane wyjściowe zostaną sformatowane i wyświetlone przez przeglądarkę WWW.

Pozostałe pięć opcji do dyrektywy dla usługi AFP2WEB Transform. W sekcji "Opcje usługi AFP2WEB Transform" w skrócie opisano, jak są one wykorzystywane przez tę usługę.

#### **Opcje usługi AFP2WEB Transform**

Tabela 14 zawiera listę opcji, które można określić w pliku AFP2HTML.INI w celu przekształcenia dokumentów za pomocą usługi AFP2WEB Transform.

| Opcja w pliku AFP2HTML.INI | Opis                                                                                                    |
|----------------------------|----------------------------------------------------------------------------------------------------|
| AllObjects                 | Określa sposób przetwarzania przez aplikację ODWEK<br>dokumentów przechowywanych w serwerze OnDemand jako duże<br>obiekty. Wartością domyślną jest 0 (zero). Oznacza ona, że<br>aplikacja ODWEK wczyta tylko pierwszy segment dokumentu.<br>Jeśli użytkownik określi 1 (jeden), to aplikacja ODWEK pobierze<br>wszystkie segmenty i przekształci je przed wysłaniem dokumentu<br>do klienta. Uwaga: Po włączeniu obsługi dużych obiektów dla<br>bardzo dużych dokumentów zauważalne będzie znaczne<br>opóźnienie w wyświetlaniu dokumentów na kliencie. |
| <b>ScaleFactor</b>         | Skaluje dane wyjściowe o podany współczynnik skali. Wartością<br>domyślną jest 1.0. Podanie wartości ScaleFactor=2,0 powoduje<br>przeskalowanie danych wyjściowych i wyświetlenie dokumentu<br>jako dwukrotnie większego w porównaniu z wielkością domyślną.<br>Podanie wartości ScaleFactor=0,5 powoduje przeskalowanie<br>dokumentu do połowy wielkości domyślnej. Wielkość domyślna<br>jest uzyskiwana z ustawień parametru Zoom (Powiększenie) na<br>stronie Logical Views (Widoki logiczne) w aplikacji OnDemand.                                  |
| <b>SuppressFonts</b>       | Określa, czy łańcuchy tekstowe AFP mają być transformowane.<br>Wartość SuppressFonts=TRUE określa, że tekst pisany czcionką<br>znajdującą się w pliku odwzorowania czcionek nie ma być<br>transformowany. Wartością domyślną jest FALSE, co oznacza, że<br>wszystkie łańcuchy tekstowe AFP mają być transformowane. Plik<br>odwzorowania czcionek jest określony w opcji FontMapFile.                                                                                                    |

*Tabela 14. Opcje usługi AFP2WEB Transform*

| Opcja w pliku AFP2HTML.INI   Opis |                                                                                                    |
|-----------------------------------|----------------------------------------------------------------------------------------------------|
| FontMapFile                       | Określa pełną nazwę ścieżki do pliku odwzorowania czcionek. Plik<br>odwzorowania czcionek zawiera listę czcionek, które wymagają<br>specjalnego przetwarzania. Domyślnie nosi on nazwę imagfont.cfg<br>i mieści się w katalogu, w którym znajdują się programy usługi<br>AFP2WEB Transform. Szczegóły dotyczące pliku odwzorowania<br>czcionek znajdują się w dokumentacji usługi AFP2WEB<br>Transform.                                                                                                    |
| ImageMapFile                      | Określa plik odwzorowania obrazów. Może on służyć do usuwania<br>obrazów z danych wyjściowych, poprawiania wyglądu obrazów<br>zacieniowanych oraz zastępowania istniejących obrazów obrazami<br>utworzonymi przez usługę AFP2WEB Transform. Odwzorowanie<br>obrazów, które są takie same we wszystkich dokumentach AFP (na<br>przykład logo firmy) skraca czas potrzebny na transformację<br>dokumentów. Jeśli plik ten zostanie określony, musi znajdować się<br>w katalogu, w którym mieszczą się programy usługi AFP2WEB<br>Transform. Szczegóły dotyczące pliku odwzorowania obrazów<br>znajdują się w dokumentacji usługi AFP2WEB Transform. |

*Tabela 14. Opcje usługi AFP2WEB Transform (kontynuacja)*

- **Uwaga:** Podczas przekształcania dokumentów ODWEK wysyła poniższe opcje do usługi AFP2WEB Transform. Nie są one określone w pliku AFP2HTML.INI.
	- v Orientacja. Określa wartość rotacji, której należy użyć podczas wyświetlania dokumentu. Wartość domyślna jest uzyskiwana z ustawień parametru Orientation (Orientacja) na stronie View Information (Informacje widoku) w aplikacji OnDemand.
	- v Kolor obrazu. Określa, jakiego koloru użyć do wyświetlania obrazów i grafiki. Wartość domyślna jest uzyskiwana z ustawień parametru Image Color (Kolor obrazu) na stronie Logical Views (Widoki logiczne) w aplikacji OnDemand.

#### **Wyświetlanie przekształconych dokumentów**

Opcja UseApplet w pliku AFP2HTML.INI jest dyrektywą dla aplikacji ODWEK, która określa, czy aplet AFP2HTML ma być używany do wyświetlania przekształconych danych wyjściowych. Wartością domyślną jest TRUE. Wartość FALSE (aplet AFP2HTML nie zostanie użyty do wyświetlenia danych wyjściowych) oznacza, że dane wyjściowe zostaną sformatowane i wyświetlone przez przeglądarkę WWW.

IBM zaleca korzystanie z apletu AFP2HTML do wyświetlania przekształconych dokumentów za każdym razem. Jeśli dokument jest przechowywany w serwerze OnDemand jako duży obiekt, to aplet AFP2HTML doda elementy sterujące ułatwiające przechodzenie do dowolnej strony dokumentu.

## **Dodatek F. Transformowanie AFP do PDF**

Usługa AFP2PDF Transform przekształca dokumenty i zasoby AFP w dokumenty PDF. Jest ona oferowana przez IBM Printing Systems Division. Administrator musi zainstalować i skonfigurować usługę AFP2PDF Transform na serwerze HTTP. Więcej informacji na temat oferty AFP2PDF Transform można uzyskać u przedstawiciela IBM. Konieczne jest także określenie opcji konfiguracyjnych dla dokumentów i zasobów AFP, które mają być przekształcane za pomocą usługi AFP2PDF Transform. W tej sekcji opisano sposób określania opcji konfiguracyjnych.

**Uwaga:** W tym dokumencie nazwa AFP2PDF.INI określa plik konfiguracyjny. Aby określić plik zawierający opcje konfiguracyjne, należy zapoznać się z sekcją ["CONFIGFILE"](#page-31-0) na stronie 22.

Plik AFP2PDF.INI zawiera opcje konfiguracyjne usługi AFP2PDF Transform. Plik AFP2PDF.INI zazwyczaj konfiguruje się, podając opcje dla konkretnej aplikacji AFP. Można także określić zestaw opcji domyślnych. Usługa AFP2PDF Transform korzysta z nich podczas przekształcania dokumentów i zasobów dla aplikacji AFP, które nie zostały określone w pliku AFP2PDF.INI. Więcej szczegółów dotyczących opcji i procesu konwersji znajduje się w dokumentacji usługi AFP2PDF Transform.

Dodatkowe informacje dotyczące pliku AFP2PDF.INI znajdują się w następujących tematach:

- v Określanie pliku AFP2PDF.INI
- v Wyświetlanie przekształconych dokumentów
- **Uwaga:** Aby przekształcić dokumenty, należy także określić parametr AFPVIEWING=PDF w sekcji DEFAULT BROWSER (lub sekcjach dotyczących innych przeglądarek) pliku ARSWWW.INI. Szczegóły znajdują się w sekcji ["AFPVIEWING"](#page-39-0) na stronie [30.](#page-39-0) (Planując użycie funkcji API Retrieve Document (Wczytanie dokumentu), należy określić parametr \_afp=PDF. Szczegóły znajdują się w sekcji ["Wczytanie](#page-84-0) [dokumentu"](#page-84-0) na stronie 75.)

#### **Określanie pliku AFP2PDF.INI**

Poniżej przedstawiono przykład pliku AFP2PDF.INI:

[CREDIT-CREDIT] OptionsFile= ImageMapFile=creditImageMap.cfg

[default] OptionsFile= ImageMapFile=imagemap.cfg AllObjects=0

Struktura tego pliku jest podobna do innych plików INI systemu Windows; zawiera jedną sekcję dla każdej aplikacji AFP oraz jedną sekcję domyślną. Wiersz tytułowy sekcji określa grupę aplikacji i aplikację. Na przykład wiersz tytułowy: [CREDIT-CREDIT]

określa grupę aplikacji CREDIT i aplikację CREDIT. W wierszu tytułowym znak – (myślnik) oddziela nazwy. Nazwy te muszą odpowiadać nazwom grupy aplikacji i aplikacji zdefiniowanym dla serwera OnDemand. Jeśli grupa aplikacji zawiera więcej niż jedną aplikację, to dla każdej aplikacji należy utworzyć jedną sekcję.

Parametry określone w sekcji [default] (domyślne) są wykorzystywane przez usługę AFP2PDF Transform w celu przetwarzania dokumentów dla aplikacji AFP, które nie zostały zdefiniowane w pliku AFP2PDF.INI. Parametry domyślne są także stosowane, jeśli w sekcji dotyczącej określonej aplikacji AFP brak któregokolwiek z podanych parametrów.

Parametr OptionsFile określa pełną nazwę ścieżki do pliku, który zawiera opcje transformowania używane przez usługę AFP2PDF Transform. Opcje transformowania są stosowane względem dokumentów AFP, które wymagają specjalnego przetwarzania. Szczegóły dotyczące pliku opcji transformowania czcionek znajdują się w dokumentacji usługi AFP2PDF Transform.

Parametr ImageMapFile określa plik odwzorowania obrazów. Może on służyć do usuwania obrazów z danych wyjściowych, poprawiania wyglądu obrazów zacieniowanych oraz zastępowania istniejących obrazów obrazami utworzonymi przez usługę AFP2PDF Transform. Odwzorowanie obrazów, które są takie same w większości dokumentów AFP (na przykład logo firmy), skraca czas potrzebny na transformację dokumentów. Jeśli plik ten zostanie określony, musi znajdować się w katalogu, w którym mieszczą się programy usługi AFP2PDF Transform. Aby określić katalog zawierający programy usługi AFP2PDF Transform, zapoznaj się z sekcją ["INSTALLDIR"](#page-31-0) na stronie 22. Szczegóły dotyczące pliku odwzorowania obrazów znajdują się w dokumentacji usługi AFP2PDF Transform.

Parametr AllObjects określa sposób przetwarzania przez aplikację ODWEK dokumentów przechowywanych w serwerze OnDemand jako duże obiekty. Wartością domyślną jest 0 (zero). Oznacza ona, że aplikacja ODWEK wczyta tylko pierwszy segment dokumentu. Jeśli użytkownik określi 1 (jeden), to aplikacja ODWEK pobierze wszystkie segmenty i przekształci je przed wysłaniem dokumentu do klienta. **Uwaga:** Po włączeniu obsługi dużych obiektów dla bardzo dużych dokumentów zauważalne będzie znaczne opóźnienie w wyświetlaniu dokumentów na kliencie.

### **Wyświetlanie przekształconych dokumentów**

Aby wyświetlić przekształcone dokumenty za pomocą programu Adobe Acrobat viewer, należy pobrać i zainstalować odpowiedni moduł dodatkowy dla przeglądarek WWW używanych w organizacji.

# **Dodatek G. Pliki konfiguracyjne serwera HTTP**

W tej sekcji znajdują się przykłady następujących plików konfiguracyjnych serwera HTTP:

- v Oryginalny serwer HTTP Server (już nieobsługiwany)
- Serwer HTTP Apache
- WebSphere Application Server

**Uwaga:** Pomoc podczas konfigurowania można uzyskać, zapoznając się z dokumentacją serwera HTTP.

#### **Serwer HTTP Apache**

#### **Uwagi:**

- 1. W wierszu Listen należy zastąpić łańcuch **n.n.n.n** adresem IP maszyny iSeries, na której uruchomione jest oprogramowanie serwera OnDemand.
- 2. W wierszu Listen należy zastąpić literę **p** numerem portu TCP/IP używanym do komunikowania się klienta z serwerem HTTP. Domyślnym numerem portu TCP/IP jest 80.
- 3. W wierszu DefaultNetCCSID należy zastąpić łańcuch **xxxx** identyfikatorem CCSID instancji serwera OnDemand.
- 4. W wierszu ServerName należy zastąpić łańcuch **f.q.h.n** pełną nazwą hosta TCP/IP maszyny iSeries, na której uruchomione jest oprogramowanie serwera OnDemand.
- 5. W przypadku języków DBCS należy zmienić wiersz CGIConvMode na:

```
CGIConvMode %%EBCDIC_JCD/MIXED%%
```

```
#HTTP Apache Server Configuration for the ODWAPACHE server
Listen n.n.n.n:p
DefaultNetCCSID xxxx
HostNameLookups off
RuleCaseSense OFF
LimitRequestBody 102400
ErrorLog /www/odwapache/logs/error_log
ServerName f.q.h.n
DocumentRoot /www/odwapache
UseCanonicalName Off
CGIConvMode %%EBCDIC/MIXED%%
ScriptLogLength 200
ScriptLog /www/odwapache/logs/cgi_log
Alias /logon /www/odwapache/odw_logon.htm
AliasMatch \gammaimages/(.*)$ /QIBM/UserData/OnDemand/www/images/$1
AliasMatch ^/applets/com/ibm/edms/od/(.*)$ /QIBM/ProdData/OnDemand/www/applets/$1<br>AliasMatch ^/applets/(.*)$ /QIBM/ProdData/OnDemand/www/applets/$1
                                                 /QIBM/ProdData/OnDemand/www/applets/$1<br>/QSYS.LIB/QRDARS.LIB/ARS3WCGI.PGM
ScriptAliasMatch ^/scripts/arswww.cgi$
ScriptAliasMatch ^/scripts/arswww\.cgi/(.*)$ /QSYS.LIB/QRDARS.LIB/ARS3WCGI.PGM
AddType www/unknown cab
AddType www/unknown jar
AlwaysDirectoryIndex On
DirectoryIndex index.html
<Directory/>
   Options None
   Options +ExecCGI
   AllowOverride None
   Order deny,allow
   Deny from all
   <LimitExcept GET HEAD OPTIONS TRACE POST PUT>
   </LimitExcept>
</Directory>
```

```
<Directory /QIBM/ProdData/OnDemand/www/applets/>
  Order allow,deny
   Allow from All
</Directory>
<Directory /QIBM/ProdData/OnDemand/www/images/>
  Order allow,deny
  Allow from All
  Options +FollowSymLinks
</Directory>
<Directory /QIBM/ProdData/OnDemand/www/samples/>
  Order allow,deny
  Allow from All
  Options +FollowSymLinks
</Directory>
<Directory /www/odwapache/>
   Order allow,deny
   Allow from All
</Directory>
<Directory /QSYS.LIB/QRDARS.LIB>
  Order allow,deny
  Allow from All
  Options +ExecCGI
</Directory>
```
### **WebSphere Application Server**

Przykładowy plik konfiguracyjny serwera WebSphere można uzyskać na stronie WWW wsparcia dla IBM Content Manager OnDemand for iSeries pod adresem: http://www.ibm.com/software/data/ondemand/400/support.html. W kategorii Technotes (Uwagi techniczne) należy znaleźć odsyłacz *ODWEK WebSphere example*.
### <span id="page-144-0"></span>**Dodatek H. Brak danych wyjściowych HTML**

ODWEK używa dyrektywy \_nohtml w celu określenia typu danych wyjściowych generowanych przez dowolną funkcję (na przykład Zalogowanie się). Domyślnie ODWEK generuje dane wyjściowe w formacie HTML. Podanie wartości \_nohtml=1 oznacza, ODWEK ma generować dane wyjściowe w formacie ASCII oddzielonym separatorami. W tym rozdziale opisano generowane przez ODWEK dane wyjściowe w formacie ASCII oddzielonym separatorami.

#### **Dane wyjściowe ASCII oddzielone separatorami**

Generowane przez ODWEK dane wyjściowe ASCII oddzielone separatorami to zbiór rekordów wyjściowych zawierających wartości składające się z łańcuchów znaków, słów kluczowych oraz ograniczników i separatorów funkcji, rekordów i łańcuchów.

- v Wartości składające się z łańcuchów znaków do dane wyjściowe funkcji inne niż słowa kluczowe, ograniczniki i separatory. Na przykład wartościami składającymi się z łańcuchów znaków są: następna funkcja do wywołania, nazwa folderu, nazwy pól folderu, operatory wyszukiwania i wartości pól.
- v Słowa kluczowe to określone łańcuchy znaków. Słowami kluczowymi są na przykład: ACTION, DOC, FOLDER, NUMROWS i ROW.
- v Ograniczniki funkcji to łańcuchy znaków [BEGIN] i [END].
- Ogranicznikiem rekordu jest znak nowego wiersza, \n. Wszystkie rekordy są oddzielone znakiem nowego wiersza.
- v Domyślnie ogranicznikami i separatorami łańcuchów są: daszek (∧) oraz lewy i prawy nawias kwadratowy ([ i ]). Na przykład: [nazwa\_folderu∧opis\_folderu]

Jeśli słowo kluczowe zawiera więcej niż jedną wartość składającą się z łańcuchów znaków, wartości te są oddzielone daszkiem. Każdy zestaw wartości składający się na słowo kluczowe jest oddzielony lewym i prawym nawiasem kwadratowym.

Niektóre wartości składające się z łańcuchów znaków mogą być zapisywane jako lista, oddzielone daszkiem i zamknięte w nawiasy kwadratowe. Na przykład lista poprawnych operatorów wyszukiwania dla pola może wyglądać następująco:

[1∧2∧4∧8∧16∧32]

Domyślne znaki ograniczników i separatorów łańcuchów można przesłonić. Szczegóły znajdują się w sekcji "[NO [HTML\]"](#page-37-0) na stronie 28.

Łańcuch pusty oznaczają dwa cudzysłowy bez żadnej wartości pomiędzy nimi (""). Listę pustą oznaczają lewy i prawy nawias kwadratowy bez żadnej wartości pomiędzy nimi ([ ]).

#### **Zalogowanie się**

Poniżej przedstawiono przykład danych wyjściowych ASCII oddzielonych separatorami wygenerowanych przez funkcję Zalogowanie się: [BEGIN]\n ACTION=searchCriteriaUrl\n FOLDER=[nazwa\_folderu∧opis\_folderu]\n FOLDER=[nazwa\_folderu∧opis\_folderu]\n

. . .

[END]\n

#### <span id="page-145-0"></span>**Uwagi**

- 1. Łańcuch searchCriteriaUrl określa nazwę następnej funkcji do wykonania i przekazywane do niej parametry.
- 2. łańcuch nazwa\_folderu określa nazwę folderu. Nie jest ona ujmowana w cudzysłowy.
- 3. Łańcuch opis\_folderu jest opisem folderu. Opis nie jest ujmowany w cudzysłowy.

#### **Kryteria wyszukiwania**

Poniżej przedstawiono przykład danych ASCII oddzielonych separatorami wygenerowanych przez funkcję Kryteria wyszukiwania:

```
[BEGIN]\n
ACTION=hitListUrl\n
DISPLAY_ORDER=[pole1∧pole2∧...poleN]\n
NUMROWS=liczba_wierszy\n
ROW=[nazwa_kryterium∧[[poprawne_operatory]∧operator_domyślny]∧
    [typ∧powiązane_dane]\n
```

```
.
.
.
```

```
[END]\n
```
#### **Uwagi**

- 1. Łańcuch hitListUrl określa nazwę następnej funkcji do wykonania i przekazywane do niej parametry.
- 2. Słowo kluczowe DISPLAY\_ORDER określa kolejność wyświetlania pól folderu.
- 3. Łańcuch liczba\_wierszy określa liczbę rekordów w słowie kluczowym ROW, które następuje dalej. Dla każdego pola wyszukiwania funkcja generuje jedno słowo kluczowe ROW.
- 4. Łańcuch nazwa\_kryterium określa kryteria wyszukiwania pola. Kryteria wyszukiwania nie są ujmowane w cudzysłowy.
- 5. Łańcuch poprawny\_operator jest listą liczb całkowitych, które odpowiadają poprawnym operatorom wyszukiwania dla danego pola:
	- **1** Równe (Equal)
	- **2** Nierówne (Not Equal)
	- **4** Mniejsze niż (Less Than)
	- **8** Mniejsze lub równe (Less Than or Equal)
	- **16** Większe niż (Greater Than)
	- **32** Większe lub równe (Greater Than or Equal)
	- **64** W (In)
	- **128** Poza (Not In)
	- **256** Podobne (Like)
	- **512** Niepodobne (Not Like)
	- **1024** Pomiędzy (Between)
	- **2048** Spoza zakresu (Not Between)
- 6. Łańcuch operator domyślny jest liczbą całkowitą odpowiadającą domyślnemu operatorowi wyszukiwania.
- 7. Łańcuch typ oznacza typ pola wyszukiwania:
	- **A** Wyszukiwanie tekstu adnotacji
- <span id="page-146-0"></span>**C** Wybór
- **N** Normalne
- **S** Segment
- **T** Wyszukiwanie tekstowe
- **Z** Wyszukiwanie koloru adnotacji
- 8. Łańcuch powiązane\_dane jest listą powiązaną z wartościami operator\_domyślny i typ. Patrz Tabela 15.

*Tabela 15. Operator domyślny i typ danych wejściowych powiązane z wartością powiązane\_dane*

| operator domyślny                                 | typ        | powiązane dane                                                                                                    |
|---------------------------------------------------|------------|----------------------------------------------------------------------------------------------------|
| Pomiędzy, Spoza zakresu<br>(Between, Not Between) | N          | Wartość pusta: []<br>lub lista: [pole_domystne1 $\land$ $\land$ pole_domystne $N$ ]<br>Na przykład:<br>["31/01/96"^"31/01/97"]<br>["31/01/96"^"]<br>I""^"31/01/97"] |
| Inne poprawne operatory                           | A, N, T, Z | Wartość pusta: []<br>lub pojedyncza wartość łańcucha odpowiadająca<br>domyślnej wartości pola                                                                       |
| Inne poprawne operatory                           | C.S        | [[lista_wyborów]∧domyślny_wybór]<br>Na przykład:<br>[["JFIF"^"TIFF"^"PCX"]^"TIFF"]<br>[["JFIF"^"TIFF"^"PCX"]^""]                                                    |

#### **Lista trafień dokumentów**

Poniżej przedstawiono przykład danych wyjściowych ASCII oddzielonych separatorami wygenerowanych przez funkcję Lista trafień dokumentów:

```
[BEGIN]\n
ACTION=hitListURL\n
MSG=W tym folderze można wyświetlić tylko 20 dokumentów.
DOC=[kryterium1∧kryterium2∧kryteriumN∧ID_dokumentu∧typ_pliku∧
    położenie_dokumentu]\n
```

```
.
.
.
```
[END]\n

#### **Uwagi**

- 1. Łańcuch hitListURL określa nazwę następnej funkcji do wykonania i przekazywane do niej parametry.
- 2. Słowo kluczowe MSG to przykład komunikatu o błędzie w danych wyjściowych ASCII oddzielonych separatorami. Domyślnie ODWEK wysyła komunikat o błędzie do klienta. Jeśli jednak funkcja zawiera dyrektywę \_nohtml=1, ODWEK zamiast tego generuje tekst komunikatu w danych wyjściowych ASCII oddzielonych separatorami.
- 3. Łańcuchy kryterium1, kryterium2 i kryterium*N* oznaczają wartości kryteriów wyszukiwania. Są one zwracane w takiej samej kolejności, jak na liście dokumentów. Nie są ujmowane w cudzysłowy.
- 4. Łańcuch ID\_dokumentu jest identyfikatorem dokumentu.
- 5. Łańcuch typ\_pliku określa typ danych dokumentu:
	- **A** AFP
	- **B** BMP
- <span id="page-147-0"></span>**E** e-mail
- **F** JFIF
- **G** GIF
- **L** dane wierszowe
- **N** Brak
- **O** zdefiniowane w OnDemand
- **P** PDF
- **T** TIFF
- **U** zdefiniowane przez użytkownika
- **X** PCX
- 6. Łańcuch położenie\_dokumentu określa miejsce dokumentu:
	- **0** Nieznane
	- **1** Pamięć podręczna OnDemand
	- **2** Pamięć archiwalna
	- **3** Zewnętrzna pamięć podręczna

#### **Podgląd adnotacji**

Poniżej przedstawiono przykład danych wyjściowych ASCII oddzielonych separatorami wygenerowanych przez funkcję Podgląd adnotacji:

```
[BEGIN]\n
```

```
NOTE 4: 15:42:44 czasu środkowoeuropejskiego czwartek 19 listopada 1998...\n
Publiczne - nie można skopiować do innego serwera\n
Uwaga testowa z klienta internetowego OnDemand\n
[END]\n
```
#### **Komunikat o błędzie**

Poniżej przedstawiono przykład danych wyjściowych ASCII oddzielonych separatorami wygenerowanych w momencie wystąpienia błędu: [ERROR]\n

ID=nnnn\n MSG=tekst\_komunikatu\_o\_błędzie\n

#### **Uwagi**

- 1. Łańcuch nnnn to numer komunikatu o błędzie.
- 2. Łańcuch tekst\_komunikatu\_o\_błędzie to tekst komunikatu o błędzie.

## <span id="page-148-0"></span>**Dodatek I. Obsługa języków narodowych**

W tej sekcji znajdują się informacje, które mogą pomóc administratorom w skonfigurowaniu produktu ODWEK do obsługi języków DBCS.

Do określania opcji konfiguracyjnych języka narodowego (NL) służą parametry CODEPAGE i LANGUAGE w pliku ARSWWW.INI.

Parametr CODEPAGE określa stronę kodową serwera ODWEK i musi być kompatybilny z bazą danych OnDemand i serwerem bibliotecznym OnDemand. Parametr ten należy określić **tylko** wtedy, gdy strona kodowa stacji roboczej, na której uruchamiana jest aplikacja ODWEK, jest inna niż strona kodowa bazy danych OnDemand na serwerze bibliotecznym OnDemand. Jako wartości domyślnej system używa strony kodowej stacji roboczej, na której uruchamiana jest aplikacja ODWEK.

Parametr LANGUAGE określa katalog komunikatów, którego produkt ODWEK używa do wyświetlania komunikatów.

Tabela 16 zawiera listę stron kodowych i języków DBCS obsługiwanych przez produkt OnDemand. W kolumnie **CODEPAGE=** znajdują się wartości określające stronę kodową; podaje się je **tylko** wtedy, gdy strona kodowa stacji roboczej, na której uruchamiana jest aplikacja ODWEK, różni się od strony kodowej bazy danych OnDemand. W kolumnie **LANGUAGE=** znajdują się wartości określające katalogi z przetłumaczonymi komunikatami.

**Uwaga:** W tabeli brak systemu Linux, ponieważ nie może on być serwerem docelowym aplikacji ODWEK. Innymi słowy, aplikacja ODWEK może działać w systemie Linux, ale baza danych OnDemand (serwer biblioteczny OnDemand) - nie.

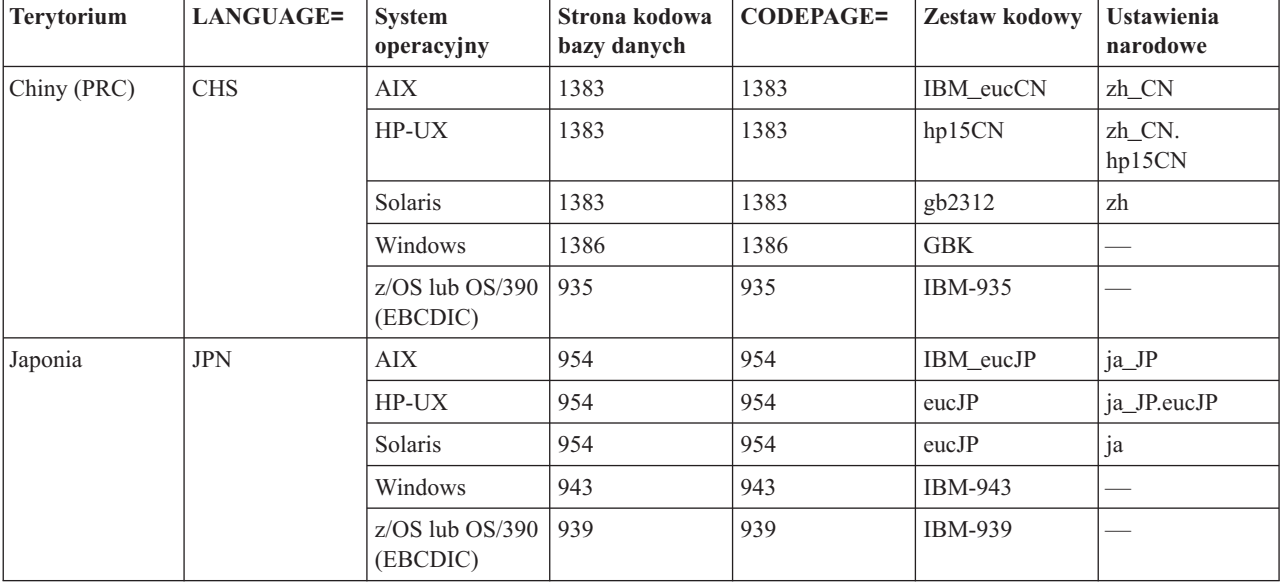

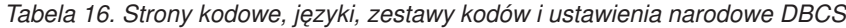

| <b>Tervtorium</b>   | <b>LANGUAGE=</b> | <b>System</b><br>operacyjny      | Strona kodowa<br>bazy danych | <b>CODEPAGE=</b> | <b>Zestaw kodowy</b> | <b>Ustawienia</b><br>narodowe |
|---------------------|------------------|----------------------------------|------------------------------|------------------|----------------------|-------------------------------|
| Korea<br>Południowa | <b>KOR</b>       | AIX.                             | 970                          | 970              | IBM eucKR            | ko KR                         |
|                     |                  | HP-UX                            | 970                          | 970              | eucKR                | ko KR.eucKR                   |
|                     |                  | Solaris                          | 970                          | 970              | 5601                 | ko                            |
|                     |                  | Windows                          | 1363                         | 1363             | 1363                 |                               |
|                     |                  | $z$ /OS lub OS/390  <br>(EBCDIC) | 933                          | 933              | IBM-933              |                               |
| Tajwan              | <b>CHT</b>       | <b>AIX</b>                       | 964                          | 964              | IBM eucTW            | zh_TW                         |
|                     |                  | HP-UX                            | 964                          | 964              | eucTW                | zh_TW.eucTW                   |
|                     |                  | Solaris                          | 964                          | 964              | cns11643             | zh TW                         |
|                     |                  | Windows                          | 950                          | 950              | big5                 |                               |
|                     |                  | $z$ /OS lub OS/390<br>(EBCDIC)   | 937                          | 937              | IBM-937              |                               |

*Tabela 16. Strony kodowe, języki, zestawy kodów i ustawienia narodowe DBCS (kontynuacja)*

Więcej informacji na temat konfigurowania systemu OnDemand do obsługi języków DBCS znajduje się w rozdziale "Obsługa języków narodowych" w publikacji *Planowanie i instalowanie*.

## <span id="page-150-0"></span>**Dodatek J. Narzędzia do określania problemu**

Tabela 17 zawiera listę narzędzi, których można użyć do zbierania informacji o systemie i dokumentach. Informacje te mogą pomóc administratorowi w rozwiązywaniu problemów związanych z konfigurowaniem pakietu ODWEK, a innym użytkownikom w rozwiązywaniu problemów związanych z obsługą apletów i modułów dodatkowych.

| Narzędzie                     | Zastosowanie                                                                                          | Jak włączyć                                                                                                    |
|-------------------------------|----------------------------------------------------------------------------------------------------|----------------------------------------------------------------------------------------------------|
| Dane wyjściowe<br><b>HTML</b> | Zapisanie kopii<br>danych HTML, które<br>aplikacja ODWEK<br>wysłała do<br>przeglądarki.               | Z menu Plik przeglądarki wybierz opcję Zapisz jako.                                                                                                    |
| Pliki protokołu<br>serwera    | Zapisanie informacji<br>o próbach dostępu,<br>błędach i<br>informacjach<br>wysłanych przez<br>serwer. | Wykonaj następujące czynności:<br>1. W sekcji DEBUG pliku ARSWWW.INI nadaj<br>parametrowi LOG wartość 1 (jeden).<br>Wygenerowany przez aplikację ODWEK plik<br>protokołu nosi nazwę ARSWWW.LOG i znajduje<br>się w katalogu określonym przez parametr<br>LOGDIR. (Domyślnym katalogiem jest<br>/QIBM/UserData/OnDemand/WWW/LOG).<br>Ważne: Jeśli sekcja DEBUG jest określona, musi<br>być pierwszą instrukcją wykonywalną w pliku<br>ARSWWW.INI.<br>2. Skonfiguruj protokołowanie w serwerze HTTP.<br>(W każdym serwerze HTTP konfigurowanie<br>protokołowania przebiega inaczej, dostępne są<br>także różne protokoły i opcje, które umożliwiają<br>zebranie bardziej lub mniej szczegółowych |
|                               |                                                                                                    | informacji).<br>Uwaga: Ponieważ w pliku protokołu może znaleźć<br>się znaczna ilość informacji, IBM zaleca włączanie<br>protokołowania tylko w razie potrzeby, na przykład<br>podczas próby odtworzenia sytuacji, w której wystąpił<br>problem. Jeśli zachodzi konieczność włączenia<br>protokołowania na dłuższy czas, należy upewnić się,<br>że ścieżki do plików protokołu określają urządzenia<br>pamięci masowej, na których jest dużo wolnego<br>miejsca. Należy pamiętać o okresowym usuwaniu<br>starych plików protokołu z serwera.                                                                                                    |
| Konsola języka Java           | Wyświetlenie<br>komunikatów<br>wygenerowanych<br>przez aplety.                                        | · Netscape: z menu przeglądarki wybierz Narzędzia,<br>a następnie Konsola Java.<br>• Internet Explorer:<br>1. Z menu Widok wybierz opcję Opcje<br>internetowe.<br>2. W zakładce Zaawansowane zaznacz opcję<br>Konsola Java włączona.<br>3. Zrestartuj przeglądarkę.<br>4. Z menu Widok wybierz opcję Konsola Java.                                                                                                    |

*Tabela 17. Narzędzia do określania problemu*

| Narzędzie                                             | Zastosowanie                                                                                                    | Jak włączyć                                                                                                    |
|-------------------------------------------------------|----------------------------------------------------------------------------------------------------|----------------------------------------------------------------------------------------------------|
| Funkcja śledzenia w<br>przeglądarce AFP<br>Web Viewer | Utrwalanie<br>szczegółowych<br>informacji<br>dotyczących<br>dokumentów AFP<br>wyświetlanych za<br>pomocą przeglądarki<br>AFP Web Viewer.                                                                                    | Upewnij się, że w pliku FLDPORT2. INI na stacji<br>roboczej użytkownika znajdują się następujące sekcje:<br>[Misc]<br>ViewTraceFile=d:\temp\afpplgin.log<br>Trace=TRUE<br>Sprawdź ścieżkę do pliku protokołu. Pamiętaj, aby po<br>zebraniu potrzebnych informacji wyłączyć<br>protokołowanie.                                                                                                    |
| Protokół systemowy<br>serwera OnDemand                | Zapisanie<br>komunikatów<br>systemowych (na<br>przykład zalogowanie<br>się i wylogowanie)<br>oraz komunikatów<br>grupy aplikacji<br>związanych z<br>dokumentami (na<br>przykład zapytanie i<br>wczytanie) i<br>adnotacjami. | Wykonaj następujące czynności:<br>Włącz protokołowanie systemowe i grupy<br>1.<br>aplikacji dla serwera OnDemand. Za pomocą<br>klienta administracyjnego zaktualizuj parametry<br>systemowe dla serwera.<br>2.<br>Włącz komunikaty konkretnej grupy aplikacji,<br>którą chcesz protokołować. Za pomocą klienta<br>administracyjnego zaktualizuj opcje<br>protokołowania komunikatów dla tej grupy<br>aplikacji. |

*Tabela 17. Narzędzia do określania problemu (kontynuacja)*

### **Uwagi**

Niniejsza publikacja została przygotowana z myślą o produktach i usługach oferowanych w Stanach Zjednoczonych.

IBM może nie oferować w innych krajach produktów, usług lub opcji omawianych w tej publikacji. Informacje o produktach i usługach dostępnych w danym kraju można uzyskać od lokalnego przedstawiciela IBM . Odwołanie do produktu, programu lub usługi IBM nie oznacza, że można użyć wyłącznie tego produktu, programu lub usługi . Zamiast nich można zastosować ich odpowiednik funkcjonalny pod warunkiem, że nie narusza to praw własności intelektualnej IBM. Jednakże cała odpowiedzialność za ocenę przydatności i sprawdzenie działania produktu, programu lub usługi, pochodzących od producenta innego niż IBM, spoczywa na użytkowniku.

IBM może posiadać patenty lub złożone wnioski patentowe na towary i usługi, o których mowa w niniejszej publikacji. Przedstawienie tej publikacji nie daje żadnych uprawnień licencyjnych do tychże patentów. Pisemne zapytania w sprawie licencji można przesyłać na adres:

IBM Director of Licensing IBM Corporation North Castle Drive Armonk, NY 10504-1785 USA

Zapytania w sprawie licencji na informacje dotyczące zestawów znaków dwubajtowych (DBCS) należy kierować do lokalnych działów własności intelektualnej IBM (Intellectual Property Department) lub zgłaszać na piśmie pod adresem:

IBM World Trade Asia Corporation Licensing 2-31 Roppongi 3-chome, Minato-ku Tokyo 106, Japan

**Poniższy akapit nie obowiązuje w Wielkiej Brytanii, a także w innych krajach, w których jego treść pozostaje w sprzeczności z przepisami prawa miejscowego:** INTERNATIONAL BUSINESS MACHINES CORPORATION DOSTARCZA TĘ PUBLIKACJĘ W TAKIM STANIE, W JAKIM SIĘ ZNAJDUJE (″AS IS″) BEZ UDZIELANIA JAKICHKOLWIEK GWARANCJI (W TYM TAKŻE RĘKOJMI), WYRAŹNYCH LUB DOMNIEMANYCH, A W SZCZEGÓLNOŚCI DOMNIEMANYCH GWARANCJI PRZYDATNOŚCI HANDLOWEJ, PRZYDATNOŚCI DO OKREŚLONEGO CELU ORAZ GWARANCJI, ŻE PUBLIKACJA TA NIE NARUSZA PRAW OSÓB TRZECICH.

Ustawodawstwa niektórych krajów nie dopuszczają zastrzeżeń dotyczących gwarancji wyraźnych lub domniemanych w odniesieniu do pewnych transakcji; w takiej sytuacji powyższe zdanie nie ma zastosowania.

Informacje zawarte w niniejszej publikacji mogą zawierać nieścisłości techniczne lub błędy drukarskie. Informacje te są okresowo aktualizowane, a zmiany te zostaną uwzględnione w kolejnych wydaniach tej publikacji. IBM zastrzega sobie prawo do wprowadzania ulepszeń i/lub zmian w produktach i/lub programach opisanych w tej publikacji w dowolnym czasie, bez wcześniejszego powiadomienia.

Wszelkie wzmianki w tej publikacji na temat stron internetowych innych firm zostały wprowadzone wyłącznie dla wygody użytkownika i w żadnym wypadku nie stanowią zachęty do ich odwiedzania. Materiały dostępne na tych stronach nie są częścią materiałów opracowanych dla tego produktu IBM, a użytkownik korzysta z nich na własną odpowiedzialność.

IBM ma prawo do używania i rozpowszechniania informacji przysłanych przez użytkownika w dowolny sposób, jaki uzna za właściwy, bez żadnych zobowiązań wobec ich autora.

Informacje na temat możliwości stosowania tego programu, takie jak: (i) wymiana informacji między niezależnie tworzonymi programami a innymi programami (włącznie z tym programem) czy (ii) wspólne używanie wymienianych informacji, można uzyskać pod adresem:

IBM Corporation Software Interoperability Coordinator 3605 Highway 52 N Rochester, MN 55901–7829 USA

Informacje takie mogą być udostępniane na odpowiednich warunkach, w niektórych przypadkach za opłatą.

Licencjonowany program opisany w niniejszej publikacji oraz wszystkie inne licencjonowane materiały dostępne dla tego programu są dostarczane przez IBM na warunkach określonych w Umowie IBM z Klientem, Międzynarodowej Umowie Licencyjne IBM na Program lub w innych podobnych umowach zawartych między IBM i użytkownikami.

Informacje dotyczące produktów firm innych niż IBM pochodzą od dostawców tych produktów, z opublikowanych przez nich zapowiedzi lub innych powszechnie dostępnych źródeł. Firma IBM nie testowała tych produktów i nie może potwierdzić dokładności pomiarów wydajności, kompatybilności ani żadnych innych danych związanych z tymi produktami. Pytania dotyczące produktów firm innych niż IBM należy kierować do dostawców tych produktów.

#### LICENCJA W ZAKRESIE PRAW AUTORSKICH:

Publikacja ta zawiera przykładowe aplikacje w kodzie źródłowym, które ilustrują techniki programowania na różnych platformach systemowych. Użytkownik może kopiować, modyfikować i dystrybuować te programy przykładowe w dowolnej formie bez uiszczania opłat na rzecz IBM, w celu projektowania, używania, sprzedaży lub dystrybucji aplikacji zgodnych z aplikacyjnym interfejsem programowym dla tego systemu operacyjnego, dla którego napisane zostały programy przykładowe. Programy przykładowe nie zostały gruntownie przetestowane. IBM nie może zatem gwarantować lub sugerować niezawodności, użyteczności i funkcjonalności tych programów. Użytkownik może kopiować, modyfikować i dystrybuować te programy przykładowe w dowolnej formie bez uiszczania opłat na rzecz IBM w celu projektowania, używania, sprzedaży lub dystrybucji aplikacji zgodnych z aplikacyjnym interfejsem programowym IBM.

Przy przeglądaniu tych informacji w formie elektronicznej, fotografie i ilustracje kolorowe mogą się nie pojawić.

#### **Znaki towarowe i znaki usług**

Advanced Function Presentation, AFP, AS/400, IBM, iSeries, Operating System/400, OS/390, OS/400, Redbooks, WebSphere oraz z/OS są znakami towarowymi International Business Machines Corporation w Stanach Zjednoczonych i/lub w innych krajach.

Java oraz wszystkie znaki towarowe i logo dotyczące języka Java są znakami towarowymi lub zastrzeżonymi znakami towarowymi Sun Microsystems, Inc. w Stanach Zjednoczonych i/lub w innych krajach.

Lotus jest znakiem towarowym Lotus Development Corporation w Stanach Zjednoczonych i/lub w innych krajach.

Microsoft, Windows oraz Windows NT są zastrzeżonymi znakami towarowymi Microsoft Corporation w Stanach Zjednoczonych i/lub w innych krajach.

Nazwy innych przedsiębiorstw, produktów i usług mogą być znakami towarowymi lub znakami usług innych podmiotów.

### **Indeks**

#### **Znaki specjalne**

[@SRV@\\_DEFAULT,](#page-20-0) sekcja 11 [@SRV@\\_serwer,](#page-21-0) sekcja 12

## **A**

[ADDEXTENSION,](#page-38-0) parametr 29 [ADDFIELDSTODOCID,](#page-38-0) parametr 29 [ADDNOTES,](#page-39-0) parametr 30 [adnotacje](#page-39-0) 30, [35](#page-44-0) [API](#page-67-0) 58, [82](#page-91-0) dane wyjściowe ASCII oddzielone [separatorami](#page-147-0) 138 [funkcje](#page-127-0) API języka Java 118, [120](#page-129-0) opis [funkcji](#page-15-0) 6, [7](#page-16-0) [parametry](#page-67-0) 58, [82](#page-91-0) [przykładowe](#page-69-0) wywołanie funkcji 60, [83](#page-92-0) AFP, czcionki [odwzorowanie](#page-58-0) 49 AFP, dokumenty MIME, typ [zawartości](#page-33-0) 24 [przeglądanie](#page-39-0) 30 [przekształcanie](#page-39-0) 30 typ [multimediów](#page-33-0) 24 [AFP2HTML,](#page-29-0) sekcja 20 AFP2PDF Transform [instalowanie](#page-19-0) 10 [konfigurowanie](#page-140-0) 131 [włączanie](#page-30-0) 21 [AFP2PDF,](#page-30-0) sekcja 21 AFP2WEB Transform [instalowanie](#page-18-0) 9 [konfigurowanie](#page-136-0) 127 [włączanie](#page-29-0) 20 [AFPVIEWING,](#page-39-0) parametr 30 aktualizowanie dokumentu [API](#page-89-0) 80 [funkcje](#page-131-0) API języka Java 122 opis [funkcji](#page-16-0) 7 [parametry](#page-89-0) 80 [przykładowe](#page-90-0) wywołanie funkcji 81 anulowanie [wyszukiwania](#page-113-0) 104 Apache, serwer HTTP pliki [konfiguracyjne](#page-142-0) 133 API [adnotacje](#page-67-0) 58, [82](#page-91-0) [aktualizowanie](#page-89-0) dokumentu 80 dodanie [adnotacji](#page-67-0) 58 [dokument,](#page-72-0) lista trafień 63 [drukowanie](#page-80-0) dokumentu 71 [funkcje](#page-66-0) API CGI 57 [funkcje](#page-96-0) API języka Java 87 informacje [diagnostyczne](#page-101-0) 92 informacje [diagnostyczne](#page-101-0) i związane ze śledzeniem 92 [klasy](#page-98-0) 89 kod [przykładowy](#page-98-0) 89 kryteria [wyszukiwania](#page-87-0) 78 obsługa [wyjątków](#page-101-0) 92 [odniesienia](#page-66-0) 57, [85,](#page-94-0) [87](#page-96-0) podgląd [adnotacji](#page-91-0) 82 podręcznik [programowania](#page-98-0) 89

API *(kontynuacja)* podręcznik [programowania](#page-98-0) funkcji API języka Java 89 [przykładowe](#page-98-0) 89 [środowisko](#page-99-0) systemowe 90 [tworzenie](#page-98-0) pakietów 89 wczytanie [dokumentu](#page-84-0) 75 wydruk [serwerowy](#page-80-0) 71 [wylogowanie](#page-76-0) się 67 [zalogowanie](#page-78-0) się 69 [zmiana](#page-70-0) hasła 61 zmienne [środowiskowe](#page-99-0) 90 aplet AFP2HTML w języku Java [APPLETCACHEDIR,](#page-22-0) parametr 13 [informacje](#page-10-0) o 1, [5](#page-14-0) [instalowanie](#page-52-0) 43 obsługa dużych [obiektów](#page-29-0) 20, [129](#page-138-0) [wymagania](#page-18-0) 9, [44](#page-53-0) aplet AFP2PDF w języku Java [katalog](#page-31-0) 22 [włączanie](#page-31-0) 22 aplet danych dla drukarki wierszowej w języku Java [APPLETCACHEDIR,](#page-22-0) parametr 13 [informacje](#page-10-0) o 1, [4](#page-13-0) [instalowanie](#page-52-0) 43 [wymagania](#page-53-0) 44 [aplety](#page-22-0) 13 [APPLETCACHEDIR,](#page-22-0) parametr 13 [informacje](#page-10-0) o 1 [instalowanie](#page-52-0) 43 [katalog](#page-31-0) 22 obsługa dużych [obiektów](#page-29-0) 20, [129](#page-138-0) [włączanie](#page-31-0) 22 [wymagania](#page-53-0) 44 aplety w języku Java [APPLETCACHEDIR,](#page-22-0) parametr 13 [informacje](#page-10-0) o 1, [4,](#page-13-0) [5](#page-14-0) [instalowanie](#page-52-0) 43 [katalog](#page-31-0) 22 obsługa dużych [obiektów](#page-29-0) 20, [129](#page-138-0) [włączanie](#page-31-0) 22 [wymagania](#page-53-0) 44 aplikacje WWW [przykłady](#page-48-0) 39 aplikacyjny interfejs programistyczny (API) *[Patrz](#page-98-0)* API [APPLETCACHEDIR,](#page-22-0) parametr 13 [APPLETDIR,](#page-22-0) parametr 13 ARSWWW.INI, plik [@SRV@\\_DEFAULT,](#page-20-0) sekcja 11 [@SRV@\\_serwer,](#page-21-0) sekcja 12 [ADDEXTENSION,](#page-38-0) parametr 29 [ADDFIELDSTODOCID,](#page-38-0) parametr 29 [ADDNOTES,](#page-39-0) parametr 30 [AFP2HTML,](#page-29-0) sekcja 20 AFP2PDF [Transform](#page-30-0) 21 [AFP2PDF,](#page-30-0) sekcja 21 [AFP2WEB](#page-29-0) Transform 20 [AFPVIEWING,](#page-39-0) parametr 30 [APPLET,](#page-22-0) parametr 13 [APPLETCACHEDIR,](#page-22-0) parametr 13 [ATTACHMENT](#page-36-0) IMAGES, sekcja 27

ARSWWW.INI, plik *(kontynuacja)* [AUTODOCRETRIEVAL,](#page-40-0) parametr 31 BEGIN, [parametr](#page-37-0) 28 [CACHEDIR,](#page-23-0) parametr 14 [CACHEDOCS,](#page-23-0) parametr 14 [CACHEMAXTHRESHOLD,](#page-23-0) parametr 14 [CACHEMINTHRESHOLD,](#page-24-0) parametr 15 [CACHESIZE,](#page-24-0) parametr 15 [CACHEUSERIDS,](#page-24-0) parametr 15 [CODEPAGE,](#page-25-0) parametr 16 [CONFIGFILE,](#page-29-0) parametr 20, [22](#page-31-0) [CONFIGURATION,](#page-22-0) sekcja 13 [debug,](#page-45-0) sekcja 36 DEFAULT [BROWSER,](#page-38-0) sekcja 29 [DOCSIZE,](#page-25-0) parametr 16 [EMAILVIEWING,](#page-40-0) parametr 31 [ENCRYPTCOOKIES,](#page-41-0) parametr 32 [ENCRYPTURL,](#page-41-0) parametr 32 END, [parametr](#page-37-0) 28 [FOLDERDESC,](#page-41-0) parametr 32 HOST, [parametr](#page-21-0) 12 [IMAGEDIR,](#page-26-0) parametr 17 [INSTALLDIR,](#page-30-0) parametr 21, [22](#page-31-0) [konfigurowanie](#page-20-0) 11 [LANGUAGE,](#page-26-0) parametr 17 [LINEVIEWING,](#page-42-0) parametr 33 LOG, [parametr](#page-46-0) 37, [141](#page-150-0) [LOGDIR,](#page-46-0) parametr 37 [MAXHITS,](#page-42-0) parametr 33 [MIMETYPES,](#page-32-0) sekcja 23 [NOHTML,](#page-37-0) sekcja 28 [NOLINKS,](#page-43-0) parametr 34 [ODApplet.jre.path.IE,](#page-43-0) parametr 34 [ODApplet.jre.path.NN,](#page-43-0) parametr 34 [ODApplet.jre.version,](#page-43-0) parametr 34 [ODApplet.version,](#page-43-0) parametr 34 [określanie](#page-20-0) 11 PORT, [parametr](#page-20-0) 11, [12](#page-21-0) [PROTOCOL,](#page-21-0) parametr 12, [13](#page-22-0) [przeglądarka,](#page-45-0) opcje 36 [przeglądarka,](#page-45-0) sekcja 36 [REPORTSERVERTIMEOUT,](#page-28-0) parametr 19 [SECURITY,](#page-28-0) sekcja 19 [SEPARATOR,](#page-38-0) parametr 29 [SERVERACCESS,](#page-29-0) parametr 20 [SERVERPRINT,](#page-43-0) parametr 34 [SERVERPRINTERS,](#page-44-0) parametr 35 [SHOWDOCLOCATION,](#page-44-0) parametr 35 [ShowSearchString,](#page-27-0) parametr 18 [TEMPDIR,](#page-27-0) parametr 18 [TEMPLATEDIR,](#page-28-0) parametr 19 [USEEXECUTABLE,](#page-30-0) parametr 21, [22](#page-31-0) [VIEWNOTES,](#page-44-0) parametr 35 atrybut method [znacznika](#page-16-0) form 7 [ATTACHMENT](#page-36-0) IMAGES, sekcja 27 [AUTODOCRETRIEVAL,](#page-40-0) parametr 31

#### **B**

BEGIN, [parametr](#page-37-0) 28 [błędy](#page-101-0) 92, [141](#page-150-0) BMP, dokumenty MIME, typ [zawartości](#page-33-0) 24 typ [multimediów](#page-33-0) 24 BMP, [załączniki](#page-36-0) 27 brak danych [wyjściowych](#page-37-0) HTML 28, [135](#page-144-0)

### **C**

[CACHEDIR,](#page-23-0) parametr 14 [CACHEDOCS,](#page-23-0) parametr 14 [CACHEMAXTHRESHOLD,](#page-23-0) parametr 14 [CACHEMINTHRESHOLD,](#page-24-0) parametr 15 [CACHESIZE,](#page-24-0) parametr 15 [CACHEUSERIDS,](#page-24-0) parametr 15 [CODEPAGE,](#page-25-0) parametr 16, [139](#page-148-0) [CONFIGFILE,](#page-29-0) parametr 20, [22](#page-31-0) [CONFIGURATION,](#page-22-0) sekcja 13 [CREDIT.HTM](#page-48-0) 39 czcionki [AFP](#page-58-0) 49 [odwzorowanie](#page-58-0) 49 [TrueType](#page-58-0) 49

### **D**

dane dla drukarki wierszowej MIME, typ [zawartości](#page-35-0) 26 [przeglądanie](#page-42-0) 33 [przekształcanie](#page-42-0) 33 typ [multimediów](#page-35-0) 26 dane wyjściowe ASCII [adnotacje](#page-147-0) 138 [dokument,](#page-146-0) lista trafień 137 [format](#page-144-0) 135 [generowane](#page-144-0) przez OnDemand 135 [komunikat](#page-147-0) o błędzie 138 [komunikaty](#page-147-0) 138 kryteria [wyszukiwania](#page-145-0) 136 podgląd [adnotacji](#page-147-0) 138 [zalogowanie](#page-144-0) się 135 dane wyjściowe ASCII oddzielone separatorami [adnotacje](#page-147-0) 138 [dokument,](#page-146-0) lista trafień 137 [format](#page-144-0) 135 [generowane](#page-144-0) przez OnDemand 135 [komunikat](#page-147-0) o błędzie 138 [komunikaty](#page-147-0) 138 kryteria [wyszukiwania](#page-145-0) 136 podgląd [adnotacji](#page-147-0) 138 [separatory](#page-37-0) 28 [zalogowanie](#page-144-0) się 135 [DBCS](#page-148-0) 139 [debug,](#page-45-0) sekcja 36 DEFAULT [BROWSER,](#page-38-0) sekcja 29 [DOCSIZE,](#page-25-0) parametr 16 dodanie adnotacji [API](#page-67-0) 58 opis [funkcji](#page-15-0) 6 [parametry](#page-67-0) 58 [przykładowe](#page-69-0) wywołanie funkcji 60 dokument, lista trafień [API](#page-72-0) 63 dane wyjściowe ASCII oddzielone [separatorami](#page-146-0) 137 [funkcje](#page-107-0) API języka Java 98, [102,](#page-111-0) [111,](#page-120-0) [113](#page-122-0) opis [funkcji](#page-15-0) 6 [parametry](#page-72-0) 63 [przykładowe](#page-75-0) wywołanie funkcji 66 dokumenty [AFP](#page-39-0) 30 [aktualizowanie](#page-131-0) za pomocą funkcji API języka Java 122 dane dla drukarki [wierszowej](#page-42-0) 33 [drukowanie](#page-125-0) za pomocą funkcji API języka Java 116 dyskowa pamięć [podręczna](#page-23-0) 14

dokumenty *(kontynuacja)* [EMAIL](#page-40-0) 31 MIME, typ [zawartości](#page-32-0) 23 [odsyłacze](#page-43-0) 34 [przeglądanie](#page-39-0) 30, [31,](#page-40-0) [33](#page-42-0) [przekształcanie](#page-39-0) 30, [31,](#page-40-0) [33](#page-42-0) typ [multimediów](#page-32-0) 23 [wczytywanie](#page-40-0) 31 [dokumenty,](#page-120-0) funkcje API języka Java 111, [113](#page-122-0) domyślna [przeglądarka,](#page-38-0) opcje 29 drukowanie [funkcje](#page-125-0) API języka Java 116 [serwer](#page-43-0) 34, [35](#page-44-0) drukowanie dokumentu [API](#page-80-0) 71 [funkcje](#page-125-0) API języka Java 116 opis [funkcji](#page-16-0) 7 [parametry](#page-80-0) 71 [przykładowe](#page-83-0) wywołanie funkcji 74 duże [obiekty](#page-29-0) 20, [129](#page-138-0) dyskowa pamięć [podręczna](#page-23-0) 14, [15](#page-24-0)

## **E**

EMAIL, dokumenty MIME, typ [zawartości](#page-34-0) 25 [przeglądanie](#page-40-0) 31 [przekształcanie](#page-40-0) 31 typ [multimediów](#page-34-0) 25 [EMAILVIEWING,](#page-40-0) parametr 31 [ENCRYPTCOOKIES,](#page-41-0) parametr 32 [ENCRYPTURL,](#page-41-0) parametr 32 END, [parametr](#page-37-0) 28

## **F**

folder, [wyszukiwanie](#page-107-0) za pomocą funkcji API języka Java 98, [102](#page-111-0)[,](#page-113-0) [104,](#page-113-0) [106,](#page-115-0) [111](#page-120-0) folder, [wyświetlanie](#page-105-0) grup aplikacji używających funkcji API języka [Java](#page-105-0) 96 [FOLDERDESC,](#page-41-0) parametr 32 funkcje [adnotacje](#page-15-0) 6, [7](#page-16-0) [aktualizowanie](#page-16-0) dokumentu 7 dodanie [adnotacji](#page-15-0) 6 [dokument,](#page-15-0) lista trafień 6 [drukowanie](#page-16-0) dokumentu 7 kryteria [wyszukiwania](#page-15-0) 6 podgląd [adnotacji](#page-16-0) 7 serwerowy wydruk [dokumentu](#page-16-0) 7 wczytanie [dokumentu](#page-15-0) 6 [wylogowanie](#page-15-0) się 6 [zalogowanie](#page-15-0) się 6 [zmiana](#page-15-0) hasła 6 funkcje API CGI [odniesienia](#page-66-0) 57 funkcje API języka Java [informacje](#page-10-0) o 1 [odniesienia](#page-96-0) 87 podręcznik [programowania](#page-98-0) 89 wymagania dotyczące [oprogramowania](#page-10-0) 1

## **G**

GIF, dokumenty MIME, typ [zawartości](#page-34-0) 25 GIF, dokumenty *(kontynuacja)* typ [multimediów](#page-34-0) 25 GIF, [załączniki](#page-37-0) 28 grupy aplikacji w folderze [funkcje](#page-105-0) API języka Java 96

### **H**

hasła [funkcje](#page-103-0) API języka Java 94, [124](#page-133-0) host, [nazwa](#page-21-0) 12 HOST, [parametr](#page-21-0) 12 [httpd.conf,](#page-142-0) plik 133

## **I**

identyfikatory użytkowników dyskowa pamięć [podręczna](#page-24-0) 15 [funkcje](#page-103-0) API języka Java 94 Image Web Viewer [informacje](#page-10-0) o 1 [instalowanie](#page-52-0) 43 [wymagania](#page-53-0) 44 [IMAGEDIR,](#page-26-0) parametr 17 [informacje](#page-41-0) cookie 32, [44](#page-53-0) informacje [diagnostyczne](#page-101-0) 92 informacje [diagnostyczne](#page-101-0) i związane ze śledzeniem 92 informacje o produkcie OnDemand Internet [Connection](#page-10-0) 1 [informacje](#page-10-0) o tej publikacji 1 instalacja aplet [AFP2HTML](#page-52-0) w języku Java 43 aplet danych dla drukarki [wierszowej](#page-52-0) w języku Java 43 [aplety](#page-52-0) 43 aplety w [języku](#page-52-0) Java 43 [ARSWWW.INI,](#page-20-0) plik 11 [dostosowywanie](#page-54-0) 45 Image Web [Viewer](#page-52-0) 43 moduły [dodatkowe](#page-52-0) 43 [oprogramowanie](#page-18-0) ODWEK 9 [OS/400](#page-19-0) 10 pliki [zdefiniowane](#page-54-0) przez użytkownika 45 [przeglądarka](#page-52-0) AFP Web Viewer 43 [serwer](#page-18-0) HTTP 9 stacja robocza [użytkownika](#page-52-0) 43 [wymagania](#page-18-0) 9 [INSTALLDIR,](#page-30-0) parametr 21, [22](#page-31-0)

### **J**

[język](#page-26-0) 17, [139](#page-148-0) języki używające zestawu znaków [dwubajtowych](#page-148-0) 139 JFIF, dokumenty MIME, typ [zawartości](#page-34-0) 25 typ [multimediów](#page-34-0) 25 [JVM](#page-53-0) 44

### **K**

katalog lokalny [funkcje](#page-103-0) API języka Java 94 katalog [obrazów](#page-26-0) 17 [klasy](#page-98-0) 89 kod [przykładowy](#page-98-0) 89 [komunikacja,](#page-21-0) protokoły 12, [13](#page-22-0)

komunikat o błędzie dane wyjściowe ASCII oddzielone [separatorami](#page-147-0) 138 [komunikaty](#page-26-0) 17 dane wyjściowe ASCII oddzielone [separatorami](#page-147-0) 138 konfigurowanie [ARSWWW.INI,](#page-20-0) plik 11 [oprogramowanie](#page-18-0) ODWEK 9 plik [konfiguracyjny](#page-136-0) AFP2HTML 127 plik [konfiguracyjny](#page-140-0) AFP2PDF 131 [serwer](#page-18-0) HTTP 9 kryteria wyszukiwania [API](#page-87-0) 78 dane wyjściowe ASCII oddzielone [separatorami](#page-145-0) 136 [funkcje](#page-107-0) API języka Java 98, [102,](#page-111-0) [106](#page-115-0) [łańcuch](#page-111-0) SQL 102 opis [funkcji](#page-15-0) 6 [parametry](#page-87-0) 78 [przykładowe](#page-88-0) wywołanie funkcji 79

### **L**

[LANGUAGE,](#page-26-0) parametr 17, [139](#page-148-0) limit [czasu](#page-28-0) 19 limit czasu [nieaktywności](#page-28-0) 19 [LINEVIEWING,](#page-42-0) parametr 33 lista [dostępu](#page-29-0) do serwera 20 LOG, [parametr](#page-46-0) 37, [141](#page-150-0) [LOGDIR,](#page-46-0) parametr 37 [LOGON.HTM](#page-48-0) 39

### **Ł**

łańcuch [wyszukiwania](#page-111-0) SQL za pomocą funkcji API języka Java 102

## **M**

[maksymalna](#page-42-0) liczba trafień 33 [MAXHITS,](#page-42-0) parametr 33 [metoda](#page-16-0) GET 7 [metoda](#page-16-0) POST 7 MIME, typ [zawartości](#page-32-0) 23, [98](#page-107-0) [MIMETYPES,](#page-32-0) sekcja 23 moduły dodatkowe [informacje](#page-10-0) o 1 [instalowanie](#page-52-0) 43

## **N**

[nawiązywanie](#page-102-0) połączenia z serwerem 93, [94](#page-103-0) nazwa aplikacji [funkcje](#page-103-0) API języka Java 94 nazwa [folderu,](#page-119-0) funkcje API języka Java 110 [NLS](#page-25-0) 16, [17,](#page-26-0) [139](#page-148-0) [NOHTML,](#page-37-0) sekcja 28 [NOLINKS,](#page-43-0) parametr 34 [numer](#page-20-0) portu 11, [12](#page-21-0)

## **O**

obsługa języka [narodowego](#page-148-0) 139 obsługa [wyjątków](#page-101-0) 92 [ochrona](#page-16-0) 7, [19,](#page-28-0) [32](#page-41-0) [ochrona](#page-16-0) danych 7 [ochrona](#page-16-0) serwera 7, [19](#page-28-0) [ODApplet.jre.path.IE,](#page-43-0) parametr 34

[ODApplet.jre.path.NN,](#page-43-0) parametr 34 [ODApplet.jre.version,](#page-43-0) parametr 34 [ODApplet.version,](#page-43-0) parametr 34 [ODCallback](#page-124-0) 115 ODCriteria [aktualizowanie](#page-131-0) dokumentu 122 dokumenty, [aktualizowanie](#page-131-0) 122 [nazwa](#page-107-0) 98 [operandy](#page-107-0) 98, [104,](#page-113-0) [106](#page-115-0) wartości [wyszukiwania](#page-107-0) 98, [104,](#page-113-0) [106](#page-115-0) [ODCriteria.getFixedValues](#page-115-0) 106 [ODCriteria.getName](#page-107-0) 98 [ODCriteria.getOperand](#page-107-0) 98, [104](#page-113-0) [ODCriteria.getType](#page-115-0) 106 [ODCriteria.getValidOperands](#page-115-0) 106 [ODCriteria.getValues](#page-115-0) 106 [ODCriteria.setOperand](#page-115-0) 106, [122](#page-131-0) [ODCriteria.setSearchValue](#page-107-0) 98, [122](#page-131-0) [ODCriteria.setSearchValues](#page-107-0) 98, [104,](#page-113-0) [106](#page-115-0) ODFolder anulowanie [wyszukiwania](#page-113-0) 104 dokument, [drukowanie](#page-125-0) 116 [dokument,](#page-122-0) wczytanie 113 drukowanie [dokumentów](#page-125-0) 116 grupy [aplikacji](#page-105-0) 96 kolejność [wyświetlania](#page-107-0) 98, [111](#page-120-0) [komunikat](#page-107-0) 98 [kryteria](#page-107-0) 98, [104,](#page-113-0) [106](#page-115-0) [nazwa](#page-107-0) 98, [111](#page-120-0) [opis](#page-107-0) 98 wczytanie [dokumentu](#page-122-0) 113 [wyszukiwanie](#page-107-0) 98, [102,](#page-111-0) [104,](#page-113-0) [106,](#page-115-0) [111,](#page-120-0) [113](#page-122-0) [zamykanie](#page-105-0) 96, [98,](#page-107-0) [102,](#page-111-0) [104](#page-113-0) [ODFolder.close](#page-105-0) 96, [98,](#page-107-0) [102,](#page-111-0) [104,](#page-113-0) [113](#page-122-0) [ODFolder.getApplGroups](#page-105-0) 96 [ODFolder.getCriteria](#page-107-0) 98, [104,](#page-113-0) [106](#page-115-0) [ODFolder.getDescription](#page-107-0) 98 [ODFolder.getDisplayOrder](#page-107-0) 98, [102,](#page-111-0) [111](#page-120-0) [ODFolder.getName](#page-107-0) 98, [111](#page-120-0) [ODFolder.getNumApplGroups](#page-105-0) 96 [ODFolder.getSearchMessage](#page-107-0) 98 [ODFolder.printDocs](#page-125-0) 116 [ODFolder.retrieve](#page-122-0) 113 [ODFolder.search](#page-107-0) 98, [102,](#page-111-0) [104,](#page-113-0) [111,](#page-120-0) [113](#page-122-0) [ODFolder.setApplGroupForSearchWithSQL](#page-111-0) 102 ODHit [adnotacje](#page-127-0) 118, [120](#page-129-0) [aktualizowanie](#page-131-0) dokumentów 122 dokument, [aktualizowanie](#page-131-0) 122 [dokument,](#page-122-0) wczytanie 113 lista [dokumentów](#page-120-0) 111 MIME, typ [zawartości](#page-107-0) 98 położenie [dokumentu](#page-107-0) 98 typ [dokumentu](#page-107-0) 98 [uwagi](#page-127-0) 118, [120](#page-129-0) wartości [wyświetlania](#page-107-0) 98, [102](#page-111-0) wartość [wyświetlania](#page-120-0) 111 wczytanie [dokumentu](#page-122-0) 113 [ODHit.addNote](#page-129-0) 120 [ODHit.getDisplayValue](#page-107-0) 98, [102,](#page-111-0) [111,](#page-120-0) [122](#page-131-0) [ODHit.getDisplayValues](#page-107-0) 98 [ODHit.getDocId](#page-107-0) 98, [113](#page-122-0) [ODHit.getDocLocation](#page-107-0) 98 [ODHit.getDocType](#page-107-0) 98 [ODHit.getMimeType](#page-107-0) 98 [ODHit.getNotes](#page-127-0) 118, [120](#page-129-0)

[ODHit.retrieve](#page-122-0) 113

[ODHit.update](#page-131-0) 122 [odłączanie](#page-103-0) od serwera 94 odniesienia [API](#page-66-0) 57, [85,](#page-94-0) [87](#page-96-0) [funkcje](#page-66-0) API CGI 57 [funkcje](#page-96-0) API języka Java 87 [serwlet](#page-94-0) 85 [serwlet](#page-94-0) w języku Java 85 ODNote [adnotacje](#page-127-0) 118, [120](#page-129-0) [data](#page-127-0) 118 [godzina](#page-127-0) 118 identyfikator [użytkownika](#page-127-0) 118 [kolor](#page-127-0) 118 [nazwa](#page-127-0) grupy 118 [pozycja](#page-127-0) 118 [strona](#page-127-0) 118 [tekst](#page-127-0) 118 [ODNote.getColor](#page-127-0) 118 [ODNote.getDateTime](#page-127-0) 118 [ODNote.getGroupName](#page-127-0) 118 [ODNote.getOffsetX](#page-127-0) 118 [ODNote.getOffsetY](#page-127-0) 118 [ODNote.getPageNum](#page-127-0) 118 [ODNote.getText](#page-127-0) 118 [ODNote.getUserid](#page-127-0) 118 [ODNote.isOkToCopy](#page-127-0) 118, [120](#page-129-0) [ODNote.isPublic](#page-127-0) 118, [120](#page-129-0) [ODNote.setGroupName](#page-129-0) 120 [ODNote.setText](#page-129-0) 120 ODServer anulowanie [wyszukiwania](#page-113-0) 104 [dokument,](#page-122-0) wczytanie 113 [drukarki](#page-125-0) 116 [drukarki](#page-125-0) serwera 116 folder, [otwieranie](#page-122-0) 113 [hasło](#page-103-0) 94, [124](#page-133-0) identyfikator [użytkownika](#page-103-0) 94 katalog [lokalny](#page-103-0) 94 [łączenie](#page-103-0) z 94 [nawiązywanie](#page-102-0) połączenia z serwerem 93 nazwa [aplikacji](#page-103-0) 94 nazwa [folderu](#page-119-0) 110 [odłączanie](#page-103-0) od 94 opis [folderu](#page-119-0) 110 [otwieranie](#page-115-0) folderu 106, [113](#page-122-0) [port](#page-103-0) 94 [serwer](#page-103-0) 94 typ [połączenia](#page-103-0) 94 [ustawianie](#page-133-0) haseł 124 ustawianie i [uzyskiwanie](#page-103-0) haseł 94 ustawianie i uzyskiwanie [identyfikatorów](#page-103-0) użytkowników 94 wczytanie [dokumentu](#page-122-0) 113 [zmiana](#page-133-0) hasła 124 [ODServer.cancel](#page-113-0) 104 [ODServer.changePassword](#page-133-0) 124 [ODServer.getConnectType](#page-103-0) 94 [ODServer.getFolderNames](#page-119-0) 110 [ODServer.getFoldersDescription](#page-119-0) 110 [ODServer.getLocalDir](#page-103-0) 94 [ODServer.getNumFolders](#page-119-0) 110 [ODServer.getPassword](#page-103-0) 94 [ODServer.getPort](#page-103-0) 94 [ODServer.getServerName](#page-103-0) 94 [ODServer.getServerPrinters](#page-125-0) 116 [ODServer.getUserId](#page-103-0) 94 [ODServer.logoff](#page-102-0) 93, [94](#page-103-0)

[ODServer.logon](#page-102-0) 93, [94](#page-103-0) [ODServer.openFolder](#page-115-0) 106, [113](#page-122-0) [ODServer.retrieve](#page-122-0) 113 [ODServer.setApplicationName](#page-103-0) 94 [ODServer.setConnectType](#page-103-0) 94 [ODServer.setLocalDir](#page-103-0) 94 [ODServer.setPassword](#page-103-0) 94 [ODServer.setPort](#page-103-0) 94 [ODServer.setServer](#page-103-0) 94 [ODServer.setUserId](#page-103-0) 94 [ODServer.terminate](#page-102-0) 93, [94](#page-103-0) [odsyłacze](#page-43-0) 34 [odwzorowywanie](#page-58-0) czcionek AFP 49 określanie [problemów](#page-150-0) 141 OnDemand Internet Connection [informacje](#page-10-0) o 1 OnDemand, opcje serwera [@SRV@\\_DEFAULT,](#page-20-0) sekcja 11 [@SRV@\\_serwer,](#page-21-0) sekcja 12 HOST, [parametr](#page-21-0) 12 [parametry](#page-21-0) 12 PORT, [parametr](#page-20-0) 11, [12](#page-21-0) [PROTOCOL,](#page-21-0) parametr 12, [13](#page-22-0) wartości [domyślne](#page-20-0) 11 opcje serwera HTTP [AFP2HTML,](#page-29-0) sekcja 20 AFP2PDF [Transform](#page-30-0) 21 [AFP2PDF,](#page-30-0) sekcja 21 [AFP2WEB](#page-29-0) Transform 20 [APPLETDIR,](#page-22-0) parametr 13 [ATTACHMENT](#page-36-0) IMAGES, sekcja 27 BEGIN, [parametr](#page-37-0) 28 [CACHEDIR,](#page-23-0) parametr 14 [CACHEDOCS,](#page-23-0) parametr 14 [CACHEMAXTHRESHOLD,](#page-23-0) parametr 14 [CACHEMINTHRESHOLD,](#page-24-0) parametr 15 [CACHESIZE,](#page-24-0) parametr 15 [CACHEUSERIDS,](#page-24-0) parametr 15 [CODEPAGE,](#page-25-0) parametr 16 [CONFIGFILE,](#page-29-0) parametr 20, [22](#page-31-0) [CONFIGURATION,](#page-22-0) sekcja 13 [debugowanie](#page-45-0) 36 domyślna [przeglądarka](#page-38-0) 29 END, [parametr](#page-37-0) 28 [IMAGEDIR,](#page-26-0) parametr 17 [INSTALLDIR,](#page-30-0) parametr 21, [22](#page-31-0) [LANGUAGE,](#page-26-0) parametr 17 [MIMETYPES,](#page-32-0) sekcja 23 [NOHTML,](#page-37-0) sekcja 28 [przeglądarki](#page-38-0) 29, [36](#page-45-0) [REPORTSERVERTIMEOUT,](#page-28-0) parametr 19 [SECURITY,](#page-28-0) sekcja 19 [SEPARATOR,](#page-38-0) parametr 29 [SERVERACCESS,](#page-29-0) parametr 20 [ShowSearchString,](#page-27-0) parametr 18 [TEMPDIR,](#page-27-0) parametr 18 [TEMPLATEDIR,](#page-28-0) parametr 19 [USEEXECUTABLE,](#page-30-0) parametr 21, [22](#page-31-0) opcje serwera WWW [DBCS](#page-148-0) 139 [język](#page-148-0) 139 [NLS](#page-148-0) 139 strona [kodowa](#page-148-0) 139 [operandy,](#page-107-0) funkcje API języka Java 98 opis [folderu,](#page-119-0) funkcje API języka Java 110 oprogramowanie ODWEK [instalowanie](#page-18-0) 9

oprogramowanie serwera HTTP [instalowanie](#page-18-0) 9 OS/400 [instalacja](#page-19-0) 10

#### **P**

pakiety, [hierarchia](#page-98-0) w języku Java 89 pamięć podręczna dla [dokumentów](#page-23-0) 14 pamięć [podręczna,](#page-23-0) katalog 14 pamięć [tymczasowa](#page-27-0) 18 parametry [@SRV@\\_DEFAULT,](#page-20-0) sekcja 11 [@SRV@\\_serwer,](#page-21-0) sekcja 12 [ADDEXTENSION](#page-38-0) 29 [ADDFIELDSTODOCID](#page-38-0) 29 [ADDNOTES](#page-39-0) 30 [AFP2HTML,](#page-29-0) sekcja 20 [AFP2PDF,](#page-30-0) sekcja 21 [AFPVIEWING](#page-39-0) 30 [APPLETCACHEDIR](#page-22-0) 13 [APPLETDIR](#page-22-0) 13 [ATTACHMENT](#page-36-0) IMAGES, sekcja 27 [AUTODOCRETRIEVAL](#page-40-0) 31 [BEGIN](#page-37-0) 28 [CACHEDIR](#page-23-0) 14 [CACHEDOCS](#page-23-0) 14 [CACHEMAXTHRESHOLD](#page-23-0) 14 [CACHEMINTHRESHOLD](#page-24-0) 15 [CACHESIZE](#page-24-0) 15 [CACHEUSERIDS](#page-24-0) 15 [CODEPAGE](#page-25-0) 16 [CONFIGFILE](#page-29-0) 20, [22](#page-31-0) [CONFIGURATION,](#page-22-0) sekcja 13 [DOCSIZE](#page-25-0) 16 [EMAILVIEWING](#page-40-0) 31 [ENCRYPTCOOKIES](#page-41-0) 32 [ENCRYPTURL](#page-41-0) 32 [END](#page-37-0) 28 [FOLDERDESC](#page-41-0) 32 [HOST](#page-21-0) 12 [IMAGEDIR](#page-26-0) 17 [INSTALLDIR](#page-30-0) 21, [22](#page-31-0) [LANGUAGE](#page-26-0) 17 [LINEVIEWING](#page-42-0) 33 [LOG](#page-46-0) 37, [141](#page-150-0) [LOGDIR](#page-46-0) 37 [MAXHITS](#page-42-0) 33 [NOLINKS](#page-43-0) 34 [ODApplet.jre.path.IE](#page-43-0) 34 [ODApplet.jre.path.NN](#page-43-0) 34 [ODApplet.version](#page-43-0) 34 [PORT](#page-20-0) 11, [12](#page-21-0) [PROTOCOL](#page-21-0) 12, [13](#page-22-0) [REPORTSERVERTIMEOUT](#page-28-0) 19 [SECURITY,](#page-28-0) sekcja 19 [SEPARATOR](#page-38-0) 29 [SERVERACCESS](#page-29-0) 20 [SERVERPRINT](#page-43-0) 34 [SERVERPRINTERS](#page-44-0) 35 [SHOWDOCLOCATION](#page-44-0) 35 [ShowSearchString](#page-27-0) 18 [TEMPDIR](#page-27-0) 18 [TEMPLATEDIR](#page-28-0) 19 [USEEXECUTABLE](#page-30-0) 21, [22](#page-31-0) [VIEWNOTES](#page-44-0) 35

PCX, dokumenty MIME, typ [zawartości](#page-35-0) 26 typ [multimediów](#page-35-0) 26 PDF, dokumenty MIME, typ [zawartości](#page-35-0) 26 typ [multimediów](#page-35-0) 26 plik [konfiguracyjny](#page-136-0) AFP2HTML 127 plik [konfiguracyjny](#page-140-0) AFP2PDF 131 plik [szablonu](#page-49-0) 40 pliki [protokołów](#page-46-0) 37, [141](#page-150-0) pliki zdefiniowane przez użytkownika [instalowanie](#page-54-0) 45 podgląd adnotacji [API](#page-91-0) 82 dane wyjściowe ASCII oddzielone [separatorami](#page-147-0) 138 opis [funkcji](#page-16-0) 7 [parametry](#page-91-0) 82 [przykładowe](#page-92-0) wywołanie funkcji 83 podręcznik programowania [API](#page-98-0) 89 [funkcje](#page-98-0) API języka Java 89 położenie [dokumentu](#page-44-0) 35 [pomoc](#page-150-0) 141 port [funkcje](#page-103-0) API języka Java 94 PORT, [parametr](#page-20-0) 11, [12](#page-21-0) [PROTOCOL,](#page-21-0) parametr 12, [13](#page-22-0) [protokołowanie](#page-46-0) 37, [141](#page-150-0) [protokoły](#page-21-0) 12, [13](#page-22-0) [przegląd](#page-10-0) 1 przeglądarka AFP Web Viewer AFP, [czcionki](#page-58-0) 49 [czcionki](#page-58-0) 49 [dostosowanie](#page-54-0) instalacji 45 [informacje](#page-10-0) o 1 [instalowanie](#page-52-0) 43 instalowanie plików [zdefiniowanych](#page-54-0) przez użytkownika 45 [konfigurowanie](#page-58-0) 49 [odwzorowywanie](#page-58-0) czcionek AFP 49 pliki [zdefiniowane](#page-54-0) przez użytkownika 45 [wymagania](#page-53-0) 44 przeglądarka danych dla drukarki wierszowej [konfigurowanie](#page-59-0) 50 [ODApplet.jre.path.IE,](#page-43-0) parametr 34 [ODApplet.jre.path.NN,](#page-43-0) parametr 34 [ODApplet.jre.version,](#page-43-0) parametr 34 [ODApplet.version,](#page-43-0) parametr 34 przeglądarka danych dla drukarki wierszowej w języku Java [konfigurowanie](#page-59-0) 50 [ODApplet.jre.path.IE,](#page-43-0) parametr 34 [ODApplet.jre.path.NN,](#page-43-0) parametr 34 [ODApplet.jre.version,](#page-43-0) parametr 34 [ODApplet.version,](#page-43-0) parametr 34 przeglądarka Image Web viewer [konfigurowanie](#page-59-0) 50 przeglądarka, opcje DEFAULT [BROWSER,](#page-38-0) sekcja 29 [przeglądarka,](#page-45-0) sekcja 36 [przeglądarka,](#page-45-0) sekcja 36 przeglądarki [informacje](#page-53-0) cookie 44 [JVM](#page-53-0) 44 [obsługiwane](#page-53-0) 44 [wirtualna](#page-53-0) maszyna języka Java 44 [przygotowanie](#page-10-0) do użycia produktu OnDemand Internet Connection 1 [przykładowe](#page-98-0) 89 [przykładowe](#page-48-0) aplikacje 39

### **R**

[REPORTSERVERTIMEOUT,](#page-28-0) parametr 19

## **S**

[SECURITY,](#page-28-0) sekcja 19 [SEPARATOR,](#page-38-0) parametr 29 [separatory](#page-37-0) 28 separatory danych [wyjściowych](#page-37-0) 28 [SERVERACCESS,](#page-29-0) parametr 20 [SERVERPRINT,](#page-43-0) parametr 34 [SERVERPRINTERS,](#page-44-0) parametr 35 serwer [funkcje](#page-103-0) API języka Java 94 serwer HTTP [httpd.conf,](#page-142-0) plik 133 pliki [konfiguracyjne](#page-142-0) 133 serwlet [odniesienia](#page-94-0) 85 serwlet w języku Java [odniesienia](#page-94-0) 85 [SHOWDOCLOCATION,](#page-44-0) parametr 35 [ShowSearchString,](#page-27-0) parametr 18 strona [kodowa](#page-25-0) 16, [139](#page-148-0) strony WWW [przykłady](#page-48-0) 39 [szyfrowanie](#page-41-0) 32

# **Ś**

śledzenie [problemów](#page-150-0) 141 środowisko [systemowe,](#page-99-0) funkcje API języka Java 90

# **T**

TCP/IP, protokół [komunikacyjny](#page-21-0) 12, [13](#page-22-0) [TEMPDIR,](#page-27-0) parametr 18 [TEMPLATE.HTM](#page-49-0) 40 [TEMPLATEDIR,](#page-28-0) parametr 19 TIFF, dokumenty MIME, typ [zawartości](#page-36-0) 27 typ [multimediów](#page-36-0) 27 TrueType, czcionki [odwzorowywanie](#page-58-0) czcionek AFP na 49 TXT, [załączniki](#page-37-0) 28 [tymczasowy](#page-27-0) katalog roboczy 18 typ [dokumentu,](#page-107-0) funkcje API języka Java 98 typ połączenia [funkcje](#page-103-0) API języka Java 94 typ/podtyp [multimediów](#page-32-0) 23

# **U**

[uprawnienia](#page-18-0) 9 [uprawnienia](#page-18-0) do katalogu 9 [USEEXECUTABLE,](#page-30-0) parametr 21, [22](#page-31-0) [ustawianie](#page-133-0) haseł 124 [uwagi](#page-39-0) 30, [35](#page-44-0)

## **V**

[VIEWNOTES,](#page-44-0) parametr 35

#### **W**

wartości [wyszukiwania,](#page-107-0) funkcje API języka Java 98, [102](#page-111-0) wczytanie dokumentu [API](#page-84-0) 75 opis [funkcji](#page-15-0) 6 [parametry](#page-84-0) 75 [przykładowe](#page-86-0) wywołanie funkcji 77 wczytywanie [dokumenty](#page-40-0) 31 [wczytywanie](#page-122-0) dokumentu 113 wielkość pamięci [podręcznej](#page-24-0) 15 [wirtualna](#page-53-0) maszyna języka Java 44 wydruk serwerowy [API](#page-80-0) 71 [funkcje](#page-125-0) API języka Java 116 opis [funkcji](#page-16-0) 7 [parametry](#page-80-0) 71 [przykładowe](#page-83-0) wywołanie funkcji 74 [włączanie](#page-43-0) 34, [35](#page-44-0) wylogowanie się [API](#page-76-0) 67 opis [funkcji](#page-15-0) 6 [parametry](#page-76-0) 67 [przykładowe](#page-77-0) wywołanie funkcji 68 wymagania AFP2PDF [Transform](#page-19-0) 10 [AFP2WEB](#page-18-0) Transform 9 aplet [AFP2HTML](#page-18-0) w języku Java 9 dyskowa pamięć [podręczna](#page-18-0) 9 [funkcje](#page-10-0) API języka Java 1 [informacje](#page-53-0) cookie 44 pamięć podręczna dla [dokumentów](#page-18-0) 9 [serwer](#page-18-0) 9 [serwer](#page-18-0) HTTP 9 [wirtualna](#page-53-0) maszyna języka Java 44 wyniki [zapytania](#page-42-0) 33 [wyszukiwanie](#page-107-0) w folderze 98, [102,](#page-111-0) [104,](#page-113-0) [106,](#page-115-0) [111](#page-120-0) [wyświetlanie](#page-107-0) wartości, funkcje API języka Java 98 [wyświetlenie](#page-44-0) położenia dokumentu 35

## **Z**

zalogowanie się [API](#page-78-0) 69 dane wyjściowe ASCII oddzielone [separatorami](#page-144-0) 135 opis [funkcji](#page-15-0) 6 [parametry](#page-78-0) 69 [przykładowe](#page-79-0) wywołanie funkcji 70 [załączniki](#page-36-0) 27, [28](#page-37-0) [zmiana](#page-133-0) hasła 124 [API](#page-70-0) 61 opis [funkcji](#page-15-0) 6 [parametry](#page-70-0) 61 [przykładowe](#page-71-0) wywołanie funkcji 62 zmienne [środowiskowe,](#page-99-0) funkcje API języka Java 90

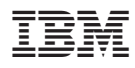

Numer Programu: 5722-RD1

SC85-0120-02

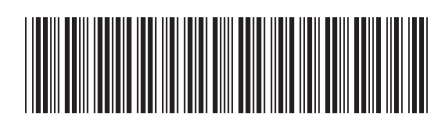